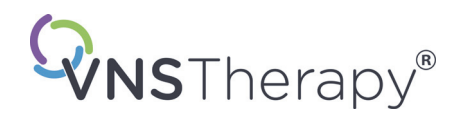

# *Sistema VNS Therapy® Manual do médico de epilepsia*

**Gerador Pulse™ — Modelo 102 Gerador Pulse Duo™ — Modelo 102R Gerador Demipulse® — Modelo 103 Gerador Demipulse Duo® — Modelo 104 Gerador AspireHC® — Modelo 105 Gerador AspireHC® — Modelo 106 Gerador SenTiva®— Modelo 1000**

**Derivação — Modelo 302 Derivação PerenniaFLEX® — Modelo 304 Derivação PerenniaDURA® — Modelo 303** 

Para profissionais de cuidados de saúde

# **Maio 2020**

Versão UE

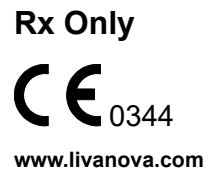

76-0000-5616/2 (Por)

© 2013 - 2020 LivaNova, PLC, Londres, Reino Unido Todos os direitos reservados.

LivaNova é uma marca comercial registada nos Estados Unidos da LivaNova, PLC. NCP, Demipulse, Demipulse Duo, Perennia, VNS Therapy, AspireHC, PerenniaFLEX, PerenniaDURA, AspireSR e SenTiva are são marcas comerciais registadas nos Estados Unidos da LivaNova USA, Inc. Pulse e Pulse Duo são marcas comerciais registadas da LivaNova USA, Inc. Podem também estar registadas ou pendentes marcas registadas estrangeiras correspondentes.

O ano de autorização para afixar a marca CE:

102/102R - 2003 103/104 - 2005 105 - 2011 106 - 2014 1000-2017 302 - 2003 303 - 2006 304 - 2009

# **ÍNDICE**

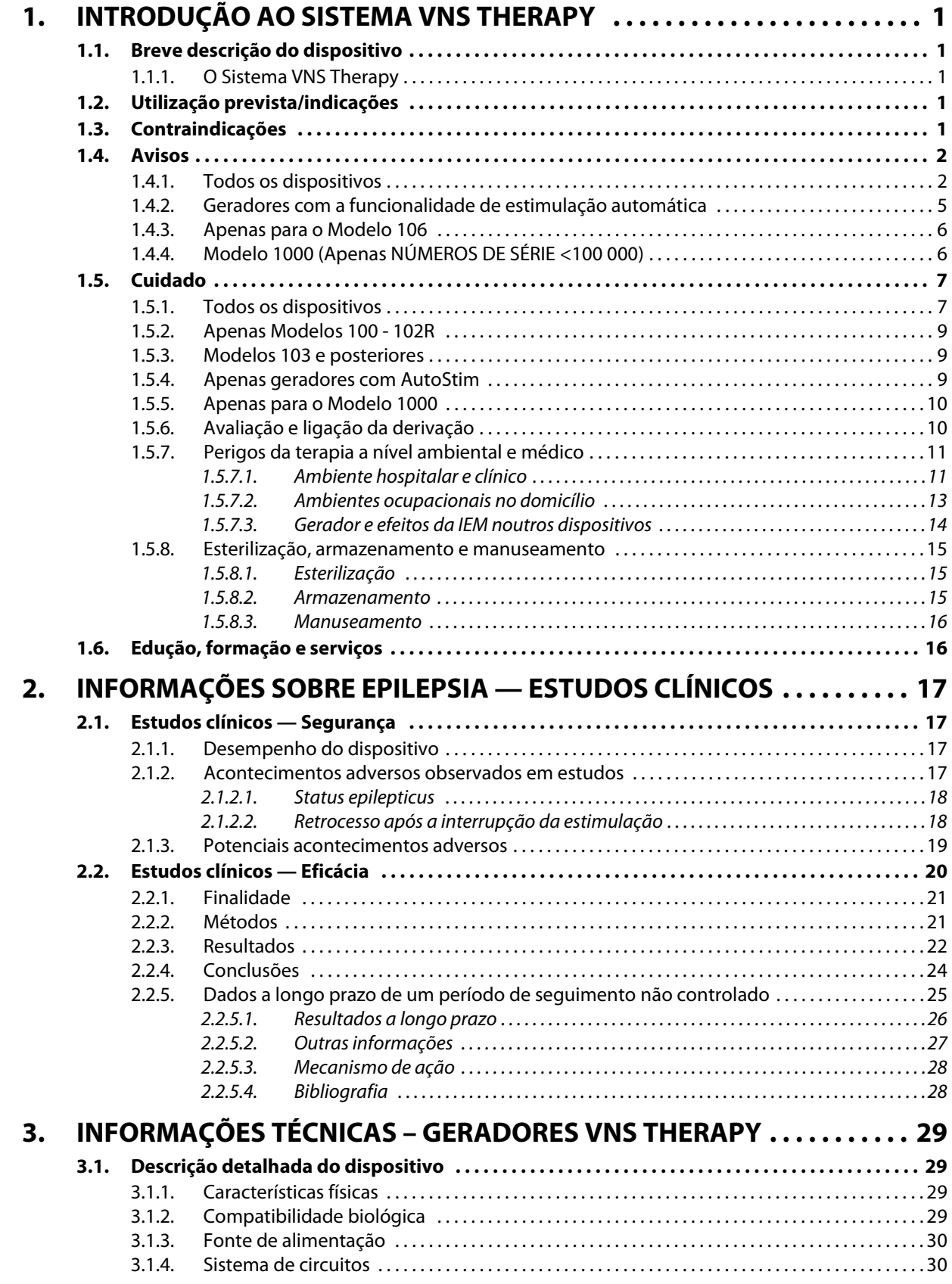

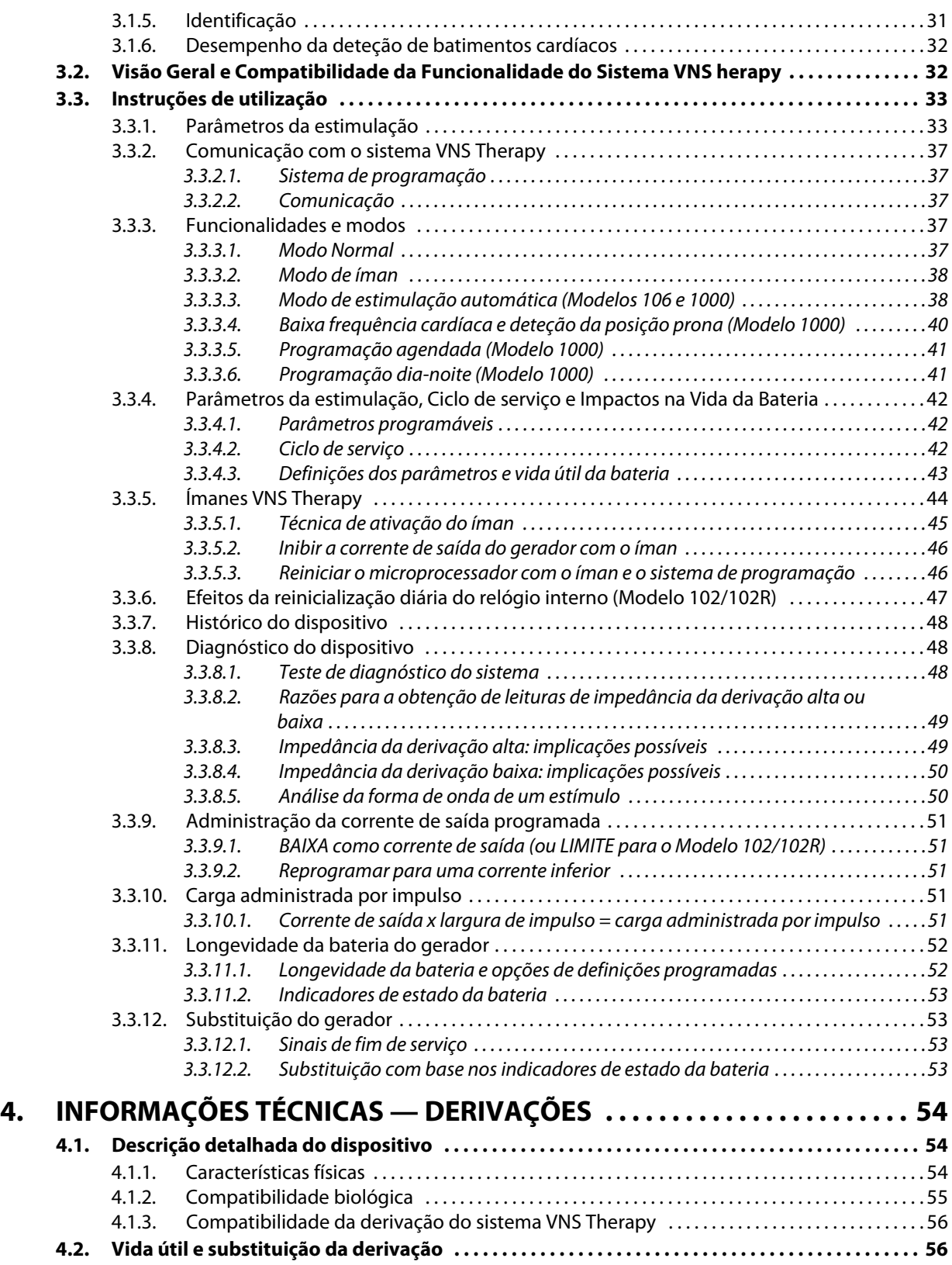

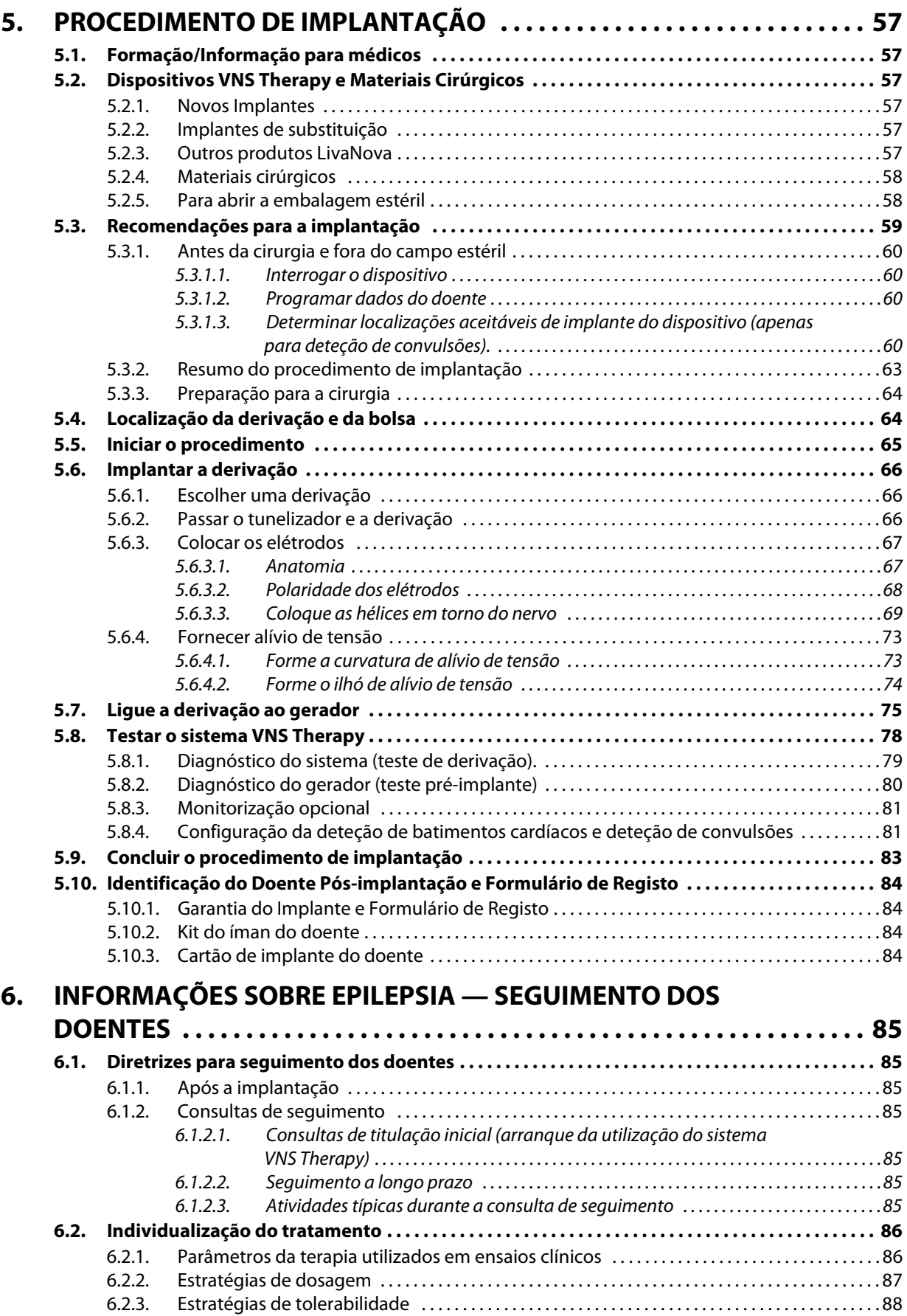

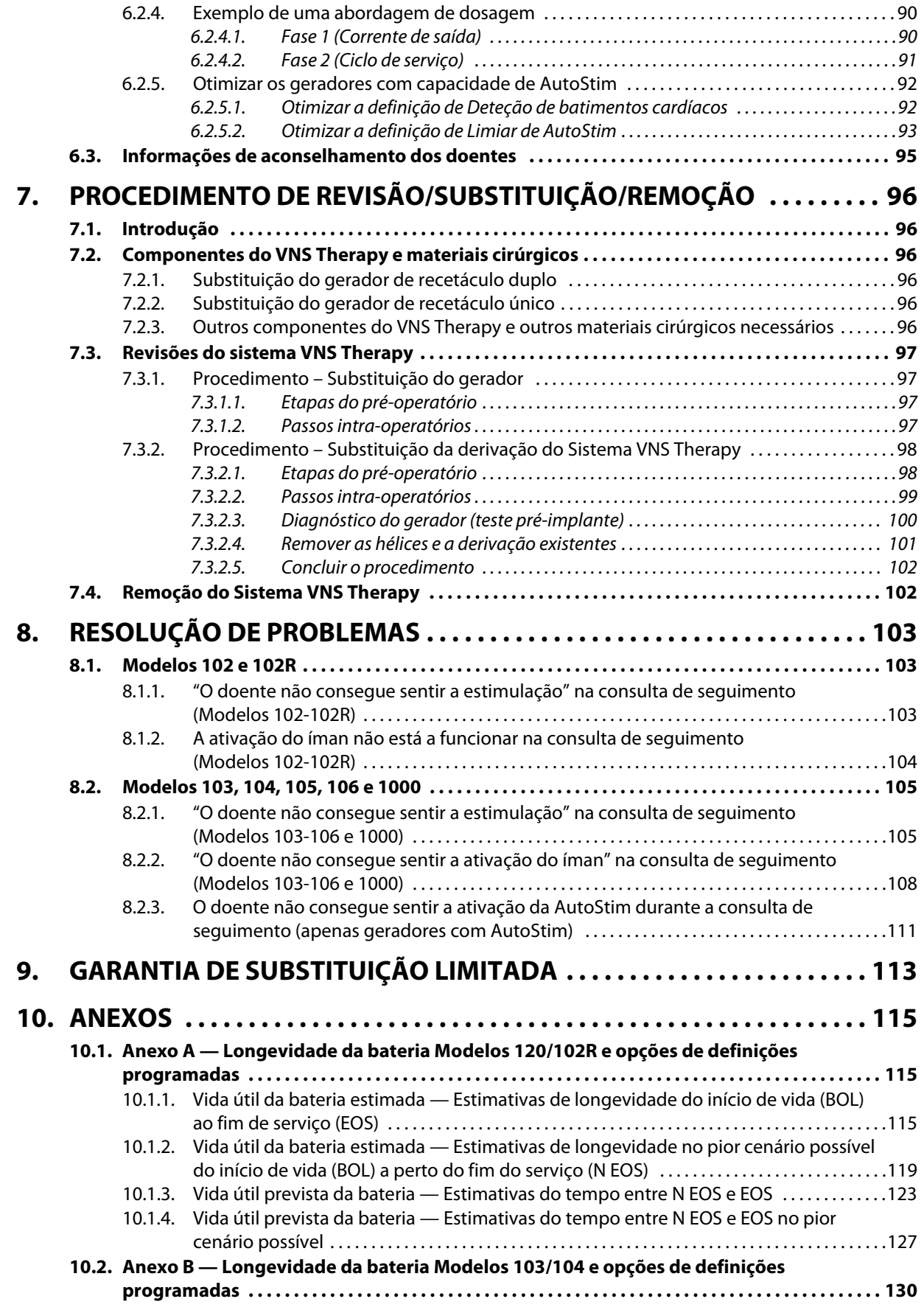

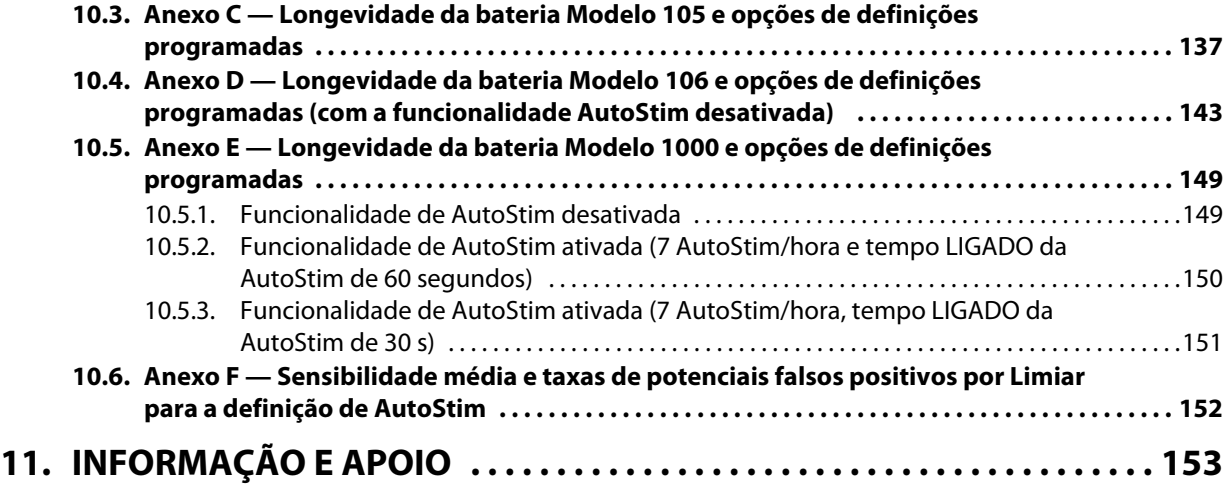

**vii**

# **LISTA DE TABELAS**

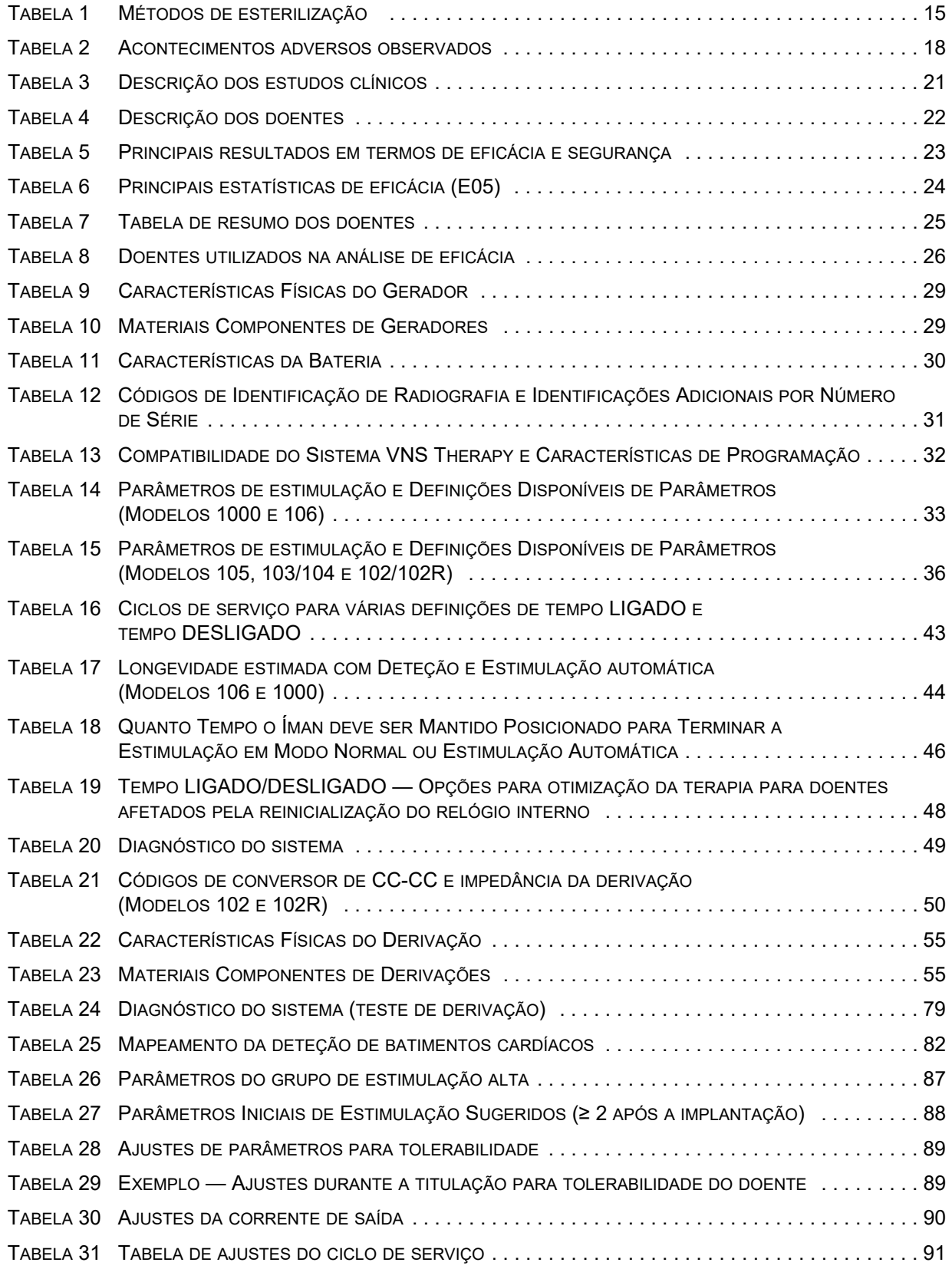

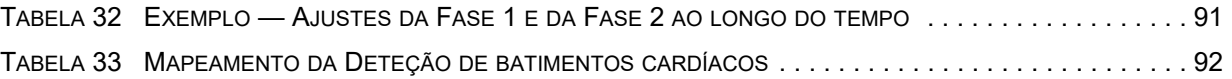

# **LISTA DE FIGURAS**

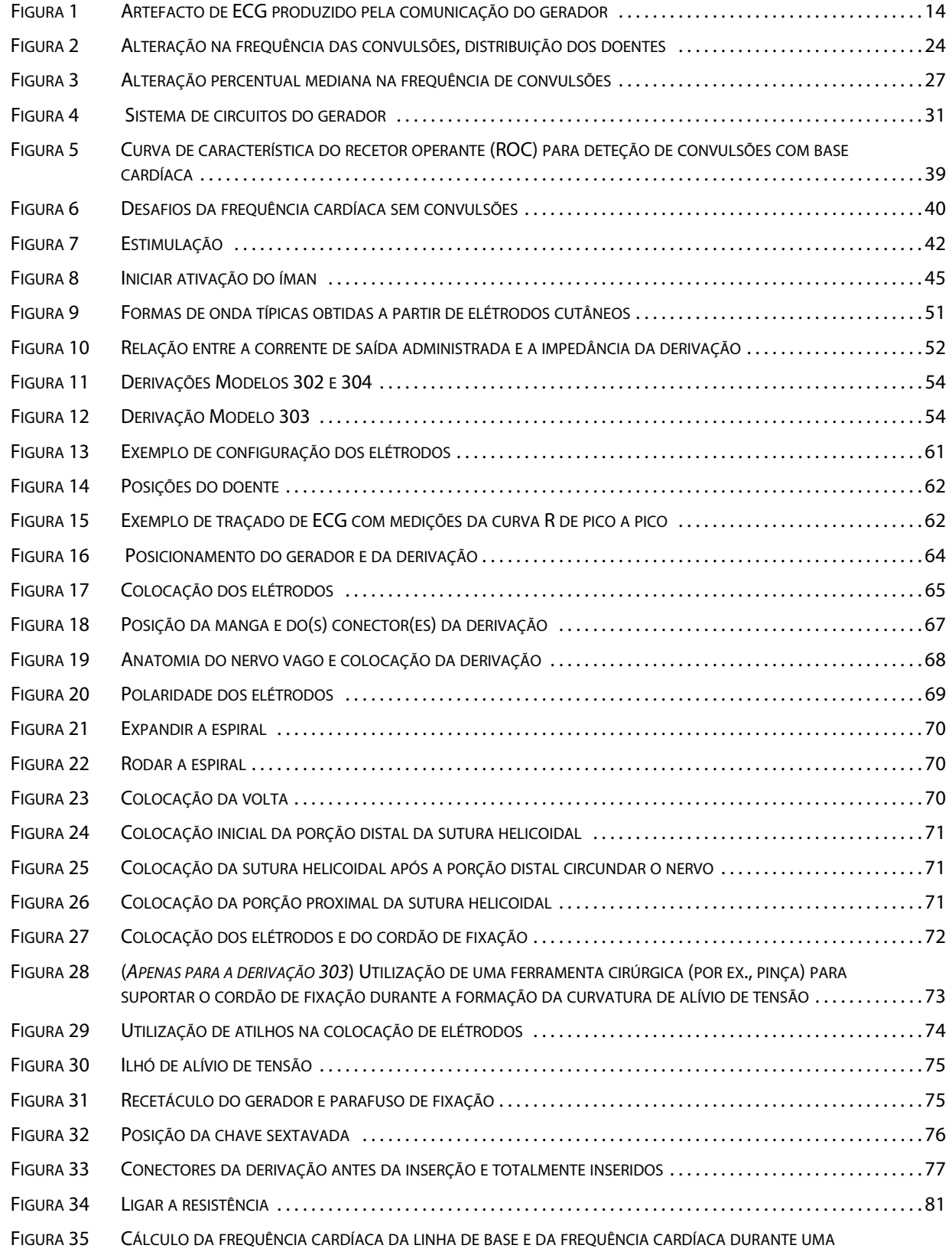

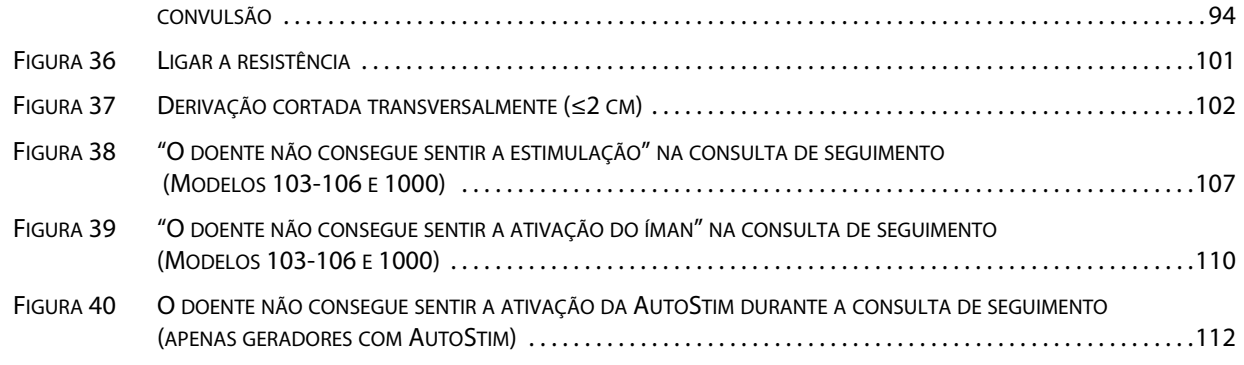

# <span id="page-11-0"></span>*1 Introdução ao Sistema VNS Therapy*

Consulte uma lista de símbolos e termos do glossário utilizados no sistema VNS Therapy em www.livanova.com.

# <span id="page-11-1"></span>**1.1 Breve descrição do dispositivo**

### <span id="page-11-2"></span>**1.1.1 O Sistema VNS Therapy**

O sistema VNS Therapy® da LivaNova®, utilizado para a estimulação do nervo vago (VNS, vagus nerve stimulation), consiste no gerador VNS Therapy implantável, na derivação e no sistema de programação externo utilizado para alterar as definições da estimulação. O gerador é um gerador de impulsos implantável multiprogramável que administra sinais elétricos ao nervo vago. O gerador encontra-se alojado numa caixa de titânio hermeticamente selada e é alimentado por uma única bateria. Os sinais elétricos são transmitidos do gerador para o nervo vago através da derivação. A derivação e o gerador constituem a parte implantável do sistema VNS Therapy.

O sistema de programação VNS Therapy inclui um computador com pré-instalação do software de programação VNS Therapy e o controlo de programação. O médico emprega o sistema de programação para ler e alterar as definições do gerador.

# <span id="page-11-3"></span>**1.2 Utilização prevista/indicações**

O sistema VNS Therapy está indicado para utilização como terapia auxiliar na redução da frequência de convulsões em doentes cuja doença epilética seja dominada por convulsões parciais (com ou sem generalização secundária) ou convulsões generalizadas que são refratárias aos medicamentos antiepiléticos.

VNS Therapy pode ser aprovada para outras indicações em seu mercado. Todos os rótulos da VNS Therapy estão localizados em www.livanova.com.

O parâmetro AspireSR® e SenTiva® integra o modo de estimulação automática que se destina a ser utilizado por doentes que sofram convulsões associadas a um aumento do ritmo cardíaco designado por taquicardia ictal.

# <span id="page-11-4"></span>**1.3 Contraindicações**

- **Vagotomia—** O Sistema VNS Therapy não pode ser utilizado em doentes após uma vagotomia cervical esquerda ou bilateral.
- **Diatermia —** Não utilize diatermia por ondas curtas, diatermia por microondas ou diatermia por ultrassons terapêuticos (doravante designadas por diatermia) em doentes implantados com o sistema VNS Therapy. O diagnóstico por ultrassons não está incluído nesta contraindicação. A energia administrada por diatermia pode ser concentrada ou refletida por produtos implantados, como o sistema VNS Therapy. Esta concentração ou reflexão de energia pode provocar aquecimento.

Os testes realizados indicam que a diatermia pode provocar o aquecimento do sistema VNS Therapy para uma temperatura bastante superior à necessária para a destruição de tecido. O aquecimento do sistema VNS Therapy provocado pela diatermia pode causar danos temporários ou permanentes no nervo, tecido ou vasos. Estes danos podem

resultar em dor ou desconforto, perda de função das cordas vocais ou até a morte, se os vasos sanguíneos sofrerem danos.

Como a diatermia pode concentrar ou refletir a sua energia a partir de qualquer objeto implantado, o perigo de aquecimento existe quando qualquer porção do sistema VNS Therapy permanecer implantado, incluindo uma pequena porção da derivação ou do elétrodo. Independentemente de o sistema VNS Therapy estar ligado ou desligado, podem ocorrer lesões ou danos durante o tratamento por diatermia.

A diatermia é ainda proibida porque pode também danificar os componentes do sistema VNS Therapy, resultando na perda de terapia, requerendo uma cirurgia adicional para explantação e substituição do sistema. Aplicar-se-iam, por conseguinte, todos os riscos associados a uma cirurgia ou perda de terapia (perda de controlo das convulsões).

Os doentes são aconselhados a informar todos os profissionais de saúde de que não devem ser expostos a tratamento por diatermia.

#### <span id="page-12-0"></span>**1.4 Avisos**

Os médicos devem informar os doentes sobre todos os riscos potenciais e acontecimentos adversos abordados nos manuais do médico do sistema VNS Therapy.

#### <span id="page-12-1"></span>**1.4.1 Todos os dispositivos**

- **Uso —** O sistema VNS Therapy apenas deve ser prescrito e monitorizado por médicos que tenham formação específica e conhecimentos especializados no tratamento de convulsões e na utilização deste dispositivo. Este só deve ser implantado por médicos que tenham formação em cirurgia da bainha carotídea e tenham recebido formação específica na implantação deste dispositivo.
- **Não curativo** Os médicos devem avisar os doentes de que o sistema VNS Therapy não constitui uma cura para a epilepsia e que, como as convulsões podem ocorrer inesperadamente, os doentes devem aconselhar-se junto de um médico antes de iniciarem actividades não supervisionadas, tais como conduzir, nadar, tomar banho e desportos vigorosos, que possam ser nocivas para eles ou para as outras pessoas.
- **Usos não aprovados** A segurança e eficácia do sistema VNS Therapy não foram ainda estabelecidas para utilizações não abrangidas na secção ["Utilização prevista/](#page-11-3) [indicações"](#page-11-3), incluindo, sem limitação, doentes com:
	- Apenas um nervo vago
	- Arritmias cardíacas ou outras anomalias
	- Doenças neurológicas progressivas que não a epilepsia
	- Historial de cirurgia cerebral terapêutica anterior ou lesões no SNC
	- Historial de disautonomias
	- Historial de doenças ou perturbações respiratórias, incluindo dispneia e asma
	- Historial de síncope vasovagal
	- Historial de úlceras (gástrica, duodenal ou outra)
- Outras formas concorrentes de estimulação cerebral
- Rouquidão pré-existente
- **Sistemas de condução cardíaca disfuncionais** A segurança e a eficácia do Sistema VNS Therapy em doentes com tendência para disfunção dos sistemas de condução cardíaca (via de reentrada) não foram estabelecidas. Recomenda-se a avaliação por um cardiologista se o historial familiar, o historial do doente ou o eletrocardiograma sugerir uma via de condução cardíaca anormal. Os eletrólitos, o magnésio e o cálcio no soro devem ser documentados antes da implantação. Adicionalmente, pode ocorrer bradicardia pós-operatória entre doentes com determinadas arritmias cardíacas subjacentes. Recomenda-se a realização de eletrocardiogramas pós-implante e a monitorização Holter se clinicamente indicado.
- **Bradicardia ou assistolia durante a implantação** É importante seguir os procedimentos de implantação recomendados e testes intraoperatórios do produto descritos no capítulo Procedimento de implantação . Durante o diagnóstico intraoperatório do sistema (teste de derivação), ocorreram incidentes pouco frequentes de bradicardia e/ou assistolia. Se for detetada assistolia, bradicardia grave (frequência cardíaca < 40 bpm), ou uma alteração clinicamente significativa na frequência cardíaca durante um diagnóstico do sistema (teste dos elétrodos) ou durante o início da estimulação, os médicos devem estar preparados para seguir as diretrizes consistentes com o Suporte Avançado de Vida em Cardiologia (ACLS).

Adicionalmente, pode ocorrer bradicardia pós-operatória entre doentes com determinadas arritmias cardíacas subjacentes. Se um doente apresentar assistolia, bradicardia grave (frequência cardíaca 40 bpm) ou uma alteração clinicamente significativa na frequência cardíaca durante um diagnóstico do sistema (teste de derivação) aquando da implantação inicial do dispositivo, o doente deve ser colocado num monitor cardíaco durante o início da estimulação.

A segurança desta terapia não foi sistematicamente estabelecida em doentes que apresentaram bradicardia ou assistolia durante a implantação do sistema VNS Therapy.

- **Desfibrilação externa ou cardioversão (elétrica)** Estes procedimentos podem danificar o gerador e podem danificar temporariamente ou permanentemente o nervo. Tente minimizar a corrente que flui através do gerador e do sistema de derivação seguindo as seguintes recomendações:
	- Posicione os adesivos ou pás de desfibrilação perpendicularmente ao sistema do gerador e derivação, o mais afastados possível do gerador.
	- Utilize a corrente de saída de energia mais baixa possível mas clinicamente apropriada (watt-segundos).
	- Confirme o funcionamento do gerador após uma desfibrilação interna ou externa ou após um tratamento de cardioversão.
- **Imagiologia por ressonância magnética (IRM)** MRIOs doentes com o sistema VNS Therapy implantado ou com qualquer parte do sistema VNS Therapy implantada devem ser submetidos a procedimentos de IRM **apenas conforme descrito nas instruções de utilização de** *IRM com o sistema VNS Therapy***.** Nalguns casos, será necessário realizar uma cirurgia para remover o sistema VNS Therapy se for preciso um exame com uma bobina de corpo de transmissão de RF.
- **Estimulação excessiva** Estimulação excessiva é a combinação de um ciclo de serviço excessivo (ou seja, um ciclo de serviço que ocorre quando o tempo LIGADO é superior ao tempo DESLIGADO) e uma estimulação de alta frequência (ou seja, estimulação a ≥50 Hz). Em testes realizados em animais de laboratório, a estimulação excessiva resultou em danos degenerativos nos nervos. Adicionalmente, o ciclo de serviço excessivo pode ser produzido pela ativação contínua ou frequente do íman (> 8 horas). Embora a LivaNova limite a frequência máxima programável para 30 Hz, recomenda-se que não administre uma estimulação com ciclo de serviço excessivo.
- **Manipulação do dispositivo** Os doentes que manipulam o gerador e o eléctrodo através da pele (síndrome de Twiddler) pode danificar ou desligar o eléctrodo do gerador de impulso e/ou causar possíveis danos no nervo vago. No caso de doentes com o Modelo 1000 poderá ser necessária a recalibração da deteção de Posição Prona. Os doentes, pais e cuidadores devem ser advertidos contra a manipulação do gerador e da derivação.
- **Dificuldade em engolir—** Pode ocorrer dificuldade em engolir (disfagia) com estimulação activa, podendo resultar em aspiração devido às crescentes dificuldades em engolir. Doentes com dificuldades em engolir pré-existente e doentes com historial de se babarem ou hipersalivação estão em maior risco de aspiração. Devem ser tomadas precauções de aspiração apropriadas para estes doentes. A utilização do íman para parar temporariamente a estimulação durante a ingestão de alimentos pode mitigar o risco de aspiração.
- **Dispneia ou falta de ar** Pode ocorrer dispneia (falta de ar) com a VNS Therapy ativa. Um doente com doença ou insuficiência pulmonar subjacente, tal como doença pulmonar obstrutiva crónica ou asma, pode apresentar um risco acrescido de dispneia e deve ser submetido a uma avaliação do seu estado respiratório antes da implantação, sendo igualmente submetido a monitorização após o início da estimulação.
- **Apneia do sono obstrutiva** Os doentes com apneia obstrutiva do sono (AOS) podem sofrer um aumento dos eventos apneicos durante a estimulação. Baixar a frequência do estímulo ou prolongar o tempo "DESLIGADO" pode prevenir a exacerbação da AOS. A estimulação do nervo vago também pode causar novos sintomas de apneia do sono em doentes que não tinham sido anteriormente diagnosticados com este distúrbio. Recomenda-se que os doentes para os quais o médico está a ponderar iniciar a VNS Therapy que demonstrem sinais ou sintomas de AOS ou que apresentem risco acrescido de desenvolver AOS sejam submetidos às avaliações apropriadas antes da implantação.
- **Mau funcionamento do dispositivo** O mau funcionamento do dispositivo pode causar estimulação dolorosa ou estimulação de corrente contínua. Qualquer um dos eventos pode causar danos no nervo e outros problemas associados. Os doentes devem ser instruídos a utilizar o íman para parar a estimulação se suspeitarem de funcionamento incorreto, e a contactarem imediatamente o médico para avaliação adicional. Em caso de avaria, poderá ser necessária uma intervenção cirúrgica imediata.
- **Morte súbita inesperada em epilepsia (SUDEP)** Desde agosto de 1996, foram registadas 10 mortes (definidas, prováveis e possíveis) súbitas e inexplicadas entre os 1000 doentes implantados e tratados com o dispositivo VNS Therapy. Durante este período, estes doentes acumularam 2017 doente-anos de exposição.

Algumas destas mortes podiam representar mortes relacionadas com convulsões, nas quais a convulsão não foi observada, por exemplo, à noite. Este número representa uma incidência de 5,0 mortes SUDEP definidas, prováveis e possíveis por 1000 doenteanos.

Foi realizada uma atualização dos dados de doentes norte-americanos ao longo de fevereiro de 2005. Estes dados incluem 31.920 doentes VNS seguidos com 81.918 doente-anos de experiência do implante. A contagem total de mortes durante este período foi de 733, indicando uma taxa de mortalidade geral de 8,9 mortes por 1000 doente-anos. Destas 733 mortes, 387 foram classificadas como "definitivamente não foram SUDEP", 112 foram classificadas como "possível SUDEP" e 234 não foram classificadas devido à inexistência de informação. Se combinadas, estas duas últimas categorias indicam que a taxa de SUDEP mais alta possível é de 4,2 por 1000 doenteanos, que é marginalmente inferior ao observado anteriormente.

Embora esta taxa exceda a esperada numa população saudável (não epiléptica) agrupada por idade e sexo, encontra-se dentro do intervalo de estimativas para doentes com epilepsia que não recebem estimulação do nervo vago, variando de 1,3 mortes SUDEP para a população geral de doentes com epilepsia, para 3,5 (para definitiva e provável) no caso da população de um ensaio clínico de um medicamento antiepiléptico (AED) recentemente estudado, à semelhança da coorte clínica do sistema VNS Therapy, e para 9,3 no caso de doentes com epilepsia não tratável com medicamentos e que eram candidatos à cirurgia de tratamento da epilepsia.

#### <span id="page-15-0"></span>**1.4.2 Geradores com a funcionalidade de estimulação automática**

**Nota:** Consulte a seção "Funcionalidades e e Modos" no capítulo Informações técnicas para obter  $\bf (i)$ uma descrição completa do Modo de AutoStim.

 **Arritmia cardíaca —** A funcionalidade Modo de AutoStim não deve ser utilizada em doentes com arritmias clinicamente significativas ou que estão a receber tratamentos que interferem com as respostas normais intrínsecas da frequência cardíaca (por ex., dependência de um pacemaker, desfibrilador implantável, bloqueadores betaadrenérgicos). Os doentes também não devem ter antecedentes de incompetência cronotrópica (vulgarmente observada em doentes com bradicardia sustentada [frequência cardíaca < 50 bpm]).

**Nota:** Ver também "Efeitos em outros dispositivos médicos".

# <span id="page-16-0"></span>**1.4.3 Apenas para o Modelo 106**

 **Potencial interrupção de terapia (apenas o Modelo 106 com números de série < 80000) —** A corrente de saída do Modo de Íman deverá ser sempre definida para uma corrente superior em 0,125 mA à corrente de saída de AutoStim. Quando a corrente de saída do Modo de Íman é igual ou inferior à corrente de saída de Modo de AutoStim, as aplicações repetidas do íman podem ativar uma funcionalidade de segurança do dispositivo que desativa a estimulação. Enquanto a estimulação estiver desativada, o gerador não administrará a terapia e deverá ser programado pelo médico para retomar o tratamento. Se a saída de estimulação for desativada (0 mA), a estimulação pode ser retomada na próxima ida ao consultório, programando a ativação da corrente de saída de estimulação.

# <span id="page-16-1"></span>**1.4.4 Modelo 1000 (Apenas Números de Série <100 000)**

Alguns geradores do Modelo 1000 (números de série <100 000) registaram valores de impedância mais elevados em comparação com os modelos anteriores (Modelos 103-106), devido a uma alteração no tempo da medição da impedância durante o impulso de teste de diagnóstico. Esta diferença de tempo não terá impacto na longevidade da bateria ou na capacidade de administrar a terapia com segurança. No entanto, pode resultar num aviso incorreto de impedância alta:

- **Aviso de impedância alta potencialmente incorreto durante a cirurgia de implantação** – Impedância alta incorreta é mais provável em cirurgias de substituição do gerador comparativamente com novos implantes devido a fibrose da derivação. Siga as medidas de resolução de problemas no manual do médico do sistema de programação para resolver causas comuns de verdadeira impedância elevada (confirmar: inserção do pino da derivação, tensão do parafuso de fixação, posicionamento do elétrodo no nervo, irrigação do nervo e diagnóstico do gerador indicativo de funcionamento normal). Se persistir a indicação de impedância elevada (≥ 5300 Ohms), considere-se a substituição da derivação ou do gerador.
- **Aviso de impedância alta potencialmente incorreta durante a consulta de seguimento ou de aumento da dose** – Se for observada uma impedância alta na derivação (≥ 5300 Ohms), execute uma radiografia torácica ou do pescoço (vistas anteroposterior e lateral) e contacte a Assistência Técnica. É necessária cirurgia em caso da presença de inserção incorreta do pino da derivação ou rutura da derivação observada no raio X. No caso do Modelo 1000 implantado (números de série <100 000), recomende aos doentes a utilização diária do íman (se aplicável) para verificar se a estimulação é sentida e comunicar qualquer alteração nos sintomas clínicos sentidos relacionados com a estimulação (p. ex., aumento das convulsões, aumento dos sintomas depressivos, estimulação dolorosa, alterações da perceção da estimulação). Na ausência de complicações relacionadas com o dispositivo (p. ex. a estimulação magnética é sentida e não se verificam alterações nos sintomas clínicos), uma impedância da derivação maior do que o esperado não constitui uma indicação de mau-funcionamento do gerador ou da derivação. Continue a executar o disgnóstico do sistema em cada consulta para monitorizar outros aumentos da impedância.

#### <span id="page-17-0"></span>**1.5 Cuidado**

Os médicos devem informar os doentes sobre todos os riscos potenciais e acontecimentos adversos abordados nos manuais do médico do sistema VNS Therapy.

#### <span id="page-17-1"></span>**1.5.1 Todos os dispositivos**

- Salvo indicação em contrário, todas as indicações, contraindicações e possíveis complicações e acontecimentos adversos são aplicáveis a todos os componentes implantáveis do sistema VNS Therapy. Os possíveis acontecimentos adversos especificamente relacionados com a derivação incluem migração, desalojamento, quebra e corrosão.
- **Formação médica** É muito importante uma formação médica apropriada.
	- **Os médicos prescritores** devem ter experiência no diagnóstico e tratamento da epilepsia e devem estar familiarizados com a programação e a utilização do Sistema VNS Therapy.
	- **Os médicos que implantam o sistema VNS Therapy** devem ter experiência em cirurgia da bainha carotídea e devem receber formação na técnica cirúrgica relacionada com a implantação do sistema VNS Therapy.

**Nota:** Consulte "Formação/Informação para médicos" no capítulo Procedimento de implantação.

- **Uso durante a gravidez** A segurança e a eficácia do sistema VNS Therapy não foram estabelecidas quanto à sua utilização durante a gravidez. Não foram realizados estudos adequados e devidamente controlados do sistema VNS Therapy em mulheres grávidas. Foram realizados estudos de reprodução utilizando coelhos fêmeas estimulados com o sistema VNS Therapy disponível no mercado a definições de doses de estimulação semelhantes às utilizadas para humanos. Estes estudos em animais não revelaram quaisquer evidências de fertilidade comprometida ou danos no feito devido ao sistema VNS Therapy. Como nem sempre os estudos de reprodução animal permitem prever a resposta humana, e como os estudos realizados em animais não podem aprofundar as malformações do desenvolvimento, o sistema VNS Therapy só deve ser utilizado durante a gravidez se absolutamente necessário. Embora os intervalos de funcionamento do sistema VNS Therapy e os monitores fetais sejam diferentes e não se preveja qualquer interação, não foram realizados testes. Por conseguinte, existe a possibilidade de interação entre o sistema VNS Therapy e sistemas de monitorização fetal.
- **Aplicação no nervo vago** O Sistema VNS Therapy está indicado para utilização apenas na estimulação do nervo vago esquerdo na área do pescoço dentro da bainha carotídea. O sistema VNS Therapy está indicado para utilização apenas na estimulação do **nervo vago esquerdo abaixo do local onde os ramos cardíacos cervicais superior e inferior se separam do nervo vago.** A segurança e eficácia do sistema VNS Therapy não foram estabelecidas para simulação do nervo vago ou de qualquer outro nervo, músculo ou tecido.
- **Efeitos em outros dispositivos médicos** O sistema VNS Therapy pode afectar o funcionamento de outros dispositivos implantados, tais como pacemakers cardíacos e desfibriladores implantados. Os possíveis efeitos incluem problemas de detecção e respostas inadequadas dos dispositivos. Se o doente necessitar simultaneamente de um pacemaker implantável, de terapia desfibrilatória ou de outros tipos de estimuladores, pode ser necessária a programação cuidadosa de cada sistema para otimizar o benefício que o doente retira de cada dispositivo. Adicionalmente, quando o sistema VNS Therapy e outro estimulador são implantados no mesmo doente, os dois estimuladores devem ser colocados a uma distância mínima de 10 centímetros (4 pol.) para evitar interferência de comunicação. Os utilizadores devem consultar a etiquetagem do produto do dispositivo concorrente para determinar se se aplicam precauções adicionais.
- **Controlo de infeções —** É importante seguir procedimentos de controlo de infecções. As infeções relacionadas com qualquer dispositivo implantado são difíceis de tratar e podem exigir a explantação do dispositivo. O doente deve receber antibióticos antes da cirurgia. O cirurgião deve certificar-se de que todos os instrumentos estão esterilizados antes da operação. Recomenda-se a irrigação frequente de ambos os locais de incisão com quantidades abundantes de bacitracina ou solução equivalente antes do fechamento. Para minimizar as cicatrizes, estas incisões devem ser fechadas com técnicas de fechamento cosméticas. Adicionalmente, devem ser igualmente administrados antibióticos no pós-operatório a critério do médico. As crianças (4-11 anos de idade) podem correr maior risco de infeção do que doentes adolescentes e adultos (≥ 12 anos). Deve-se enfatizar a monitorização cuidadosa de eventuais pontos de infeção, assim como evitar a manipulação do local cirúrgico após a implantação em crianças.
- **Inversão da polaridade da derivação** A inversão da polaridade do eléctrodo tem sido associada a um aumento da probabilidade de bradicardia nos estudos com animais. É importante que os eléctrodos sejam ligados ao nervo vago esquerdo na orientação correcta. Também é importante certificar-se de que as derivações com pinos de conector duplo estão corretamente inseridas (banda de marcação branca/ número de série para a ligação +) nos recetáculos da derivação do gerador.
- **Estabilização da derivação** O doente pode utilizar um colar cervical, durante a primeira semana, para ajudar a garantir a estabilização adequada do eléctrodo.
- **Programação pós-cirurgia** Não programe o Sistema VNS Therapy para "LIGADO" ou para tratamento de estimulação periódica durante, pelo menos, 14 dias após a implantação inicial ou de substituição. O não cumprimento desta precaução pode resultar em desconforto para o doente ou em acontecimentos adversos.
- **Dano no nervo vago Algumas complicações** poderão estar associadas a um dano no nervo vago.
	- A rouquidão pode ser causada por uma avaria do dispositivo, constrição do nervo ou fadiga do nervo. A constrição do nervo será visível alguns dias após a implantação, podendo ser necessário explantar a derivação. Normalmente, a fadiga do nervo ocorre após a utilização de parâmetros de estimulação intensos, podendo não estar associada a outros acontecimentos adversos. Se suspeitar da presença de fadiga, o gerador deve ser desligado durante vários dias, enquanto a rouquidão persistir.
- Uma rouquidão persistente não associada à estimulação sugere uma possível irritação do nervo e deve ser imediatamente investigada.
- A presença de trauma no nervo vago no local de implantação pode resultar em disfunção permanente das cordas vocais.
- **Reiniciar o dispositivo** Reiniciar o dispositivo irá programar o dispositivo para DESLIGADO (corrente de saída = 0 mA).
- **Irritação da laringe** A estimulação poderá provocar irritação da laringe. Os doentes que fumam podem apresentar um risco acrescido de irritação na laringe.

# <span id="page-19-0"></span>**1.5.2 Apenas Modelos 100 - 102R**

- **Esgotamento da bateria** Para os geradores de impulsos Modelos 100, 101, 102 e 102R, não utilize frequências iguais ou inferiores a 5 Hz para estimulação a longo prazo, uma vez que estas frequências geram um sinal de acionamento eletromagnético que resulta no esgotamento excessivo da bateria do gerador implantado. Por conseguinte, utilize estas baixas frequências apenas para curtos períodos de tempo.
- **Perda do histórico do dispositivo** Nos geradores dos Modelos 100, 101, 102 e 102R, a reinicialização do dispositivo resulta na perda de todas as informações do histórico do dispositivo. As informações do histórico do dispositivo (por ex., iniciais do doente programadas, data de implante, número de série do dispositivo) devem ser documentadas antes da reinicialização.

# <span id="page-19-1"></span>**1.5.3 Modelos 103 e posteriores**

 **Reinicialização do dispositivo —** Quando se reinicia um gerador Modelo 103 ou subsequente, a saída de estimulação é desativada (0 mA); contudo, todas as definições e o histórico do dispositivo são preservados. Após uma reinicialização bem-sucedida, a corrente de saída de estimulação do gerador pode ser reativada para retomar o funcionamento com as definições previamente programadas.

# <span id="page-19-2"></span>**1.5.4 Apenas geradores com AutoStim**

- **Estimulação inadvertida —** No caso dos dispositivos que detetam alterações da frequência cardíaca, a deteção de um falso positivo pode provocar uma estimulação inadvertida. Alguns exemplos de situações em que a frequência cardíaca pode aumentar incluem exercício, atividade física e alterações autonómicas normais na frequência cardíaca, quando o doente está acordado e a dormir, etc.
- **Localização do dispositivo —** No caso da funcionalidade AutoStim, a localização física do dispositivo afeta de forma crítica a respetiva capacidade de detetar adequadamente os batimentos cardíacos. Por conseguinte, deve ter cuidado para seguir o processo de seleção da localização do implante descrito no Procedimento de implantação. Tenha em atenção que este procedimento de seleção da localização do implante pode ser realizado antes da operação, no âmbito da preparação cirúrgica do doente.

# <span id="page-20-0"></span>**1.5.5 Apenas para o Modelo 1000**

**Nota:** Consulte a seção "Funcionalidades e Modos" no capítulo Informações técnicas para obter uma descrição completa dos recursos abaixo.

- **Baixa frequência cardíaca e Deteção da posição prona —** Estas funcionalidades destinam-se apenas a fins informativos. Não utilize os eventos detetados para alarmes ou diagnóstico médico.
- **Programação agendada —** Dado que esta funcionalidade permite ao gerador aplicar reforços da terapêutica a intervalos marcados, poderá não ser apropriada para utilização em doentes que incapazes de comunicar ou de utilizar o íman do doente para parar estimulação indesejada. De modo similar, deve-se ser cauteloso na utilização desta funcionalidade em doentes com historial de apneia do sono obstrutiva, falta de ar, tosse, dificuldades de deglutição ou aspiração.
- **Programação Dia-Noite —** Quando se utiliza a funcionalidade opcional de programação Dia-Noite:
	- Considere os riscos e benefícios da alteração das definições do doente com eficácia reconhecida antes de utilizar esta definição ou quando se introduzem ajustes dos parâmetros.
	- Informe os seus doentes sobre quando devem esperar uma alteração das definições (insto é, durante a transição das definições diurnas para as definições noturnas).
	- Avalie a tolerância do doente dos parâmetros alternativos definidos antes de o doente abandonar o consultório.
- **Funcionalidades dependentes do tempo —** A Programação Dia-Noite e a Programação Agendada não se ajustam automaticamente ao horário de verão/inverno ou alterações do fuso horário. Informe o doente que deve procurar um médico para reprogramação em caso de necessidade

# <span id="page-20-1"></span>**1.5.6 Avaliação e ligação da derivação**

- **Não utilize uma derivação que não seja uma derivação VNS Therapy —** Utilize uma derivação de dois pinos VNS Therapy com o gerador de recetáculo duplo ou uma derivação de um pino VNS Therapy com o gerador de recetáculo único, porque a utilização de outras derivações pode danificar o gerador ou lesionar o doente.
- **Tamanho da derivação —**A derivação está disponível em vários tamanhos. Uma vez que não é possível prever o tamanho da derivação que os doentes irão precisar, **recomenda-se que esteja disponível pelo menos uma derivação de tamanho alternativo no bloco operatório**. Adicionalmente, devem estar também disponíveis derivações de reserva na eventualidade de a esterilidade ser comprometida ou de ocorrerem danos durante a cirurgia.

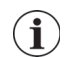

**Nota:** Para informações sobre os tamanhos disponíveis para a derivação, consulte "Características Físicas do Derivação" nos capítulos de Informações técnicas específicas da derivação.

 **Efeitos potenciais de ruturas da derivação —** Ruturas da derivação do Sistema VNS Therapy poderão impedir que os doentes recebam a terapia. Pode também impedir ou interferir com a deteção de convulsões se esta funcionalidade estiver ativada. Se suspeitar da existência de uma fratura da derivação, efetue um teste de diagnóstico para avaliar a continuidade no sistema. As crianças (4-11 anos de idade) podem ser mais passíveis de exibir determinados fatores de risco de avaria da derivação, tais como maior nível de atividade e maior probabilidade de manipular a derivação. Se o diagnóstico sugerir a presença de uma fratura, pondere colocar a corrente de saída do gerador para zero miliamps (0 mA). Avançar com a estimulação com uma derivação fraturada pode resultar na dissolução do material condutor, resultando em acontecimentos adversos como dor, inflamação e disfunção das cordas vocais. Os benefícios e riscos de deixar o gerador LIGADO (estimulação ativa) aquando da presença de uma fratura da derivação devem ser avaliados e monitorizados pelo profissional médico encarregue de tratar o doente.

**Nota:** Consulte mais informações sobre ensaios de diagnóstico em "Resolução de problemas" neste manual e nos manuais do médico de programação do sistema.

- **Equipamento ligado à rede elétrica** Tenha extremo cuidado ao testar a derivação com **equipamento ligado à rede elétrica**, uma vez que a corrente de fuga pode provocar lesões no doente.
- **Parafuso de fixação** Não introduza uma derivação no recetáculo da derivação do gerador sem primeiro verificar visualmente **se o parafusos de fixação está suficientemente retraído para permitir** a introdução. Evite retrair o parafuso de fixação mais do que o necessário para a inserção da derivação.
- **Chave sextavada** Certifique-se de que a chave sextavada está completamente inserida no parafuso de fixação e, em seguida, empurre a chave sextavada para dentro e rode-a no sentido dos ponteiros do relógio até ouvir um estalido. Para evitar danos (desbastamento) no parafuso de fixação e/ou deslocar o orifício para o parafuso de fixação, introduza a chave sextavada no centro do orifício, mantendo-a perpendicular ao gerador.

# <span id="page-21-0"></span>**1.5.7 Perigos da terapia a nível ambiental e médico**

Os doentes devem adoptar cuidados razoáveis para evitar dispositivos que produzam um campo eléctrico ou magnético forte. Se um gerador deixar de funcionar na presença de interferência eletromagnética (IEM), afastar-se da fonte da mesma poderá fazer com que o gerador retome o modo de funcionamento normal.

# <span id="page-21-1"></span>*1.5.7.1 Ambiente hospitalar e clínico*

- **O funcionamento do sistema VNS Therapy deve ser sempre verificado** Proceda a um diagnóstico do dispositivo após qualquer um dos procedimentos referidos nos manuais do médico. As precauções adicionais referentes a estes procedimentos encontram-se descritas em seguida.
- **Mamografia** Para a obtenção de imagens diagnósticas claras, os doentes poderão ter de adoptar uma posição especial nos procedimentos de mamografia, devido à localização do gerador no tórax. (Não se prevê que a maioria dos procedimentos de diagnóstico, tais como fluoroscopia e radiografia, afete o funcionamento do sistema.)
- **Radiação terapêutica —** Este procedimento pode danificar os circuitos do gerador. As fontes deste tipo de radiação incluem procedimentos de radiação terapêutica, máquinas de cobalto e aceleradores lineares. O efeito da radiação é cumulativo, sendo a extensão dos danos determinada pela dosagem total recebida. Os efeitos da exposição a esta radiação podem variar de um distúrbio temporário a danos permanentes, e podem não ser detetáveis imediatamente.
- **Electrocirurgia —** O uso de electrocirurgia [electrocautério ou dispositivos de ablação por radiofrequência (RF)] pode danificar o gerador. Durante o procedimento de implantação do sistema VNS Therapy, não utilize equipamento eletrocirúrgico após a introdução do gerador no campo estéril. Ao realizar outros procedimentos cirúrgicos num doente implantado com um gerador VNS, tente minimizar o fluxo de corrente entre o sistema do gerador e da derivação seguindo as seguintes precauções:
	- Posicione os elétrodos da eletrocirurgia o mais afastados possível do gerador e da derivação.
	- Evite colocar os elétrodos de modo a colocar o gerador ou a derivação no caminho direto do fluxo de corrente ou na área do corpo que está a ser tratada.
	- Certifique-se de que o gerador está a funcionar conforme programado após a eletrocirurgia.
- **Descarga eletrostática (ESD) —** A ESD poderá danificar o gerador. Deve ter cuidado ao utilizar a chave sextavada para evitar tocar na haste de metal enquanto a chave sextava estiver engatada no parafuso de fixação do gerador. Esta haste pode servir de condutor de descargas eletrostáticas para o sistema de circuitos do dispositivo.
- **Litotripsia extracorpórea por onda de choque —** Este procedimento pode danificar o gerador. Se for necessária terapia por ultrassons terapêuticos, evite posicionar a área do corpo onde o gerador está implantado no banho de água ou em qualquer outra posição que o exponha à terapia por ultrassons. Se não for possível evitar este posicionamento, programe a corrente de saída do gerador para 0 mA durante o tratamento e, após a terapia, reprograme o gerador para os parâmetros originais.
- **Tratamento envolvendo correntes elétricas** Se o doente receber tratamento médico que envolva a passagem de corrente eléctrica através do corpo (como, por exemplo, de uma unidade TENS), o gerador deve ser definido para 0 mA ou o gerador deve ser monitorizado durante as fases iniciais do tratamento.
- **Ultrassons terapêuticos** A aplicação regular de ultrassons terapêuticos pode danificar o gerador e estes podem ser inadvertidamente concentrados pelo dispositivo, causando problemas no doente.
- **IMR** Imagiologia por ressonância magnética (IRM) A imagiologia por ressonância magnética (IRM) não deve ser realizada com uma bobina de corpo de transmissão de RF em determinadas configurações do dispositivo VNS Therapy ou em condições específicas. Nalguns casos, o aquecimento da derivação causado pela bobina de corpo de transmissão de RF durante a IRM pode resultar em lesões graves. Os campos eletromagnéticos estáticos, de gradiente e radiofrequência (RF) associados à IRM podem alterar as definições do gerador (ou seja, os parâmetros de reinicialização) ou ativar o dispositivo VNS se a saída do Modo de Íman permanecer "ON" (LIGADA).

**Nota**: Consulte as Instruções de utilização de IRM com o Sistema VNS Therapy.

 **Bobinas de receção de RF —** Tenha em atenção que determinadas bobinas de cabeça do sistema de ressonância magnética (RM) funcionam apenas no modo de receção e requerem a utilização da bobina de corpo de transmissão de RF. Outros sistemas de RM utilizam uma bobina de cabeça de transmissão/receção de RF. As bobinas locais ou de superfície também podem ser bobinas apenas de receção de RF que requerem a bobina de corpo de transmissão de RF para a IRM. **A utilização de uma bobina de receção de RF não altera os perigos da bobina de corpo de transmissão de RF.**

**Nota:** Consulte as Instruções de utilização de IRM com o Sistema VNS Therapy.

- **Bobinas de transmissão de RF —** Deve evitar-se a exposição do sistema VNS Therapy a qualquer bobina de transmissão de RF. Não realize exames de IRM utilizando uma bobina de transmissão de RF nas zonas de exclusão definidas.
- **Procedimentos de diagnóstico de rotina** Não se prevê que a maioria dos procedimentos de diagnóstico, tais como fluoroscopia e radiografia, afete o funcionamento do sistema.

#### <span id="page-23-0"></span>*1.5.7.2 Ambientes ocupacionais no domicílio*

 **Não se espera que afete o gerador —** Não se espera que afetem o gerador: fornos de micro-ondas a funcionar corretamente, sistemas de ignição elétricos, linhas de alimentação de energia, dispositivos antirroubo e detetores de metais. Contudo, devido aos níveis de energia superiores, fontes como antenas de transmissão podem interferir com o sistema VNS Therapy. Sugere-se que o gerador seja afastado no mínimo 1,8 metros (6 pés) de qualquer equipamento que possa estar a causar interferência.

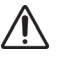

- **Cuidado:** O doente deverá obter aconselhamento médico antes de entrar em ambientes protegidos por um aviso que impede a entrada de doentes implantados com um pacemaker cardíaco ou desfibrilador.
- **Telemóveis —** Com base nos testes realizados até à data os telemóveis não afetam o funcionamento do gerador.
- **Desativadores de etiquetas de sistemas de vigilância eletrónica de artigos (VEA) —** Os desativadores de etiquetas de sistemas VEA podem interferir com o VNS Therapy se forem utilizados nas proximidades do gerador. Efeitos potenciais incluem inibição de impulsos e ativações acidentais (Íman ou AutoStim). Os doentes devem ser advertidos que devem manter uma distância de pelo menos 60 centímetros (2 pés) dos desativadores de etiquetas de sistemas VEA para evitar potenciais interferências.
- **Outros dispositivos eletromecânicos** Ímanes potentes, tablets e respetivas coberturas, máquinas para aparar o cabelo, vibradores, ímanes de altifalantes e outros dispositivos elétricos ou eletromecânicos similares, com um forte campo magnético estático ou pulsátil, podem provocar a ativação acidental do íman. Os doentes devem

ser advertidos que devem manter uma distância de pelo menos 20 centímetros (8 pés) entre o gerador e estes dispositivos.

#### <span id="page-24-0"></span>*1.5.7.3 Gerador e efeitos da IEM noutros dispositivos*

- **Interferências durante a estimulação —** Durante a estimulação, o gerador pode interferir com dispositivos que funcionam entre 30 kHz e 100 kHz (p. ex. transístores de bolso e aparelhos auditivos). Esta interferência é teoricamente possível e não foram relatados quaisquer efeitos em aparelhos auditivos, embora o gerador possa interferir com um rádio de transístores. Não foram realizados ensaios específicos até hoje e não existem informações definitivas sobre os efeitos. O gerador deve ser afastado, tipicamente pelo menos 1,8 metros (6 pés)—relativamente ao equipamento com o qual possa estar a interferir.
- **Interferências durante a programação ou interrogação —** A programação ou interrogação do gerador pode interferir momentaneamente com outros equipamentos eletrónicos sensíveis nas proximidades. Não se prevê que o gerador ative detetores de metais em aeroportos ou dispositivos antirroubo que se encontram a uma distância aproximada de 1,8 metros (6 pés).
- **Funcionamento de outros dispositivos implantados —** O gerador e o íman VNS Therapy pode afetar o funcionamento de outros dispositivos implantados, tais como pacemakers cardíacos e desfibriladores implantados. Os possíveis efeitos incluem problemas de deteção e respostas inadequadas do gerador. Se o doente necessitar de um pacemaker implantável e/ou de terapia desfibrilatória, é necessária uma programação cuidadosa de cada sistema para otimizar o benefício que o doente retira de cada dispositivo.
- **Artigos afetados por campos magnéticos fortes —** O íman fornecido para ativação ou inibição do gerador pode danificar **televisões, discos de computador, cartões de crédito e outros artigos** afetados por campos magnéticos fortes.
- **Efeitos em monitores ECG —** A comunicação de dados do gerador produz um artefacto de ECG. Os traçados de ECG na [Figura 1](#page-24-1) apresentam um exemplo desse artefacto:

#### <span id="page-24-1"></span>**Figura 1. Artefacto de ECG produzido pela comunicação do gerador**

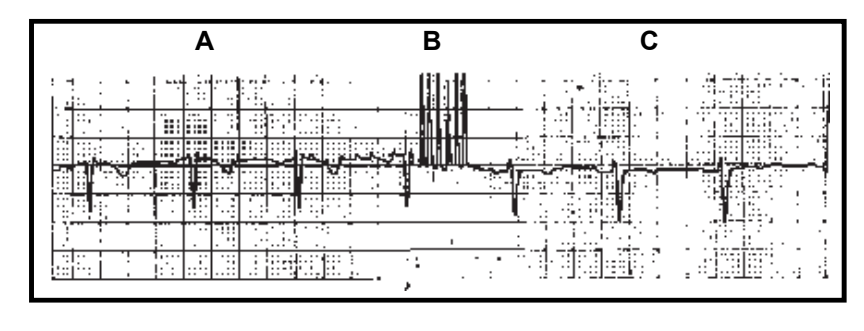

**A** Gerador desligado **B** Durante a programação **C** Gerador ligado

#### <span id="page-25-0"></span>**1.5.8 Esterilização, armazenamento e manuseamento**

#### <span id="page-25-1"></span>*1.5.8.1 Esterilização*

O gerador, a derivação, o pacote de acessórios e o tunelizador foram esterilizados por gás plasma de peróxido de hidrogénio (H<sub>2</sub>O<sub>2</sub> ou HP) ou por óxido de etileno (EO) e são fornecidos numa embalagem esterilizada a fim de permitir a introdução direta no campo cirúrgico. Encontra-se indicado em cada embalagem um prazo de validade (utilizar antes de) e método de esterilização. Consulte os métodos de esterilização em [Tabela 1.](#page-25-3)

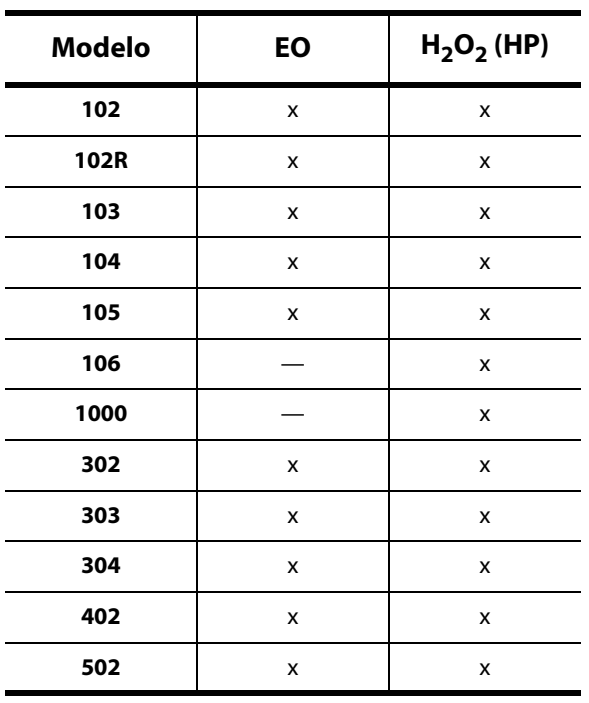

#### <span id="page-25-3"></span>**Tabela 1. Métodos de esterilização**

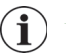

**Nota**: Na embalagem estéril interna está localizado um indicador do processo de esterilização é usado apenas como auxílio interno do processo de fabricação.

 **Não tornar a esterilizar qualquer produto do sistema VNS Therapy —** Devolva quaisquer dispositivos por abrir à LivaNova.

#### <span id="page-25-2"></span>*1.5.8.2 Armazenamento*

- **Guarde o sistema VNS Therapy entre** 20  $^{\circ}$ C (- 4  $^{\circ}$ F) e + 55  $^{\circ}$ C (+ 131  $^{\circ}$ F). As temperaturas fora deste intervalo podem danificar os componentes.
- **Não armazene o sistema VNS Therapy** num local onde esteja exposto a água ou outros líquidos. A humidade pode danificar a integridade do selo dos materiais da embalagem.
- **Apirogénico** Os componentes implantáveis do sistema VNS Therapy são apirogénicos.

**15** 

#### <span id="page-26-0"></span>*1.5.8.3 Manuseamento*

- **Não implante um dispositivo** se ocorrer uma das situações que se seguem:
	- O dispositivo caiu, uma vez que deixar cair o dispositivo pode danificar os componentes internos do gerador.
	- A embalagem de armazenamento exterior ou interior foi perfurada ou alterada, pois isso pode ter comprometido a sua esterilidade.
	- O prazo (data) de validade expirou, pois isso pode afetar adversamente a longevidade e esterilidade do dispositivo.
- **Não recorrer a limpeza por ultrassons para p gerador** A limpeza por ultrassons pode danificar os componentes do gerador.
- **Não reimplantar um gerador explantado** O gerador e as derivações são dispositivos descartáveis. **Em circunstância alguma deverá voltar a implantar um gerador ou uma derivação explantada**, uma vez que não é possível assegurar a sua esterilidade, funcionalidade e fiabilidade, podendo surgir infeções.
- **Devolva os geradores e derivações explantados** Os geradores e as derivações explantados devem ser devolvidos à LivaNova para exame e descarte adequado em conjunto com o formulário Relatório do Produto Devolvido devidamente preenchido. Antes de proceder à devolução do gerador ou da derivação, desinfete os componentes do dispositivo com Betadine<sup>®</sup>, impregnado em Cidex® ou outro desinfetante semelhante e sele-o duplamente numa bolsa ou noutro recipiente devidamente etiquetado com um aviso de perigo biológico.
- **Não incinerar o gerador —** O gerador contém uma bateria química estanque e a sujeição às temperaturas de incineração ou de cremação pode provocar uma explosão.

#### <span id="page-26-1"></span>**1.6 Edução, formação e serviços**

A LivaNova emprega representantes e engenheiros altamente treinados localizados em todo o mundo para o servir e ministrar formação aos responsáveis pela prescrição e implantação de produtos LivaNova. Os médicos devem contactar a LivaNova antes de prescreverem ou implantarem um sistema VNS Therapy pela primeira vez. Para além das informações fornecidas neste manual do médico, o material de formação inclui, sem limitação, uma apresentação de diapositivos de formação do médico prescritor, um vídeo cirúrgico, bloco de formação e derivação de demonstração, etc. A formação necessária (elementos, duração e frequência) para utilizar os produtos da Cyberonics pode variar, dependendo do produto e do médico, podendo ser debatida e agendada com o seu representante local da Cyberonics ou contactando a Cyberonics por telefone ou por escrito através do número de telefone ou endereço listado no capítulo Informação e apoio deste manual do médico para obter mais informações.

# <span id="page-27-0"></span>*2 Informações sobre epilepsia — Estudos clínicos*

# <span id="page-27-1"></span>**2.1 Estudos clínicos — Segurança**

**Nota:** Quanto à utilização prevista/indicações, consulte o capítulo Introdução ao sistema VNS Therapy.

O sistema VNS Therapy foi implantado em 454 doentes em cinco estudos clínicos que envolveram 611 dispositivos (alguns doentes foram submetidos a uma substituição do gerador): Em agosto de 1996, a exposição total à VNS Therapy nestes 454 doentes foi de 901 dispositivos/anos. A média de exposição dos doentes individuais foi de 24 meses, variando entre oito dias e 7,4 anos.

No total, nove doentes faleceram durante estes cinco estudos. Ocorreu a morte de um doente por cada uma das seguintes condições: trombocitopenia trombótica púrpura, afogamento, pneumonia de aspiração, pneumonia e falência renal associada à ingestão de drogas e álcool. As outras quatro mortes não apresentaram uma causa de morte aparente, podendo ser classificadas como morte súbita inesperada em epilepsia (SUDEP). Nenhuma destas mortes foi atribuída pelos investigadores ao sistema VNS Therapy.

#### <span id="page-27-2"></span>**2.1.1 Desempenho do dispositivo**

O sistema VNS Therapy teve um desempenho de acordo com as suas especificações. A maioria dos problemas com o dispositivo consistiu em dificuldades de comunicação que foram resolvidas através do reposicionamento do controlo de programação ou da substituição das baterias do controlo de programação. Ocorreu um episódio de impedância da derivação alta que obrigou à substituição do componente; foi igualmente observada uma quebra da derivação devido a fadiga na bifurcação de elétrodos. A maioria das reclamações relativas ao dispositivo foi resolvida no dia da reclamação inicial.

#### <span id="page-27-3"></span>**2.1.2 Acontecimentos adversos observados em estudos**

Incluídos nos cinco ensaios clínicos estavam dois ensaios de controlo ativo aleatorizados, com ocultação (Estudo E03 e E05), que envolveram 314 doentes e a implantação de 413 dispositivos, produzindo uma exposição total do sistema VNS Therapy (incluindo o seguimento a longo prazo) de 591 dispositivos-anos. Estes estudos constituem a base das taxas de acontecimentos adversos observados. [Tabela 2](#page-28-2) contém apenas uma lista parcial dos acontecimentos adversos mais frequentes e previstos observados, associados ao sistema VNS Therapy. Está disponível, junto do Departamento de Investigação Clínica da LivaNova, uma lista dos acontecimentos adversos observados por estudo.

[Tabela 2](#page-28-2) regista os acontecimentos adversos destes estudos durante a fase aleatorizada (período de observação de aproximadamente 14 semanas) e fase aleatorizada mais seguimento a longo prazo (> 3 meses) em agosto de 1996. Os efeitos secundários mais frequentes associados à estimulação foram rouquidão (alteração da voz), que, dependendo das definições do dispositivo, pode ser grave a quase impercetível. Foi reportado que a rouquidão ocorre principalmente durante o período de estimulação LIGADO.

#### <span id="page-28-2"></span>**Tabela 2. Acontecimentos adversos observados**

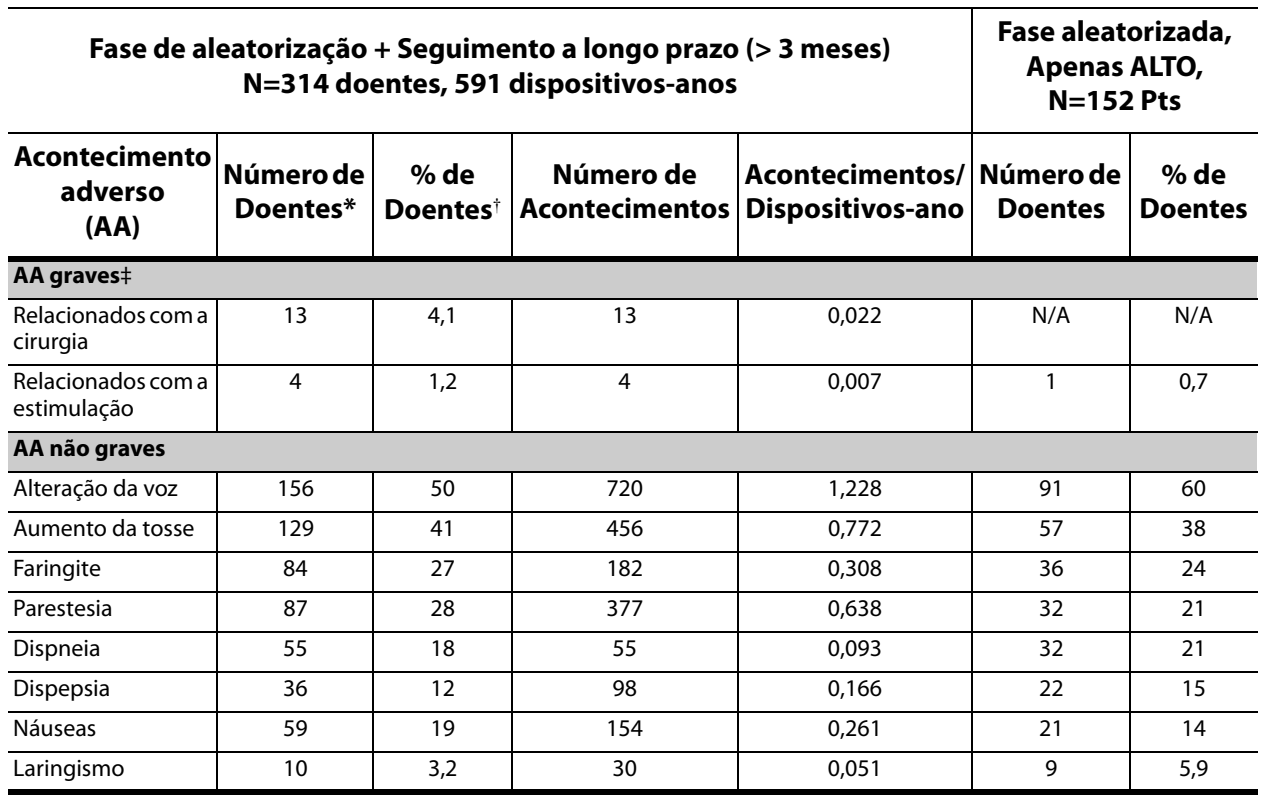

#### **N=413 dispositivos em 314 doentes, 152 doentes no grupo de tratamento ALTO, 591 dispositivos-anos**

\* Número de doentes que relataram o acontecimento pelo menos uma vez.

† Percentagem de doentes que relataram o acontecimento pelo menos uma vez.

‡ Incluíram infeção, paralisia do nervo, hipestesia, paresia facial, paralisia da corda vocal esquerda, paralisia facial esquerda, paralisia do hemidiafragma esquerdo, lesão recorrente no nervo laríngeo esquerdo, retenção urinária e febre baixa.

#### <span id="page-28-0"></span>*2.1.2.1 Status epilepticus*

É difícil obter estimativas válidas da incidência de status epilepticus emergente do tratamento entre doentes tratados com o sistema VNS Therapy, porque os investigadores que participaram nos ensaios clínicos não utilizaram regras idênticas para a identificação dos casos. No mínimo, dois dos 441 doentes adultos tiveram episódios que poderiam ser inequivocamente descritos como "status". Adicionalmente, foram feitos vários relatos de episódios variavelmente definidos de exacerbação de convulsões (por exemplo, séries de convulsões e vagas de convulsões).

#### <span id="page-28-1"></span>*2.1.2.2 Retrocesso após a interrupção da estimulação*

A frequência de convulsões foi monitorizada durante uma a quatro semanas após a interrupção da estimulação devido à depleção da bateria em 72 instâncias (68 doentes) no Estudo E03. Destas instâncias, 11 das 72 (15%) **apresentaram um aumento superior a 25 por cento acima da linha de base** e 42 das 72 (58%) apresentaram uma redução superior a 25 por cento da taxa de convulsões. A taxa de convulsões aumentou em mais do que 1,5 desvios padrão acima da linha de base em 10 por cento das instâncias (em comparação com os 7 por cento previstos).

# <span id="page-29-0"></span>**2.1.3 Potenciais acontecimentos adversos**

Os acontecimentos adversos referidos durante os estudos clínicos como estatisticamente significativos são indicados a seguir por ordem alfabética:<sup>1</sup>

- Alteração da voz (rouquidão)
- Ataxia (Perda de capacidade de coordenar o movimento muscular)
- Aumento da tosse
- Dispepsia (indigestão)
- Dispneia (dificuldade em respirar, falta de ar)
- **Dor**
- Faringite (inflamação da faringe, garganta)
- Hipestesia (sentido de tacto comprometido)
- **Infeção**
- Insónia (ausência de sono)
- Laringismo (espasmos da garganta, laringe)
- Movimento muscular ou convulsão normalmente associada a estimulação
- Náuseas
- Parestesia (formigueiro na pele)
- **N**

Outros potenciais acontecimentos adversos possivelmente associados à cirurgia ou estimulação incluem, sem limitação, os seguintes:

- Agravamento de asma e bronquite
- Alterações de peso/perda de apetite (possibilidade de maior risco em crianças e adolescentes)
- Alterações na frequência e ritmo cardíacos
- Aspiração (líquido nos pulmões)
- Cicatrização incomum no local da incisão
- Coágulos sanguíneos
- Danos nos nervos ou vasculatura na área cirúrgica, incluindo a artéria carótida e a veia jugular
- Desconforto no estômago
- Disfagia (dificuldade em engolir)
- Dor de dentes
- Dor no local da incisão

 $1$  Os termos leigos fornecidos correspondem aos utilizadores no Manual do doente.

- Dor no pescoço
- **Dornos ouvidos**
- **Dores musculares**
- Estimulação dolorosa ou irregular
- Febre baixa
- Formação de tecido fibroso, bolsas de fluido
- **Irritabilidade**
- Irritação da laringe (garganta irritada, dorida)
- **Lesão no nervo**
- **Lesão no nervo laríngeo recorrente esquerdo**
- Migração ou extrusão do dispositivo (gerador e/ou derivação)
- Paralisia da corda vocal esquerda
- Paralisia do hemidiafragma esquerdo
- Paralisia do nervo vago
- Paralisia facial, paresia
- Reação de corpos estranhos a implantes, incluindo a possível formação de tumores
- Reação na pele, tecido
- Retenção urinária
- Rubor facial (pode ser mais provável em crianças entre os 4-11 anos)
- Sensação de sufocação
- Seroma
- Soluços
- Tinido (zumbido nos ouvidos)
- **Tonturas**
- Úlcera duodenal, úlcera gástrica

**Cuidado:** Os doentes que manipulam o gerador e o elétrodo através da pele podem danificar ou desligar o elétrodo do gerador e/ou causar possíveis danos no nervo vago.

# <span id="page-30-0"></span>**2.2 Estudos clínicos — Eficácia**

Foram realizados cinco estudos clínicos da fase aguda com o sistema VNS Therapy (consulte a [Tabela 3](#page-31-2)). Estes estudos incluíram 537 doentes, dos quais 454 foram implantados com o sistema VNS Therapy. No total, foram implantados 611 dispositivos e a exposição total dos doentes foi de 901 dispositivos-anos, com uma exposição média dos doentes individuais de 24 meses (variando de oito dias a 7,4 anos). No total, 45 centros participaram nestes estudos: 40 nos Estados Unidos da América, 2 na Alemanha e 1 no Canadá, na Holanda e na Suécia.

#### <span id="page-31-2"></span>**Tabela 3. Descrição dos estudos clínicos**

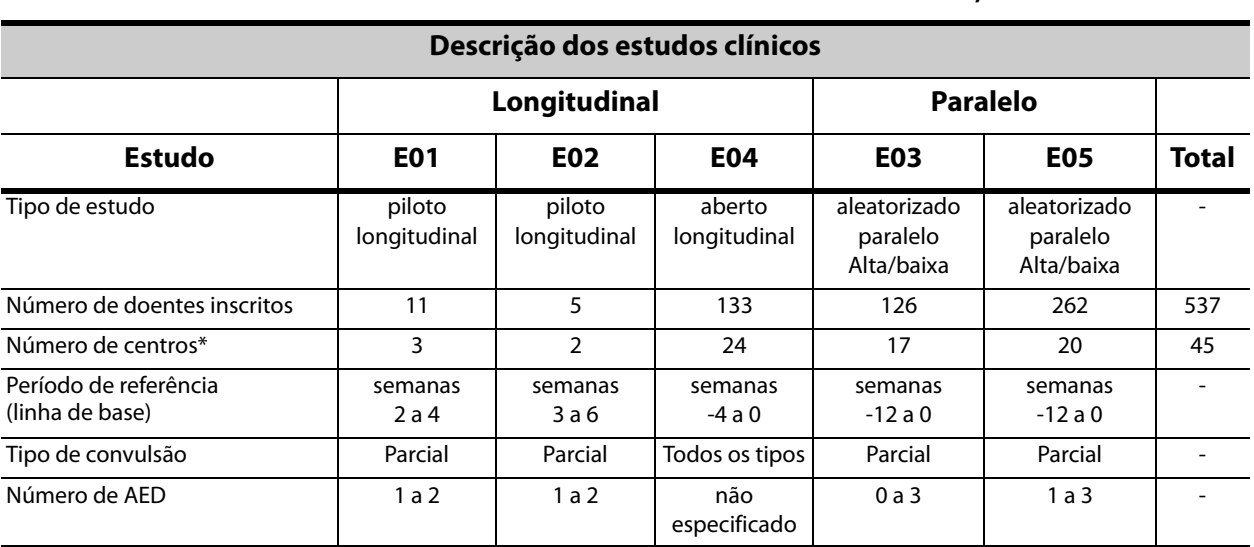

#### **Todos os doentes foram inscritos em todos os estudos clínicos, N=537**

\* O total inclui centros fora dos EUA (Canadá, Holanda, Alemanha - 2 e Suécia); vários centros dos EUA participaram em mais do que um estudo.

#### <span id="page-31-0"></span>**2.2.1 Finalidade**

A finalidade dos estudos foi determinar se o uso auxiliar de estimulação ótima do nervo vago esquerdo poderia reduzir a frequência das convulsões em doentes com convulsões refratárias.

#### <span id="page-31-1"></span>**2.2.2 Métodos**

Nos dois ensaios de controlo ativo, aleatorizados e com ocultação (E03 e E05), os doentes foram aleatoriamente atribuídos a um de dois grupos de tratamento: ALTO (considerado terapêutico) ou BAIXO (considerado menos terapêutico). Os doentes inscritos no estudo foram observados a cada quatro semanas durante o período da linha de base (semanas -12 a 0). Os doentes que cumpriram os critérios de elegibilidade foram implantados com o gerador e com a derivação (consulte a [Tabela 4\)](#page-32-1).

Duas semanas após a implantação, os doentes foram aleatorizados para o grupo de estimulação ALTO ou BAIXO e o gerador foi ativado. Os doentes nos grupos ALTO receberam uma frequência superior, uma largura de impulso superior e um ciclo de serviço de estimulação superior. O período de tratamento aleatorizado que seguiu a ativação do gerador teve uma duração de 14 semanas (sendo que as últimas 12 semanas deste período foram utilizadas na análise da eficácia – as duas primeiras semanas para um período de arranque do tratamento).

# <span id="page-32-1"></span>**Tabela 4. Descrição dos doentes**

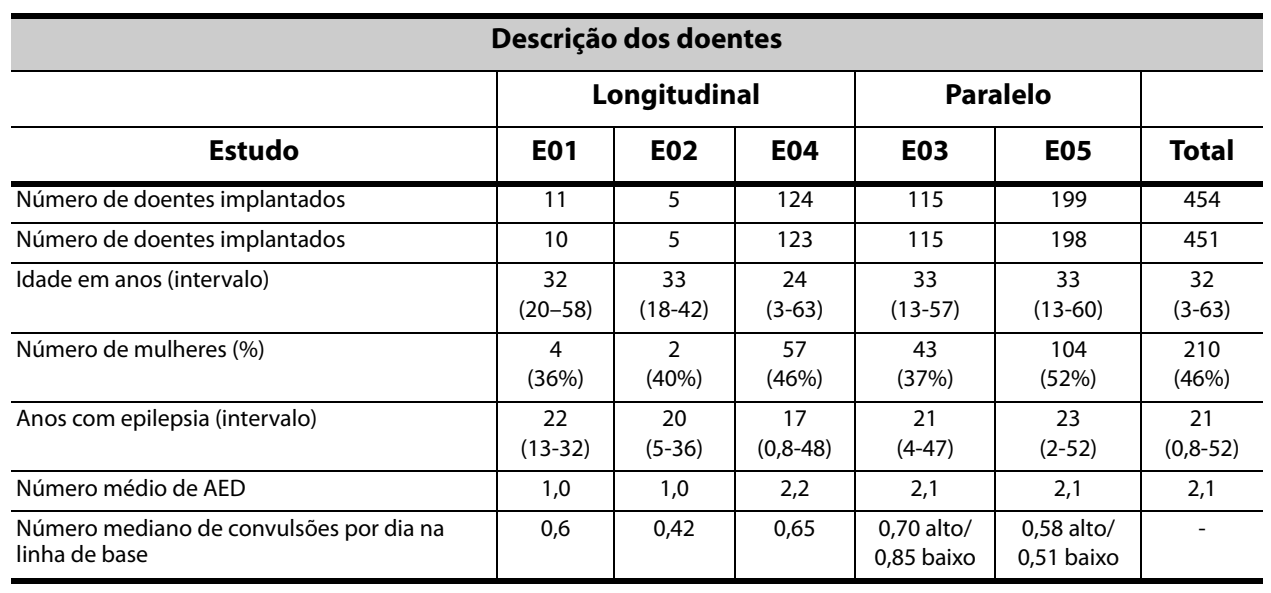

#### **Todos os doentes implantados participaram em todos os estudos clínicos, N=454**

#### <span id="page-32-0"></span>**2.2.3 Resultados**

O parâmetro de avaliação de eficácia primário (redução percentual da taxa de convulsões) foi medido ao longo de 12 semanas (consulte a [Tabela 5\)](#page-33-0). Os acontecimentos adversos foram avaliados em cada consulta dos doentes.

**22**

#### <span id="page-33-0"></span>**Tabela 5. Principais resultados em termos de eficácia e segurança**

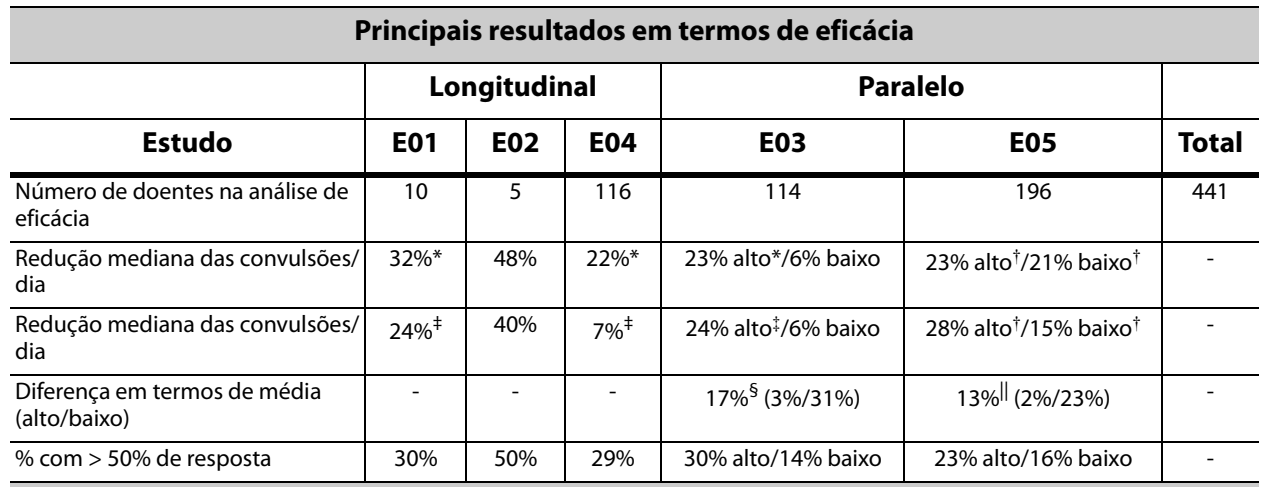

#### **Todos os doentes foram submetidos a uma análise da eficácia em todos os estudos clínicos, N=441**

#### **Principais resultados em termos de segurança ao longo do período de seguimento a longo prazo**

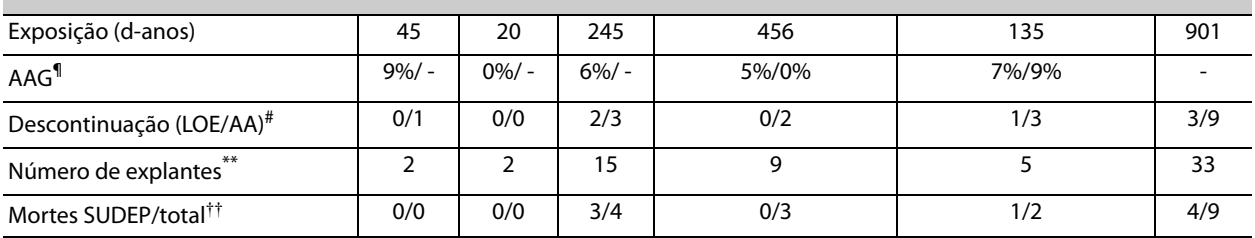

Análises abrangentes no seio do grupo:

\* P ≤0,05, de acordo com o teste de Wilcoxon.

† P <0,0001, de acordo com anova.

‡ P ≤0,05, de acordo com o teste t de Student.

Análises abrangentes entre grupos:

§ P ≤0,02, de acordo com a soma do teste de Wilcoxon; P ≤0,02, de acordo com o teste t de Student.

|| P 0,04, de acordo com o teste de sinais alinhado; P <0,02, de acordo com o teste t de Student; P <0,03, de acordo com anova.

Informações sobre a segurança:

- ¶ AAG = acontecimentos adversos graves.
- # Descontinuação por ausência de eficácia (LOE)/acontecimentos adversos (AA) a um ano, excluindo as mortes.
- \*\* Número de explantes em agosto de 1996, excluindo mortes.
- †† Todas as mortes ocorreram até à data de encerramento do período de seguimento a longo prazo em agosto de 1996.

[Figura 2](#page-34-2) e [Tabela 6](#page-34-1), apresentadas em seguida, mostram os resultados do Estudo E05, o estudo mais abrangente e mais recente dos estudos de controlo ativo, aleatorizados e com ocultação:

#### <span id="page-34-2"></span>**Figura 2. Alteração na frequência das convulsões, distribuição dos doentes**

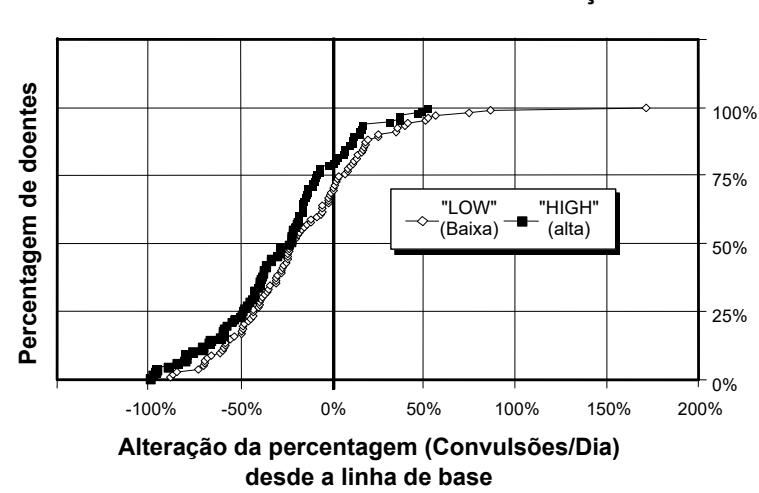

#### **(com a tabela correspondente) Todos os doentes do estudo E05 concluíram a avaliação da eficácia, N=196**

#### <span id="page-34-1"></span>**Tabela 6. Principais estatísticas de eficácia (E05)**

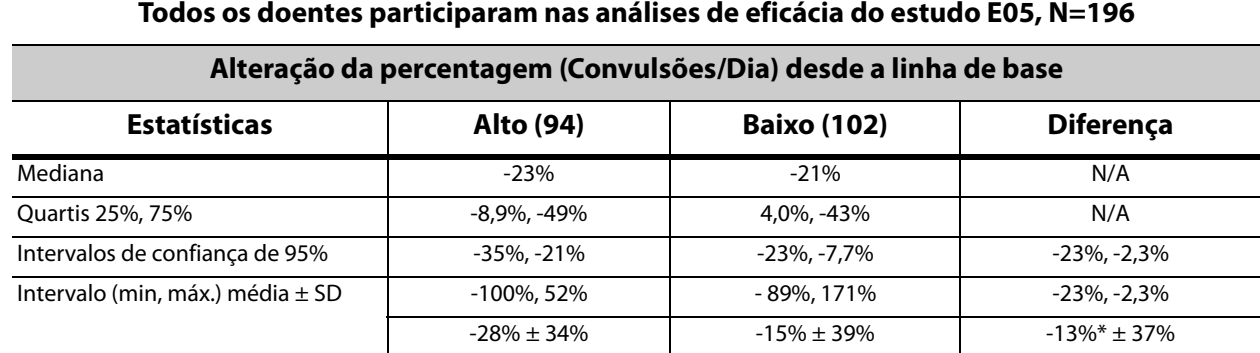

A diferença é estatisticamente significativa (P <0,05) de acordo com a análise de variância (P=0,032) e com os métodos de Cochran-Mantel-Haenszel (P=0,040).

A resposta dos doentes à VNS Therapy foi analisada utilizando modelos estatísticos (análise das características do grupo) e uma avaliação individual dos doentes. Não foram observados quaisquer indicadores úteis de um aumento ou diminuição da frequência de convulsões.

#### <span id="page-34-0"></span>**2.2.4 Conclusões**

Os doentes com convulsões de início parcial refratárias tratados com a VNS Therapy ALTA apresentaram uma diminuição estatisticamente significativa da frequência de convulsões quando comparados com a linha de base e com os doentes tratados com a VNS Therapy BAIXA (controlo ativo). Conforme indicado na [Figura 2,](#page-34-2) a maioria dos doentes apresentou uma diminuição da frequência de convulsões; contudo, alguns doentes não apresentaram qualquer alteração ou apresentaram um aumento da frequência de convulsões. Os acontecimentos adversos relacionados com o tratamento mais frequentes foram alteração da voz e dispneia. O tratamento foi bem tolerado, com 97 por cento (306 em 314) dos doentes implantados a prosseguirem para a fase de seguimento a longo prazo do estudo.

#### <span id="page-35-0"></span>**2.2.5 Dados a longo prazo de um período de seguimento não controlado**

Foram recolhidos dados a longo prazo (estimulação > 3 meses) em todos os doentes dos estudos E01 a E04 disponíveis (consulte a [Tabela 7\)](#page-35-1). Quando o Pedido de aprovação précomercialização do sistema VNS Therapy foi ponderado pela Food and Drug Administration dos EUA, os dados a longo prazo da maioria dos doentes do Estudo E05 não estavam disponíveis. Estes dados do período de seguimento a longo prazo não são controlados porque resultam de um protocolo de regime aberto no qual foram permitidas alterações nos fármacos antiepiléticos e nas definições do dispositivo VNS Therapy.

Noventa e cinco por cento (95%) dos doentes continuaram a ser seguidos um ano após o implante original; 82 por cento continuaram a receber estimulação aos dois anos e 69 por cento continuaram a receber estimulação aos três anos. Alguns doentes do estudo E04 ainda não tinham tido a oportunidade de atingir os dois ou três anos de estimulação e, por conseguinte, não foram tidos em consideração nos cálculos. Adicionalmente, 28 doentes do estudo E03 foram implantados fora dos Estados Unidos da América, em países que posteriormente receberam aprovação de comercialização, pelo que apenas estavam disponíveis dados de um ano de estimulação.

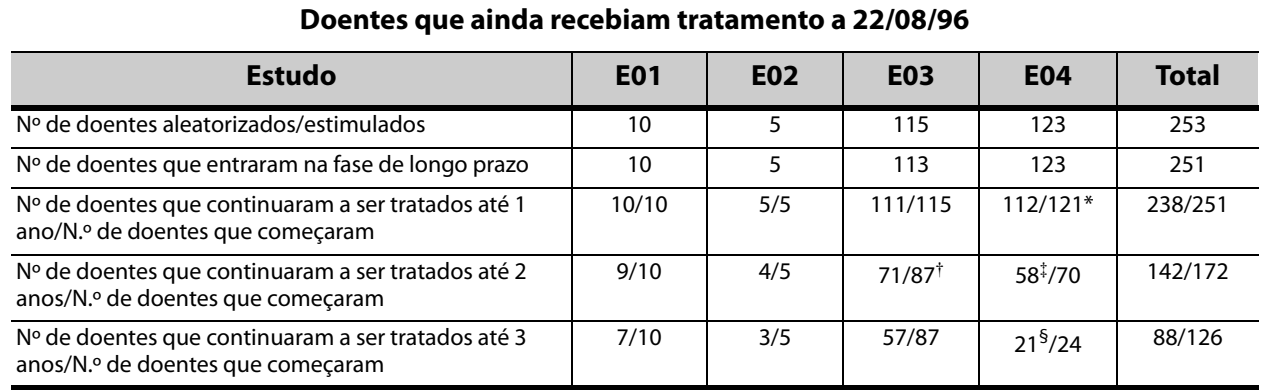

#### <span id="page-35-1"></span>**Tabela 7. Tabela de resumo dos doentes**

\* Dois doentes do Estudo E04 não tinham o implante há tempo suficiente para atingir a data de um ano após a implantação.

† Vinte e oito (N=28) doentes europeus foram excluídos do período de seguimento após um ano de tratamento devido à aprovação comercial do sistema VNS Therapy nesses países.

‡ A 22/08/96, apenas 70 doentes tinham o implante há tempo suficiente para atingir o período de tratamento de dois anos; 58 dos 70 prosseguiram.

§ A 22/08/96, apenas 24 doentes tinham o implante há tempo suficiente para atingir o período de tratamento de dois anos; 21 dos 24 prosseguiram.

A [Tabela 8](#page-36-1) apresenta o número de doentes incluídos na análise de eficácia. É possível perceber, a partir da tabela, que nem todos os doentes que prosseguiram foram utilizados na análise de eficácia. Esta diferença deveu-se principalmente à ausência de dados (alguns doentes mantinham apenas registos esporádicos a longo prazo), embora dois doentes não tenham sido utilizados porque foram submetidos a uma lobectomia, tendo esta cirurgia afetado as suas taxas de convulsões.
### <span id="page-36-0"></span>**Tabela 8. Doentes utilizados na análise de eficácia**

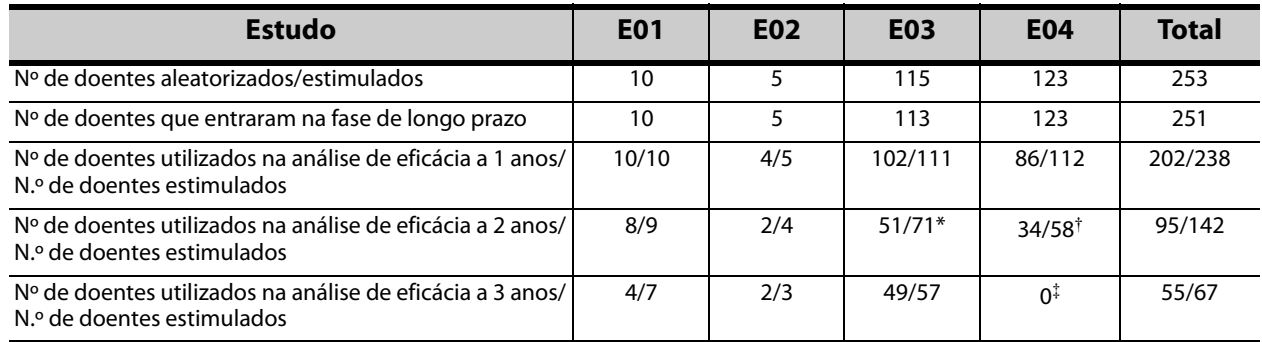

\* Dos 71 doentes que prosseguiram, apenas 51 tinham dados de eficácia disponíveis.

† Dos 58 doentes, apenas 34 tinham dados de eficácia disponíveis.

‡ Não estavam disponíveis dados para os doentes do estudo E04 referentes aos três anos.

#### *2.2.5.1 Resultados a longo prazo*

Os dados de longo prazo disponíveis de protocolos de regime aberto não controlados durante os quais foram permitidas alterações nos fármacos antiepiléticos e nas definições do dispositivo VNS Therapy sugerem uma eficácia melhorada durante os primeiros 24 meses de tratamento, com estabilização desta melhoria após dois anos (consulte a [Figura 3](#page-37-0)). Conforme é possível observar na [Tabela 8,](#page-36-0) estes dados de longo prazo estão limitados aos anos dois e três, sendo que nenhum doente foi representado na análise de três anos dos Estudos E04 ou E05. Não são dadas quaisquer garantias de que a eficácia do tratamento VNS Therapy continuará a melhorar ou não irá declinar ao longo do tempo, assim como não é possível garantir que os dados de longo prazo adicionais não revelarão nas informações adversas presentemente desconhecidas para a LivaNova. Contudo, os dados de longo prazo atualmente disponíveis não sugerem um aumento ou agravamento dos acontecimentos adversos, nem um declínio da eficácia.

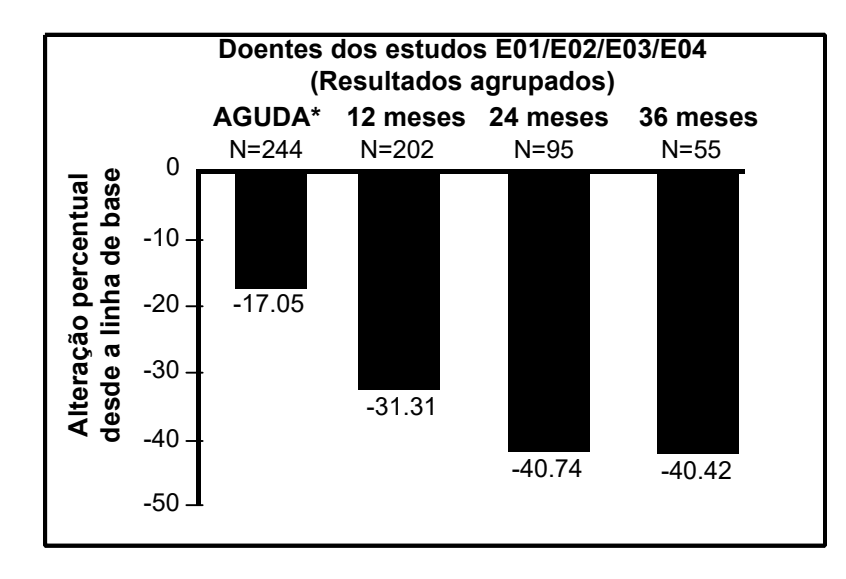

#### <span id="page-37-0"></span>**Figura 3. Alteração percentual mediana na frequência de convulsões**

Os resultados da fase aguda incluem as frequências de convulsões do grupo de estimulação BAIXO do estudo E03, que incluíram metade dos doentes do estudo E03, N=57. Os doentes puderam alterar as respetivas medicações AED durante estes estudos de seguimento a longo prazo e estas alterações podem ter contribuído para a alteração na frequência das convulsões.

### *2.2.5.2 Outras informações*

Ao contrário dos dois estudos aleatorizados, o Estudo E04, um estudo de segurança em regime aberto, incluiu doentes com idade igual e inferior a 12 anos e doentes com convulsões generalizadas. Foram avaliados dezasseis doentes com menos de 12 anos de idade, com idades compreendidas entre os 3,6 e os 12 anos. (Dois doentes adicionais apresentaram dados de convulsões não passíveis de avaliação). Determinou-se que estes doentes apresentavam uma diminuição mediana de 17,9 por cento das convulsões durante a fase aguda, com 31 por cento dos doentes a apresentar uma diminuição superior a 50 por cento.

Adicionalmente, foram avaliados 25 doentes com convulsões generalizadas. (Dois doentes adicionais apresentaram dados de convulsões não passíveis de avaliação). Determinou-se que estes doentes apresentavam uma diminuição mediana de 46,6 por cento das convulsões durante a fase aguda, com 44 por cento dos doentes a apresentar uma diminuição superior a 50 por cento. Os resultados do estudo E04 (N=116 analisados), incluindo doentes com menos de 12 anos de idade e doentes com convulsões generalizadas, apresentaram uma diminuição mediana de 22 por cento durante a fase aguda, com 29 por cento dos doentes a apresentar uma diminuição superior a 50 por cento.

Os resultados do estudo E04 (N=86 analisados), excluindo doentes com menos de 12 anos de idade e doentes com convulsões generalizadas, apresentaram uma diminuição mediana de 18,3 por cento das convulsões durante a fase aguda, com 27,9 por cento dos doentes a apresentar uma diminuição superior a 50 por cento.

### *2.2.5.3 Mecanismo de ação*

Desconhece-se o(s) mecanismo(s) de ação preciso(s) pelo(s) qual(quais) o sistema VNS Therapy exerce a sua ação anticonvulsiva. Em modelos em animais concebidos para examinar a atividade anticonvulsiva, a estimulação do nervo vago preveniu convulsões ou a disseminação da convulsão nestes modelos: eletrochoque máximo (MES), testes com pentilenotetrazol (PTZ), ácido 3-mercaptopropiónico (3-MPA), gel de alumina, penicilina potássica, estricnina e kindling. À exceção do modelo de gel de alumina, a estimulação do nervo vago não afetou a frequência cardíaca e respiratória, o que poderá ter contribuído para a alteração da atividade convulsiva.

A localização da atividade iniciada no nervo vago no cérebro tem sido observada ao longo de estudos realizados em animais da imunorreatividade da proteína  $f$ os<sup>1</sup>, metabolismo da glicose cerebral regional e da imagiologia de tomografia por emissão de positrões (PET) em doentes humanos.

Um estudo PET [<sup>15</sup>O] H<sub>2</sub>O realizado em 10 doentes demonstrou que a estimulação do nervo vago pelo sistema VNS Therapy aumenta efetivamente o fluxo sanguíneo na medula rostral, tálamo direito e córtex parietal anterior direito, bilateralmente no hipotálamo, ínsula anterior e cerebelo inferior. Foram detetadas diminuições do fluxo sanguíneo bilateralmente no hipocampo, amígdala e giro cingulado posterior.

### *2.2.5.4 Bibliografia*

Está disponível, junto da LivaNova e mediante solicitação, uma bibliografia de estudos clínicos e realizados em animais.

<sup>1</sup> *Fos* é uma proteína nuclear expressa sob condições de elevada atividade neuronal.

# *3 Informações técnicas – Geradores VNS Therapy*

# **3.1 Descrição detalhada do dispositivo**

### **3.1.1 Características físicas**

A caixa em titânio dos geradores VNS Therapy é hermeticamente selada e foi submetida a um ensaio de estanquidade. Passadores especialmente concebidos, utilizando condutores de platina, formam a ligação elétrica dos blocos do conector para o circuito, através da caixa hermeticamente selada. [Tabela 9](#page-39-0) fornece as características físicas para todos os modelos de geradores.

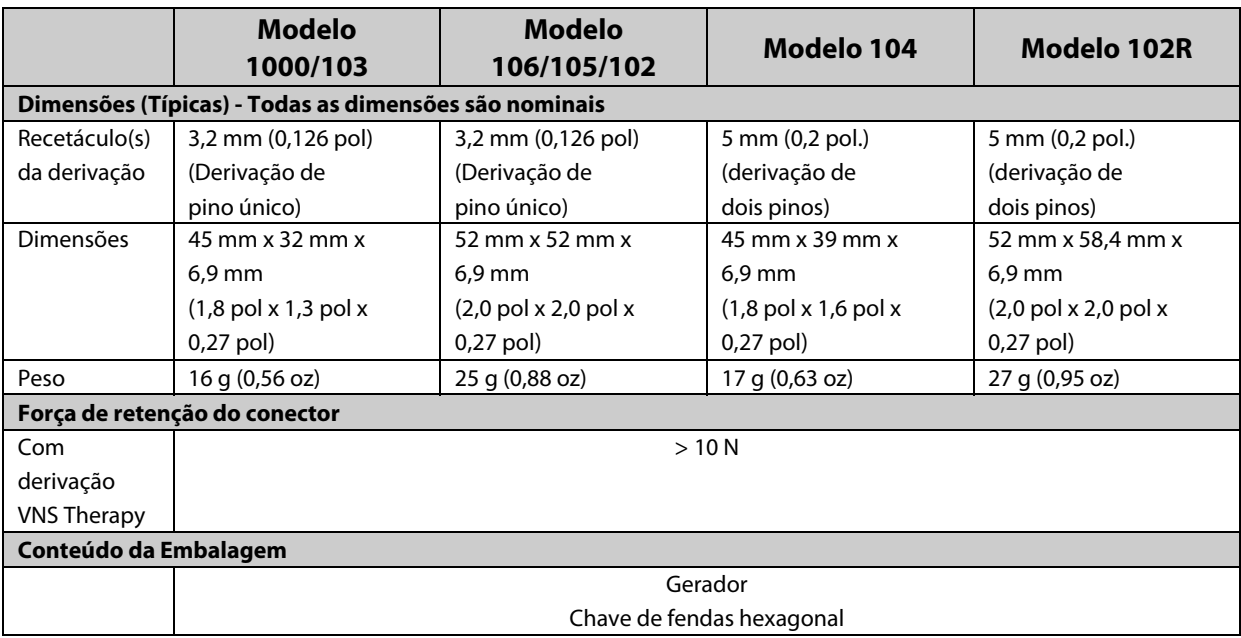

#### <span id="page-39-0"></span>**Tabela 9. Características Físicas do Gerador**

### **3.1.2 Compatibilidade biológica**

Os materiais expostos ao ambiente subcutâneo são compatíveis a nível biológico. Todos estes materiais possuem um longo historial em implantes médicos, tendo sido determinado que são compatíveis com tecido. [Tabela 10](#page-39-1) fornece uma lista de materiais componentes para todos os modelos de geradores.

### <span id="page-39-1"></span>**Tabela 10. Materiais Componentes de Geradores**

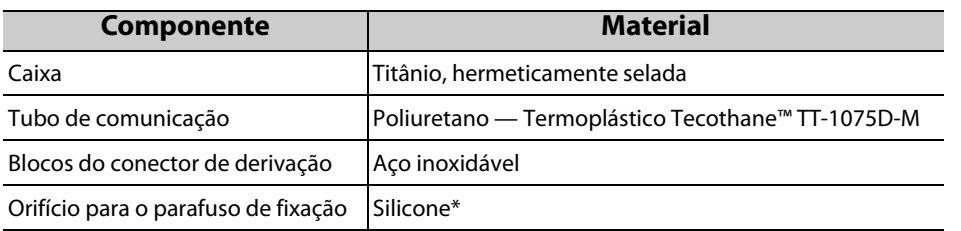

\* O sistema VNS Therapy não contém nenhum componente fabricado com látex de borracha natural.

### **3.1.3 Fonte de alimentação**

A fonte de alimentação para os geradores VNS Therapy é uma bateria de monofluoreto de carbono-lítio da Wilson Greatbatch Ltd. [Tabela 11](#page-40-0) contém as características da bateria para cada modelo de gerador.

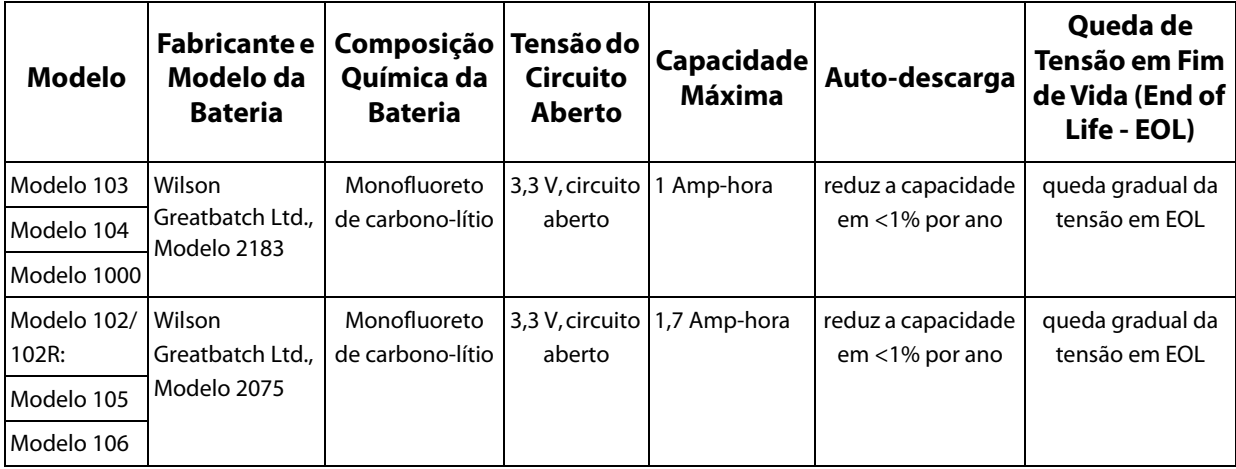

### <span id="page-40-0"></span>**Tabela 11. Características da Bateria**

### **3.1.4 Sistema de circuitos**

O gerador utiliza circuitos integrados de semicondutor metal óxido (CMOS) complementares, incluindo um microprocessador. O sistema de circuitos encontra-se funcionalmente representado na [Figura 4](#page-41-0).

Para fins descritivos, o sistema de circuitos do gerador pode ser dividido nas principais secções funcionais que se seguem:

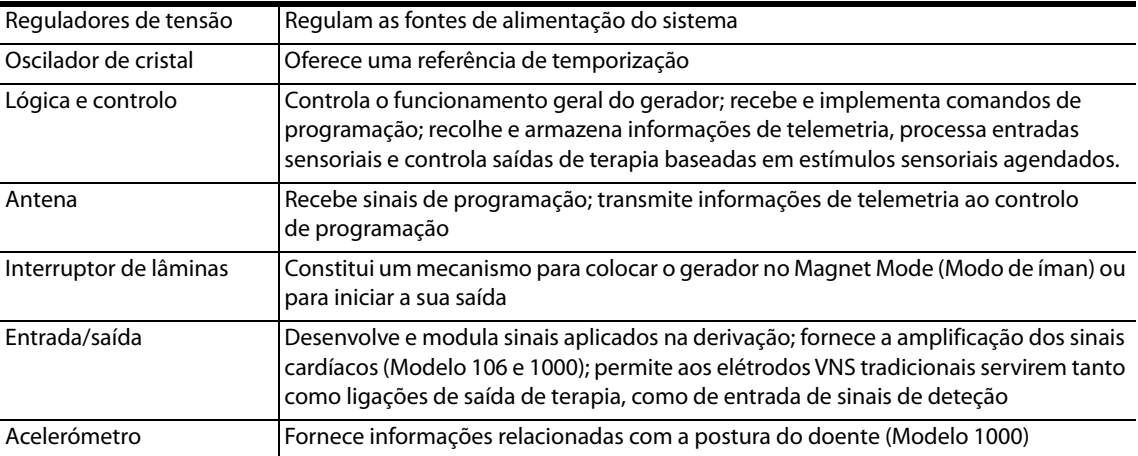

#### <span id="page-41-0"></span>**Figura 4. Sistema de circuitos do gerador**

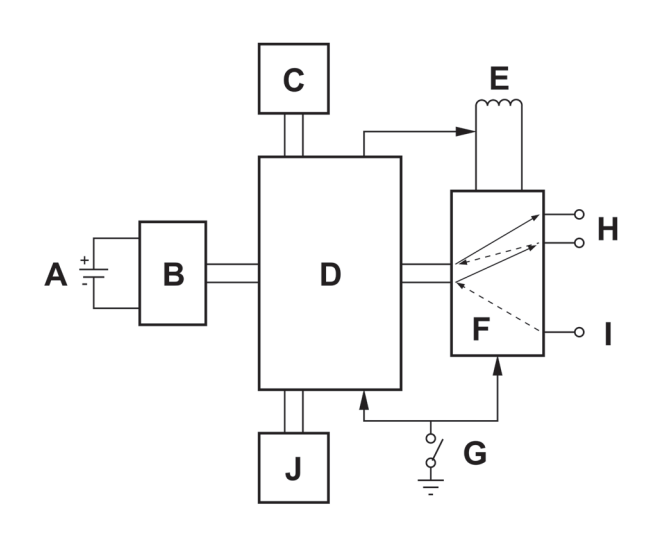

**A** Bateria

**B** Regulador de tensão

**C** Oscilador de cristal

**D** Lógica e controlo

**E** Antena

**F** Entrada/saída

**G** Interruptor de lâminas

**H** Elétrodos de derivação

**I** Ligação Can de titânio (Modelos 106 e 1000)

**J** Acelerómetro (Modelo 1000)

#### **3.1.5 Identificação**

O gerador pode ser identificado numa radiografia pelos códigos de identificação de radiografia fornecidos em [Tabela 12.](#page-41-1) O número de série e o número do modelo do gerador estão assinalados na respectiva caixa de titânio, mas não são apresentados na radiografia.

O número de série e o número do modelo são identificados interrogando o gerador com o sistema de programação.

### <span id="page-41-1"></span>**Tabela 12. Códigos de Identificação de Radiografia e Identificações Adicionais por Número de Série**

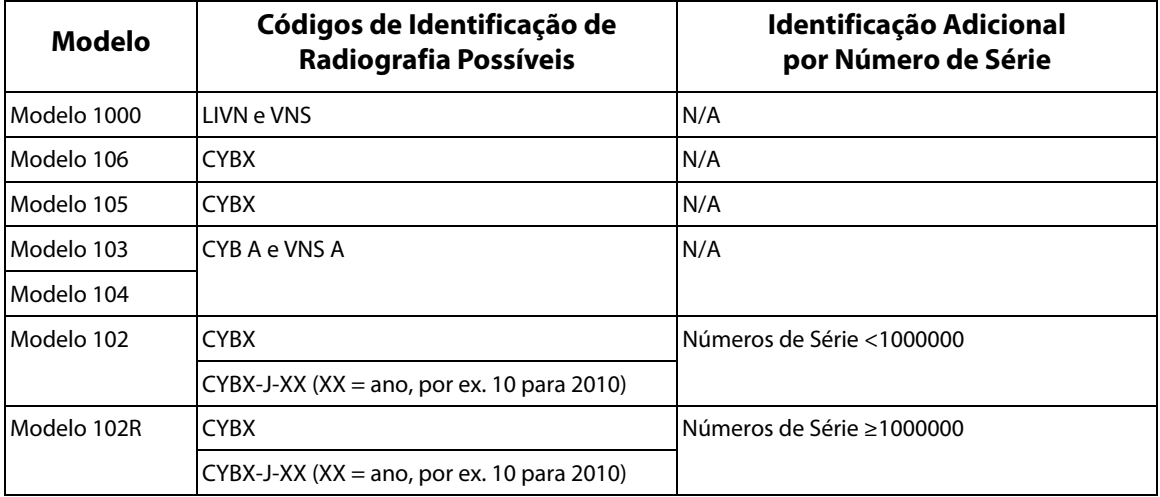

**Nota:** Consulte o manual do médico do sistema de programação para obter mais informações.

 $\mathbf{i}$ 

### **3.1.6 Desempenho da deteção de batimentos cardíacos**

Os Modelos 106 e 1000 possuem uma sensibilidade de deteção dos batimentos cardíacos de 98% e um valor preditivo positivo (VPP) de 98%.

Um posicionamento incorreto do implante e/ou uma configuração da deteção do batimento cardíaco inadequada pode ter um impacto negativo nos resultados da deteção das ondas R. Consulte instruções sobre como determinar a localização do impante e configurar a deteção do batimento cardíaco em Procedimento de implantação.

# **3.2 Visão Geral e Compatibilidade da Funcionalidade do Sistema VNS herapy**

[Tabela 13](#page-42-0) apresenta uma descrição de alto nível das funcionalidades e compatibilidade para os geradores VNS Therapy e respetivos acessórios cirúrgicos e sistemas de programação.

### <span id="page-42-0"></span>**Tabela 13. Compatibilidade do Sistema VNS Therapy e Características de Programação**

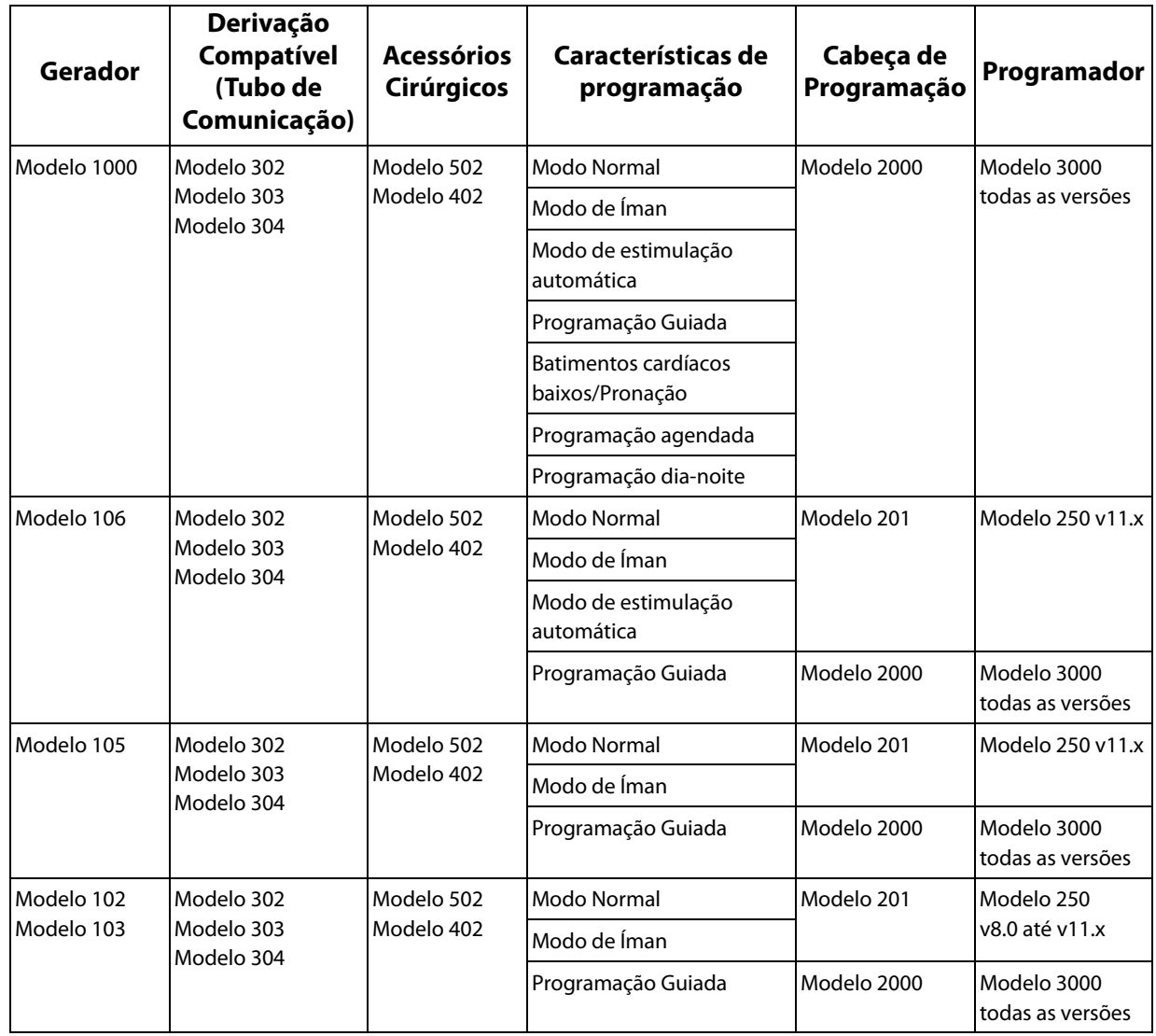

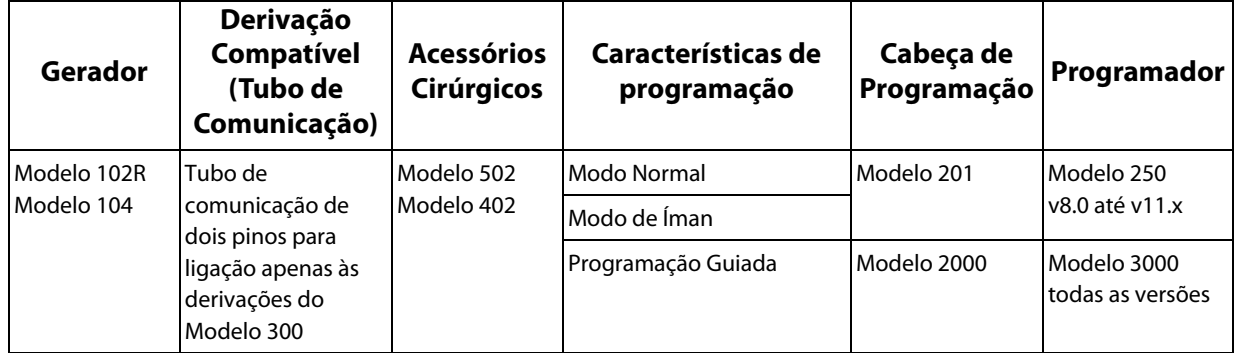

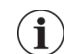

**Nota:** Pode consultar uma descrição completa das características de programação em [Tabela 13](#page-42-0) na secção ["Funcionalidades e modos"](#page-47-0) deste capítulo.

**Nota:** O Modelo 2000 e o Modelo 3000 são capazes de programar todas as funcionalidades indicadas em  $\mathbf{(i)}$ [Tabela 13;](#page-42-0) contudo, a Programação Guiada só pode ser programada no Modelo 2000 e no Modelo 3000.

# **3.3 Instruções de utilização**

### <span id="page-43-1"></span><span id="page-43-0"></span>**3.3.1 Parâmetros da estimulação**

Os parâmetros de estimulação do gerador e definições disponíveis de parâmetros estão presentes em [Tabela 14](#page-43-0) e [Tabela 15](#page-46-0).

### **Tabela 14. Parâmetros de estimulação e Definições Disponíveis de Parâmetros (Modelos 1000 e 106)**

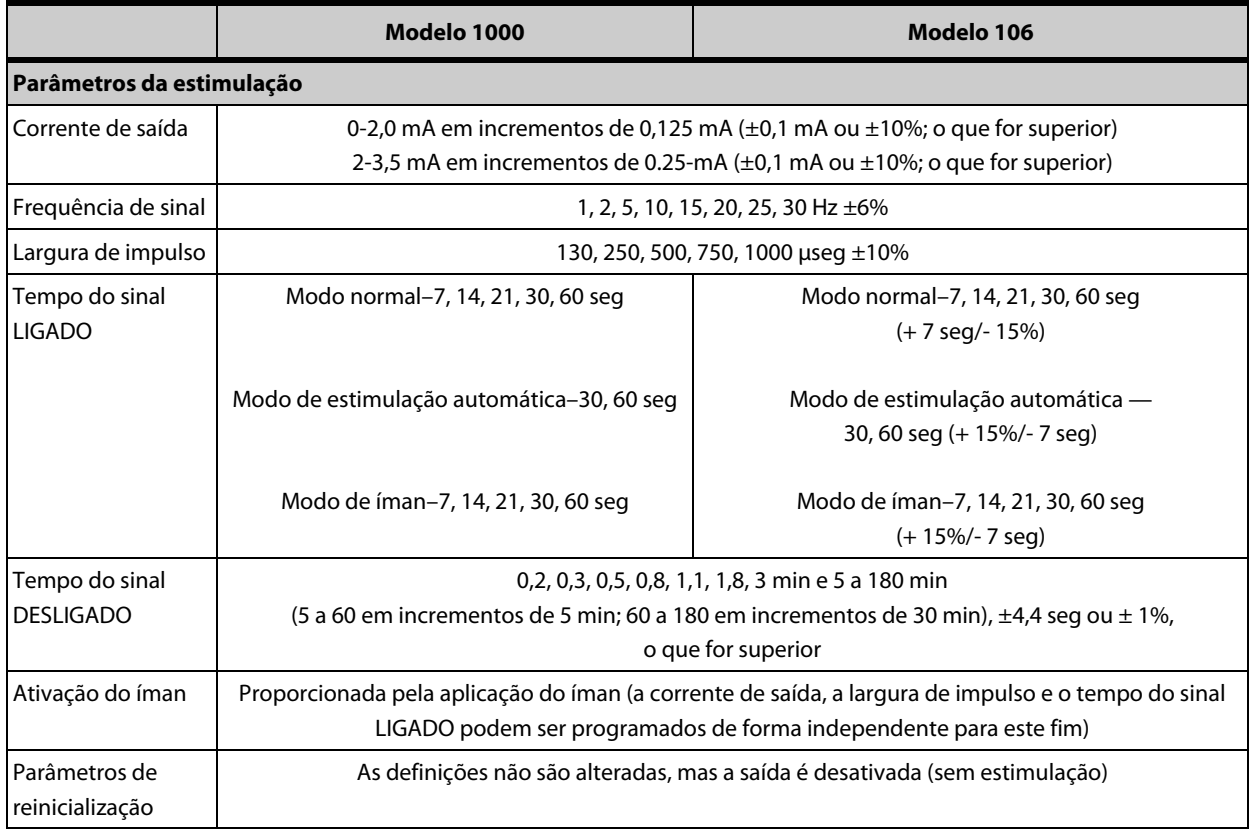

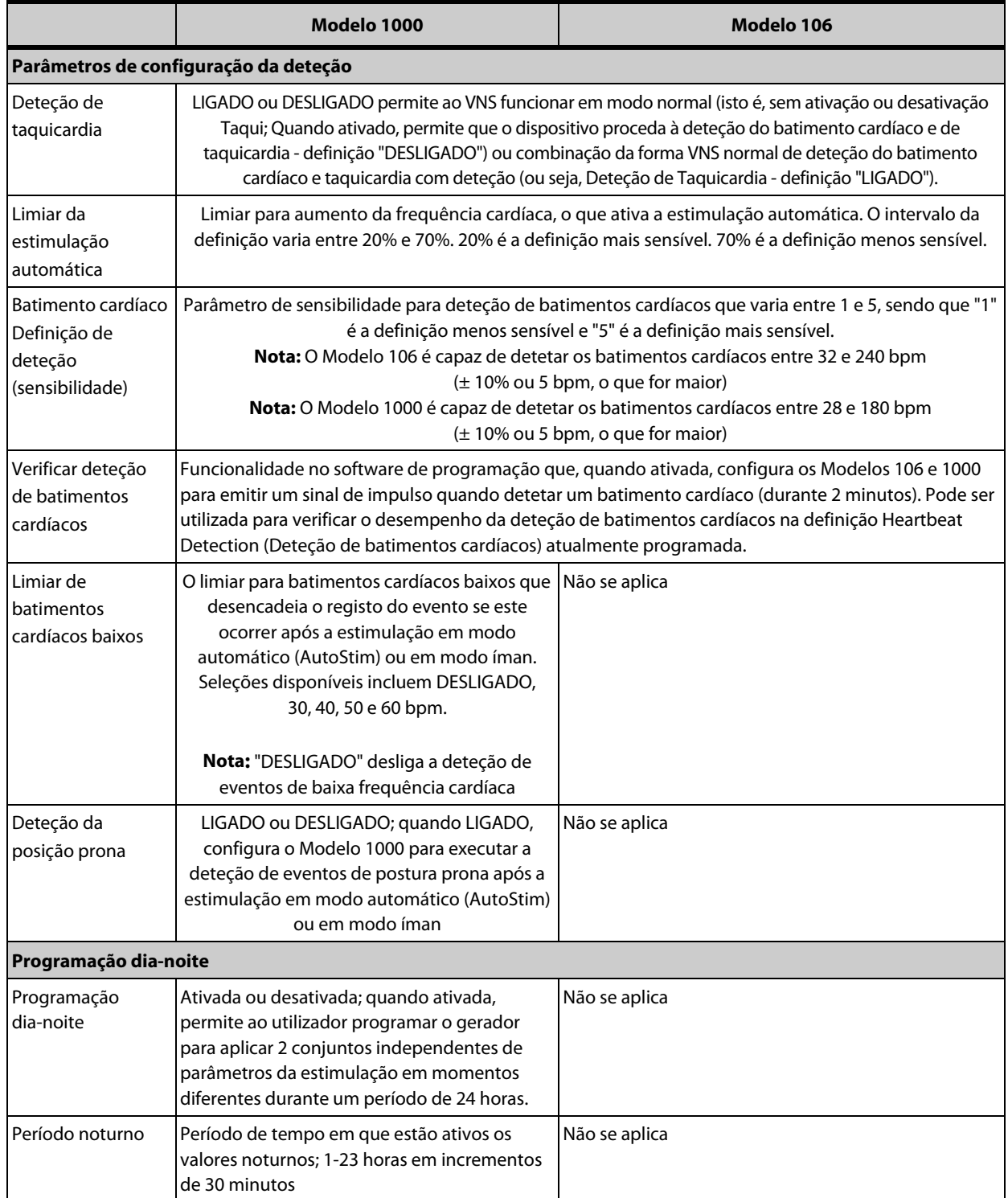

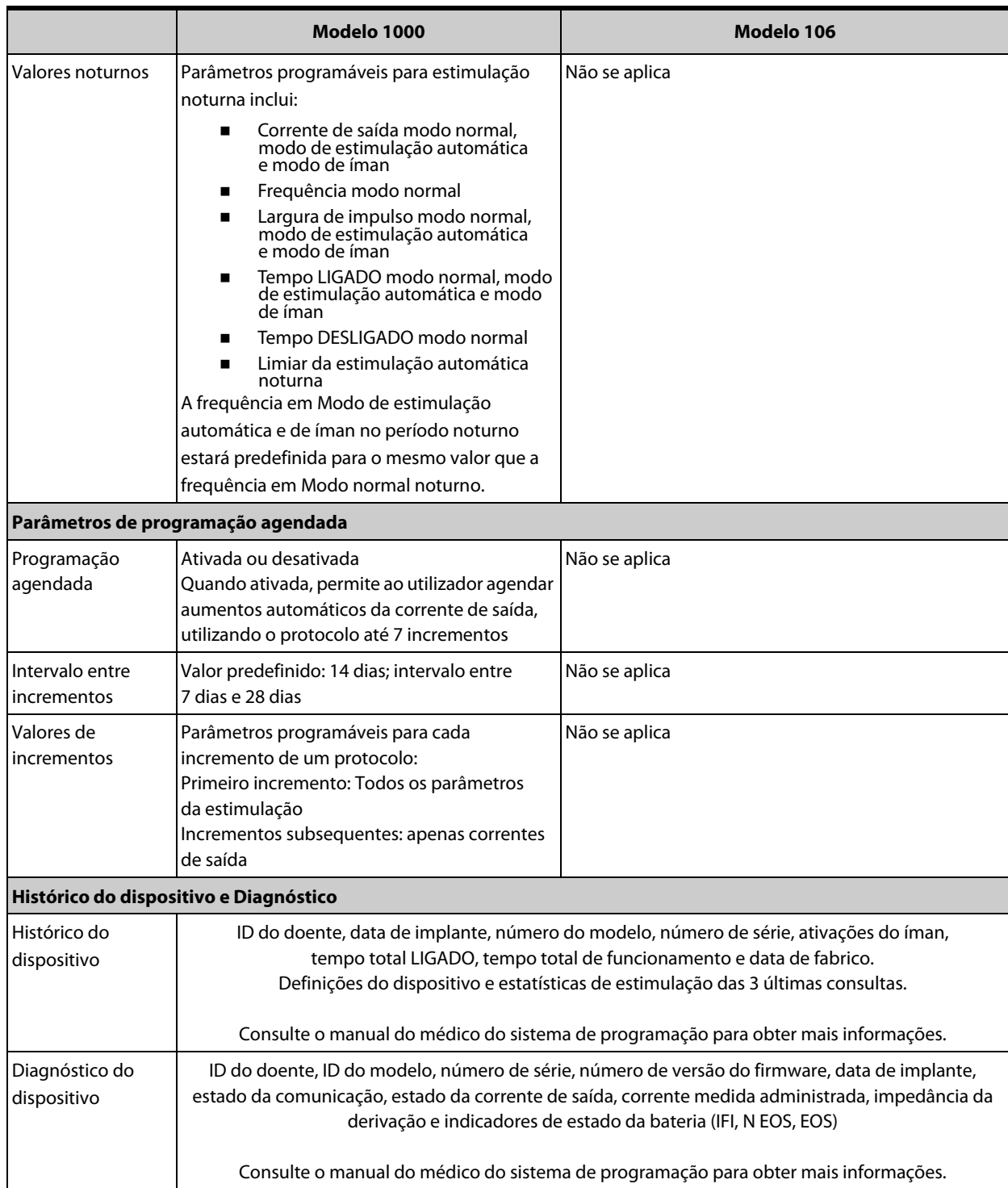

### <span id="page-46-0"></span>**Tabela 15. Parâmetros de estimulação e Definições Disponíveis de Parâmetros (Modelos 105, 103/104 e 102/102R)**

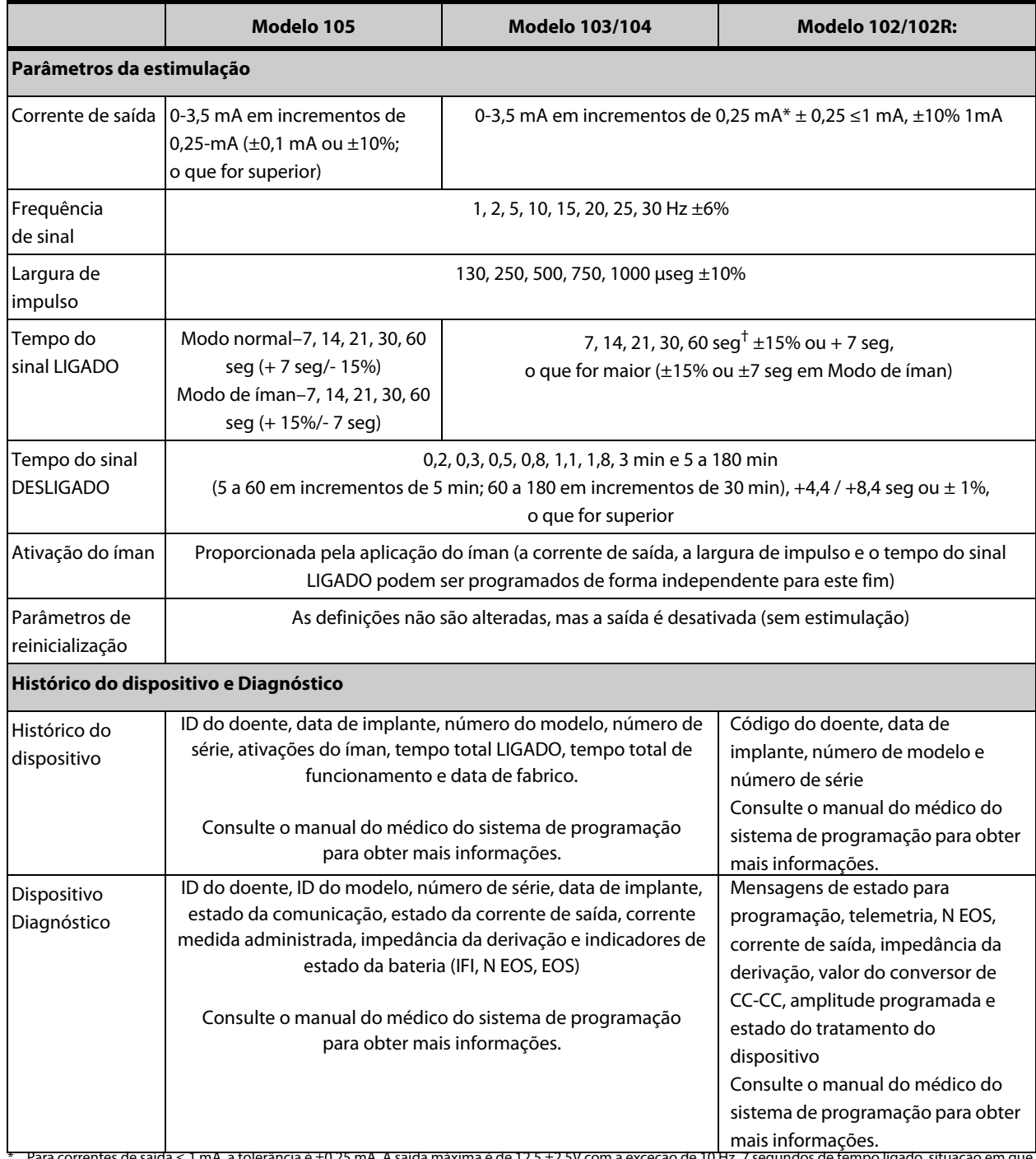

\* Para correntes de saida ≤ 1 mA, a tolerancia é ±0,25 mA. A saida máxima é de 12,5 ±2,5V com a exceção de 10 Hz, 7 segundos de tempo ligado, situação em que ^ a saída máxima é 4,4V e uma tolerância de 0,25 mA. Esta toler

mA.<br>† Para um tempo do sinal LIGADO >7 seg, não existe qualquer desaceleração a 15 Hz com 0,5 mA e a 10 Hz com 0,5-1,75 ou 2,75 mA. Para um tempo do sinal<br>LIGADO a 30 seg, o tempo LIGADO real é de 40 seg para 10 Hz com 0,2

## **3.3.2 Comunicação com o sistema VNS Therapy**

### *3.3.2.1 Sistema de programação*

É necessário um sistema e programação VNS Therapy compatível para programar e comunicar com o gerador. Um sistema de programação consiste num controlo de programação e num computador compatível a executar o software de programação.

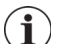

**Nota:** Consulte mais informações, tais como a localização adequada do controlo, ligação do controlo ao computador e utilização do sistema de programação nos manuais do médico do sistema de programação.

### *3.3.2.2 Comunicação*

O gerador "escuta" um sinal de comunicação do controlo de programação. Normalmente, a comunicação é iniciada em 1 a 4 segundos (entre 3 e 10 segundos para o Modelo 102/102R), mas pode ser prolongada ou interrompida na presença de interferência eletromagnética (IEM). Dependendo do tipo e da quantidade de informação a ser transferida entre o gerador e o controlo de programação, a conclusão da comunicação pode demorar até um minuto. A transferência de informações adicionais pode demorar mais algum tempo.

O gerador escuta e implementa interrogações, instruções de programação de parâmetros, pedidos para testes de diagnóstico do dispositivo e consultas do histórico do dispositivo.

Em resposta, o gerador transmite informações sobre as definições dos parâmetros da estimulação, altera as definições dos parâmetros, responde a pedidos de testes de testes de diagnóstico e apresenta os históricos do dispositivo, respetivamente. Sempre que estes dados são transmitidos pelo gerador, são guardados pelo software de programação numa base de dados.

**Nota:** Consulte os detalhes sobre a visualização das informações do gerador num computador de  $\mathbf i$ programação no manual do médico do sistema de programação.

Para além do sistema de programação, é possível utilizar um íman para comunicação unidirecional com o gerador, através da ativação de um interruptor de lâminas no sistema de circuitos eletrónico. O íman pode ser utilizado para iniciar a estimulação, inibir temporariamente a estimulação, realizar diagnósticos no Magnet Mode (Modo de íman) ou reiniciar o gerador.

### <span id="page-47-0"></span>**3.3.3 Funcionalidades e modos**

### *3.3.3.1 Modo Normal*

Após a programação do gerador, a estimulação repetir-se-á em conformidade com o ciclo LIGADO e DESLIGADO programado (modo normal), até o gerador receber uma comunicação do sistema de programação, até ser inibido com o íman, ativado pelo íman ou até detetar um indicador de sinal fisiológico de uma convulsão, resultando numa estimulação automática. Imediatamente após uma programação bem-sucedida, o gerador administra uma estimulação programada que permite ao programador avaliar a resposta do doente. Se a programação for realizada durante a estimulação, a estimulação será interrompida; após a programação, a estimulação é iniciada utilizando as definições revistas.

### *3.3.3.2 Modo de íman*

O Magnet Mode (Modo de íman) produz estimulação mediante solicitação durante o tempo LIGADO do íman programado. A estimulação é iniciada, aplicando ou passando o íman sobre o gerador durante 1 a 2 segundos e removendo-o imediatamente a seguir da área sobre o gerador. A estimulação no Magnet Mode (Modo de íman) é administrada após a remoção do íman. O Magnet Mode (Modo de íman) utiliza a mesma frequência que o Normal Mode (Modo normal), mas a corrente de saída, a largura de impulsa e o tempo do sinal LIGADO podem ser programados de forma independente.

O íman também pode ser utilizado para inibir a estimulação. Para tal, coloque o íman sobre o gerador e mantenha-o firme. O gerador não irá administrar estimulação até remover o íman.

#### *3.3.3.3 Modo de estimulação automática (Modelos 106 e 1000)*

O Modo de estimulação automática é uma funcionalidade opcional que monitoriza a frequência cardíaca durante os tempos DESLIGADOS da estimulação e deteta acelerações rápidas, relativas da frequência cardíaca (≥ 20%), que podem ser associadas às convulsões. Na sequência da deteção é administrada a estimulação por solicitação.

Se a estimulação automática estiver ativada, é iniciada automaticamente assim que for detetado o aumento da frequência cardíaca acima do limiar selecionado pela estimulação automática. Devido à variação das condições fisiológicas entre os doentes, a funcionalidade de autoestimulação foi concebida de forma a que a sensibilidade da deteção seja ajustável para alterações relativas da frequência cardíaca de 20% a 70%.

A deteção da taquicardia utilizada para a funcionalidade de autoestimulação exige que o gerador meça com precisão a frequência cardíaca. Por conseguinte, a precisão da deteção do batimento cardíaco deve ser verificada pelo médico no momento do implante e a cada consulta. Se houver uma disparidade da deteção do batimento cardíaco, poderá ser necessário proceder a ajustes da definição de deteção do batimento cardíaco. Consulte mais informações em "Resolução de problemas" neste manual e nos manuais do médico de programação do sistema.

#### <span id="page-49-0"></span>**Figura 5. Curva de característica do recetor operante (ROC) para deteção de convulsões com base cardíaca**

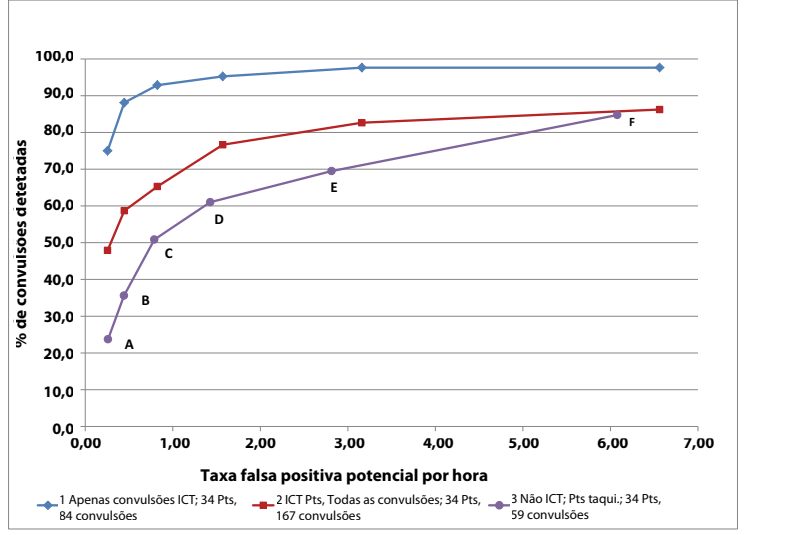

**A** Limiar de estimulação automática de 70%

**B** Limiar de estimulação automática de 60%

**C** Limiar de estimulação automática de 50%

**D** Limiar de estimulação automática de 40%

**E** Limiar de estimulação automática de 30%

**F** Limiar de estimulação automática de 20%

A [Figura 5](#page-49-0) foi gerada utilizando dados de um estudo clínico de doentes com epilepsia durante uma estadia na unidade de monitorização de epilepsia (EMU). Os dados do EEG foram registados juntamente com os dados da frequência cardíaca (ECG); os dados do EEG foram revistos por, pelo menos, três neurologistas para identificar e confirmar, por regra da maioria, a atividade de convulsão. Estes dados foram utilizados para analisar a sensibilidade e a taxa falsa positiva do algoritmo de deteção de convulsões com base cardíaca através da correlação de deteções de algoritmos com tempos de início de convulsões determinados a partir de EEG dos doentes. [Figura 5](#page-49-0) apresenta três curvas diferentes. A curva 1 inclui apenas convulsões identificadas como taquicardia ictal, o biomarcador que o algoritmo se destina a detetar. A curva 2 indica todas as convulsões de doentes que sofreram pelo menos 1 convulsão com taquicardia ictal. A curva 3 ilustra os resultados do algoritmo em convulsões em doentes que não satisfizeram a definição da LivaNova de taquicardia ictal com qualquer uma das suas convulsões passível de avaliação.

Os dados do ECG foram recolhidos num estudo clínico conduzido anteriormente em voluntários normais saudáveis (E-34) durante testes de esforço submáximos e sono. [Figura 6](#page-50-0)  mostra o impacto do exercício (subir escadas e passadeira moderada) e outras atividades (manobra de Valsalva e sono) na taxa de potenciais falsos positivos de autoestimulação.

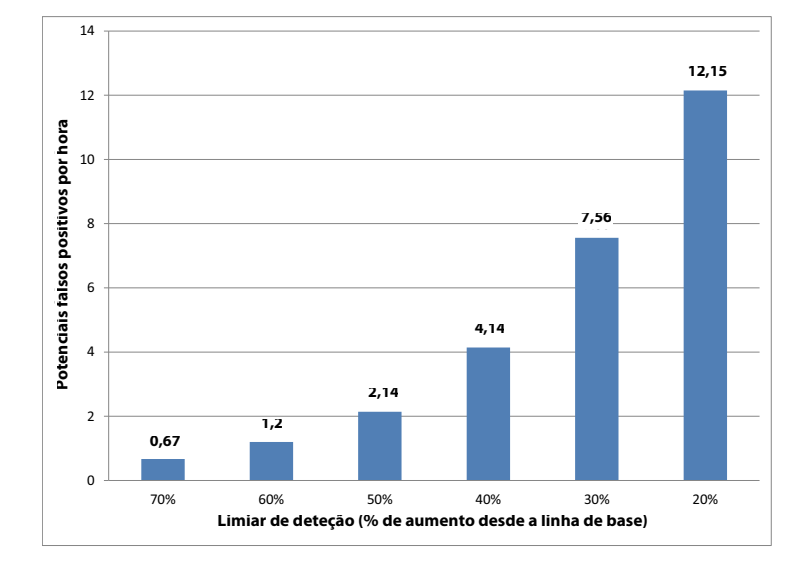

### <span id="page-50-0"></span>**Figura 6. Desafios da frequência cardíaca sem convulsões**

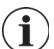

**Nota:** Na [Figura 6](#page-50-0), N=49 doentes

Para fins de comparação, um ciclo de serviço do VNS no modo normal de 10% (30 segundos LIGADO, 5 minutos DESLIGADO) seria equivalente a uma taxa de falsos positivos potenciais de aproximadamente 11 estimulações por hora. Um ciclo de serviço de 35% (30 segundos LIGADO, 1,1 minutos DESLIGADO) seria equivalente a uma taxa de FP/h de aproximadamente 37 estimulações por hora.

### *3.3.3.4 Baixa frequência cardíaca e deteção da posição prona (Modelo 1000)*

**Cuidado:** Eventos de baixa frequência cardíaca e deteção da posição prona destinam-se apenas a fins informativos. Não utilize os eventos detetados para alarmes ou diagnóstico médico.

Os dados clínicos sugerem que eventos de paragem cardíaca e/ou paragem respiratória possivelmente agravados pela posição prona são precursores de casos de morte súbita inesperada em epilepsia (SUDEP)<sup>1</sup>. O gerador Modelo 1000 pode detetar e registar uma frequência cardíaca fraca e eventos em posição prona, se for do interesse do médico. Estes eventos são detetados após estimulações em modo de estimulação automática ou em modo de íman, e é necessário ter a deteção de taquicardia ativada a fim de registar a frequência cardíaca fraca e eventos em posição prona.

A deteção de eventos de baixa frequência cardíaca e da posição prona podem ser configurados autonomamente. Para a utilização da deteção de frequência cardíaca baixa, o médico tem de definir um limiar de deteção específico para o doente, entre 30 e 60 bpm com incrementos de 10 bpm. Para a deteção da posição prona, é necessária uma calibração com o doente em posições supina e vertical antes da ativação da funcionalidade. Os eventos detetados são guardados na memória do gerador e podem ser visualizados durante as consultas de seguimento do doente através do programador.

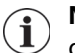

**Nota:** Consulte mais informações sobre o uso da funcionalidade nos manuais do médico de programação do sistema.

Ryvlin, Philippe et al. Incidence and mechanisms of cardiorespiratory arrests in epilepsy monitoring units (MORTEMUS): a retrospective study. The Lancet Neurology, Volume 12, Número 10, 966 - 977

# *3.3.3.5 Programação agendada (Modelo 1000)*

**Cuidado:** Esta funcionalidade poderá não ser apropriada para utilização em doentes incapazes de comunicar ou de utilizar o íman do doente para parar a estimulaçã.o indesejada. De modo similar, é necessário ser cauteloso na utilização desta funcionalidade em doentes com historial de apneia do sono obstrutiva, falta de ar, tosse, dificuldades de deglutição ou aspiração.

A Programação agendada é uma funcionalidade opcional que permite ao médico programar o gerador para aumentar automaticamente os parâmetros de estimulação terapêutica enquanto o doente se encontra no conforto do seu lar. Esta funcionalidade destina-se a ser utilizada durante a fase de titulação e pode potencialmente reduzir o número de consultas que o doente terá de fazer na clínica apenas para programação. Os médicos têm como opção a criação de uma agenda de programação personalizada ou selecionar e confirmar a utilização de uma agenda padrão. A agenda de programação está limitada a um máximo de 7 incrementos e o médico especifica as definições dos parâmetros para cada incremento, bem como o intervalo de tempo entre os incrementos. Depois de programado o gerador, este administra os aumentos de estimulação para cada incremento na(s) hora(s) e data(s) definida(s) pelo médico.

Se for utilizada esta funcionalidade, recomenda-se fortemente que os médicos comuniquem a(s) hora(s) e data(s) da agenda de programação ao doente e/ou prestador de cuidados, de forma que o doente esteja ciente dos aumentos de parâmetros iminentes. Se um doente não conseguir tolerar um aumento de terapia agendado, ensine o doente a desativar a estimulação VNS com o íman (ou seja, posicionar o íman sobre o gerador) e fazer uma consulta de seguimento com o médico para um ajuste da programação.

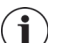

**Nota:** Consulte mais informações sobre o uso da funcionalidade nos manuais do médico de programação do sistema.

### *3.3.3.6 Programação dia-noite (Modelo 1000)*

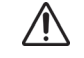

**Cuidado:** Funcionalidades dependentes do tempo (por ex., Programação Agendada, Dia-Noite) não se Al Cuidado: Funcionalidades dependentes de temperados en 1997.<br>A ajustam automaticamente ao horário de verão/inverno ou alterações do fuso horário. Informe o doente de que deve procurar um médico para reprogramação, em caso de necessidade.

A Programação dia-noite é uma funcionalidade opcional que permite ao gerador aplicar 2 conjuntos independentes de parâmetros terapêuticos em momentos diferentes durante um período de 24 horas. O médico especifica os parâmetros que serão alterados e o período de tempo ao longo das 24 horas em que a definição do parâmetro alternativa deve estar ativa. Depois de definido o programa dia-noite, o gerador irá alternar entre os 2 conjuntos independentes de parâmetros numa base diária. Esta funcionalidade permite ao médico personalizar melhor a administração da VNS Therapy para acomodar as necessidades individuais de cada doente depois de estabelecido o nível alvo para o doente.

Assim como com qualquer alteração de definições terapêuticas, os riscos e benefícios de alteração das definições de um doente que se sabe serem eficazes devem ser ponderados durante a introdução dos ajustes. Informe os seus doentes sobre quando devem esperar uma alteração das definições (insto é, durante a transição das definições diurnas para as definições noturnas). Além disso, deve ser avaliada a tolerância do doente dos parâmetros alternativos definidos antes de o doente abandonar o consultório.

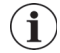

**Nota:** Consulte mais informações sobre o uso da funcionalidade nos manuais do médico de programação do sistema.

### **3.3.4 Parâmetros da estimulação, Ciclo de serviço e Impactos na Vida da Bateria**

### *3.3.4.1 Parâmetros programáveis*

Uma representação gráfica da estimulação ([Figura 7\)](#page-52-0) retrata a relação dos parâmetros programáveis. Cada parâmetro pode ser programado de forma independente, oferecendo assim múltiplas combinações de definições a partir das quais o médico pode selecionar a estimulação ideal para o doente.

A [Figura 7](#page-52-0) mostra que o impulso de saída pode variar em amplitude (corrente de saída) e em duração (largura de impulso). O número de impulsos de saída administrados por segundo determina a frequência.

#### <span id="page-52-0"></span>**Figura 7. Estimulação**

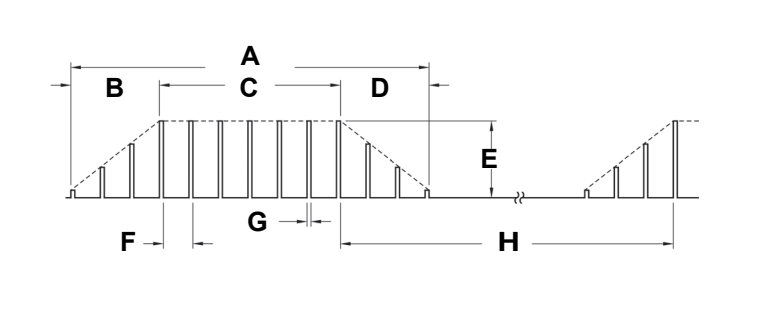

- **A** Tempo de estimulação
- **B** Arranque (2 seg)
- **C** Tempo ligado
- **D** Desaceleração (2 seg)
- **E** Corrente de saída
- **F** 1/Frequência de sinal
- **G** Largura de impulso
- **H** Tempo desligado

**Nota:** Frequências < 10 Hz não incluem arranque e desaceleração

#### *3.3.4.2 Ciclo de serviço*

A percentagem de tempo que o gerador está a estimular é designada por "ciclo de serviço". Um ciclo de serviço é calculado, dividindo o tempo de estimulação (tempo LIGADO do Modo normal programado mais, se a frequência for superior a 10 Hz, 2 segundos de tempo de arranque e 2 segundos de tempo de desaceleração) pela soma dos tempos LIGADO e DESLIGADO. As várias definições dos parâmetros da estimulação encontram-se listadas na ["Parâmetros da estimulação"](#page-43-1).

**Adviso:** Estimulação excessiva é a combinação de um ciclo de serviço excessivo (ou seja, um ciclo de serviço que ocorre quando o tempo LIGADO é superior ao tempo DESLIGADO) e uma estimulação de alta frequência (ou seja, estimulação a ≥50 Hz). Em testes realizados em animais de laboratório, a estimulação excessiva resultou em danos degenerativos nos nervos. Adicionalmente, o ciclo de serviço excessivo pode ser produzido pela ativação contínua ou frequente do íman (> 8 horas). Embora a LivaNova limite a frequência máxima programável para 30 Hz, recomenda-se que não administre uma estimulação com ciclo de serviço excessivo.

A [Tabela 16](#page-53-0) apresenta os ciclos de serviço para definições de tempo LIGADO e tempo DESLIGADO típicas.

#### <span id="page-53-0"></span>**Tabela 16. Ciclos de serviço para várias definições de tempo LIGADO e tempo DESLIGADO**

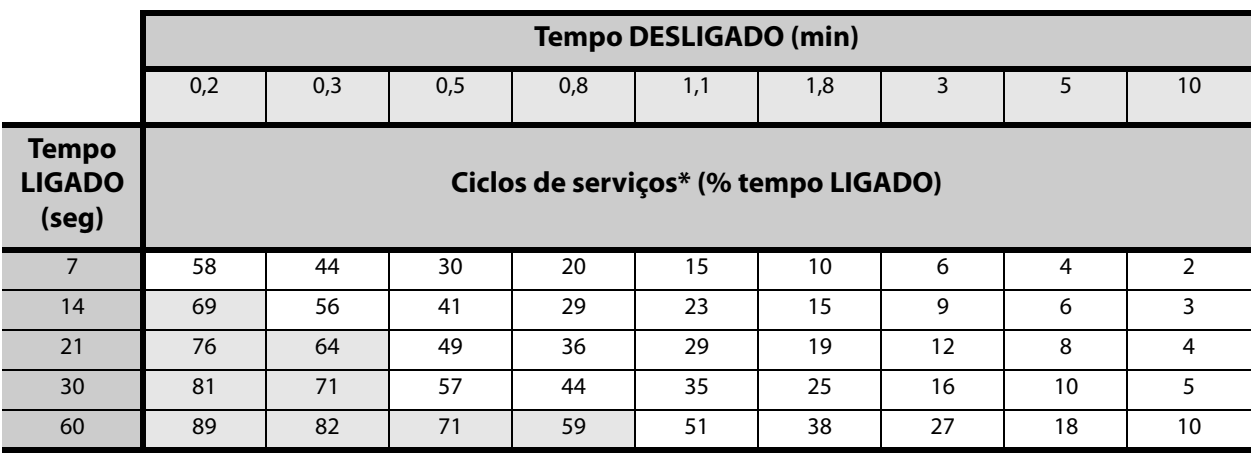

\* Um ciclo de serviço é calculado dividindo o tempo de estimulação (tempo LIGADO programado mais 2 segundos de tempo de arranque e 2

segundos de tempo de desaceleração) pela soma dos tempos LIGADO e DESLIGADO. \* Os ciclos de serviço a cinzento não são recomendados, uma vez que representam combinações de parâmetros com tempo LIGADO > tempo DESLIGADO.

**Nota:** Se estiver ativada a Deteção de convulsões e a corrente de saída da estimulação automática for  $\mathbf i$ > 0 mA, os Tempos DESLIGADO do Modo normal < 1,1 minutos não estão disponíveis para programação.

### *3.3.4.3 Definições dos parâmetros e vida útil da bateria*

Ao selecionar uma combinação de definições de parâmetros para a estimulação, o médico deverá igualmente ter em consideração que algumas combinações diminuirão a vida da bateria mais do que outras. Deteção de convulsões (Modelos 106 e 1000) e/ou funcionalidades adicionais também diminuirão o tempo de vida da bateria.

**Nota:** Consulte a ["Longevidade da bateria do gerador"](#page-62-0).  $\mathbf i$ 

[Tabela 17](#page-54-0) mostra o impacto na longevidade que a funcionalidade Modo de estimulação automática tem com uma impedância da derivação típica (3 kOhms) e as definições seguintes do modo Normal: 2 mA corrente de saída, 20 Hz frequência de sinal, 250 μsec de largura de impulso (Modelo 1000) ou 500 μsec de largura de impulso (Modelo 106) e 10% ciclo de serviço (30 seg LIGADO, 5 min DESLIGADO).

### <span id="page-54-0"></span>**Tabela 17. Longevidade estimada com Deteção e Estimulação automática (Modelos 106 e 1000)**

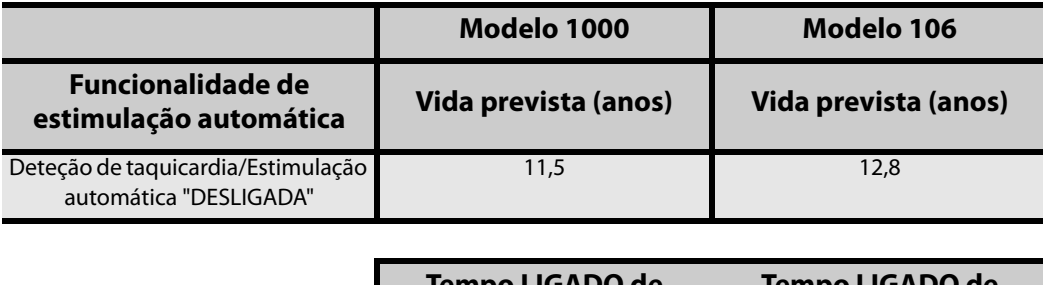

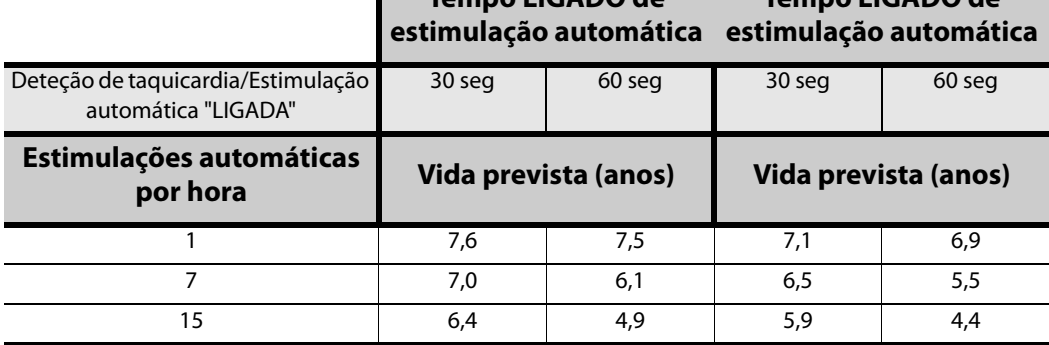

## **3.3.5 Ímanes VNS Therapy**

O íman pode ser utilizado para quatro fins possíveis:

- Administrar estimulação mediante solicitação numa tentativa de abortar ou reduzir a intensidade de uma convulsão iminente ou uma convulsão em curso. Durante uma aura ou no início de uma convulsão, a ativação do íman pode ser iniciada pelo doente, por um parceiro ou pelo médico, aplicando ou passando o íman por cima do gerador para ativar um interruptor de lâminas no sistema de circuitos eletrónicos do gerador. Esta ação alterna o gerador do Normal Mode (Modo normal) ou do AutoStim Mode (Modo de estimulação automática) para o Magnet Mode (Modo de íman).
- Inibir temporariamente a estimulação
- Reiniciar o gerador (juntamente com o sistema de programação)

Para testar diariamente o funcionamento do gerador, a Cyberonics recomenda que os doentes sejam instruídos a utilizar o íman para ativar a estimulação. Atenção, este testa indiretamente o gerador através da capacidade do doente para sentir a estimulação do Modo de íman. Dado que os doentes podem acostumar-se às suas definições de estimulação com o tempo, recomenda-se que os médicos utilizem sempre os testes de diagnóstico disponíveis no software de programação de forma a testar formalmente o sistema implantado.

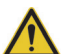

**Adviso:** Estimulação excessiva é a combinação de um ciclo de serviço excessivo (ou seja, um ciclo de serviço que ocorre quando o tempo LIGADO é superior ao tempo DESLIGADO) e uma estimulação de alta frequência (ou seja, estimulação a ≥50 Hz). Em testes realizados em animais de laboratório, a estimulação excessiva resultou em danos degenerativos nos nervos. Adicionalmente, o ciclo de serviço excessivo pode ser produzido pela ativação contínua ou frequente do íman (> 8 horas). Embora a LivaNova limite a frequência máxima programável para 30 Hz, recomenda-se que não administre uma estimulação com ciclo de serviço excessivo.

## *3.3.5.1 Técnica de ativação do íman*

Para iniciar a estimulação, aplique ou passe o íman sobre o gerador durante 1 a 2 segundos e, em seguida, remova-o imediatamente da área sobre o gerador. O doente ou o prestador de cuidados também pode utilizar uma técnica de leitura de padrão cruzado, conforme apresentado na [Figura 8](#page-55-0), para ativar o Magnet Mode (Modo de íman) se tiver dificuldades com uma única passagem do íman. A remoção do íman ativa o Magnet Mode (Modo de íman) do gerador, administrando uma única estimulação com as definições de largura de impulso, corrente de saída e tempo do sinal LIGADO do íman programadas. A frequência é o valor programado no Normal Mode (Modo normal). A estimulação do Modo de íman sobrepõe-se sempre à estimulação programada em Modo normal. Se não pretender administrar estimulação no Magnet Mode (Modo de íman), a corrente de saída do modo de íman pode ser programada para 0 mA.

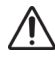

**Cuidado:** A técnica de leitura de padrão cruzado pode causar a apresentação de entradas de ativação do íman duplicadas na base de dados do software de programação. Trata-se de uma ocorrência prevista devido à conceção do dispositivo e não é considerada uma falha do dispositivo.

Recomenda-se que os testes da corrente de saída do íman sejam realizados com o doente tranquilo no gabinete médico, para assegurar a tolerabilidade da corrente de saída do íman.

#### <span id="page-55-0"></span>**Figura 8. Iniciar ativação do íman**

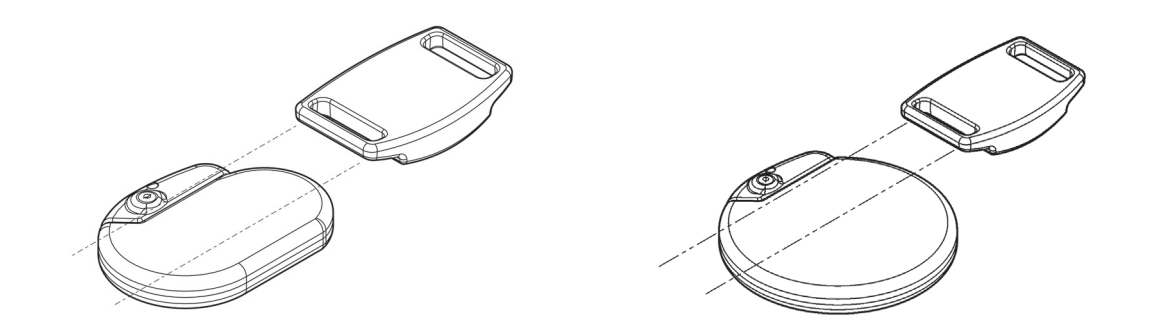

#### **Ativação padrão do íman**

**Ativação opcional do íman com padrão cruzado**

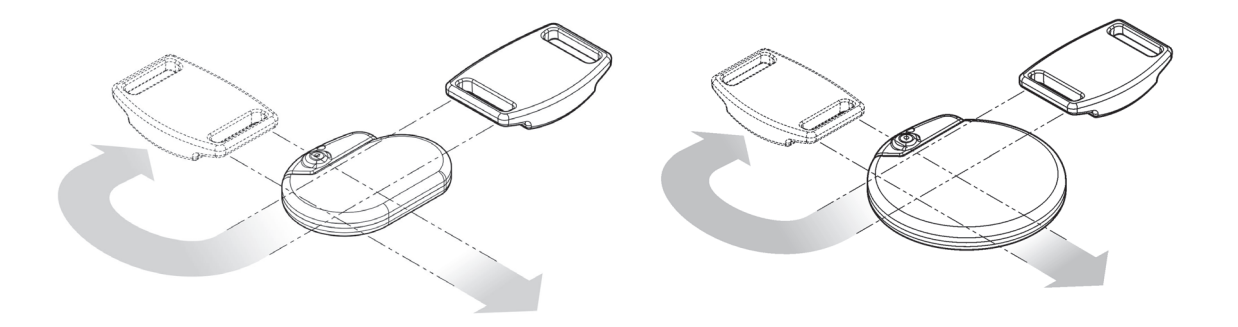

**Cuidado:** Para ativar ou parar a estimulação, o lado da etiqueta do íman deverá ficar virado para o gerador.

### *3.3.5.2 Inibir a corrente de saída do gerador com o íman*

A aplicação do íman durante a estimulação irá inibir a corrente de saída. Adicionalmente, segurar no íman nesse local irá terminar qualquer estimulação em curso no modo normal ou de estimulação automática. [Tabela 18](#page-56-0) apresenta quanto tempo o íman deve ser mantido posicionado para terminar a estimulação em Modo Normal ou Estimulação automática para cada modelo de gerador. Após a remoção do íman, o funcionamento do Modo Normal é retomado com estimulação depois de decorrido um ciclo de tempo DESLIGADO completo.

#### <span id="page-56-0"></span>**Tabela 18. Quanto Tempo o Íman deve ser Mantido Posicionado para Terminar a Estimulação em Modo Normal ou Estimulação Automática**

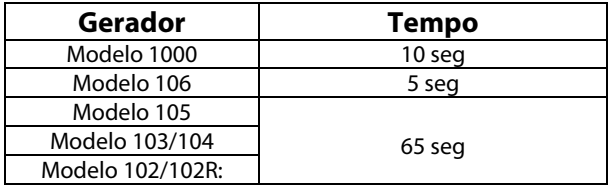

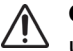

**Cuidado:** Se a estimulação provocar dor, o doente deve ser instruído a interromper a estimulação utilizando o íman.

Na eventualidade pouco provável de estimulação contínua ou outra avaria, o doente deve ser aconselhado a aplicar o íman, a segurá-lo no lugar e a notificar imediatamente o seu médico.

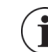

**Nota:** Consulte "Eventos adversos" no capítulo Informações sobre Epilepsia-Estudos de Caso.

### *3.3.5.3 Reiniciar o microprocessador com o íman e o sistema de programação*

O sistema VNS Therapy permite a reinicialização do microprocessador do gerador em caso de avaria. A reinicialização só é necessária na eventualidade pouco provável de avaria da memória do microprocessador que possa ser causada por condições descritas no capítulo Introdução ao Sistema VNS Therapy. Poderá ser apropriado reiniciar o microprocessador quando o gerador e o controlo de programação não conseguirem comunicar.

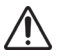

**Cuidado:** Reinicialização do Gerador– Quando é reiniciado o gerador do Modelo 102/102R, perde-se todas as informações do histórico do dispositivo e os parâmetros de reinicialização (0mA, 10 Hz; 500 μseg; tempo LIGADO, 30 segundos; tempo DESLIGADO, 60 minutos) são programados internamente. A reinicialização do gerador desliga o dispositivo (corrente de saída = 0 mA). Após uma reinicialização bem-sucedida, a corrente de saída de estimulação do gerador pode ser reativada para retomar o funcionamento com as definições previamente programadas e são reativadas as funcionalidades opcionais.

**Cuidado:** Reinicialização do gerador – Quando se reinicia o gerador de modelos acima do Modelo 103, as funcionalidades opcionais (tais como a Programação dia-noite) e a saída de estimulação são desativadas (0 mA); contudo, todas as definições e o histórico do dispositivo são preservados. Após uma reinicialização bem-sucedida, a corrente de saída de estimulação do gerador pode ser reativada para retomar o funcionamento com as definições previamente programadas e são reativadas as funcionalidades opcionais.

Consulte sugestões sobre a resolução de problemas de comunicação em "Resolução de problemas" nos manuais do médico de programação do sistema.

Para obter instruções sobre como reiniciar o microprocessador, consulte o Manual do médico do sistema de programação Exceto em casos de emergência médica, recomenda-se que o médico consulte um representante técnico da LivaNova antes de efetuar uma reinicialização.

## **3.3.6 Efeitos da reinicialização diária do relógio interno (Modelo 102/102R)**

Os geradores Modelos 102 e 102R contêm um relógio interno que é reiniciado a cada 24 horas. Esta reinicialização diária do relógio interno é uma função normal do dispositivo. Sempre que o relógio é reiniciado, é administrado um ciclo de estimulação, começando com o tempo LIGADO programado. Os doentes poderão aperceber-se de um tempo DESLIGADO mais curto entre o último ciclo de estimulação imediatamente antes da reinicialização do relógio e o primeiro ciclo de estimulação após a reinicialização do relógio.

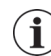

**Nota:** A hora a que o relógio é reiniciado todos os dias corresponde à hora do dia em que ocorreu o evento de programação mais recente. Segurar no íman sobre o gerador durante um longo período de tempo colocará todas as funções de registo do tempo em espera e adiará a hora a que o relógio interno é reiniciado a cada dia.

Alguns doentes podem ser mais sensíveis a este tempo DESLIGADO mais curto, podendo desenvolver efeitos secundários frequentes relacionados com a estimulação (por ex., tosse, alterações na voz). Estes efeitos secundários ocorrerão apenas uma vez por dia, aquando da reinicialização diária do relógio. Nas raras situações relatadas nas quais ocorreram efeitos secundários com a reinicialização diária do relógio, foi observado que o ciclo de serviço programado mais frequente foi de 30 segundos LIGADO e 3 minutos DESLIGADO, juntamente com uma corrente de saída alta (>2 mA).

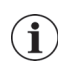

**Nota:** Para obter uma lista completa dos efeitos secundários, consulte "Eventos adversos" no capítulo Informações sobre Epilepsia-Estudos de Caso.

À semelhança de qualquer efeito secundário normal, o ajuste das definições para fins de tolerabilidade (ou seja, redução da largura de impulso, da frequência de sinal e/ou da corrente de saída) tem demonstrado ser uma prática bem-sucedida na resolução de efeitos secundários relacionados com a estimulação e associados ao evento de reinicialização a cada 24 horas. Contudo, uma vez que este evento de reinicialização a cada 24 horas está diretamente relacionado com os tempos LIGADO e DESLIGADO programados, ajustar o ciclo de serviço poderá ser uma opção mais acertada. A otimização do benefício da terapia para o doente deve ser tida em consideração aquando da tomada de decisão de qual parâmetro deve ser ajustado. Por exemplo, se o doente estiver a reagir bem em termos clínicos com uma corrente de saída específica, poderá ser ponderado o ajuste de um parâmetro ou ciclo de serviço diferente. A [Tabela 19](#page-58-0) mostra várias combinações de tempo LIGADO e DESLIGADO que podem ser melhores opções quando se tenta resolver efeitos secundários relacionados com a estimulação e associados à reinicialização diária do relógio.

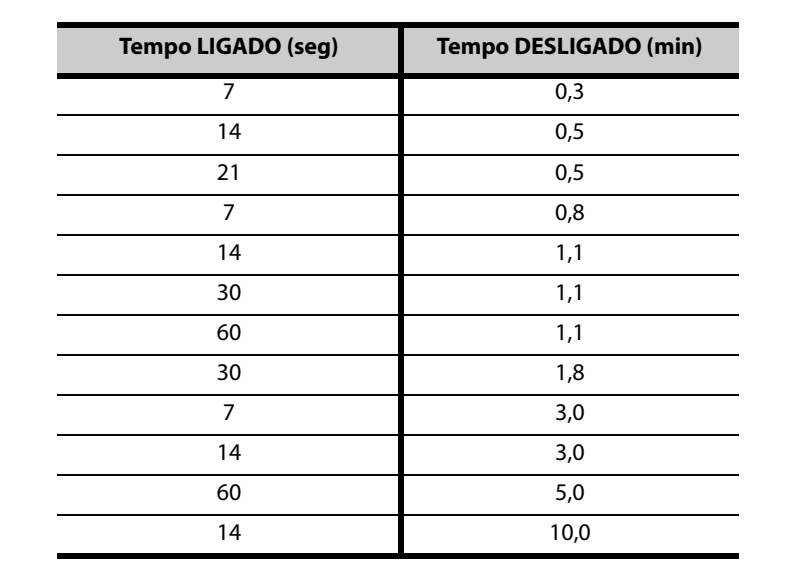

### <span id="page-58-0"></span>**Tabela 19. Tempo LIGADO/DESLIGADO — Opções para otimização da terapia para doentes afetados pela reinicialização do relógio interno**

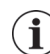

**Nota:** Para obter uma lista abrangente das definições do ciclo de serviço, consulte a [Tabela 16.](#page-53-0)

# **3.3.7 Histórico do dispositivo**

O histórico do dispositivo gerador consiste no número de série do gerador, número do modelo, código do doente, data da implantação e outras informações pertinentes para o diagnóstico e eventos de programação. Utilize o sistema de programação para aceder e visualizar as informações do histórico do dispositivo.

### **3.3.8 Diagnóstico do dispositivo**

As informações dos testes de diagnóstico do dispositivo podem ajudar o médico a determinar se:

- A corrente de saída do gerador está a ser administrada no valor programado
- A impedância da derivação está dentro do intervalo aceitável
- A bateria do gerador tem um nível suficiente

**Nota:** Para obter mais informações sobre os testes de diagnóstico disponíveis, consulte os manuais do médico do sistema de programação.

### *3.3.8.1 Teste de diagnóstico do sistema*

O diagnóstico do sistema avalia a impedância da derivação do sistema VNS Therapy, bem como a capacidade do gerador em administrar a estimulação em Modo normal programada. Dependendo do modelo do gerador e da corrente de saída do Modo normal programada, podem ser conduzidos diferentes impulsos experimentais durante o teste (ver [Tabela 20](#page-59-0)). O software de programação comunica a impedância da derivação e se o estímulo programado foi administrado.

### <span id="page-59-0"></span>**Tabela 20. Diagnóstico do sistema**

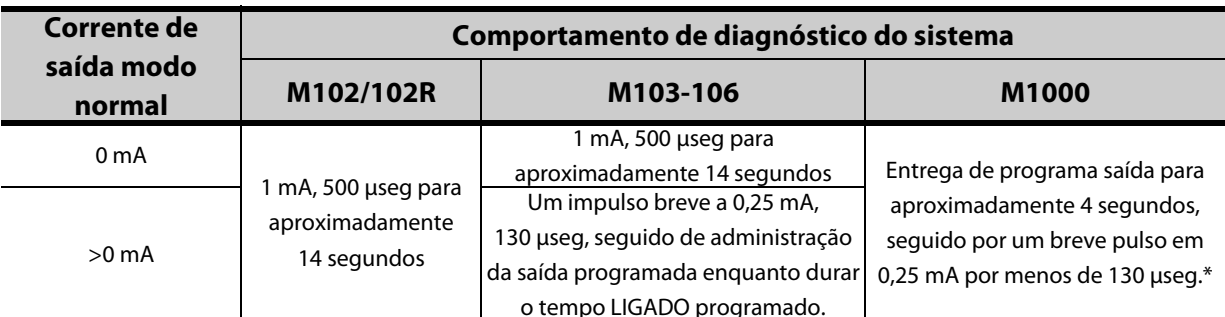

\* Diferenças menores no teste de diagnostico do sistema existem para o M1000 com numeros de serie <100.000. Consulte o capitulo Introdução ao Sistema de Terapia VNS para mais informações.

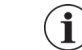

**Nota:** Uma vez programado LIGADO, as leituras da medição da impedância da derivação são executadas automaticamente a cada 24 horas para o Modelo 103 e geradores superiores.

### *3.3.8.2 Razões para a obtenção de leituras de impedância da derivação alta ou baixa*

Causas possíveis de leituras de impedância elevada da derivação podem incluir:

- Descontinuidade da derivação
- Derivação desligada do gerador
- Fibrose entre o nervo e o elétrodo
- Elétrodo solto do nervo
- Gerador com defeito

Causas possíveis de leituras de impedância baixas da derivação podem incluir:

- Condição de curto-circuito na derivação
- Gerador com defeito

# *3.3.8.3 Impedância da derivação alta: implicações possíveis*

Na ausência de outras complicações relacionadas com o dispositivo, uma impedância da derivação alta (≥ 5300 Ohms) não é indicação de uma avaria na derivação ou no gerador. Uma impedância da derivação alta, juntamente com a incapacidade de o doente detetar até o estímulo de saída máximo, pode indicar uma fractura do fio da derivação ou outro tipo de interrupção elétrica na derivação. Complicações com a deteção de batimentos cardíacos também podem ser indicativas de uma interrupção da derivação. Os doentes que experienciam uma impedância da derivação alta, ausência de deteção da estimulação de saída máxima e um aumento das convulsões devem ser avaliados mais cuidadosamente quanto a uma possível substituição da derivação.

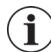

**Nota:** Para obter instruções adicionais sobre como efetuar o diagnóstico do sistema, consulte os manuais do médico do sistema de programação.

**Nota:** Consulte mais informações em "Resolução de problemas" neste manual e nos manuais do médico de programação do sistema para a resolução de uma impedância alta ou baixa.

Para modelos 102 e 102R utilize a [Tabela 21](#page-60-0) para localizar o código do conversor de CC-CC apresentado pelo ecrã System Diagnostics (Lead Test) (Diagnóstico do sistema [Teste de derivação]) para determinar uma estimativa da impedância da derivação em kOhms. A utilização da [Tabela 21](#page-60-0) com o código do conversor de CC-CC de outros ecrãs de diagnóstico que não os ecrãs System Diagnostics (Lead Test) (Diagnóstico do sistema [Teste de derivação]) e Generator Diagnostics (Pre-Implant Test) (Diagnóstico do gerador [Teste pré-implante]) não é apropriada, exceto se os parâmetros de saída do gerador forem os valores indicados nas tabelas. A impedância da derivação alta é definida como qualquer código do conversor de CC-CC igual ou superior a quatro com 1 mA de corrente de diagnóstico.

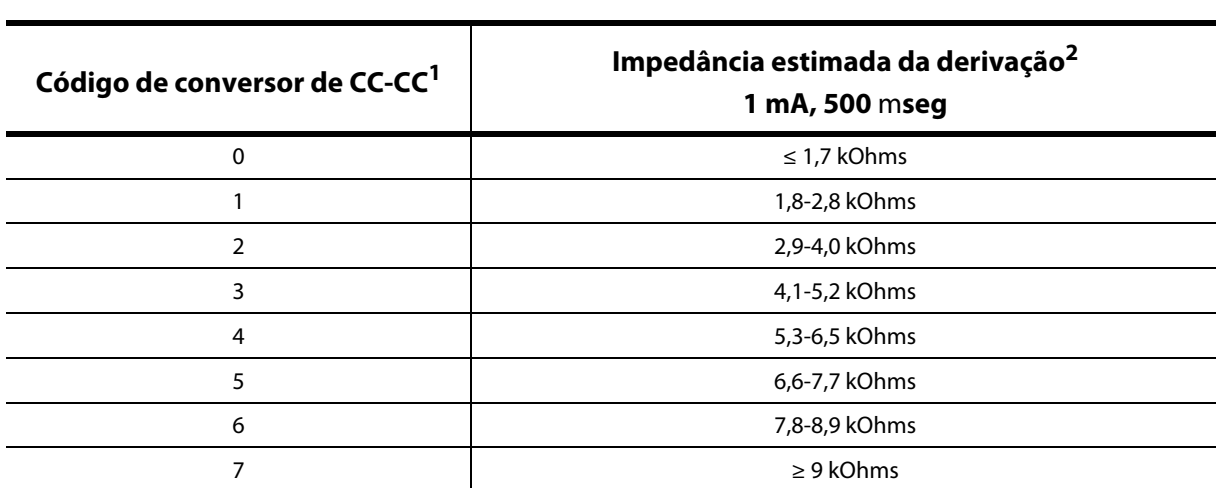

### <span id="page-60-0"></span>**Tabela 21. Códigos de conversor de CC-CC e impedância da derivação (Modelos 102 e 102R)**

<sup>1</sup> Os códigos de conversor de CC-CC são apresentados durante o diagnóstico do sistema (teste de derivação).

<sup>2</sup> A tolerância é  $\pm$  10%.

### *3.3.8.4 Impedância da derivação baixa: implicações possíveis*

Uma impedância da derivação baixa (≤ 600 Ohms para o Modelo 103 e superiores ou códigos de conversos CC-CC iguais a "0" para os Modelos 102 e 102R) Uma redução significativa no valor do código de conversor de CC-CC para o Modelo 102/102R no diagnóstico do sistema (por ex., de "3" para "1") em relação ao diagnóstico do sistema anterior pode também indicar um problema na derivação. Um aumento repentino do valor de impedância, juntamente com complicações relacionadas com o dispositivo (por ex., aumento do número de convulsões ou estimulação dolorosa; sensação errática por parte do doente, estimulação limitada, ausência de estimulação ou complicações na deteção de batimentos cardíacos) pode igualmente indicar uma condição de curto-circuito na derivação.

### *3.3.8.5 Análise da forma de onda de um estímulo*

Poderá utilizar um equipamento de monitorização de potencial evocado ou um osciloscópio para analisar a forma de onda de um estímulo a partir do pescoço, para verificação de uma interrupção elétrica. Uma onda diferenciada com impulsos estreitos ou a total ausência de onda podem confirmar a presença de uma descontinuidade. [Figura 9](#page-61-0) mostra ondas características obtidas a partir de elétrodos cutâneos de uma derivação intacta e de uma

derivação com um ou ambos os fios partidos. Adicionalmente, as interrupções da derivação podem, por vezes, ser identificadas numa radiografia do local de implante.

#### <span id="page-61-0"></span>**Figura 9. Formas de onda típicas obtidas a partir de elétrodos cutâneos**

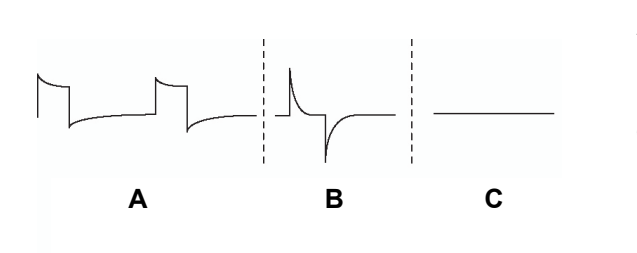

**A** Derivação intacta

**B** Derivação com um fio partido

**C** Derivação com dois fios fraturados ou sem corrente de saída

### **3.3.9 Administração da corrente de saída programada**

### *3.3.9.1 BAIXA como corrente de saída (ou LIMITE para o Modelo 102/102R)*

Se os testes de diagnóstico indicarem uma corrente de saída BAIXA ou LIMITE, o gerador pode não estar a administrar a corrente de saída programada. As razões para a falha em administrar a corrente de saída programada incluem uma corrente de saída programada alta e uma impedância da derivação alta. A corrente de saída máxima administrável, de acordo com a lei de Ohm, equivale à tensão de saída máxima (aproximadamente 12V) dividida pela impedância da derivação.

#### *3.3.9.2 Reprogramar para uma corrente inferior*

Se o gerador não estiver a conseguir administrar a corrente de saída programada, o médico pode reprogramar o dispositivo para uma corrente de saída inferior e tentar compensar a diminuição na energia administrada alargando a largura de impulsos. Por exemplo, se o diagnóstico apresentar uma corrente de saída BAIXA ou LIMITE para um gerador programado a 2,5 mA, 30 Hz, 500 μseg com 30 segundos de tempo LIGADO, os parâmetros podem ser alterados, reduzindo a corrente de saída para 2 mA e alargando a largura de impulso para 750 μseg.

### **3.3.10 Carga administrada por impulso**

### *3.3.10.1 Corrente de saída x largura de impulso = carga administrada por impulso*

A carga administrada por impulso é o parâmetro mais importante na avaliação da corrente de saída da estimulação. Está definido como microcoulomb (μC), que é o produto da corrente e do tempo–ou seja, a corrente de saída (mA) multiplicada pela largura de impulso (mseg). [Figura 10](#page-62-1) mostra a relação da corrente de saída administrada (mA) para a impedância da derivação para um impulsos de 1000 μseg com correntes de saída entre 0 e 3,5 mA.

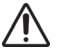

**Cuidado: Para o Modelos 102/102R, não utilize frequências de 5 Hz ou inferiores para estimulação a longo prazo.** Como estas frequências geram um sinal de acionamento eletromagnético, a sua utilização resulta no esgotamento excessivo da bateria do gerador implantado e, por conseguinte, devem ser utilizadas apenas para curtos períodos de tempo.

<span id="page-62-1"></span>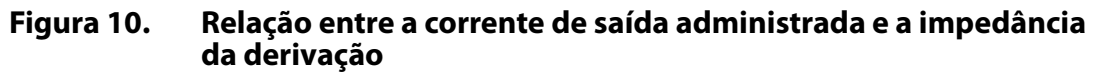

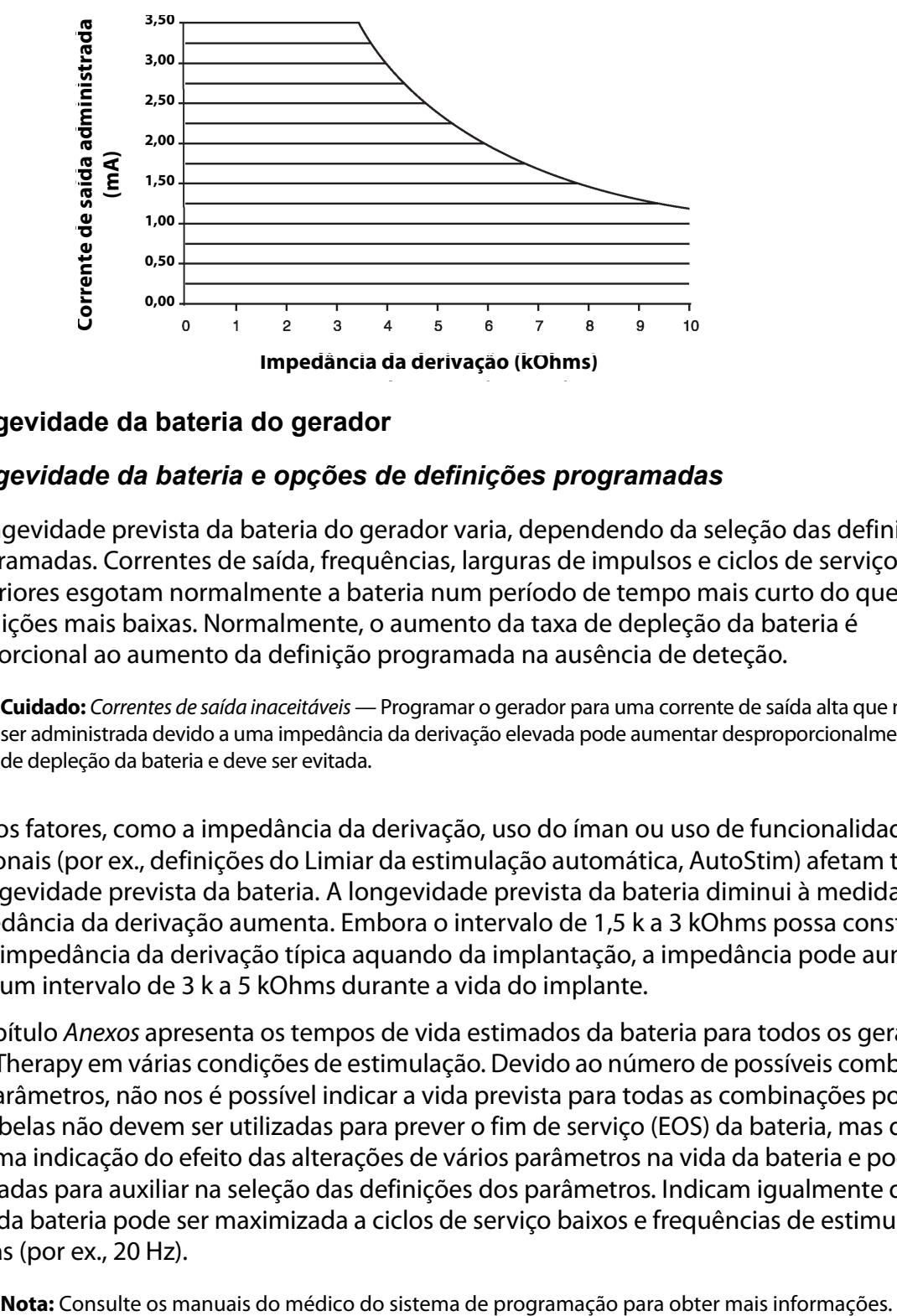

### <span id="page-62-0"></span>**3.3.11 Longevidade da bateria do gerador**

### *3.3.11.1 Longevidade da bateria e opções de definições programadas*

A longevidade prevista da bateria do gerador varia, dependendo da seleção das definições programadas. Correntes de saída, frequências, larguras de impulsos e ciclos de serviço superiores esgotam normalmente a bateria num período de tempo mais curto do que as definições mais baixas. Normalmente, o aumento da taxa de depleção da bateria é proporcional ao aumento da definição programada na ausência de deteção.

**Cuidado:** Correntes de saída inaceitáveis — Programar o gerador para uma corrente de saída alta que não pode ser administrada devido a uma impedância da derivação elevada pode aumentar desproporcionalmente a taxa de depleção da bateria e deve ser evitada.

Outros fatores, como a impedância da derivação, uso do íman ou uso de funcionalidades opcionais (por ex., definições do Limiar da estimulação automática, AutoStim) afetam também a longevidade prevista da bateria. A longevidade prevista da bateria diminui à medida que a impedância da derivação aumenta. Embora o intervalo de 1,5 k a 3 kOhms possa constituir uma impedância da derivação típica aquando da implantação, a impedância pode aumentar para um intervalo de 3 k a 5 kOhms durante a vida do implante.

O capítulo Anexos apresenta os tempos de vida estimados da bateria para todos os geradores VNS Therapy em várias condições de estimulação. Devido ao número de possíveis combinações de parâmetros, não nos é possível indicar a vida prevista para todas as combinações possíveis. As tabelas não devem ser utilizadas para prever o fim de serviço (EOS) da bateria, mas dão alguma indicação do efeito das alterações de vários parâmetros na vida da bateria e podem ser utilizadas para auxiliar na seleção das definições dos parâmetros. Indicam igualmente que a vida da bateria pode ser maximizada a ciclos de serviço baixos e frequências de estimulação baixas (por ex., 20 Hz).

 $\mathbf i$ 

### <span id="page-63-0"></span>*3.3.11.2 Indicadores de estado da bateria*

O software de programação apresenta um indicador de bateria semelhante a um indicador existente nos telemóveis. O indicador visual ilustra a capacidade de bateria restante aproximada.

O software de programação apresenta mensagens de aviso após uma interrogação ou após a programação do gerador se a bateria estiver esgotada a um nível onde é recomendada uma ação devido à aproximação ou alcance do fim do serviço (EOS). Consulte os manuais do médico do sistema de programação do VNS Therapy para obter informações adicionais sobre estes indicadores.

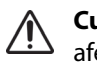

**Cuidado:** Avaliação da bateria a temperaturas frias— o armazenamento a baixas temperaturas pode afetar os indicadores de estado da bateria. Nestes casos, os indicadores de estado da bateria devem ser reavaliados, utilizando o diagnóstico do sistema ou o diagnóstico do gerador depois de colocar o gerador à temperatura ambiente ou corporal durante 30 minutos.

### **3.3.12 Substituição do gerador**

Todos os geradores VNS Therapy implicam uma futura substituição cirúrgica em resultado do esgotamento da bateria. A substituição do gerador não exige, em si, uma substituição da derivação, salvo em caso de suspeita de rutura da mesma. A substituição ou remoção do gerador exige a dissecção da bolsa do gerador, tendo o cuidado de não danificar ou cortar a derivação. Em termos gerais, o procedimento cirúrgico demora aproximadamente 1 hora.

### *3.3.12.1 Sinais de fim de serviço*

A razão mais frequente para a ausência de estimulação é a depleção da bateria, embora possam existir outras razões. Quando ocorre o fim de serviço (EOS), o gerador desativa a estimulação e não é administrada qualquer corrente de saída. Se o gerador não for explantado ou substituído no EOS, a tensão da bateria continuará a diminuir gradualmente e a comunicação com o gerador poderá não ser possível.

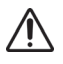

**Cuidado:** O EOS (Fim de serviço) do gerador pode resultar no aumento da frequência, intensidade ou  $^{\text{3}}\,$  duração dos sinais e sintomas do distúrbio do doente, em alguns casos a níveis superiores aos reportados antes da estimulação.

### *3.3.12.2 Substituição com base nos indicadores de estado da bateria*

Os geradores e o sistema de programação possuem indicadores do estado da bateria (ver ["Indicadores de estado da bateria"\)](#page-63-0). Estes indicadores fornecem avisos quando a bateria de um gerador tiver de ser monitorizada mais frequentemente, quando a bateria estiver próxima do EOS ou quando a bateria atingir o EOS. Quando estas mensagens de aviso forem apresentadas, consulte as recomendações nos manuais do médico do sistema de programação.

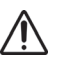

**Cuidado:** Substituição imediata do gerador—A LivaNova recomenda a substituição imediata do gerador antes ou com o FdS. A substituição atempada poderá ajudar a minimizar uma possível recidiva.

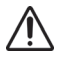

**Cuidado:** Gerador explantado—Um gerador explantado por qualquer razão não deve ser novamente implantado. Um gerador explantado deve ser devolvido à LivaNova. Para instruções sobre a devolução de um gerador explantado, consulte o capítulo Introdução ao Sistema VNS Therapy.

# *4 Informações técnicas — Derivações*

# **4.1 Descrição detalhada do dispositivo**

# **4.1.1 Características físicas**

As derivações do sistema VNS Therapy são bifurcadas numa das extremidades e possuem um único pino conector na outra extremidade, como se mostra em [Figura 11](#page-64-0) e [Figura 12](#page-64-1).

A derivação, que administra o sinal elétrico do gerador ao nervo vago, possui um isolamento de silicone. Está disponível em dois tamanhos (diâmetro interior do elétrodo de 2,0 e 3,0 mm), para assegurar um ajuste ideal do elétrodo a nervos de diferentes dimensões. A derivação possui dois elétrodos em espiral e um cordão de fixação, que são enrolados à volta do nervo vago esquerdo. A extremidade da derivação com o conector é tunelizada subcutaneamente para a bolsa do gerador. [Tabela 22](#page-65-0) fornece as características físicas para todos os modelos de derivações.

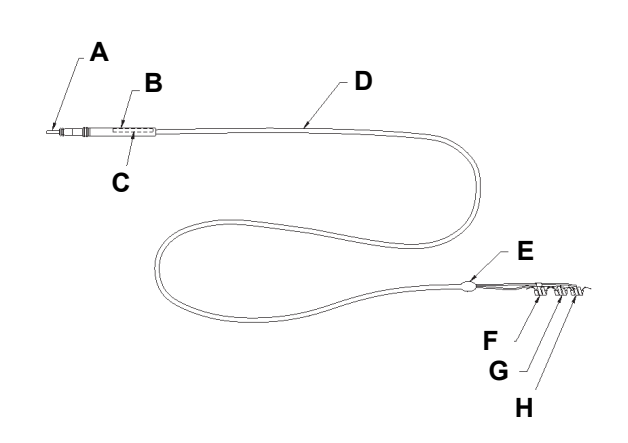

- <span id="page-64-0"></span>**Figura 11. Derivações Modelos 302 e 304**
- **A** Pino de conector **B** Conector de derivação **C** Etiqueta de modelo/número de série **D** Corpo da derivação **E** Bifurcação de elétrodos **F** Cordão de fixação **G** Elétrodo (+) (Sutura branca) **H** Elétrodo (-) (Sutura verde)

<span id="page-64-1"></span>**Figura 12. Derivação Modelo 303**

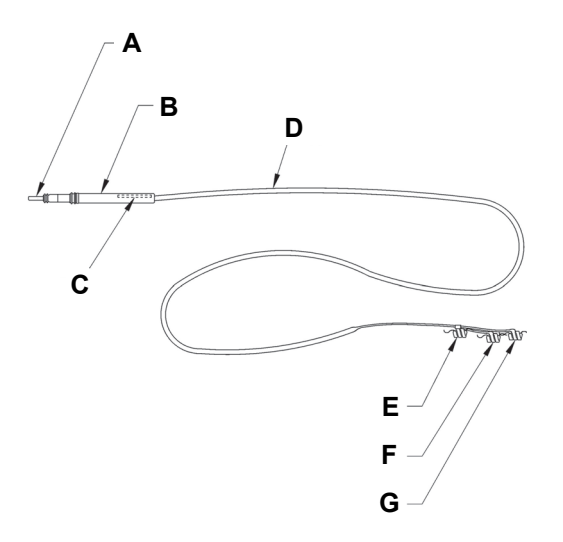

**A** Pino de conector **B** Conector de derivação **C** Etiqueta de modelo/número de série **D** Corpo da derivação **E** Cordão de fixação **F** Elétrodo (+) (Sutura branca) **G** Elétrodo (-) (Sutura verde)

<span id="page-65-0"></span>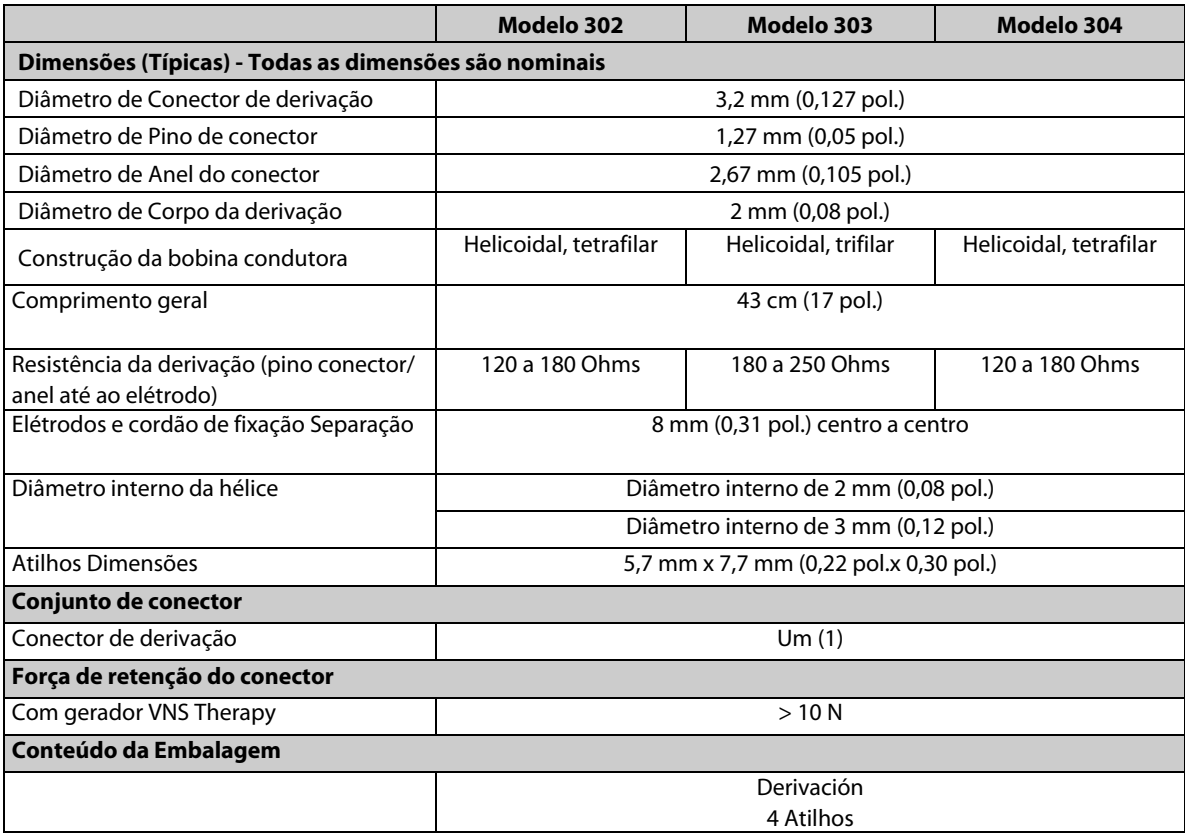

### **Tabela 22. Características Físicas do Derivação**

Podem ser obtidas informações sobre a integridade, utilizando o sistema de programação. O software inclui uma funcionalidade System Diagnostics (Diagnóstico do sistema) (Teste de derivação) que pode ser utilizada para avaliar a impedância da derivação.

#### **4.1.2 Compatibilidade biológica**

Os materiais expostos ao ambiente subcutâneo são compatíveis a nível biológico. Todos estes materiais possuem um longo historial em implantes médicos, tendo sido determinado que são compatíveis com tecido. [Tabela 23](#page-65-1) fornece uma lista de materiais componentes para todos os modelos de derivações.

#### <span id="page-65-1"></span>**Tabela 23. Materiais Componentes de Derivações**

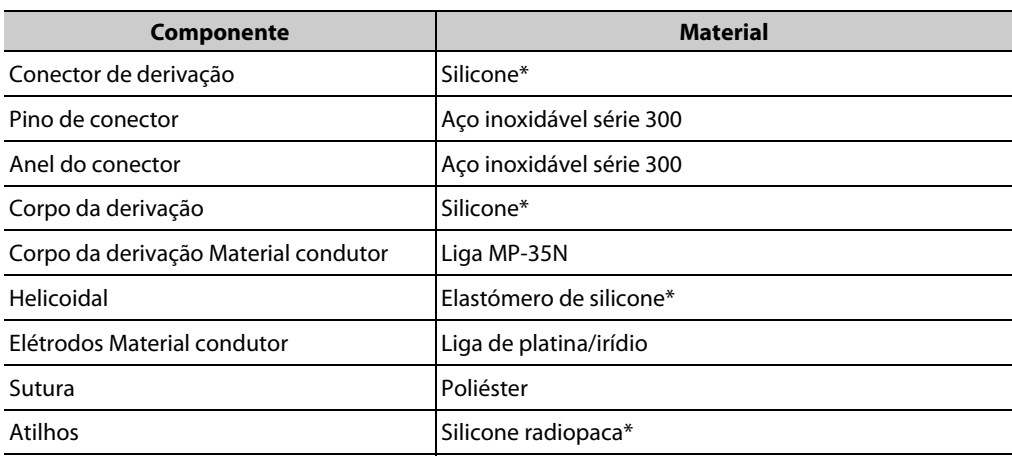

\* O sistema VNS Therapy não contém nenhum componente fabricado com látex de borracha naturall.

### **4.1.3 Compatibilidade da derivação do sistema VNS Therapy**

As derivações do sistema VNS Therapy são compatíveis com os geradores de recetáculo único do sistema VNS Therapy e com o sistema VNS Therapy.

### **4.2 Vida útil e substituição da derivação**

A vida útil da derivação é atualmente indeterminada. A substituição de uma derivação pode ser necessária se suspeitar de uma derivação partida, acompanhada por um aumento dos sintomas (ou seja, frequência das convulsões). Os eventos que podem encurtar a vida útil prevista da derivação incluem:

- Trauma de natureza contundente no pescoço e/ou qualquer área do corpo abaixo do local onde a derivação está implantada
- O doente roda ou segura na derivação implantada ou no gerador
- Implantação cirúrgica inapropriada do sistema VNS Therapy, incluindo (sem limitação) a utilização de um laço de alívio de tensão inadequado, colocação de suturas diretamente no corpo da derivação, não utilização de atilhos e sutura no músculo

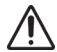

**Cuidado: A substituição ou remoção da derivação devido a ineficácia** é uma decisão médica com base na vontade e condição de saúde do doente e deve ser cuidadosamente ponderada relativamente aos riscos conhecidos e desconhecidos da cirurgia.Até à data, desconhecem-se quaisquer perigosos ou riscos a longo prazo associados à permanência da derivação implantada, para além dos mencionados neste manual do médico.

# *5 Procedimento de implantação*

# **5.1 Formação/Informação para médicos**

Toda a programação deve ser efetuada ou supervisionada por um médico familiarizado com a utilização e o funcionamento do sistema de programação.

Os médicos incumbidos de implantar o sistema VNS Therapy devem estar amplamente familiarizados com todos os materiais de formação associados:

- Etiquetagem do produto para o gerador, derivação, sistema de programação e acessórios (íman, tunelizador e pacote de acessórios), e etiquetagem do doente
- Acessório de treino do elétrodo dispositivo utilizado para treinar a colocação das hélices em torno do nervo vago esquerdo

**Nota:** Em caso de necessidade de mais assistência, entre em contacto com o Apoio Técnico.  $\mathbf i$ 

## **5.2 Dispositivos VNS Therapy e Materiais Cirúrgicos**

### **5.2.1 Novos Implantes**

Para novos implantes, os seguintes dispositivos são necessários:

- 2 geradores (1 primário e 1 gerador de reserva)
- 2 derivações (1 primária e 1 derivação de reserva)

### **5.2.2 Implantes de substituição**

Para implantes de substituição, são necessários os seguintes dispositivos para a cirurgia:

- 1 gerador e /ou derivação de substituição
- Pelo menos 1 gerador de reserva e/ou derivação de reserva

### **5.2.3 Outros produtos LivaNova**

- **1** 1 tunelizador
- 1 pacote de acessórios (resistência, chave sextavada, atilhos)
- 1 sistema de programação (não esterilizado)

**Nota:** Lembre-se de utilizar a técnica apropriada para introdução de componentes não esterilizados num campo estéril.

### **5.2.4 Materiais cirúrgicos**

**Nota:** Os materiais e equipamento discriminados abaixo não são fornecidos pela LivaNova.

Apresentamos em seguida uma lista de materiais adicionais normalmente utilizados durante o procedimento de implante do VNS Therapy:

#### **Todos os geradores**

- Bolsa estéril para o braço do laser ou equivalente (necessária)
- Fitas cirúrgicas e/ou placa de silicone para manipulação do nervo vago (sugerido, mas opcional)

#### **Geradores com funcionalidade de AutoStim**

- São necessários os seguintes materiais para identificar as localizações aceitáveis de implantação:
	- Monitor ECG disponível no mercado o monitor ECG deve ter a capacidade de imprimir a forma de onda/amplitudes do ECG no canal da derivação 1
	- Elétrodos cutâneos padrão Ag/AgCl, 10mm
	- Instruções de utilização do ECG disponível no mercado

**Nota:** Consulte a ["Determinar localizações aceitáveis de implante do dispositivo \(apenas para](#page-70-0)  [deteção de convulsões\)."](#page-70-0) para mais informações. Estas informações encontram-se resumidas na Ferramenta de avaliação pré-cirúrgica na embalagem de venda do gerador.

### **5.2.5 Para abrir a embalagem estéril**

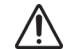

**Cuidado**: A embalagem da derivação esterilizada só deve ser aberta após a exposição do nervo vago e da seleção da hélice da derivação VNS Therapy que melhor se adequa ao procedimento.

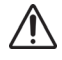

**Cuidado**: Não abra a embalagem de venda se esta tiver sido exposta a temperaturas extremas ou se existir qualquer indicação de danos externos ou danos no selo da embalagem. Em vez disso, devolva a embalagem fechada à LivaNova.

Antes de abrir a embalagem esterilizada, inspecione-a cuidadosamente quanto a sinais de danos ou esterilidade comprometida. Se a embalagem de venda exterior ou a embalagem estéril interior foi aberta ou danificada, a LivaNova não garante a esterilidade do conteúdo e este não deve ser utilizado. O produto aberto ou danificado deve ser devolvido à LivaNova.

Para abrir a embalagem estéril, proceda como se segue:

- 1. Segure na patilha e destaque a película exterior.
- 2. Recorrendo a uma técnica estéril, retire o tabuleiro interior estéril.
- 3. Segure na patilha do tabuleiro interior e destaque com cuidado a película interior a fim de expor o conteúdo sem o deixar cair.

# **5.3 Recomendações para a implantação**

Geralmente, a implantação do sistema VNS Therapy é semelhante à prática aceite para implantação de um pacemaker cardíaco, à exceção da colocação das hélices e do encaminhamento subcutâneo do corpo da derivação. A abordagem e técnicas cirúrgicas variam segundo a preferência do cirurgião. Para assegurar uma colocação correta da derivação, este capítulo do manual do médico apresenta recomendações para a implantação, ordem de colocação dos elétrodos helicoidais e do cordão de fixação, bem como outros passos essenciais.

**Cuidado:** Para maximizar o desempenho do sistema e minimizar possíveis danos mecânicos no nervo ou na derivação, **preste especial atenção à colocação helicoidal e ao encaminhamento da derivação.**

No caso dos geradores com a funcionalidade de AutoStim, a localização física do dispositivo afeta de forma crítica a respetiva capacidade de detetar adequadamente os batimentos cardíacos. Por conseguinte, deve ter cuidado para seguir o processo de seleção da localização do implante descrito ao "Determinar localizações aceitáveis de implante do dispositivo (apenas para deteção de convulsões)".

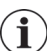

**Nota:** O procedimento de seleção da localização do implante pode ser realizado antes da operação, no âmbito da preparação cirúrgica do doente.

A aplicação de técnicas apropriadas para a fixação dos elétrodos e do cordão de fixação no nervo vago esquerdo é essencial, assim como é importante assegurar o alívio de tensão adequado abaixo e acima do músculo esternocleidomastóideo. Para informações gerais sobre a colocação do gerador e da derivação, consulte a [Figura 16.](#page-74-0)

Recomenda-se que o corpo da derivação seja enrolado e colocado na bolsa do tórax, junto ao gerador.

A exposição adequada do nervo vago (> 3 cm) facilita a colocação das hélices no nervo. Dilatar o nervo ou permitir que este seque durante a implantação pode resultar em inchaço temporário do nervo. A constrição do nervo ou qualquer outro dano no nervo pode resultar em disfunção das cordas vocais.

Recomenda-se que a corrente de saída do gerador e o desempenho do sistema implantado sejam testados aquando da implantação. Embora seja possível utilizar um osciloscópio para as medições, recomenda-se a utilização da versão apropriada do software de programação e do controlo (colocado num campo cirúrgico estéril) para a verificação de rotina do sistema.

Após a colocação do elétrodo no nervo, teste a impedância da interface elétrodo-nervo, ligando a derivação diretamente ao gerador e realizando um diagnóstico do sistema (teste da derivação). Se necessário, pode ser utilizada uma resistência separada da embalagem de acessórios durante a realização do Diagnóstico do gerador (teste pré-implante) opcional.

 $\mathbf i$ 

**Nota**: Consulte a ["Testar o sistema VNS Therapy"](#page-88-0).

### **5.3.1 Antes da cirurgia e fora do campo estéril**

### *5.3.1.1 Interrogar o dispositivo*

Para assegurar a comunicação apropriada com o dispositivo, interrogue o dispositivo ainda com este na embalagem estéril. Para uma explicação detalhada, consulte os manuais do médico do sistema de programação.

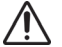

**Cuidado**: (Apenas para modelos 103 e subsequentes) Se interrogar um gerador que tenha sido exposto a **Algo Curado Contentas para moderos nos e subsequentas.**<br>Baixas temperaturas nas 24 horas anteriores, poderão ser apresentados indicadores de estado de bateria fraca. Consulte a "Resolução de problemas" nos manuais do médico de programação do sistema.

#### *5.3.1.2 Programar dados do doente*

Programe a identificação do doente e a data de implante no gerador. Para uma explicação detalhada, consulte os manuais do médico do sistema de programação.

#### <span id="page-70-0"></span>*5.3.1.3 Determinar localizações aceitáveis de implante do dispositivo (apenas para deteção de convulsões).*

A localização de implante dos geradores com capacidade de deteção de convulsões afeta de forma crítica a capacidade destes para detetar adequadamente os batimentos cardíacos. Os passos que se seguem descrevem o processo recomendado para a identificação de localizações de implante aceitáveis para o gerador e para a derivação.

**Nota:** O processo de seleção da localização do implante é também resumido na Ferramenta de avaliação  $\tilde{\mathbf{I}}$  . pré-cirúrgica na embalagem de venda do gerador.

#### **5.3.1.3.1. Equipamento/Materiais necessários**

- **Monitor de ECG disponível no mercado** 
	- O monitor ECG deve ter a capacidade de imprimir a forma de onda/amplitudes do ECG no canal da derivação 1.
	- O monitor ECG deve poder ser configurado para uma definição do filtro passabaixo até 150 Hz.
- Elétrodos cutâneos padrão Ag/AgCl, 10 mm
- Instruções de utilização do ECG disponível no mercado
	- **Nota:** Qualquer sistema comercial de ECG que cumpra os requisitos anteriores é aceitável para utilização na identificação de localizações potenciais para implantação.Consulte as Instruções de utilização do sistema de ECG disponível no mercado para uma utilização ou configuração apropriada.

#### **5.3.1.3.2. Procedimento**

- 1. Verifique se a escala de impressão do monitor ECG está definida para 10 mm/mV e se o filtro de passa-baixo não excede 150 Hz.
- 2. Prepare a pele do doente na área do lado esquerdo do pescoço e tórax (por ex., remover pelos corporais em excesso, efetuar a limpeza com álcool), para assegurar o contacto apropriado com os elétrodos cutâneos do ECG.
- 3. Coloque os elétrodos cutâneos do ECG no doente (a [Figura 13](#page-71-0) apresenta o exemplo de uma configuração) do seguinte modo:
	- Um elétrodo na área do lado esquerdo do pescoço, na localização aproximada pretendida do implante dos elétrodos da derivação
	- Um elétrodo no tórax, na localização aproximada pretendida do gerador
	- Um elétrodo no abdómen inferior direito ou na perna
	- Um elétrodo no abdómen inferior esquerdo ou na perna

### <span id="page-71-0"></span>**Figura 13. Exemplo de configuração dos elétrodos**

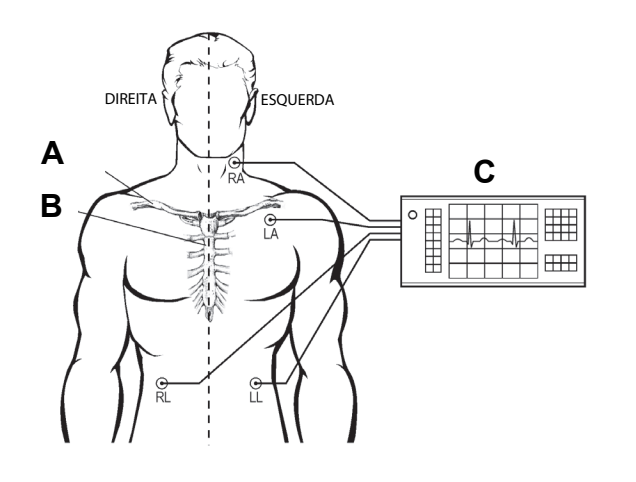

**A** Clavícula

**B** Esterno

**C** Monitor de ECG

- **RA** Posição de implantação prevista para os elétrodos de derivação
- **LA** Posição de implantação prevista para o gerador
- 4. Ligue as derivações do ECG aos elétrodos:
	- RA pescoço
	- LA tórax
	- RL abdómen inferior direito ou perna direita
	- LL abdómen inferior esquerdo ou perna esquerda
- 5. Certifique-se de que a forma de onda da derivação 1 do ECG é apresentada no monitor de ECG, aguarde que o sinal de ECG estabilize e recolha 10 segundos de dados de ECG com o doente posicionado deitado sobre o lado esquerdo (a primeira das duas posições apresentadas na [Figura 14\)](#page-72-0).

**Nota:** Consulte as Instruções de utilização do ECG disponível no mercado para uma utilização ou configuração apropriada.

 $\bf (i)$
#### <span id="page-72-1"></span>**Figura 14. Posições do doente**

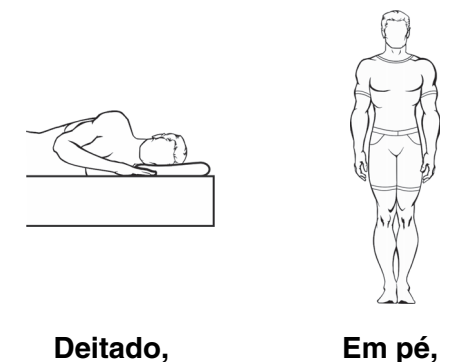

**Lado esquerdo Braços ao lado**

6. Imprima a tira de ECG e identifique a posição do doente. Na tira do ECG, meça a amplitude da onda R pico-a-pico na derivação canal 1 (ver [Figura 15\)](#page-72-0) seguindo a escala no Passo 1. Execute este procedimento para, pelo menos, 4 ondas R representativas nos 10 segundos de dados e registe o valor de amplitude mínimo a partir das curvas R avaliadas. Este valor é representativo da amplitude mínima da curva R de pico a pico para o doente na posição corporal definida.

#### <span id="page-72-0"></span>**Figura 15. Exemplo de traçado de ECG com medições da curva R de pico a pico**

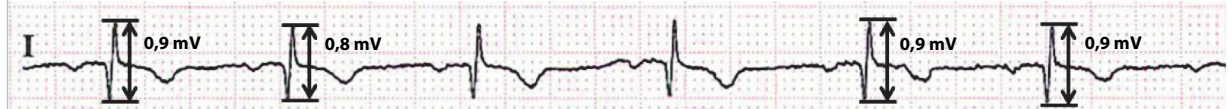

**Nota:** 1 linha de divisão pequena = 0,1 mV, assumindo uma escala de 10 mm/mV  $\mathbf i$ 

- 7. Certifique-se de que a medição da amplitude mínima da curva R de pico a pico no Passo 6 é igual ou superior a 0,4 mV. Se for este o caso, repita os Passos 5 e 6 com a posição corporal restante definida na [Figura](#page-72-1) 14 (por exemplo, em pé com os braços nos lados), até testar ambas as posições corporais e confirmar que a medição da amplitude mínima da curva R de pico a pico para cada posição corporal é igual ou superior a 0,4 mV.
	- **Nota:** Assumindo uma escala de 10 mm/mV, as medições da amplitude da curva R de pico a pico devem prolongar-se pelo menos 4 linhas no papel de ECG para cumprir o requisito mínimo de 0,4 mV.
- 8. Se a medição mínima da amplitude da curva R de pico a pico para qualquer posição for inferior a 0,4 mV, selecione uma nova potencial localização do implante para o gerador que aumente a distância entre o elétrodo do pescoço e o elétrodo existente no tórax e/ ou que se aproxime mais do coração do doente. Coloque um novo elétrodo numa nova potencial localização do implante (poderá remover o elétrodo existente no tórax se estiver no caminho), ligue-o à derivação LA e repita os Passos 5 a 7 para ambas as posições corporais até identificar uma localização com uma amplitude da curva R de pico a pico adequada.

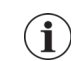

**Nota:** Tente posicionar o gerador na 4ª costela, para que o doente tenha a máxima flexibilidade para IRM no pós-operatório.Consulte as Instruções de utilização de IRM com o Sistema VNS Therapy.

9. Quando ambas as posições corporais tiverem sido testadas e depois de confirmar que a amplitude mínima da curva R de pico a pico para cada posição corporal é igual ou superior a 0,4 mV, as localizações do elétrodo do pescoço e do elétrodo do tórax são seleções aceitáveis para o implante. Assinale os pontos no pescoço e no tórax onde se encontram os elétrodos e utilize estas localizações como a localização de implante pretendida durante a cirurgia. As medições da amplitude mínima da curva R de pico a pico das diferentes posições corporais são utilizadas para configurar a deteção de batimentos cardíacos e a deteção de convulsões (consulte a ["Configuração da deteção](#page-91-0)  [de batimentos cardíacos e deteção de convulsões".](#page-91-0)) e, no pós-operatório, para otimizar a definição de deteção de batimentos cardíacos (consulte "Otimização da definição de deteção de batimentos cardíacos" no capítulo Informações sobre epilepsia – Seguimento do doente).

Se tiver esgotado todas as localizações de implante viáveis sem identificar uma localização que produza uma amplitude da curva R de pico a pico de, pelo menos, 0,4 mV em ambas as posições corporais, a funcionalidade Estimulação automática poderá não oferecer benefício adicional ao doente, para além do benefício do Modo Normal do sistema VNS Therapy.

## **5.3.2 Resumo do procedimento de implantação**

**Cuidado:** Esta descrição geral do procedimento não se destina a substituir as informações completas sobre o procedimento de implantação.Consulte os passos detalhados que se seguem.

**Nota:** Para geradores com capacidade de deteção de convulsões, tente implantar a derivação e o gerador nas mesmas posições aproximadas, conforme determinado em "Determinar localizações aceitáveis de implante do dispositivo (apenas para deteção de convulsões)".

O resumo seguinte sintetiza o procedimento de implantação:

- 1. Exponha a bainha da carótida esquerda e o nervo vago esquerdo.
- 2. Crie uma bolsa no tórax para o gerador.
- 3. Escolha uma derivação de tamanho adequado.
- 4. Tunelize a derivação subcutaneamente do pescoço à bolsa do gerador no tórax.
- 5. Ligue os elétrodos e o cordão de fixação ao nervo vago esquerdo.
- 6. Segure a derivação paralelamente ao nervo.
- 7. Forme a curvatura de alívio de pressão e coloque o laço de alívio de tensão.
- 8. Ligue a derivação ao gerador.
- 9. Certifique-se de que o pino do conector está completamente inserido e aperte o parafuso de fixação.
- 10. Efetue o diagnóstico do sistema (teste de derivação).
- 11. Coloque o gerador na bolsa do tórax, com a derivação extra enrolada na lateral do gerador e não atrás.
- 12. No caso de geradores com capacidade de deteção de convulsões, configure as definições de deteção e verifique a deteção de batimentos cardíacos.
- 13. Fixe o gerador na fáscia; não coloque suturas diretamente em redor ou na derivação.
- 14. Efetue o segundo diagnóstico do sistema (teste de derivação).
- 15. Interrogue o gerador para verificar se a corrente é de 0 mA.
- 16. Irrigue o local da incisão com bacitracina ou outra solução.
- 17. Feche as incisões.

#### **5.3.3 Preparação para a cirurgia**

O cirurgião deve assegurar a compatibilidade entre o gerador, a derivação e o tunelizador.

Recomenda-se a administração pré-operatória de antibióticos ao doente e a irrigação frequente de ambos os locais de incisão com quantidades abundantes de bacitracina ou solução equivalente antes do fechamento. (Estas incisões devem ser fechadas com técnicas de fechamento cosméticas para minimizar as cicatrizes.) Adicionalmente, devem ser igualmente administrados antibióticos no pós-operatório a critério do médico.

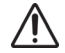

**Cuidado**: **As infeções relacionadas com qualquer dispositivo implantado são de difícil tratamento,** podendo ser necessário explantar o sistema VNS Therapy.

## **5.4 Localização da derivação e da bolsa**

O gerador é normalmente implantado imediatamente abaixo da clavícula numa bolsa subcutânea no tórax superior esquerdo. Tente posicionar o gerador na 4ª costela, para que o doente tenha a máxima flexibilidade para IRM no pós-operatório. Consulte as Instruções de utilização de IRM com o Sistema VNS Therapy.

A colocação sugerida para a derivação é a área do nervo vago esquerdo, a meio caminho entre a clavícula e o processo mastoide, com a derivação subcutaneamente tunelizada entre o local da incisão no pescoço e a bolsa formada no tórax superior (consulte a [Figura 16](#page-74-0)). Recomendase que o corpo da derivação e o gerador sejam posicionados do lado esquerdo do corpo. Recomenda-se a utilização do tunelizador VNS Therapy para o encaminhamento subcutâneo da derivação.

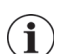

**Nota:** Para posicionamento dos geradores capazes de deteção das convulsões, consulte ["Determinar](#page-70-0)  [localizações aceitáveis de implante do dispositivo \(apenas para deteção de convulsões\)."](#page-70-0)

#### <span id="page-74-0"></span>**Figura 16. Posicionamento do gerador e da derivação**

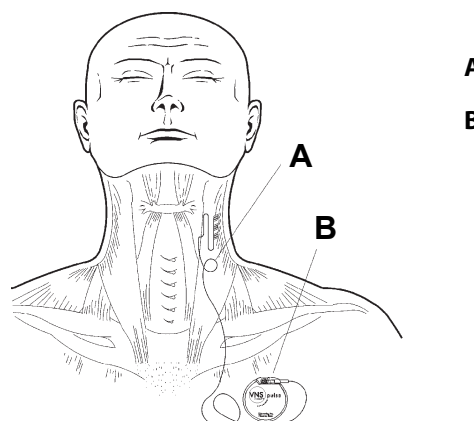

**A** Derivação VNS Therapy

**B** Gerador Terapia VNS

# **5.5 Iniciar o procedimento**

Embora a abordagem e as técnicas cirúrgicas específicas para a implantação da derivação variem consoante o cirurgião que realiza o implante, as instruções detalhadas que se seguem servem de orientação:

- 1. Após a administração da anestesia apropriada ao doente, exponha a bainha da carótida esquerda à medida que se estende pela borda anterior do músculo esternocleidomastóideo.
- 2. Localize e exponha *pelo menos 3 centímetros (1,18 polegadas)* do nervo vago esquerdo. O local de estimulação recomendado é uma secção de 3 cm do nervo vago, a aproximadamente meio caminho entre a clavícula e o processo mastoide, na qual não existem ramificações (abaixo do local onde os ramos cardíacos cervicais superiores e inferiores se separam do nervo vago — consulte a [Figura 17](#page-75-0) e [Figura 19\)](#page-78-0). Normalmente, o nervo encontra-se numa área entre a artéria carótida e a veia jugular interna.

**Cuidado: Evite deixar o nervo vago secar** durante a cirurgia, uma vez que a desidratação do nervo pode resultar em danos ou inchaço do nervo.

#### <span id="page-75-0"></span>**Figura 17. Colocação dos elétrodos**

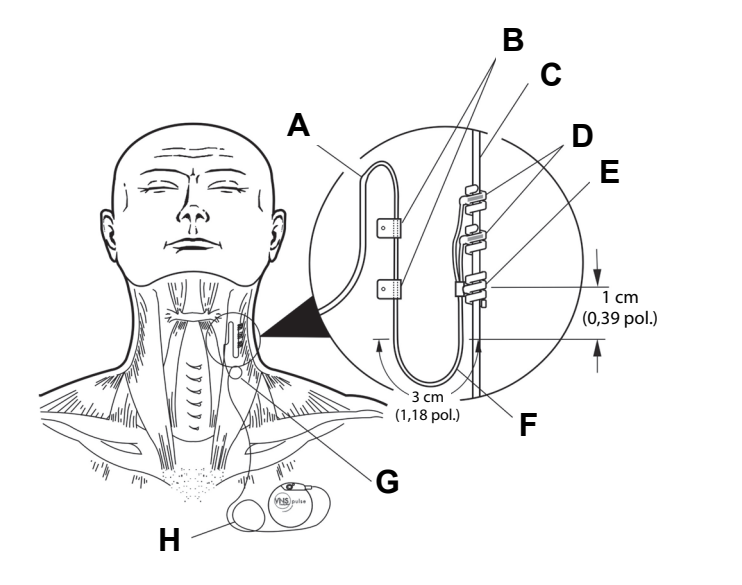

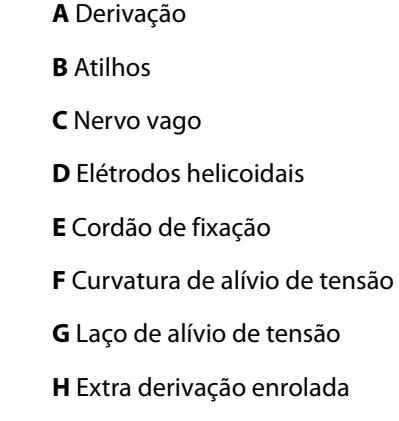

3. Crie uma bolsa subcutânea no tórax abaixo da clavícula para o gerador. A profundidade da bolsa não deve ultrapassar 1 polegada sob a pele. Não se recomenda a implantação do gerador sob o músculo. Esta localização iria contribuir para dificuldades de comunicação depois de implantadas.

**Nota**: É preferível posicionar a bolsa subcutânea ao longo da borda axilar, junto ou sobre a 4ª costela.

# **5.6 Implantar a derivação**

Siga os seguintes passos para implantar a derivação:

#### **5.6.1 Escolher uma derivação**

1. Escolha cuidadosamente uma derivação de tamanho apropriado (diâmetro interno do elétrodo de 2,0 ou 3,0 mm). Esta deve encaixar confortavelmente sem condicionar o nervo. A derivação (2,0 mm/0,08 pol.) deverá ajustar-se à maioria dos nervos.

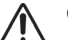

**Cuidado:** A derivação está disponível em vários tamanhos. Uma vez que não é possível prever o tamanho da derivação que os doentes irão precisar, **Recomenda-se que esteja disponível pelo menos uma derivação de tamanho alternativo no bloco operatório.** Adicionalmente, devem estar também disponíveis derivações de reserva na eventualidade de a esterilidade ser comprometida ou de ocorrerem danos durante a cirurgia.

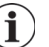

**Nota**: Para informações sobre os tamanhos disponíveis para a derivação, consulte "Especificações do produto" nos capítulos de Informações técnicas específicas da derivação.

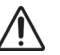

**Cuidado:** Não exponha a derivação a pó ou outras partículas semelhantes, uma vez que o seu isolamento de silicone pode atrair partículas.

**Cuidado:** Não embeba a derivação em solução salina ou numa solução semelhante antes de a implantar, uma vez que tal ação pode causar o inchaço das partes isoladas do pino do conector, dificultando a sua inserção no gerador.

#### **5.6.2 Passar o tunelizador e a derivação**

O tunelizador é utilizado para tunelizar o conector da derivação e o corpo da derivação subcutaneamente entre o local da incisão no pescoço e o gerador no bolso do tórax.

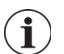

**Nota:** Poderá encontrar uma descrição detalhada da ferramenta de tunelização nas Instruções de utilização do tunelizador LivaNova.

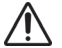

**Cuidado:** Para maximizar o desempenho do sistema e minimizar possíveis danos mecânicos no nervo ou na derivação, preste especial atenção ao encaminhamento da derivação, à estabilização da derivação e à colocação dos elétrodos.

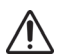

**Cuidado:** Nunca encaminhe a derivação pelo músculo.

Se necessário, o tunelizador pode ser moldado manualmente para ajudar a orientá-lo pelo corpo.

**Cuidado:** Não molde manualmente o tunelizador com uma inclinação **superior a 25 graus**, senão pode dobrar ou vincar a manga.

Para passar o tunelizador, faça o seguinte:

1. Introduza a extremidade da ponta em bala do tunelizador pela incisão no pescoço e efetue a tunelização subcutaneamente na direção da incisão no tórax, exercendo força na extremidade da pega e orientando o tunelizador conforme necessário.

Alternativamente, o conector e o corpo da derivação podem ser tunelizados subsequentemente desde o local da incisão no pescoço ao gerador na bolsa do tórax após a colocação dos elétrodos e do cordão de fixação no nervo e da colocação do alívio de tensão com os atilhos. (consulte a ["Colocar os elétrodos"](#page-77-0) e ["Fornecer alívio de tensão"](#page-83-0), respetivamente.)

2. Depois de a ponta em bala ter passado de um local de incisão para o outro, desenrosque a bala e retire a haste da manga, deixando a manga esticada entre ambas as incisões (consulte a [Figura 18](#page-77-1)).

#### <span id="page-77-1"></span>**Figura 18. Posição da manga e do(s) conector(es) da derivação**

Introduza a derivação na manga na incisão do pescoço até a fixar

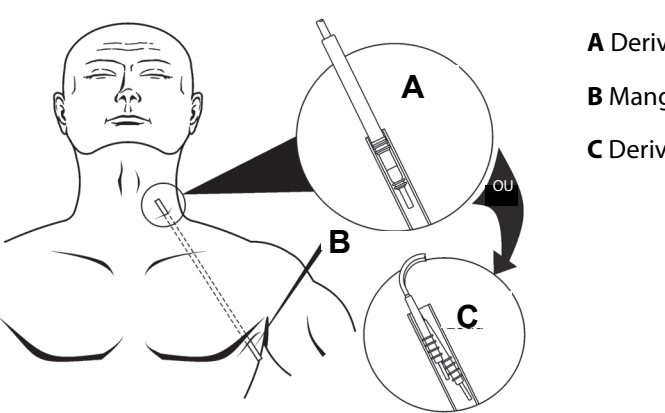

**A** Derivação de um pino **B** Manga do tunelizador **C** Derivação de dois pinos

- 3. Com a manga posicionada entre as duas incisões, introduza com cuidado o(s) conector(es) da derivação dentro da extremidade da manga no local de incisão no pescoço. Para uma derivação de dois pinos, o segundo conector formará uma ligeira compressão entre a tubagem do primeiro conector da derivação e o interior da manga (consulte a [Figura 18](#page-77-1)).
- 4. Com cuidado, puxe a manga, juntamente com o(s) conector(es) da derivação, desde a extremidade da incisão no tórax até que o(s) conector(es) da derivação saia(m) completamente pela incisão no tórax.
- 5. Retire da manga o(s) conector(es) da derivação, deixando o conjunto de elétrodos no local de incisão no pescoço.
- 6. Elimine o tunelizador após a utilização.

#### <span id="page-77-0"></span>**5.6.3 Colocar os elétrodos**

#### *5.6.3.1 Anatomia*

É muito importante que o cirurgião encarregue da implantação do sistema VNS Therapy esteja familiarizado com a anatomia do nervo vago, particularmente com os ramos cardíacos. Os elétrodos da derivação não devem ser colocados nos ramos cardíacos cervicais superior ou inferior. **Coloque o elétrodo abaixo do local onde o ramo cardíaco superior e o ramo cardíaco inferior se separam do nervo vago.** A estimulação destes dois ramos durante o diagnóstico do sistema (teste de derivação) pode causar **bradicardia e/ou assistolia.** Uma cuidadosa dissecção lateralmente no nervo vago deve auxiliar o médico na determinação da colocação apropriada dos elétrodos. Na maioria, mas não em todos os doentes, o nervo vago principal é o maior dos três nervos.[Figura 19](#page-78-0) mostra o posicionamento anatomicamente correto das hélices.

**67**

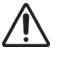

**Cuidado:** A colocação dos elétrodos da derivação não pode envolver o ramo cardíaco cervical superior ou o ramo cardíaco cervical inferior do nervo vago. Coloque os elétrodos abaixo do local onde estes dois ramos se separam do nervo vago.

#### <span id="page-78-0"></span>**Figura 19. Anatomia do nervo vago e colocação da derivação**

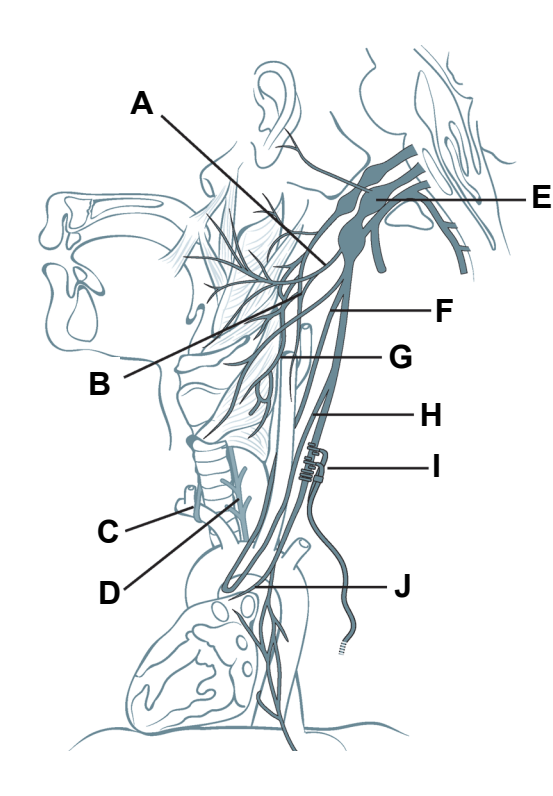

- **A** Ramo faríngeo do nervo vago
- **B** Nervo de comunicação do nervo vago ao ramo do seio carotídeo do nervo glossofaríngeo
- **C** Nervo laríngeo recorrente direito
- **D** Nervo laríngeo recorrente esquerdo
- **E Nervo vago esquerdo**
- **F Ramo cardíaco cervical superior do nervo vago**
- **G** Nervo laríngeo superior
- **H Ramo cardíaco cervical inferior do nervo vago**
- **I** Localização dos elétrodos da derivação
- **J Ramo cardíaco torácico do nervo vago**

**Cuidado**: A manipulação excessiva do nervo vago durante a colocação da derivação pode resultar em rouquidão percetível no pós-operatório. Na maioria destas circunstâncias, esta condição resolve-se sem intervenção médica adicional no espaço de três a quatro semanas, dependendo do grau de esforço aplicado no nervo durante a cirurgia. Não se recomenda a iniciação do tratamento de estimulação até esta condição estar resolvida, caso contrário a estimulação poderá agravar a condição.

#### *5.6.3.2 Polaridade dos elétrodos*

Os elétrodos helicoidais e o cordão de fixação são enrolados à volta do nervo, começando com o elétrodo que está mais afastado da bifurcação da derivação (com uma sutura verde incorporada no material helicoidal). Este elétrodo deve estar mais próximo da cabeça do doente.

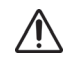

**Cuidado: Os elétrodos helicoidais e a derivação são muito delicados**; tenha cuidado para não esticar, apertar ou parti-los ao utilizar pinças e para não endireitar ou esticar demasiado as hélices ao enrolá-las à volta do nervo, uma vez que tal ação pode danificar o elétrodo ou o cordão.Utilize fitas cirúrgicas de borracha suave para levantar ou elevar o nervo, se necessário.

Em alternativa, e dependendo da preferência do cirurgião, as hélices podem ser colocadas, colocando primeiro o cordão de fixação (numa posição distal em relação à cabeça), colocando em seguida o elétrodo mais próximo da bifurcação da derivação (com sutura branca) e, por fim, colocando o elétrodo mais afastado da bifurcação da derivação (com sutura verde). A polaridade da estimulação não se altera (consulte a [Figura 20](#page-79-0)).

#### <span id="page-79-0"></span>**Figura 20. Polaridade dos elétrodos**

## **E A F B G H** Ý. **C** 1 cm (0,39 pol.) min. **A D** 3 cm (1,18 pol.) min.

**Posição proximal em relação à cabeça**

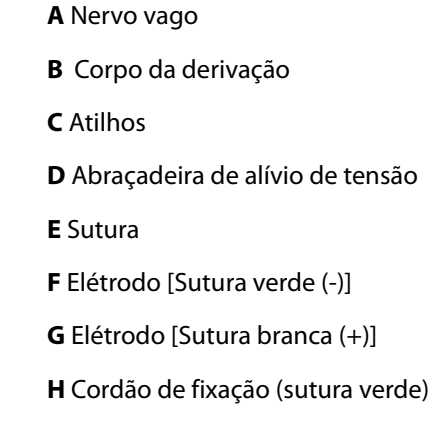

#### **Posição distal em relação à cabeça**

#### *5.6.3.3 Coloque as hélices em torno do nervo*

As espirais podem ser colocadas no nervo, conforme descrito abaixo. Alternativamente, cada espiral pode ser colocada por baixo do nervo antes de ser expandida. Poderá ser útil utilizar uma placa de silicone para separar o nervo do tecido durante o procedimento.

- 1. Localize a primeira hélice (com sutura verde)
- 2. Com uma pinça, puxe cuidadosamente cada extremidade da espiral, utilizando as suturas anexadas para expandir a espiral (consulte [Figura 21](#page-80-0)).

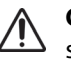

**Cuidado:** A sutura poderá separar-se da espiral se não seguir a rotulagem do produto (ou seja, ao segurar no elastómero e na sutura para manipular a espiral em direção ao nervo).

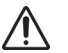

**Cuidado:** Não coloque as suturas diretamente no corpo da derivação.Caso contrário, poderão ocorrer danos no isolamento ou a falha do fio, resultando numa falha prematura da derivação.

<span id="page-80-0"></span>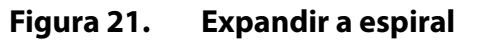

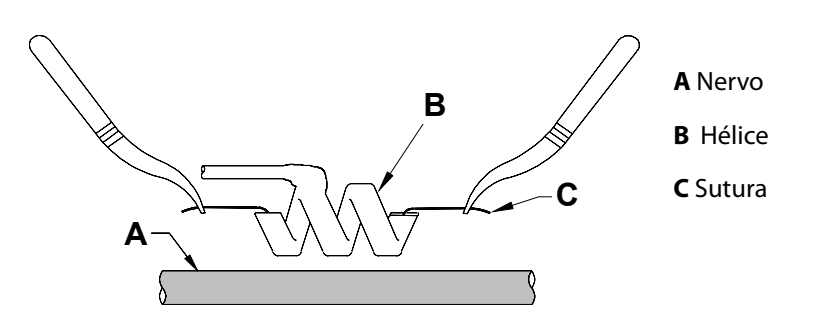

3. Estenda a hélice aberta diretamente acima e paralelamente ao nervo exposto e rode a espiral no sentido dos ponteiros do relógio a um ângulo de 45 graus em relação ao nervo (consulte a [Figura 22\)](#page-80-1).

<span id="page-80-1"></span>**Figura 22. Rodar a espiral**

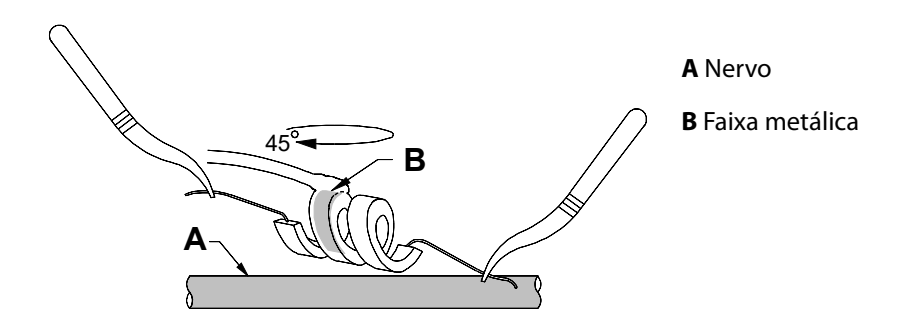

4. Coloque a volta da espiral onde o fio da derivação se liga à espiral (a secção com a faixa metálica) no nervo (consulte a [Figura 23\)](#page-80-2).

## **Figura 23. Colocação da volta**

<span id="page-80-2"></span>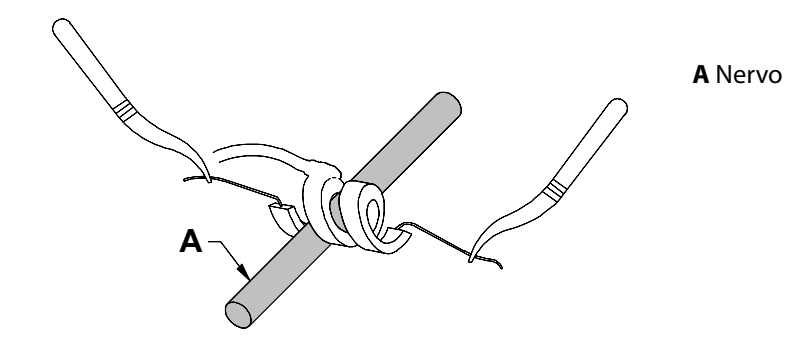

5. Passe a porção distal da sutura helicoidal sob o nervo e de volta ao redor de modo a circundar o nervo (consulte a [Figura 24](#page-81-0) e [Figura 25\)](#page-81-1).

#### <span id="page-81-0"></span>**Figura 24. Colocação inicial da porção distal da sutura helicoidal**

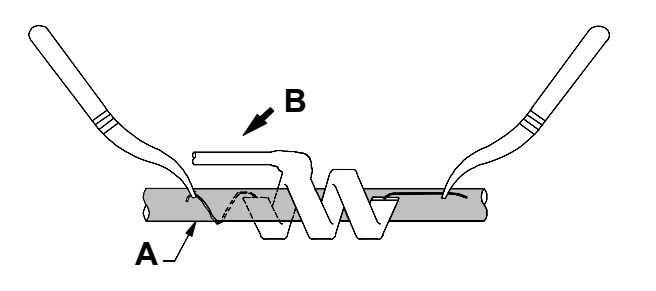

**A** Nervo **B** Posição distal em relação à cabeça

#### **Figura 25. Colocação da sutura helicoidal após a porção distal circundar o nervo**

<span id="page-81-1"></span>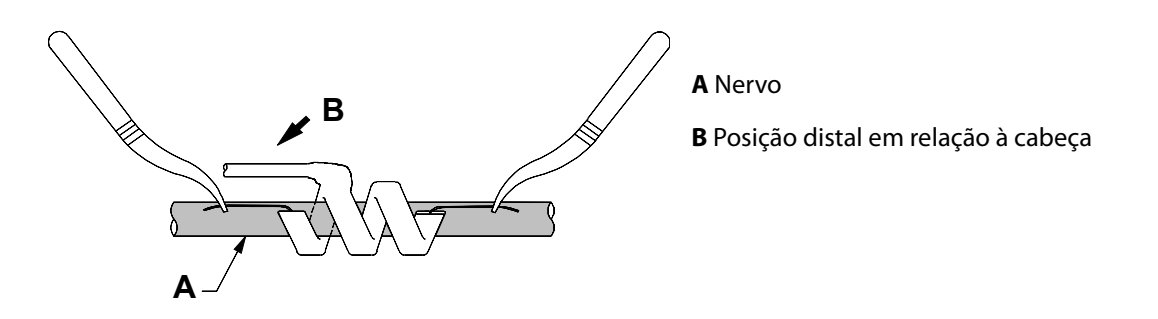

6. Passe a porção proximal da sutura helicoidal sob o nervo e de volta ao redor de modo a circundar o nervo (consulte a [Figura 26](#page-81-2)).

#### <span id="page-81-2"></span>**Figura 26. Colocação da porção proximal da sutura helicoidal**

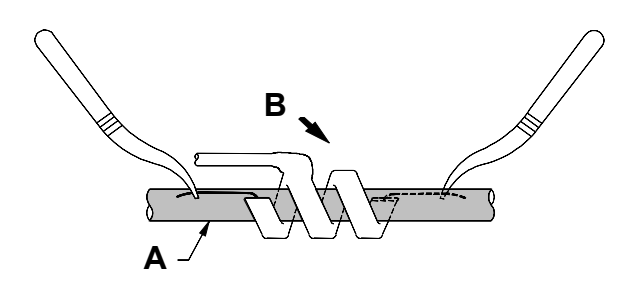

**A** Nervo

**B** Posição proximal em relação à cabeça

- 7. Posicione a hélice média (com sutura branca) e repita os passos 2-6.
- 8. Posicione a terceira hélice (com sutura verde) e repita os passos 2-6.
- 9. Verifique se as três suturas helicoidais estão enroladas à volta do nervo, se o corpo da derivação sai de cada sutura helicoidal na mesma direção e se os dois corpos da derivação estão paralelamente alinhados entre si e em relação ao nervo. A colocação correta dos dois elétrodos helicoidais e do cordão de fixação é apresentada na [Figura 27](#page-82-0).

**Cuidado:** As suturas que fazem parte da derivação (incorporadas nas espirais dos elétrodos e do cordão de fixação) destinam-se a auxiliar a colocação das suturas helicoidais em redor do nervo vago.Estas suturas não devem ser atadas umas às outras ou em redor do nervo, caso contrário poderão ocorrer danos no nervo.

**Cuidado: A utilização de técnicas apropriadas** para a fixação dos elétrodos e do cordão de fixação no nervo vago esquerdo é essencial para o êxito a longo prazo do implante.

#### <span id="page-82-0"></span>**Figura 27. Colocação dos elétrodos e do cordão de fixação**

#### **Derivações 302 e 304 Derivação 303**

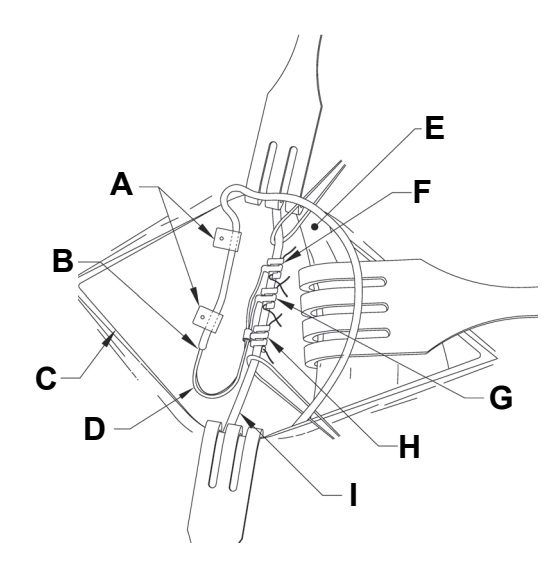

#### **Posição proximal em relação à cabeça**

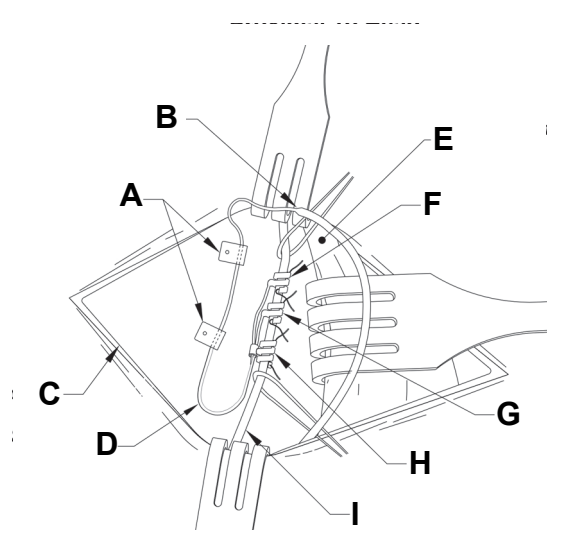

#### **Posição distal em relação à cabeça**

- **A** Atilhos suturados
- **B** Transição da derivação
- **C** Incisão do pescoço
- **D** Abraçadeira de alívio de tensão
- **E** Músculo esternocleidomastóideo
- **F** Elétrodo mais afastado da transição da derivação [Sutura verde (-)]
- **G** Elétrodo [Sutura branca (+)]
- **H** Cordão de fixação (Sutura verde)
- **I** Nervo vago

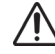

**Cuidado:** Nunca suture a derivação ou o corpo da derivação no tecido muscular.

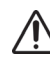

**Cuidado:** Utilize sempre os atilhos.

**72**

# <span id="page-83-0"></span>**5.6.4 Fornecer alívio de tensão**

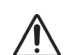

**Cuidado: A utilização de técnicas apropriadas** para fornecer um alívio de tensão adequado abaixo e acima do músculo esternocleidomastóideo é essencial para o êxito a longo prazo do implante.

**Cuidado: O fio da derivação pode fraturar** se o alívio de tensão recomendado não for fornecido como descrito.

Após a fixação dos dois elétrodos e do cordão de fixação, forme uma curvatura de alívio de tensão e um ilhó de alívio de tensão na derivação para proporcionar uma folga adequada e permitir a movimentação do pescoço.

#### *5.6.4.1 Forme a curvatura de alívio de tensão*

Para formar a curvatura de alívio de tensão [consulte a [Figura 17,](#page-75-0) [Figura 28](#page-83-1) (303 apenas), e [Figura 29](#page-84-0)], proceda da seguinte forma:

1. Molde o corpo da derivação de modo a obter uma curvatura de alívio de tensão de 3 cm (1,18 pol.) com pelo menos de 1 cm (0,39 pol.) de derivação encaminhada paralelamente ao nervo. [apenas para a derivação 303 — Preste especial atenção ao cordão de fixação e aos elétrodos previamente colocados para que não se soltem. Poderá exercer uma ligeira pressão contra o cordão de fixação, utilizando um instrumento cirúrgico, a fim de assegurar o suporte do cordão de fixação durante a formação da curvatura de alívio de tensão (consulte a [Figura 28](#page-83-1)).] A porção paralela pode ser colocada numa bolsa criada numa posição adjacente ao cordão de fixação.

#### <span id="page-83-1"></span>**Figura 28. (***Apenas para a derivação 303***) Utilização de uma ferramenta cirúrgica (por ex., pinça) para suportar o cordão de fixação durante a formação da curvatura de alívio de tensão**

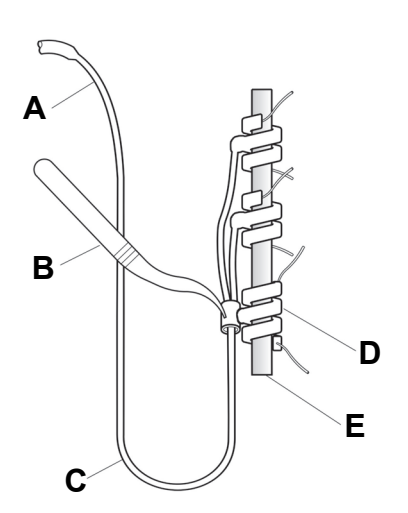

**A** Derivação **B** Ferramenta cirúrgica **C** Curvatura de alívio de tensão **D** Cordão de fixação (Sutura verde) **E** Nervo vago

2. Fixe frouxamente a curvatura de alívio de tensão de 3 cm à fáscia adjacente com atilhos antes de encaminhar a derivação sobre o músculo. O primeiro atilho deve ser posicionado lateralmente ao cordão de fixação (consulte a [Figura 29\)](#page-84-0). A embalagem de venda da derivação inclui quatro (ou mais) atilhos.

#### <span id="page-84-0"></span>**Figura 29. Utilização de atilhos na colocação de elétrodos**

**Derivações 302 e 304 Derivação 303**

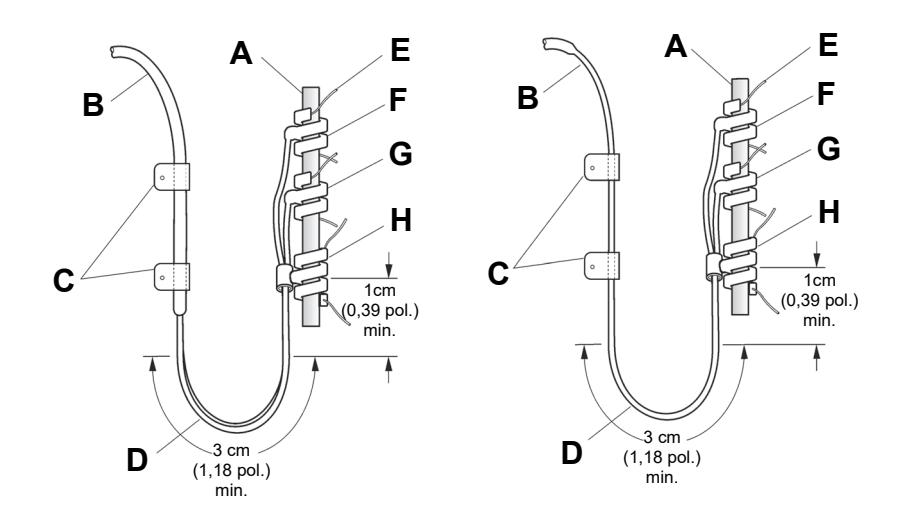

#### **Posição proximal em relação à cabeça**

#### **Posição distal em relação à cabeça**

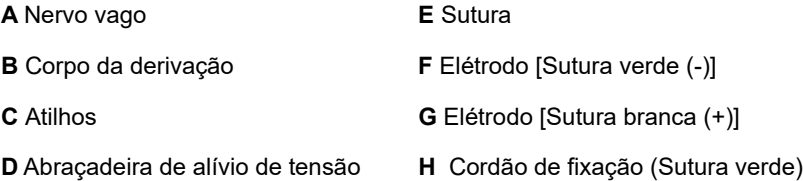

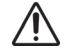

**Cuidado:** As suturas que fazem parte da bobina da derivação destinam-se a auxiliar a colocação dos elétrodos à volta do nervo vago esquerdo.Estas suturas não devem ser atadas umas às outras, caso contrário poderão ocorrer danos no nervo (consulte a [Figura 29\)](#page-84-0).

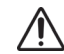

**Cuidado: A derivação e os respetivos elétrodos são muito delicados,** pelo que deve ter cuidado para não esticar demasiado ou partir as espirais.

#### *5.6.4.2 Forme o ilhó de alívio de tensão*

Para formar o ilhó de alívio de tensão (consulte a [Figura 30\)](#page-85-0), efetue o seguinte procedimento acima do músculo esternocleidomastóideo:

- 1. No pescoço, molde a derivação de modo a criar um grande ilhó subcutâneo.
- 2. Fixe-a frouxamente à fáscia com um atilho antes de encaminhar a derivação sobre a clavícula. Este ilhó de alívio de tensão deve ser suficientemente grande para fornecer vários centímetros/polegadas de extensão da derivação quando o pescoço é rodado para as posições de estiramento máximas.

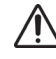

**Cuidado: Deixe derivação extra suficiente** de ambos os lados da clavícula para impedir a tensão sobre a clavícula de danificar a derivação.

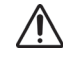

**Cuidado:** A colocação das suturas diretamente no corpo da derivação pode resultar em danos no isolamento ou falha do fio, causando uma falha prematura da derivação.Utilize apenas os atilhos fornecidos para fixar a derivação.

#### <span id="page-85-0"></span>**Figura 30. Ilhó de alívio de tensão**

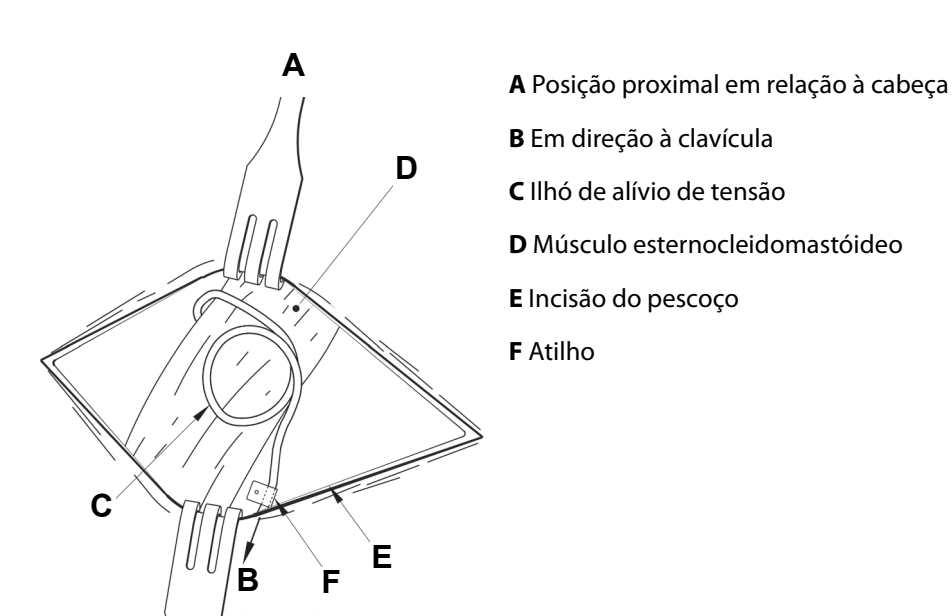

#### **5.7 Ligue a derivação ao gerador**

**Cuidado**: Não utilize equipamento eletrocirúrgico após a introdução do gerador no campo estéril. A  $\sqrt{1}$ exposição a este equipamento pode danificar o gerador.

Para ligar a derivação diretamente ao gerador:

1. Observe o interior dos recetáculos da derivação do gerador para se certificar de que não existe qualquer obstrução e que os parafusos de fixação foram corretamente retraídos para permitir a total inserção dos pinos do conector. Evite retrair os parafusos de fixação mais do que o necessário para a inserção da derivação (consulte a [Figura 31\)](#page-85-1). A figura destina-se a ilustrar o contraste entre um recetáculo obstruído e um recetáculo desimpedido, e aplica-se a tubos de comunicação com um só pino ou com dois pinos.

#### <span id="page-85-1"></span>**Figura 31. Recetáculo do gerador e parafuso de fixação**

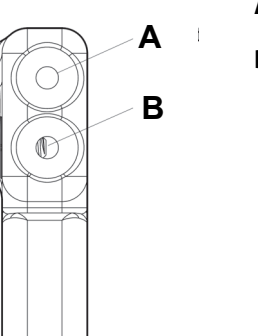

**A** Orifício do recetáculo desobstruído

**B** Parafuso de fixação visível (Retração manual)

2. Mantenha a chave de fendas hexagonal perpendicular em relação ao gerador. Introduza a chave de fendas hexagonal no centro do orifício para parafuso de fixação para ventilar a contrapressão acumulada durante a inserção da derivação (ver [Figura 32](#page-86-0)).

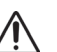

**Cuidado:** Nos passos seguintes, **pressione sempre a chave de fendas hexagonal para baixo enquanto a roda no sentido dos ponteiros do relógio até ouvir um estalido** (som de ajuste), garantindo que a chave está completamente inserida no parafuso de fixação.Adicionalmente, a chave de fendas hexagonal deve ser inserida no centro do orifício para parafuso de fixação de borracha de silicone e mantida perpendicular em relação ao gerador para evitar remover o parafuso de fixação e/ou deslocar o orifício do parafuso de fixação.

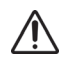

**Cuidado:** Quando utilizar a chave sextavada, segure-a apenas pelo punho, conforme apresentado na [Figura 32.](#page-86-0) Não segure a chave sextavada por qualquer outra parte durante a utilização, pois isso pode afetar o seu devido funcionamento.Tocar na haste de metal enquanto a chave sextavada estiver engatada no parafuso de fixação pode resultar numa descarga eletrostática no circuito do dispositivo e pode danificar o gerador.

## <span id="page-86-0"></span>**Figura 32. Posição da chave sextavada**

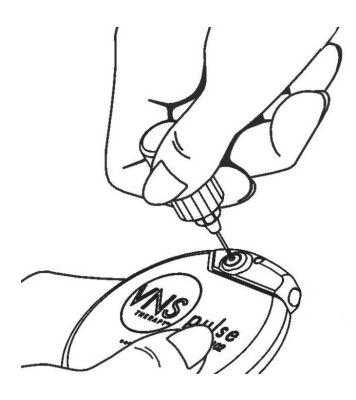

3. Aquando da utilização de um gerador de **recetáculo único** e da derivação de duplo único VNS Therapy, introduza o conector da derivação completamente no tubo de comunicação do gerador. Para permitir a libertação da contrapressão criada pela inserção, deixe a ponta da chave sextavada na fenda existente no orifício do parafuso de fixação.

Aquando da utilização de um gerador de **recetáculo duplo** e da derivação de duplo pino VNS Therapy, introduza o conector da derivação completamente nos recetáculos da derivação apropriada no tubo de comunicação do gerador. Para permitir a libertação da contrapressão criada pela inserção, deixe a ponta da chave sextavada na fenda existente no orifício do parafuso de fixação do conector que está a ser introduzido. Introduza o conector da derivação com a banda de marcação branca e com a etiqueta do número de modelo e do número de série incorporada no recetáculo da derivação identificado com "+" (consulte a parte sobre o gerador de recetáculo duplo da [Figura 33](#page-87-0)]. O restante conector da derivação é introduzido no outro recetáculo da derivação.

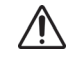

**Cuidado:** Para evitar retrair completamente o parafuso de fixação ao soltar, durante a cirurgia, não utilize mais do que duas voltas no sentido inverso ao dos ponteiros do relógio.

**Cuidado: A inversão da polaridade da derivação tem sido associada a um aumento da probabilidade de bradicardia** nos estudos com animais.É importante certificar-se de que os pinos do conector da derivação na derivação de duplo pino VNS Therapy estão corretamente inseridos (banda de marcação branca para a ligação +) nos recetáculos duplos do gerador.

## **Figura 33. Conectores da derivação antes da inserção e totalmente inseridos**

<span id="page-87-0"></span>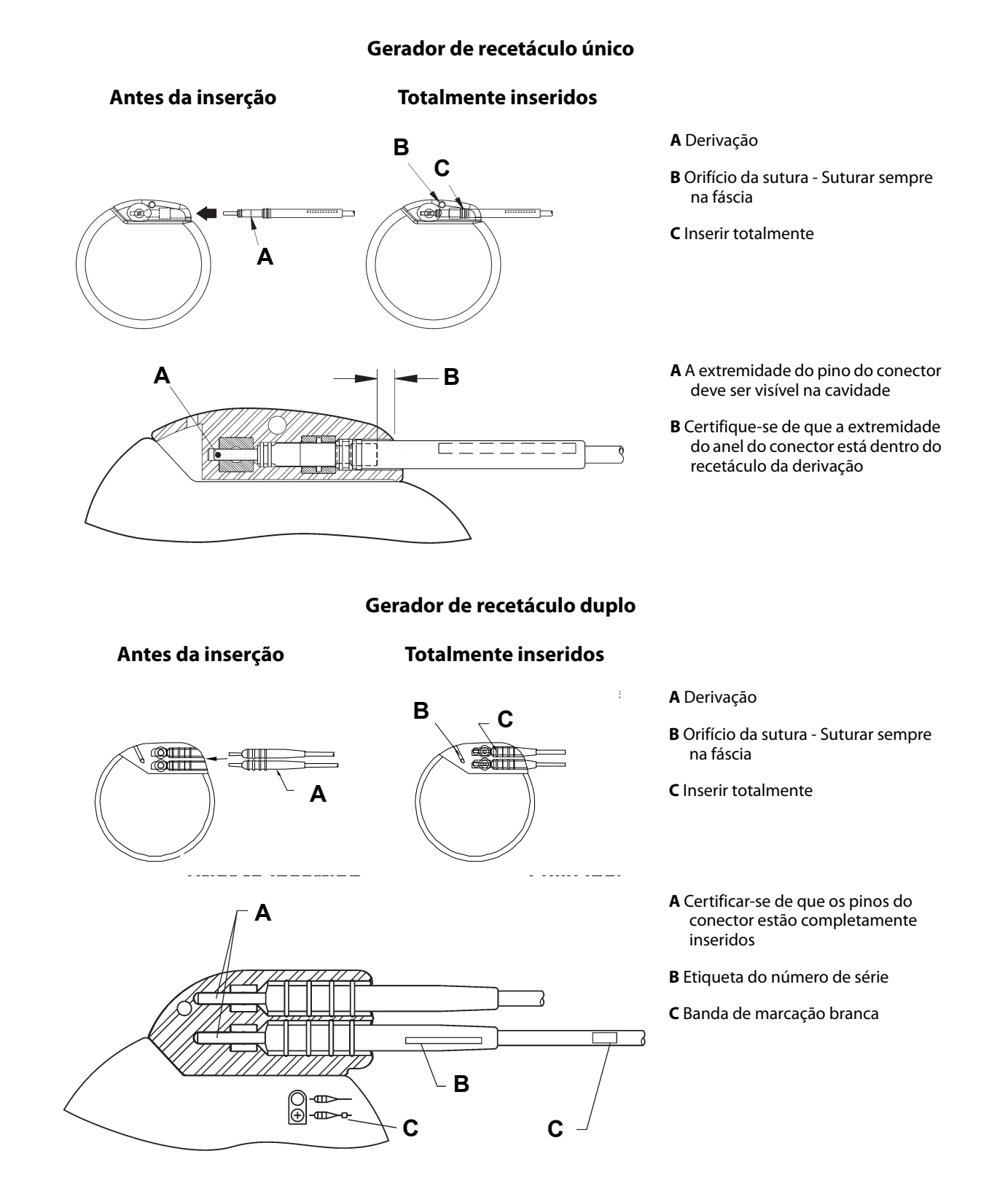

- 4. Com a chave sextavada ainda inserida no orifício do parafuso de fixação, certifique-se de que o pino do conector está completamente inserido. O pino deverá ser visível na área da extremidade traseira do bloco do conector do parafuso de fixação. Caso contrário, remova o pino. Para desapertar o parafuso de fixação, engate a chave sextavada no parafuso de fixação e rode-a no sentido inverso ao dos ponteiros do relógio até conseguir inserir completamente o pino do conector. Evite retrair o parafuso de fixação mais do que o necessário para a inserção da derivação. Se estiver a utilizar o gerador de recetáculo duplo, repita este procedimento para cada parafuso de fixação.
- 5. Depois de verificar se os pinos do conector foram completamente introduzidos, aperte cada parafuso, engatando a chave sextavada no parafuso de fixação e rodando-a no sentido dos ponteiros do relógio até ouvir um estalido. Empurre sempre a chave sextavada enquanto roda para assegurar que está devidamente introduzida no parafuso de fixação.

**Cuidado:** É importante proceder da seguinte forma:

- Certifique-se de que os recetáculos da derivação estão limpos e desobstruídos.
- Introduza cuidadosamente os pinos do conector da derivação nos recetáculos da derivação sem dobrar os conectores.
- Inspecione visualmente se os pinos do conector estão limpos e completamente introduzidos.
- **A ligação elétrica ao gerador não é estabelecida até os parafusos de fixação serem completamente apertados com a chave sextavada.** A realização de uma ligação incorreta pode resultar em impedância ALTA durante um diagnóstico do sistema (teste de derivação) ou numa simulação errática a intensidade variável devido a alterações rápidas e imprevisíveis na impedância da derivação, que se prevê afetar adversamente a eficácia do dispositivo, resultando em possíveis consequências graves para a segurança.Adicionalmente, no caso de geradores com capacidade de deteção de convulsões, a deteção pode ficar comprometida.
- Segure e puxe cuidadosamente a proteção do conector da derivação (a secção espessa da derivação) para verificar se a derivação está devidamente fixa no interior dos recetáculos. Não puxe o corpo da derivação (secção fina) nem utilize força de tração excessiva, caso contrário poderá provocar danos na derivação.

## **5.8 Testar o sistema VNS Therapy**

O diagnóstico do sistema (teste de derivação), que deverá ser realizado em primeiro lugar, é realizado com a derivação e o gerador ligados. Por conseguinte, se o diagnóstico do sistema (teste de derivação) for bem-sucedido, tal significa que ambos os componentes estão a funcionar corretamente. Contudo, se o diagnóstico do sistema (teste de derivação) falhar, um dos dois componentes pode apresentar defeito ou poderá não existir uma ligação elétrica correta entre o gerador e os pinos do conector da derivação. Se suspeitar de um componente defeituoso, desligue a derivação e efetue o diagnóstico opcional do gerador (teste préimplante), utilizando a resistência fornecida com o embalagem de acessórios.

**Nota:** A cabeça de programação deve ser colocada numa bolsa estéril para o braço do laser ou equivalente (não fornecida pela LivaNova), para que a cabeça de programação seja introduzida no campo estéril. Consulte os manuais do médico do sistema de programação para obter mais informações.

**Cuidado:** Durante o diagnóstico intraoperatório do sistema (teste de derivação), ocorreram incidentes pouco frequentes de bradicardia e/ou assistolia.Se for detetada assistolia, bradicardia grave (frequência cardíaca < 40 bpm), ou uma alteração clinicamente significativa na frequência cardíaca durante um diagnóstico do sistema (teste dos elétrodos) ou durante o início da estimulação, os médicos devem estar preparados para seguir as diretrizes consistentes com o Suporte Avançado de Vida em Cardiologia (ACLS).

Adicionalmente, pode ocorrer bradicardia pós-operatória entre doentes com determinadas arritmias cardíacas subjacentes. Se um doente apresentar assistolia, bradicardia grave (frequência cardíaca < 40 bpm) ou uma alteração clinicamente significativa na frequência cardíaca durante um diagnóstico do sistema (teste de derivação) aquando da implantação inicial do dispositivo, o doente deve ser colocado num monitor cardíaco durante o início da estimulação.

A segurança desta terapia não foi sistematicamente estabelecida em doentes que apresentaram bradicardia ou assistolia durante a implantação do sistema VNS Therapy.

#### **5.8.1 Diagnóstico do sistema (teste de derivação).**

O diagnóstico do sistema é realizado intraoperativamente com a derivação e o gerador ligados. O teste verifica a ligação entre a derivação, o gerador e o nervo. Dependendo do modelo do gerador e da corrente de saída do Modo Normal programada, podem ser conduzidos diferentes impulsos experimentais durante o teste (ver [Tabela 24](#page-89-0)).

#### <span id="page-89-0"></span>**Tabela 24. Diagnóstico do sistema (teste de derivação)**

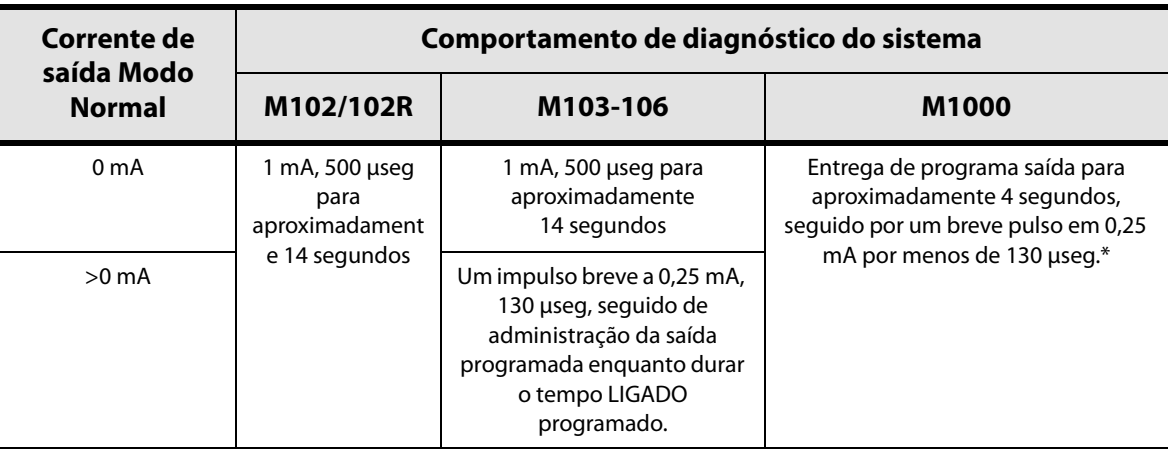

\* Diferenças menores no teste de diagnóstico do sistema existem para o M1000 com números de série <100.000. Consulte o capítulo Introdução ao Sistema de Terapia VNS para mais informações.

**Nota:** Uma vez programado LIGADO, as leituras da medição da impedância da derivação são executadas automaticamente a cada 24 horas para o Modelo 103 e geradores superiores.

Para assegurar uma ligação e funcionalidade adequada do sistema, execute o teste e avalie o seguinte:

Modelo 102/102R: Certifique-se de que o estado da impedância da derivação está "OK".

**Nota:** Consulte os manuais do médico do sistema de programação para obter mais informações sobre a impedância da derivação.

 Modelo 103-1000: Verifique se o diagnóstico do sistema foi realizado com êxito (corrente de saída e impedância da derivação estão "OK").

Se o estado da impedância da derivação não estiver "OK" para o Modelo 102/102R ou se o diagnóstico do sistema falhar para o Modelo 103-1000 (corrente de saída "BAIXA" ou impedância da derivação "ALTA" ou "BAIXA"), consulte a "Resolução de problemas" nos manuais do médico do sistema de programação.

**Cuidado**: A ligação elétrica entre o gerador e os pinos do conector da derivação pode apresentar defeitos.

# **5.8.2 Diagnóstico do gerador (teste pré-implante)**

O diagnóstico do gerador opcional é executado quando a resistência de ensaio está ligada ao gerador em casos de resolução de problemas. Se o diagnóstico do sistema falhar (impedância da derivação "ALTA" ou "BAIXA"), o diagnóstico do gerador pode ser utilizado para determinar se a derivação ou o gerador está a causar o problema. O diagnóstico do gerador é executado com a resistência de ensaio que está incluída na embalagem de acessórios. Este teste verifica se o gerador está a funcionar corretamente, independentemente da derivação.

Para ligar a resistência de teste ao gerador, proceda da seguinte forma:

- 1. Remova o(s) pino(s) do conector da derivação dos respetivos recetáculos, introduzindo a chave sextavada no centro do orifício do parafuso de fixação e desapertando o parafuso. Evite recuar o parafuso mais do que o necessário para remover a derivação. Não deverá ser necessário mais do que meia volta para remover a derivação.
- 2. Introduza os pinos do conector do conjunto de resistência nos recetáculos da derivação. Tenha cuidado ao introduzir os pinos da resistência de teste nos recetáculos da derivação. Se detetar uma ligação ou resistência significativa, remova a resistência de teste, inspecione-a e limpe-a, se necessário. Sem utilizar força excessiva, reintroduza a resistência de teste.

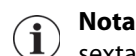

**Nota:** Introduza completamente a chave sextavada no parafuso de fixação e empurre a chave sextavada para dentro sempre que o parafuso de fixação estiver a ser apertado ou solto.

3. Com o conjunto da resistência de teste colocado, aperte os parafusos até a chave sextavada começar a emitir sinais sonoros (consulte a [Figura 34](#page-91-1)). Empurre sempre a chave sextavada enquanto roda para assegurar que está devidamente introduzida no parafuso de fixação.

#### <span id="page-91-1"></span>**Figura 34. Ligar a resistência**

#### **Gerador de recetáculo único Gerador de recetáculo duplo**

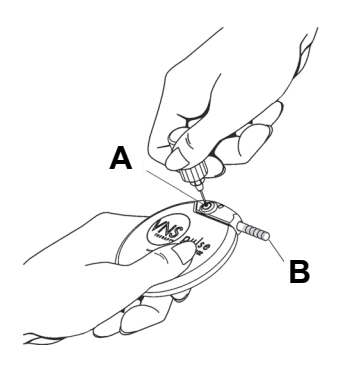

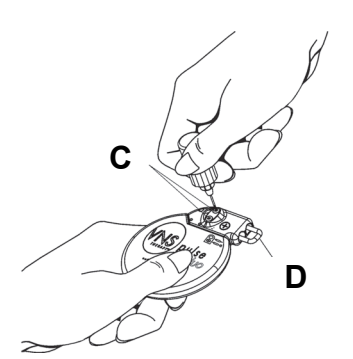

**A** Orifício para o parafuso de fixação **C** Orifícios para os parafusos de fixação (2)

**B** Resistência **D** Resistência

- 4. Efetue o diagnóstico do gerador (teste pré-implante).
	- Se o diagnóstico do gerador (teste pré-implante) for bem-sucedido (impedância da derivação "OK"), o gerador está a funcionar corretamente.
	- Em caso de falha do diagnóstico do gerador (impedância da derivação "ALTA" ou "BAIXA"), consulte "Resolução de problemas" nos manuais do médico do sistema de programação.
	- Se o componente estiver danificado, contacte a LivaNova e devolva o item (seguindo o procedimento de desinfeção descrito na secção "Precauções" do capítulo Introdução ao Sistema VNS Therapy), juntamente com um Formulário de devolução do produto preenchido.

**Nota:** Consulte o manual do médico do sistema de programação para obter mais informações.

## **5.8.3 Monitorização opcional**

Se a cirurgia for realizada sob anestesia local, é possível efetuar uma monitorização fisiológica opcional do funcionamento do sistema VNS Therapy. Monitorize a voz do doente quanto a sinais de rouquidão enquanto aumenta gradualmente a corrente de saída do gerador. Depois de efetuar o diagnóstico do sistema e de obter resultados positivos, reponha a corrente para 0 mA.

## <span id="page-91-0"></span>**5.8.4 Configuração da deteção de batimentos cardíacos e deteção de convulsões**

No caso de geradores com capacidade de deteção de convulsões, configure as definições de deteção de batimentos cardíacos de deteção de convulsões depois de concluído o teste de diagnóstico.

- 1. Coloque o gerador na bolsa do tórax, enrolando a restante folga da derivação e colocando-a ao lado do gerador. O gerador pode ser colocado com qualquer um dos lados virado para fora.
- 2. Utilize o software de programação para ligar a deteção de convulsões e verifique a deteção de batimentos cardíacos
	-
- **Nota:** Os passos para a configuração da deteção de convulsões e de batimentos cardíacos são específicos do software.Consulte o manual do médico do sistema de programação para obter mais informações.
- 3. Utilize o seguinte método para selecionar um valor de deteção de batimentos cardíacos (sensibilidade) específico do doente:
	- Obtenha a média das duas medições da amplitude da onda R obtidas a partir da avaliação das posições. Se estas informações não estiverem disponíveis, avance para o Passo 6.
	- Mapeie o valor médio da amplitude da curva R na definição de deteção de batimentos cardíacos apropriada na [Tabela](#page-92-0) 25 e selecione este valor no software de programação.
		- **Nota:** Para determinar a amplitude da onda R, consulte o Passo 6 na secção  $^\prime$  "Determinar localizações aceitáveis de implante do dispositivo (apenas para deteção de convulsões)".

<span id="page-92-0"></span>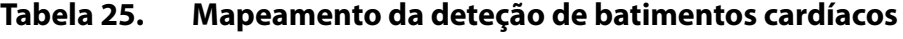

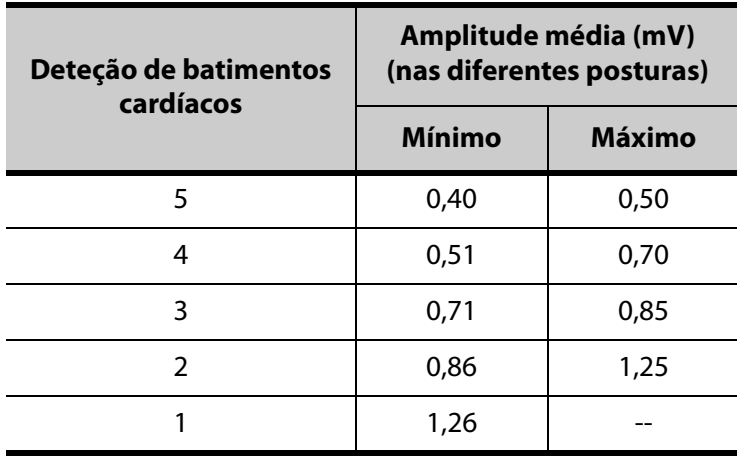

- 4. Durante o processo de verificação da deteção dos batimentos cardíacos, o software de programação apresenta durante 2 minutos o batimento cardíaco detetado no gerador. O processo para automaticamente após 2 minutos ou poderá ser interrompido manualmente, premindo "Stop" (Parar). O controlo deverá estar sobre o gerador durante todo o processo.
- 5. Durante o processo de verificação da deteção dos batimentos, utilize o monitor de ECG para comparar os batimentos cardíacos registados no computador de programação com os registados no monitor de ECG. Se a deteção de batimentos cardíacos for exata, avance para o Passo 8. Caso contrário, avance para o Passo 6.
- 6. Se a deteção dos batimentos cardíacos for imprecisa no Passo 5 ou se a informação da secção "Determinar localizações aceitáveis de implante do dispositivo (apenas para deteção de convulsões)" não estiver disponível, selecione um valor de "1" da lista de parâmetros Deteção de batimentos cardíacos (1-5) e repita os Passos 4 - 5.
- 7. Monitorize e compare a frequência cardíaca reportada no computador de programação com a frequência cardíaca reportada pelo monitor de ECG e repita os Passos 4 e 5, conforme necessário, para testar ou configurar outras definições da deteção de batimentos cardíacos (definições 2, 3, 4, 5), até o dispositivo detetar os batimentos cardíacos com exatidão. Se mais do que uma definição de deteção de batimentos cardíacos resultar na deteção exata de batimentos cardíacos, selecione a menor definição de deteção.
- 8. Selecione o **Limiar de AutoStim** apropriado (70% menos sensível, 20% mais sensível) e aplique as alterações (isto é, programe).
- 9. Após a configuração, avance para ["Concluir o procedimento de implantação"](#page-93-0), passo 2.

# <span id="page-93-0"></span>**5.9 Concluir o procedimento de implantação**

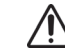

**Cuidado:** Não coloque a folga da derivação sob o gerador, caso contrário tal poderá resultar na falha do isolamento e numa avaria do sistema.

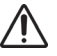

**Cuidado:** Esta sutura é importante para estabilizar o gerador e para impedir a sua manipulação pelo doente, a qual poderia danificar os fios da derivação.

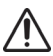

**Cuidado:** Não coloque as suturas diretamente à volta do corpo da derivação; tal poderia resultar na falha do isolamento e numa avaria do sistema, assim como numa possível quebra da derivação.

Após a realização dos testes, conclua o procedimento de implantação:

- 1. Coloque o gerador na bolsa do tórax, enrolando a restante folga da derivação e colocando-a ao lado do gerador. O gerador pode ser colocado com qualquer um dos lados virado para fora.
- 2. Fixe o gerador, colocando uma sutura pelo orifício de sutura e fixando-o à fáscia (e não ao músculo):
- 3. Efetue o segundo diagnóstico do sistema e verifique se o estado da impedância da derivação permanece "OK."
- 4. Interrogue o gerador para verificar se a corrente de saída do Modo Normal, Modo de Íman e Modo de AutoStim (apenas para o gerador 106) é 0 mA.
	- Corrente de saída: 0 mA
	- Corrente do íman: 0 mA
	- Corrente de saída de AutoStim: 0 mA

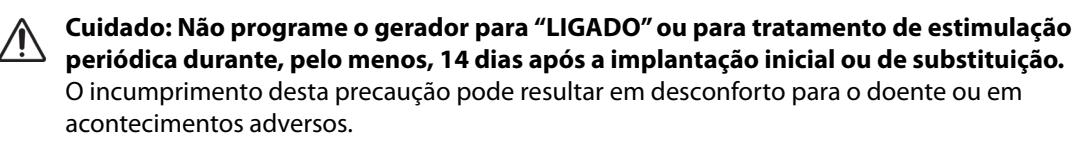

- 5. Recomenda-se a irrigação de ambos os locais de incisão com quantidades abundantes de bacitracina ou solução equivalente antes de fechar.
- 6. Feche as incisões cirúrgicas. Utilize técnicas de fechamento cosméticas para minimizar as cicatrizes.
- 7. Administre antibióticos no pós-operatório (a critério do médico).

O doente pode utilizar um colar cervical durante a primeira semana para ajudar a garantir a estabilização adequada da derivação.

# **5.10 Identificação do Doente Pós-implantação e Formulário de Registo**

#### **5.10.1 Garantia do Implante e Formulário de Registo**

Juntamente com o gerador, é fornecida uma Garantia do implante e um Formulário de registo que têm de ser preenchidos e a cópia de cima, branca, devolvida à LivaNova. Entregue uma cópia deste formulário ao doente ou prestador de cuidados.

Esta informação, conforme exigido pelas agências governamentais, constará do registo de doentes com implantes da LivaNova e será utilizada como registo permanente de informações do destinatário do implante.

#### **5.10.2 Kit do íman do doente**

Entregue ao doente um kit de íman do doente, contendo ímanes, acessórios e cartões de implante do doente.

#### **5.10.3 Cartão de implante do doente**

O cartão do implante contém informações acerca do sistema VNS Therapy do doente. Entregue o(s) cartão (s) ao paciente e / ou cuidador após o implante e informe-os para preenchê-lo com as informações do dispositivo (se já não estiverem incluídas), o nome do paciente ou outras informações de identificação (por exemplo, número do paciente). nome e número de telefone. Diga-lhes para carregá-lo com eles em todos os momentos.

# *6 Informações sobre epilepsia — Seguimento dos doentes*

# **6.1 Diretrizes para seguimento dos doentes**

#### **6.1.1 Após a implantação**

Durante as primeiras semanas após a implantação de um dispositivo novo ou de um dispositivo de substituição, o doente deve ser observado para confirmar a cicatrização da ferida e para assegurar o funcionamento adequado do gerador. A corrente de saída do gerador para a estimulação programada em todos os modos deve ser 0 mA nos primeiros 14 dias após a implantação.

O sistema VNS Therapy destina-se a ser utilizado como terapia adjuvante dos medicamentos antiepiléticos existentes (antes da implantação do dispositivo). Os médicos são incentivados **a manter toda a medicação antidepressiva estável durante os primeiros três meses** da estimulação, antes de tentarem reduzir ou alterar a medicação do doente.

## **6.1.2 Consultas de seguimento**

## *6.1.2.1 Consultas de titulação inicial (arranque da utilização do sistema VNS Therapy)*

Durante a programação inicial, o doente pode ser observado com maior frequência para efetuar ajustes na terapia até obter o nível alvo (ou seja, controlo adequado das convulsões com os mínimos efeitos secundários possíveis). Quando a estimulação estiver pronta para ser ativada, a corrente de saída deve ser lentamente aumentada em incrementos de 0,25 mA até o doente sentir a estimulação a um nível confortável. Os doentes que recebem geradores de substituição também devem ser submetidos a titulação do mesmo modo, para permitir a readaptação. Consulte a ["Estratégias de dosagem"](#page-97-0) para obter mais informações.

**Nota: (***Apenas geradores com AutoStim***)** Está disponível um incremento da corrente de saída menor, de  $\mathbf i$ 0,125 mA (até 2 mA) para permitir a tolerância do doente em relação à estimulação do dispositivo.

## *6.1.2.2 Seguimento a longo prazo*

O calendário de seguimento subsequente e a natureza de cada exame médico devem ser determinados pelo médico com base na resposta do doente e na sua tolerância ao implante. Em todos os outros aspectos, o seguimento deve ser realizado em conformidade com a prática médica padrão para doentes com epilepsia.

Na eventualidade de serem comunicados acontecimentos adversos intoleráveis, os médicos devem sempre tentar reduzir os parâmetros da estimulação a fim de eliminar ou reduzir a gravidade de um acontecimento. Consulte a ["Estratégias de tolerabilidade"](#page-98-0) para recomendações relativas ao ajuste dos parâmetros. Adicionalmente, os médicos devem instruir os doentes ou os prestadores de cuidados, aquando da aplicação do íman, a desligar o gerador (corrente de saída de 0 mA), caso um acontecimento adverso se torne intolerável.

#### *6.1.2.3 Atividades típicas durante a consulta de seguimento*

Em cada consulta do doente, o gerador deve ser interrogado, utilizando a versão apropriada do software de programação VNS Therapy. É igualmente possível efetuar ajustes na estimulação, dependendo da resposta e/ou tolerabilidade do doente.

O tratamento com o Sistema VNS Therapy não deve ser desconfortável, nem deve causar efeitos secundários incómodos. Os doentes podem ser observados após o último ajuste da estimulação para garantir que se sentem confortáveis com os modos disponíveis de estimulação programados. Dado que cada doente pode ter respostas diferentes à estimulação, o período de observação pode demorar no mínimo 30 minutos ou o tempo necessário ao critério do médico.

Em cada consulta, devem ser igualmente realizados testes de diagnóstico para confirmar o funcionamento adequado do sistema VNS Therapy. Adicionalmente, recomenda-se que o teste da corrente de saída do íman seja realizado com o doente ainda no gabinete médico, para assegurar a tolerabilidade da corrente de saída do Modo de Íman.

No caso dos geradores com o Modo de AutoStim, é necessário avaliar o desempenho da deteção de batimentos cardíacos em cada consulta.

Após a reprogramação e/ou os testes de diagnóstico, os dados devem ser impressos e arquivados. Estes dados podem ser utilizados para fins de comparação com o registo de um doente ou com os seus próprios registos para avaliar o sistema VNS Therapy, para confirmar o funcionamento adequado do sistema VNS Therapy e para avaliar a necessidade de reprogramação. No fim da sessão, e antes de o doente sair do gabinete, deve ser realizada uma interrogação final para confirmar se os parâmetros estão definidos para a dose prevista.

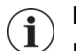

**Nota:** Para obter instruções sobre a impressão de dados, consulte o Manual do médico do software de programação.

# **6.2 Individualização do tratamento**

## **6.2.1 Parâmetros da terapia utilizados em ensaios clínicos**

A corrente de saída média utilizada durante os estudos clínicos após 3 meses de estimulação foi de aproximadamente 1 mA.<sup>1</sup> Outras definições padrão do tratamento no Modo Normal foram 30 Hz, largura de impulso de 500 μseg, 30 segundos de tempo LIGADO e 5 minutos de tempo DESLIGADO. Não estão disponíveis dados para determinar se estes são os parâmetros ideais.

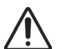

**Cuidado: (***Apenas geradores com AutoStim***)** Recomenda-se que a corrente de saída do Modo de AutoStim não exceda a corrente de saída do Modo Normal ou do Modo de Íman, especialmente em doentes que sintam desconforto ou efeitos adversos da estimulação (por ex., durante o sono).

**Cuidado:** (Apenas o Modelo 106 com números de série < 80000) A corrente de saída do Modo de Íman  $^3$  deve ser definida para, pelo menos, 0,125 mA acima da corrente de saída de AutoStim, para evitar casos raros em que a funcionalidade de segurança do dispositivo desativa a estimulação devido a aplicações repetidas do íman.

A [Tabela 26](#page-97-1) apresenta uma listagem dos parâmetros da estimulação após 3 meses de tratamento ativo utilizados nos ensaios aleatorizados, com ocultação e controlo ativo.

<sup>&</sup>lt;sup>1</sup> Heck C, Helmers SL, DeGiorgio CM. "Vagus nerve stimulation therapy, epilepsy, and device parameters: scientific basis and recommendations for use". Neurology 2002; 59 (6, Supl 4):S31-7.

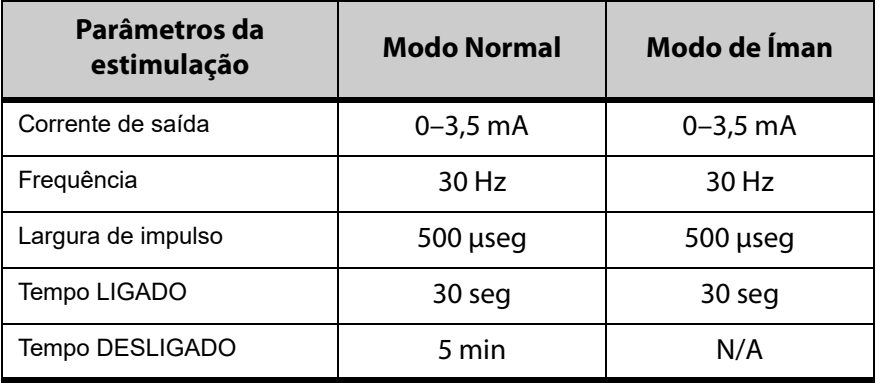

#### <span id="page-97-1"></span>**Tabela 26. Parâmetros do grupo de estimulação alta**

**Até à data, não foi ainda comprovada qualquer correlação entre uma corrente de saída alta (mAmps) e a eficácia do dispositivo**, não tendo sido ainda determinado se existe um nível de tratamento padrão que tem de ser alcançado durante o arranque do tratamento. Contudo, a modelação informática da estimulação do nervo vago sugere um alvo aproximado para a ativação do nervo.<sup>1</sup>

#### <span id="page-97-0"></span>**6.2.2 Estratégias de dosagem**

Em termos gerais, a terapia do sistema VNS Therapy deve ser configurada para um nível confortável para o doente e aumentada conforme tolerado para ajudar a alcançar uma terapia eficaz. Embora a LivaNova recomende ajustar a corrente de saída conforme necessário, não existem atualmente quaisquer dados controlados que indiquem que níveis de corrente superiores estão associados a uma melhor eficácia. Os doentes cujas convulsões estão bem controladas na consulta de seguimento não devem ter as suas definições alteradas, exceto se apresentarem efeitos secundários incómodos.

Os doentes devem iniciar a estimulação a uma definição de corrente baixa (0,25 mA) e a corrente deve ser gradualmente aumentada para permitir a habituação do doente à estimulação. Para conforto do doente, a corrente de saída deve ser aumentada em incrementos de 0,25 mA até se alcançar um nível de tolerância confortável. Os médicos devem ter em consideração que alguns doentes habituar-se-ão aos níveis de estimulação ao longo do tempo e, por conseguinte, devem permitir incrementos adicionais (em incrementos de 0,25 mA) da corrente de saída, caso seja necessário.

**Nota:** A funcionalidade de Programação Orientada em versões selecionadas do software de programação VNS pode ajudar a orientá-lo através do processo de titulação inicial.Consulte o manual do médico do sistema de programação para obter mais informações.

A corrente de saída do íman deve ser programada em cada consulta, se necessário, para um nível que seja percetível pelo doente. A corrente é normalmente definida 0,25 mA acima da corrente definida no Modo Normal. Alguns doentes referiram que é mais fácil verificar diariamente se a estimulação está a ser administrada, se a corrente de saída do íman estiver definida para um incremento acima das definições de estimulação normais. Esta corrente de saída ligeiramente superior permite que os doentes, que se habituaram à estimulação normal,

<sup>&</sup>lt;sup>1</sup> Helmers SL, Begnaud J, Cowley A, et al. "Application of a computational model of vagus nerve stimulation". Acta Neurol Scand. 2012; 126 (5):336-43.

reconheçam ou se apercebam da estimulação do íman, confirmando por conseguinte o funcionamento do dispositivo.

No caso dos modelos de geradores com AutoStim, a corrente de saída do AutoStim deve ser definida para um valor que não seja superior à corrente de saída do Modo de Íman. Poderá optar por definir a corrente de saída do AutoStim para um valor entre a corrente de saída do Modo Normal e do Modo de Íman ou para um valor igual ao Normal Mode (Modo normal) para conforto ou tolerabilidade.

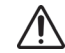

**Cuidado: (Apenas o Modelo 106 com números de série < 80000)** A corrente de saída do Modo de Íman deve ser definida para, pelo menos, 0,125 mA acima da corrente de saída de AutoStim, para evitar casos raros em que a funcionalidade de segurança do dispositivo desativa a estimulação devido a aplicações repetidas do íman.

A [Tabela 27](#page-98-1) apresenta uma listagem dos parâmetros da estimulação inicial sugeridos para iniciar a titulação da terapia com o sistema VNS Therapy

# <span id="page-98-1"></span>**Tabela 27. Parâmetros Iniciais de Estimulação Sugeridos (≥ 2 após a implantação)**

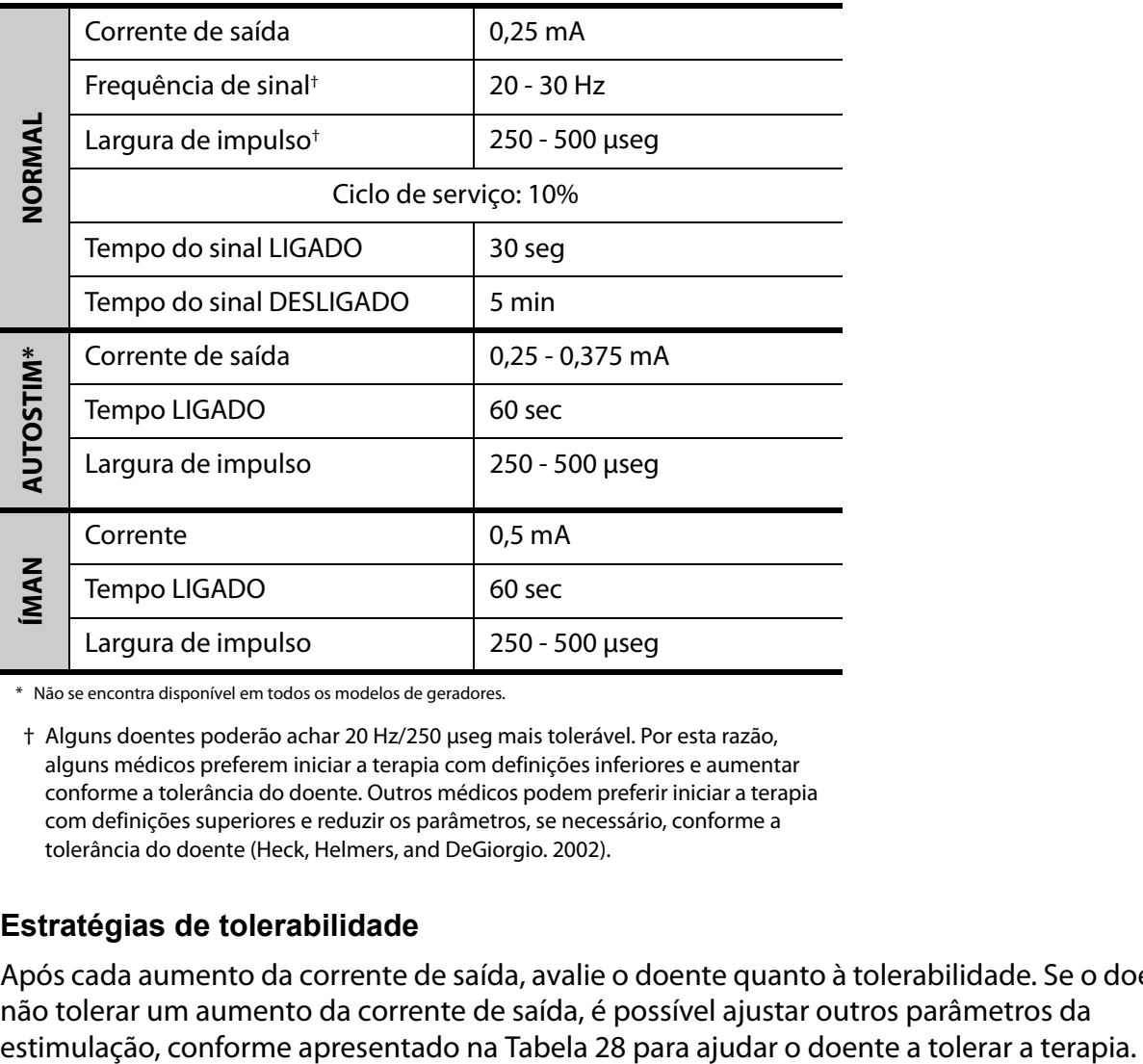

\* Não se encontra disponível em todos os modelos de geradores.

† Alguns doentes poderão achar 20 Hz/250 μseg mais tolerável. Por esta razão, alguns médicos preferem iniciar a terapia com definições inferiores e aumentar conforme a tolerância do doente. Outros médicos podem preferir iniciar a terapia com definições superiores e reduzir os parâmetros, se necessário, conforme a tolerância do doente (Heck, Helmers, and DeGiorgio. 2002).

## <span id="page-98-0"></span>**6.2.3 Estratégias de tolerabilidade**

Após cada aumento da corrente de saída, avalie o doente quanto à tolerabilidade. Se o doente não tolerar um aumento da corrente de saída, é possível ajustar outros parâmetros da

Antes de cada ajuste dos parâmetros, recomenda-se que reponha a corrente de saída para o último nível tolerado pelo doente.

Ajuste os parâmetros e tente aumentar novamente a corrente de saída.

Se o doente já tiver iniciado a terapia com as definições inferiores recomendadas para a largura e frequência de impulso, as reduções na corrente de saída e as reduções adicionais na largura de impulso constituem talvez a única estratégia a seguir. Contudo, se a largura de impulso for reduzida para 130 μseg, a corrente de saída deve ser aumentada para minimizar o impacto na quantidade geral de terapia administrada. A literatura tem demonstrado que é necessário uma corrente de saída superior para ativar o nervo vago quando são utilizadas larguras de impulso inferiores a 250 μseg.<sup>1 & 2</sup>

# **Parâmetros Ajuste** Largura de impulso  $\vert$  500  $\rightarrow$  250 µseg Frequência de sinal  $\begin{array}{r} |30 \rightarrow 20 \text{ Hz}^* \end{array}$ Corrente de saída  $\downarrow$  0,125 mA<sup>†</sup> ou  $\sqrt{0,25}$  mA

<span id="page-99-0"></span>**Tabela 28. Ajustes de parâmetros para tolerabilidade3**

também disponível a 25 Hz

† Disponível apenas em determinados modelos de geradores

A [Tabela 29](#page-99-1) apresenta um exemplo de como titular a terapia, efetuando ajustes para conforto do doente. Cada exemplo inclui a possível frequência de sinal e/ou a largura de impulso iniciais.

<span id="page-99-1"></span>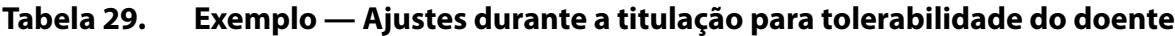

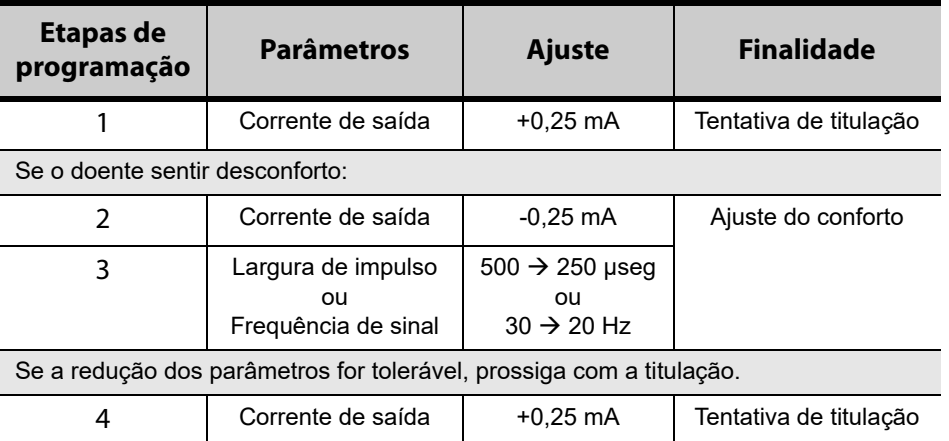

Se as correntes de saída forem reduzidas para resolver efeitos secundários, mas o nível alvo (ou seja, o controlo de convulsões adequado com os mínimos efeitos secundários possíveis) ainda não tiver sido alcançado, recomenda-se tentativas adicionais de aumento da corrente de saída.

<sup>&</sup>lt;sup>1</sup> Koo B, Ham SD, Sood S, Tarver B. "Human vagus nerve electrophysiology: A guide to vagus nerve stimulation parameters". J Clin Neurophysiol 2001;18 (5): 429-33.

<sup>&</sup>lt;sup>2</sup> Helmers SL, Begnaud J, Cowley A, et al. "Application of a computational model of vagus nerve stimulation". Acta Neurol Scand. 2012; 126 (5):336-43.

<sup>&</sup>lt;sup>3</sup> Heck C, Helmers SL, DeGiorgio CM. "Vagus nerve stimulation therapy, epilepsy, and device parameters: Scientific basis and recommendations for use". Neurology 2002; 59 (6, Supl 4):S31-7.

## **6.2.4 Exemplo de uma abordagem de dosagem**

Esta secção descreve uma abordagem de dosagem de 2 fases.<sup>1</sup> O objetivo da Fase 1 (0,5– 3 meses após o implante) é aumentar a corrente de saída para um intervalo alvo. O objetivo da Fase 2 (3–18 meses após o implante) é aumentar o ciclo de serviço. Se, a determinada altura, o doente alcançar os resultados pretendidos, não é necessário fazer ajustes adicionais.

## *6.2.4.1 Fase 1 (Corrente de saída)*

- 
- **Nota:** A funcionalidade de Programação Orientada em versões selecionadas do software de programação  $^{\prime}~$  VNS pode ajudar a orientá-lo ao longo da fase 1 desta abordagem da dosagem.Consulte o manual do médico do sistema de programação para obter mais informações.

Duas semanas após a cirurgia de implantação, aplique as definições iniciais recomendadas, conforme descrito na [Tabela 27.](#page-98-1) Poderá optar por iniciar a largura e a frequência de impulso a 500 μseg e 30 Hz, respetivamente, e reduzir conforme necessário para tolerabilidade. Alternativamente, poderá iniciar com os valores inferiores das definições recomendadas, 250 μseg e 20 Hz.

Com um ciclo de serviço de 10%, aumente a corrente de saída em incrementos de 0,25 mA durante as semanas seguintes. O intervalo alvo para a corrente de saída é 1,5-2,25 mA, dependendo da seleção da largura de impulso:<sup>2</sup>

- $\blacksquare$  1,5 mA se LI 500 μseg
- $\blacksquare$  1,75 mA se LI 250 μseg
- $\blacksquare$  2,25 mA se LI 130 μseg

Se o doente tolerar, a corrente de saída pode ser aumentada em múltiplos incrementos (0,25 mA) durante uma única consulta. Consultas frequentes durante a fase de titulação poderão permitir um progresso mais rápido no sentido da corrente de saída pretendida. [Tabela 30](#page-100-0) mostra como todos os três modos de estimulação podem ser ajustados:

| Modo                             | Increme<br>nto 1 | Increme<br>nto 2 | Incremen<br>tos $3, 4,$<br>5 | Alvo*                       |
|----------------------------------|------------------|------------------|------------------------------|-----------------------------|
| Normal (mA)                      | 0,25             | 0,50             | $+0,25$                      | $1,5 - 2,25$                |
| <b>AutoStim (mA)<sup>+</sup></b> | 0,375            | 0,625            | $+0,25$                      | $1,625 - 2,25$ <sup>+</sup> |
| Íman (mA)                        | 0,50             | 0.75             | $+0,25$                      | $1.75 - 2.5$                |

<span id="page-100-0"></span>**Tabela 30. Ajustes da corrente de saída**

A corrente de saída alvo depende da seleção da largura de impulso. Consulte as combinações acima.

† O Modo de AutoStim não está disponível em todos os modelos de geradores. As correntes de saída para o Modo de AutoStim podem ser definidas entre as seleções do modo normal e do modo de íman (conforme apresentado) ou para um valor igual ao Modo Normal para maior conforto ou tolerabilidade.

<sup>&</sup>lt;sup>1</sup> Heck C, Helmers SL, DeGiorgio CM. "Vagus nerve stimulation therapy, epilepsy, and device parameters: Scientific basis and recommendations for use". Neurology 2002; 59 (6, Supl 4):S31-7.

 $^2$  Helmers SL, Begnaud J, Cowley A, et al. "Application of a computational model of vagus nerve stimulation". Acta Neurol Scand. 2012; 126 (5):336-43.

# *6.2.4.2 Fase 2 (Ciclo de serviço)*

Assim que alcançar a corrente de saída alvo, pode ajustar o ciclo de serviço para um valor superior para avaliar melhor a resposta do doente. Aguarde tempo suficiente entre os ajustes do ciclo de serviço para permitir a avaliação do doente. Os ajustes do ciclo de serviço devem ser menos frequentes (aproximadamente 3-6 meses). [Tabela 31](#page-101-0) mostra os aumentos recomendados do ciclo de serviço.

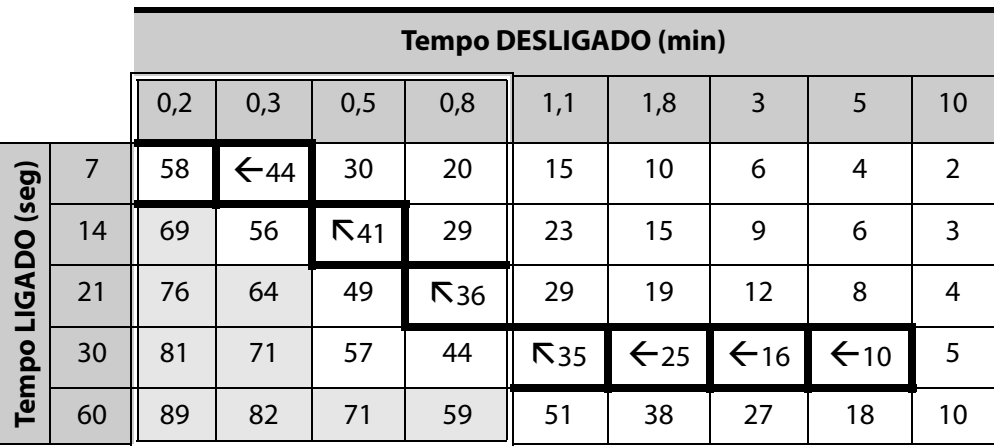

## <span id="page-101-0"></span>**Tabela 31. Tabela de ajustes do ciclo de serviço**

Para dispositivos com AutoStim ativada, não podem ser utilizados os tempos DESLIGADO de ≤ 0,8 minutos.

A [Tabela 32](#page-101-1) apresenta um exemplo dos ajustes da Fase 1 e da Fase 2 ao longo do tempo.

<span id="page-101-1"></span>**Tabela 32. Exemplo — Ajustes da Fase 1 e da Fase 2 ao longo do tempo**

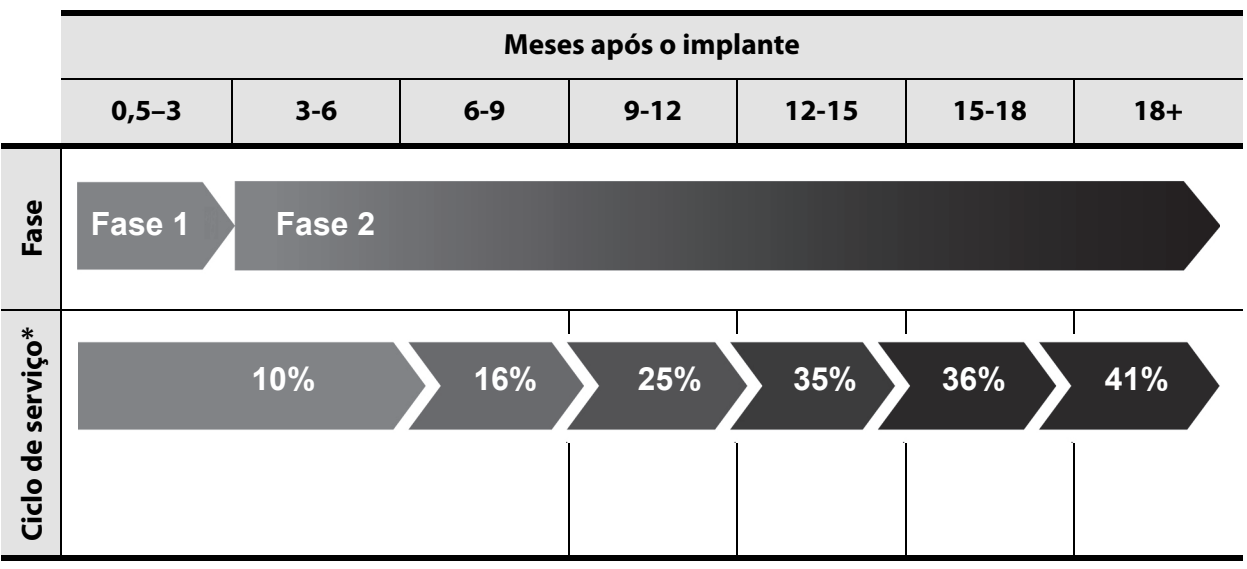

\* Ajustes adicionais após 41% poderiam incluir 44% e 58%. Consulte a tabela Ciclo de serviço para obter as combinações recomendadas do tempo LIGADO/tempo DESLIGADO.

#### **6.2.5 Otimizar os geradores com capacidade de AutoStim**

#### *6.2.5.1 Otimizar a definição de Deteção de batimentos cardíacos*

O algoritmo de deteção de convulsões depende de uma deteção precisa de batimentos cardíacos de forma a ter o desempenho pretendido. O dispositivo executa a deteção de batimentos cardíacos através da deteção da curva R da morfologia do ECG, que se sabe variar com base na posição do doente. Por conseguinte, recomenda-se proceder a uma avaliação pré-operatória das amplitudes da curva R em diferentes posições do corpo, a fim de verificar os requisitos mínimos de deteção e otimizar a Deteção de batimentos cardíacos. O capítulo Procedimento de implantação inclui instruções para a avaliação. Das medições registadas, utilize a amplitude da curva R média para selecionar uma definição Deteção de batimentos cardíacos apropriada com base no mapeamento de intervalos na [Tabela 33](#page-102-0).

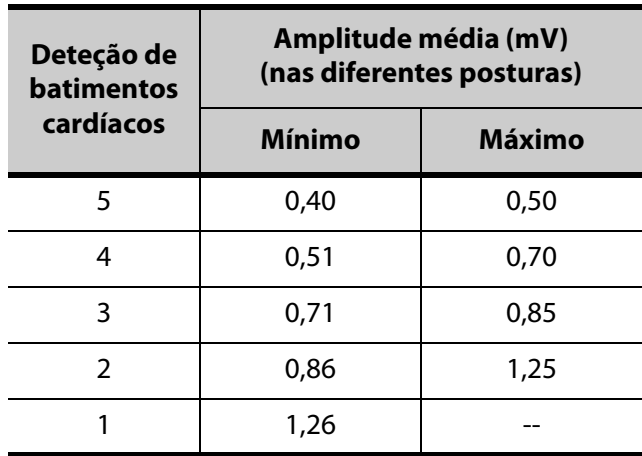

#### <span id="page-102-0"></span>**Tabela 33. Mapeamento da Deteção de batimentos cardíacos**

Se não estiverem disponíveis medições anteriores da curva R, poderá proceder de uma das seguintes formas como alternativa:

- Repita as medições como descrito no capítulo Procedimento de implantação para determinar a amplitude média da curva R.
- Teste cada uma das 5 definições de Deteção de batimentos cardíacos utilizando a funcionalidade Verificar deteção de batimentos cardíacos em cada uma das 2 posições corporais e selecione a definição que detete, com precisão, os batimentos cardíacos em ambas as posições.

**Nota:** A funcionalidade de Verificar deteção de batimentos cardíacos encontra-se descrita nos manuais do médico do sistema de programação.

# *6.2.5.2 Otimizar a definição de Limiar de AutoStim*

O médico pode ajustar a sensibilidade do algoritmo de deteção subjacente. Estão disponíveis seis limiares para as definições de AutoStim, entre 20% e 70% (em incrementos de 10%), sendo que cada um corresponde ao limiar que a frequência cardíaca tem de ultrapassar para desencadear uma deteção (apenas se a deteção estiver ativada) ou uma deteção seguida pela ativação da AutoStim (se as funcionalidades de deteção e AutoStim estiverem ativadas).

**Nota:** Quando a deteção estiver ligada, recomenda-se que o tempo DESLIGADO seja definido para, no  $(i)$ mínimo, 1,1 minutos para que o dispositivo tenha tempo suficiente para detetar alterações na frequência cardíaca durante cada ciclo DESLIGADO.

O objetivo da otimização da definição do Limiar de AutoStim para um doente individual é reduzir o número de deteções devido a mudanças normais e autonómicas da frequência cardíaca, mantendo simultaneamente uma sensibilidade que irá detetar mudanças da frequência cardíaca associadas a muitas convulsões.

Os médicos podem utilizar uma variedade de ferramentas para determinar uma linha de base razoável (por ex, monitores de frequência cardíaca, monitores Holter, etc.). Para avaliar as frequências cardíacas na linha de base normal, o médico pode medir a frequência cardíaca com o doente deitado, sentado ou em pé  $(HR_{\text{BI}})$ . Depois de determinada a linha de base, o médico pode avaliar um aumento na frequência cardíaca ( $HR_{ACT}$ ) durante uma atividade, monitorizando a frequência cardíaca durante atividades normais do dia-a-dia. A equação que se segue calcula a percentagem de aumento desde a linha de base até uma convulsão ativa  $(\%HR_{NORM INCR})$ .

$$
(HR_{ACT} - HR_{BL}) / HR_{BL} \times 100 = %HR_{NORM INCR}
$$

Para determinar o aumento da frequência cardíaca durante uma convulsão, o médico pode utilizar o eletrocardiograma (ECG) realizado durante a estadia na unidade de monitorização de epilepsia (EMU) do doente.

**Nota:** Consulte a [Figura 35](#page-104-0) para uma ilustração dos passos 1 e 2.  $(i)$ 

1. No registo da eletroencefalografia (EEG), avance até ao início de uma convulsão. Investigue os 5 minutos anteriores ao início eletrográfico ou clínico da convulsão e selecione um período de tempo de 10 segundos para estabelecer uma frequência cardíaca da linha de base (HR<sub>EEGBL</sub>). Nessa janela de 10 segundos, conte o número de intervalos R-R e multiplique por 6.

$$
HR_{EEGBL} = (\# de intervals as R-R) \times 6
$$

2. No mesmo registo, identifique o ponto de desencadeamento do início eletrográfico ou clínico da convulsão. Analise a convulsão e escolha um período de tempo de 10 segundos em que a frequência cardíaca apresenta o valor máximo durante a convulsão (HR<sub>SZ</sub>). Conte o número de intervalos R-R e multiplique por 6.

$$
HR_{SZ} = (\# de intervals \textit{Re} \times R) \times 6
$$

#### <span id="page-104-0"></span>**Figura 35. Cálculo da frequência cardíaca da linha de base e da frequência cardíaca durante uma convulsão**

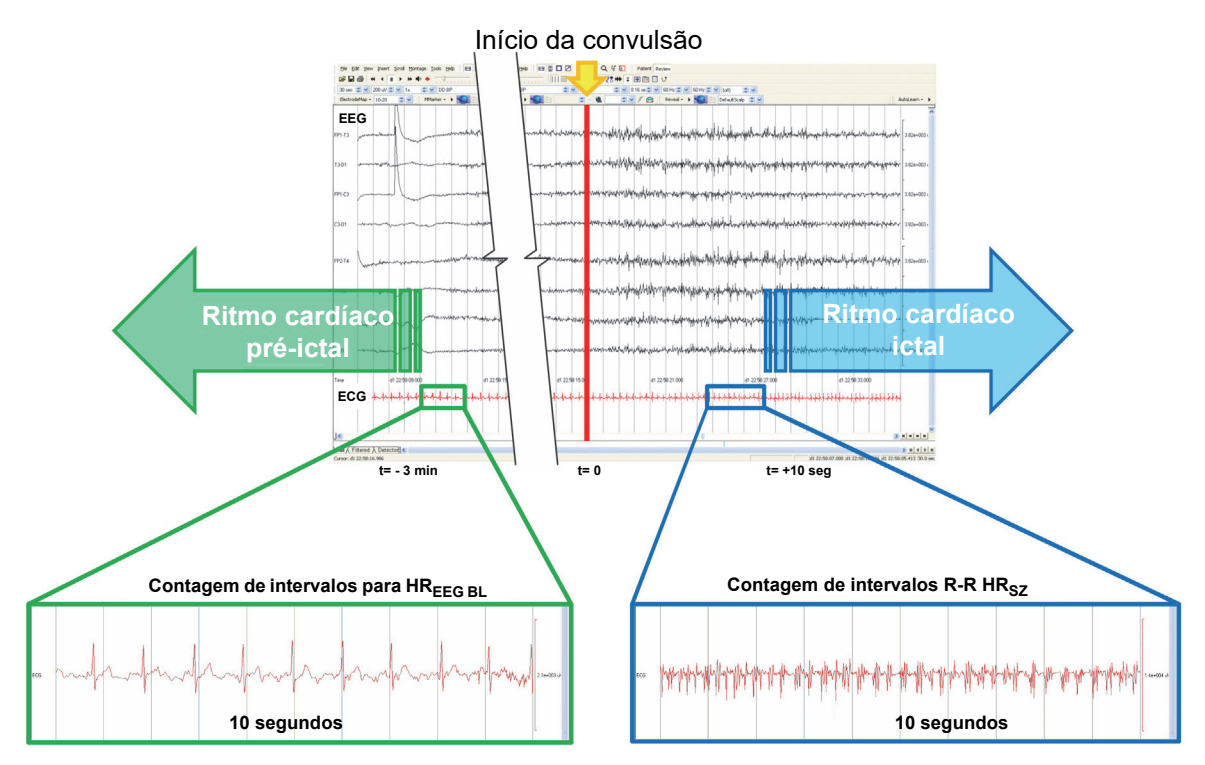

Para este exemplo ([Figura 35](#page-104-0)), a frequência cardíaca da linha de base foi avaliada através da leitura do ECG e da seleção de uma janela de 10 segundos aproximadamente 3 minutos antes do início da convulsão. A frequência cardíaca durante a convulsão foi avaliada através da seleção de uma janela de 10 segundos com início aproximadamente 10 segundos *após* o início da convulsão.

3. Calcular o aumento percentual (% $HR_{\leq 7 \text{ INCB}}$ ) relativamente à linha de base:

$$
(HR_{SZ} - HR_{EEG \ BL}) / HR_{EEG \ BL} \times 100 = %HR_{SZ \ INCR}
$$

Se %HR<sub>SZ INCR</sub> > %HR<sub>NORM INCR</sub> a seguir optar por um Limiar de AutoStim que represente o limiar entre os dois valores. Por exemplo, se % $HR_{SZ}$  INCR for 51% e % $HR_{NORM}$  INCR for 34%, deve-se optar por um Limiar de AutoStim a de 40% ou 50%. Deve ser escolhida uma definição do Limiar de AutoStim de 50%, caso se pretenda uma taxa de potenciais falsos positivos menor ou um Limiar de AutoStim de 40%, caso se pretenda uma maior sensibilidade.

Se o aumento da frequência normal do dia-a-dia do doente for semelhante ou superior ao aumento da frequência cardíaca durante uma convulsão, selecione uma definição do Limiar de AutoStim que represente um limiar inferior à %HR<sub>SZ INCR</sub>. Por exemplo, se %HR<sub>SZ INCR</sub> for 62% e %HR<sub>NORM INCR</sub> for 68%, deve-se optar por um Limiar de AutoStim de 60%. Neste cenário, o doente deverá estar recetivo a estimulações adicionais. Caso sejam incómodas, estas estimulações podem ser inibidas aplicando o íman sobre o gerador durante pelo menos 3 segundos.

# **6.3 Informações de aconselhamento dos doentes**

Os doentes devem ser instruídos a testar diariamente o funcionamento do seu gerador, realizando a estimulação do íman e verificando a presença de estimulação. Se não houver estimulação, o doente deverá contactar o seu médico.

É importante salientar que a temporização da estimulação do íman não está sincronizada com o relógio utilizado para determinar o tempo LIGADO e tem uma tolerância de +/- 15% ou +/-7 segundos. Por conseguinte, se o tempo LIGADO do Modo de Íman for programado para 7 segundos e o gerador for lido no fim do ciclo do relógio, a estimulação do íman poderá não ser detetada pelo doente. Se o doente não se aperceber da estimulação do íman, este deve ser instruído a efetuar uma segunda leitura do gerador.

**Nota:** Consulte a secção "Estimulação" no capítulo de Informações técnicas específicas do dispositivo.  $\mathbf i$ 

Na eventualidade pouco provável de ocorrerem acontecimentos adversos incómodos, estimulação contínua ou outra avaria, o doente deve ser aconselhado a segurar ou fixar, utilizando fita, o íman diretamente sobre o gerador implantado para impedir uma estimulação adicional. Se os doentes ou os prestadores de cuidados considerarem que este procedimento é necessário, o médico do doente deve ser imediatamente notificado.

# *7 Procedimento de revisão/substituição/remoção*

# **7.1 Introdução**

A revisão, substituição ou remoção do Sistema VNS Therapy ou de qualquer componente do sistema poderá ser necessária por várias razões:

- A substituição do gerador poderá ser necessária devido a um iminente Fim de serviço (EOS) do gerador ou caso tenha sido atingido o EOS e o gerador não possa comunicar ou fornecer terapia.
- A revisão/substituição da derivação pode ser necessária se suspeitar da existência de uma derivação quebrada ou danificada, com base em testes de diagnóstico ou na avaliação do raios X.
- A remoção do Sistema VNS Therapy pode ser necessária em casos de infeção ou para determinados procedimentos médicos (por ex., IRM) contraindicados pela rotulagem (consulte o capítulo Introdução ao Sistema VNS Therapy).

**Nota:** Devolva o(s) componente(s) explantado(s) ou aberto(s) por utilizar do sistema VNS Therapy à  $\mathbf{\dot{1}}$ empresa. Poderá solicitar um Kit de devolução do produto junto dos Serviços Técnicos.

As instruções que se seguem destinam-se a ser interpretadas como diretrizes gerais. Se tiver dúvidas acerca dos procedimentos, contacte os Serviços Técnicos.

## **7.2 Componentes do VNS Therapy e materiais cirúrgicos**

Os materiais que se seguem devem estar disponíveis antes de realizar uma revisão de qualquer componente do Sistema VNS Therapy.

#### **7.2.1 Substituição do gerador de recetáculo duplo**

- Geradores de recetáculo duplo principal e de reserva
- Dois geradores de recetáculo único de reserva

## **7.2.2 Substituição do gerador de recetáculo único**

Geradores de recetáculo único principal e de reserva

## **7.2.3 Outros componentes do VNS Therapy e outros materiais cirúrgicos necessários**

Derivações de um pino primária e de reserva

**Nota:** As cirurgias de revisão que envolvem dois pinos requerem uma nova derivação de um só pino e ambos os geradores de impulsos de recetáculo único e de recetáculo duplo.

- **Tunelizador**
- Pacote de acessórios
- Sistema de programação
- Bolsa estéril para o braço do laser ou equivalente (não fornecida pela LivaNova)
- Fitas cirúrgicas suaves ou placa de silicone (não fornecidas pela LivaNova)

# **7.3 Revisões do sistema VNS Therapy**

Para todas as cirurgias de revisão, o doente deve consentir, antes da operação, na atribuição de um novo gerador de impulsos e de uma nova derivação, no caso de estes serem danificados durante a cirurgia de revisão.

#### **7.3.1 Procedimento – Substituição do gerador**

#### *7.3.1.1 Etapas do pré-operatório*

1. Utilize o sistema de programação para interrogar o gerador existente e efetuar o diagnóstico do sistema (teste da derivação) antes de o doente entrar no bloco operatório.

**Nota:** Para obter informações detalhadas sobre o diagnóstico do sistema, consulte "Testar o Sistema VNS Therapy" no capítulo Procedimento de implantação.

- 2. Recomenda-se que o cirurgião analise um raio X do gerador de impulsos para determinar o percurso da derivação. Isto ajuda a evitar danos inadvertidos na derivação durante a dissecção para remoção do gerador de impulsos.
- 3. Se o diagnóstico do sistema indicar uma impedância da derivação "HIGH" (Alta) ou "LOW" (Baixa) ou a análise do raio X mostrar uma descontinuidade significativa na derivação (quebra da derivação ou pino desligado), avance para ["Procedimento – Substituição da](#page-108-0)  [derivação do Sistema VNS Therapy".](#page-108-0)
- 4. Se o diagnóstico do sistema indicar uma impedância da derivação "OK", utilize o sistema de programação, fora do campo estéril no bloco operatório, para interrogar o gerador de impulsos de substituição. Este procedimento assegura uma comunicação sem problemas.

**Nota:** Se o gerador substituto for capaz de detetar convulsões, poderá ser necessário verificar a  $\mathbf i$ localização da bolsa do gerador existente.

- 5. Se o gerador substituto for capaz de detetar convulsões (isto é, o Modelo 106 ou 1000), verifique se a localização existente de implantação do gerador satisfaz os requisitos definidos na secção "Determinar localizações aceitáveis de implante do dispositivo (apenas para deteção de convulsões)" do capítulo Procedimento de implantação. Se a localização de implantação corrente não satisfizer a amplitude mínima da curva R, utilize o mesmo procedimento para identificar uma localização adequada próxima do local da implantação original e instalar o novo gerador.
	- **Nota:** Se possível, tente posicionar o gerador substituto na 4ª costela, para que o doente tenha a máxima flexibilidade para IRM no pós-operatório.Consulte as Instruções de utilização de IRM com o Sistema VNS Therapy.
- 6. Programe os dados do doente no novo gerador.

#### *7.3.1.2 Passos intra-operatórios*

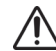

**Cuidado**: Não utilize equipamento eletrocirúrgico após a introdução do novo gerador no campo estéril. A exposição a este equipamento pode danificar o gerador.
- 1. Com o(s) pino(s) da derivação ainda ligado(s), retire o gerador existente da bolsa.
- 2. Abra a embalagem de venda do novo gerador. Utilize a chave sextavada para desligar o gerador existente da derivação implantada. Remova o(s) pino(s) do conector da derivação dos respetivos recetáculos, introduzindo a chave sextavada no centro do orifício do parafuso de fixação e desapertando o parafuso. Evite recuar o parafuso mais do que o necessário para remover a derivação. Não deverá ser necessário mais do que meia volta para remover a derivação.

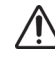

**Cuidado:** Quando utilizar a chave sextavada, segure-a apenas pelo punho.Tocar na haste de metal enquanto a chave sextavada estiver engatada no parafuso de fixação pode resultar numa descarga eletrostática no circuito do dispositivo e danificar o gerador.

**Nota:** O espaço da bolsa exterior deixado pela substituição de um gerador maior por um gerador mais pequeno pode aumentar a probabilidade de determinados acontecimentos adversos (por ex., seroma, manipulação do dispositivo e migração do dispositivo).

**Nota:** A substituição de um gerador mais pequeno por um gerador maior pode exigir o alargamento da bolsa do gerador durante a cirurgia. Os médicos devem avaliar o potencial impacto no tempo de recuperação pós-cirúrgica e na probabilidade de desconforto temporário do doente devido a alteração cirúrgica da bolsa do gerador.

3. Ligue o gerador de substituição à derivação seguindo os passos indicados na secção "Ligar a derivação ao gerador" do capítulo Procedimento de impante e conclua o restante procedimento de implantação.

### **7.3.2 Procedimento – Substituição da derivação do Sistema VNS Therapy**

**Nota:** Consulte o médico prescritor antes da cirurgia para determinar as definições dos parâmetros após a colocação do novo gerador.

# *7.3.2.1 Etapas do pré-operatório*

- 1. Utilize o sistema de programação para interrogar o gerador existente e efetuar o diagnóstico do sistema (teste da derivação) antes de o doente entrar no bloco operatório. Recomenda-se que o cirurgião analise os raios X para confirmar a existência de uma descontinuidade na derivação (quebra da derivação ou pino desligado), se possível.
- 2. Se o diagnóstico do sistema indicar uma impedância da derivação "OK", tal significa que não existe uma descontinuidade significativa na derivação a partir da análise do raio X e que não se suspeita da existência de um curto-circuito, indicando que a derivação implantada está a funcionar corretamente. Reavalie se é necessário avançar com a cirurgia ou, caso ainda pretenda substituir o gerador, avance para ["Procedimento – Substituição do](#page-107-0)  [gerador".](#page-107-0)
- 3. Se os resultados do diagnóstico do sistema indicarem uma impedância da derivação "HIGH" (Alta) ou "LOW" (Baixa) ou se existir uma descontinuidade significativa da derivação, é necessário uma intervenção cirúrgica. Utilize o sistema de programação, fora do campo estéril no bloco operatório, para interrogar todos os potenciais geradores. Este procedimento assegura uma comunicação sem problemas com o dispositivo.
- 4. Se o gerador substituto for capaz de detetar convulsões (isto é, o Modelo 106 ou 1000), verifique se a localização existente de implantação do gerador satisfaz os requisitos definidos na secção "Determinar localizações aceitáveis de implante do dispositivo (apenas para deteção de convulsões)" do capítulo Procedimento de implantação. Se a localização de implantação corrente não satisfizer a amplitude mínima da curva R, utilize o mesmo procedimento para identificar uma localização adequada próxima do local da implantação original e instalar o novo gerador.
- 5. Avance para "Passos intra-operatórios" abaixo.

# *7.3.2.2 Passos intra-operatórios*

**Nota:** Consulte os passos completos de resolução de problemas em "Resolução de problemas" nos manuais  $\mathbf{1}$ do médico do sistema de programação.

## **7.3.2.2.1. Impedância da derivação "HIGH" (Alta) no diagnóstico do sistema**

Se o sistema reportar uma impedância da derivação "HIGH" (Alta), proceda do seguinte modo:

- 1. Com o(s) pino(s) da derivação ainda ligado(s), retire o gerador existente da bolsa.
- 2. Abra o pacote de acessórios e remova a chave sextavada e a resistência de teste.
- 3. Remova o(s) pino(s) do conector da derivação dos respetivos recetáculos, introduzindo a chave sextavada no centro do orifício do parafuso de fixação e desapertando o parafuso. Evite recuar o parafuso mais do que o necessário para remover a derivação. Não deverá ser necessário mais do que meia volta para remover a derivação.
- 4. Se observar a presença de material estranho (por ex., sangue) nos recetáculos do gerador, irrigue os recetáculos com solução salina para remover o material estranho. Drene o fluido em excesso dos recetáculos. Não coloque qualquer objeto (para alem do pino do conector) no recetáculo. Utilize solução salina para limpar os pinos do conector da derivação e, em seguida, seque-os.
- 5. Reintroduza o(s) pino(s) conector da derivação existente no gerador existente seguindo as técnicas de introdução da derivação apropriadas.

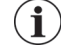

**Nota:** Para informações sobre as técnicas de introdução da derivação apropriadas, consulte "Ligar a derivação ao gerador de impulsos" no capítulo Procedimento de implantação.

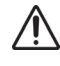

**Cuidado**: Inspecione visualmente se os pinos do conector estão limpos e completamente introduzidos.

6. Introduza o sistema de programação no campo estéril com uma bolsa estéril para o braço do laser (ou equivalente) e efetue uma interrogação seguida pelo diagnóstico do sistema.

- 7. Registe os resultados do diagnóstico do sistema.
	- Se os resultados indicarem uma impedância da derivação "OK", tal significa que a impedância da derivação "HIGH" (Alta) anterior foi resolvida e que o sistema parece estar a funcionar corretamente. Verifique a substituição do gerador.

Se não pretender substituir o gerador, certifique-se de que realizou todos os passos relevantes descritos na secção "Testar o Sistema VNS Therapy" do capítulo Procedimento de implantação. Conclua o procedimento seguindo os passos na secção "Concluir o procedimento de implantação" no capítulo Procedimento de implantação.

Caso se pretenda a substituição do gerador, abra uma nova embalagem de venda de um gerador compatível. Ligue o gerador de substituição à derivação seguindo os passos indicados na secção "Ligar a derivação ao gerador" do capítulo Procedimento de implantação e conclua o restante procedimento de implantação. Certifique-se de que os dados do doente foram corretamente programados no novo gerador.

**Nota:** O médico prescritor irá programar os parâmetros da estimulação após a operação, com base na tolerância do doente à estimulação.

 Se os resultados do diagnóstico do sistema continuarem a reportar uma impedância da derivação "HIGH" (Alta), efetue o diagnóstico do gerador (teste pré-implante) com o conjunto de resistência de teste do pacote de acessórios para verificar se o gerador está a funcionar corretamente, independentemente da derivação. Para efetuar o diagnóstico do gerador, siga os passos em ["Diagnóstico do gerador \(teste pré](#page-110-0)[implante\)"](#page-110-0) abaixo.

## **7.3.2.2.2. Impedância da derivação "LOW" (ALTA) no diagnóstico do sistema**

**Nota:** Consulte os passos completos de resolução de problemas em "Resolução de problemas" nos manuais do médico do sistema de programação.

Se o diagnóstico do sistema registar uma impedância da derivação "LOW" (BAIXA), efetue o diagnóstico do gerador (teste pré-implante) com o conjunto de resistência de teste do pacote de acessórios para verificar se o gerador está a funcionar corretamente, independentemente da derivação.

Para efetuar o diagnóstico do gerador (teste pré-implante), siga os passos em ["Diagnóstico do](#page-110-0)  [gerador \(teste pré-implante\)"](#page-110-0) abaixo.

## <span id="page-110-0"></span>*7.3.2.3 Diagnóstico do gerador (teste pré-implante)*

- 1. Introduza os pinos do conector do conjunto de resistência nos recetáculos da derivação. Tenha cuidado ao introduzir os pinos da resistência de teste nos recetáculos da derivação. Se detetar uma ligação ou resistência significativa, remova a resistência de teste, inspecione-a e limpe-a, se necessário. Sem utilizar força excessiva, reintroduza a resistência de teste.
- 2. Com o conjunto da resistência de teste colocado, aperte os parafusos até a chave sextavada começar a emitir sinais sonoros (consulte a [Figura 36\)](#page-111-0). Empurre sempre a chave sextavada enquanto roda para assegurar que está devidamente introduzida no parafuso de fixação.

### <span id="page-111-0"></span>**Figura 36. Ligar a resistência**

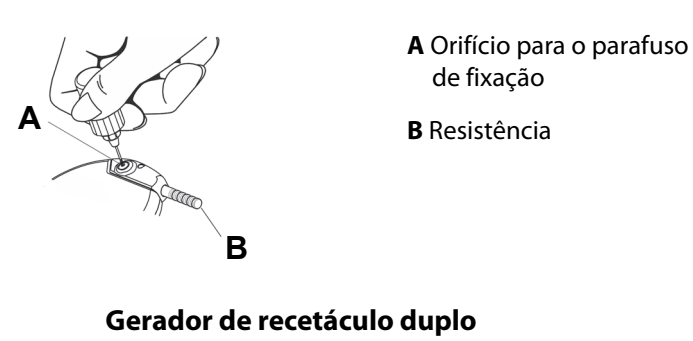

#### **Gerador de recetáculo único**

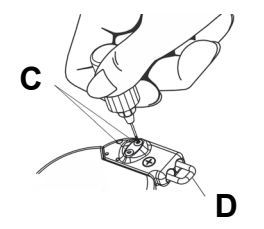

**C** Orifícios para os parafusos de fixação (2)

**D** Resistência

3. Efetue o diagnóstico do gerador (teste pré-implante).

**Nota:** Consulte mais informações no manual do médico do sistema de programação.  $\mathbf i$ 

- Se os resultados do diagnóstico do gerador indicarem uma impedância da derivação "HIGH" (Alta) ou "LOW" (Baixa), contacte os Serviços Técnicos.
- Se os resultados do diagnóstico do gerador indicarem uma impedância da derivação "OK", a derivação implantada deve ser substituída e a substituição do gerador avaliada.

### *7.3.2.4 Remover as hélices e a derivação existentes*

**Cuidado:** A substituição ou remoção da derivação é uma decisão médica que deve ser cuidadosamente ponderada relativamente aos riscos conhecidos e desconhecidos da cirurgia.Até à data, desconhecem-se quaisquer perigos ou riscos a longo prazo associados à permanência da derivação implantada, para além dos mencionados neste manual do médico.

- 1. Abra a incisão no pescoço e localize a interface do nervo vago/hélices.
- 2. Avalie o grau de encapsulamento fibrótico para determinar se pode remover a derivação na íntegra em segurança.
	- Se for possível remover as hélices existentes, as novas hélices podem ser colocadas no mesmo local.
	- Se não for possível remover completamente as hélices do nervo, corte transversalmente o máximo de derivação possível. Com ≤ 2 cm de derivação restante (consulte a [Figura 37](#page-112-0)), é possível efetuar uma IRM de corpo inteiro, utilizando a bobina corporal para transmitir RF. (Consulte as Instruções de utilização de IRM com o Sistema VNS Therapy).

■ Se não for possível deixar ≤ 2 cm, ainda é possível efetuar a IRM cerebral ou das extremidades com o tipo apropriado de bobina T/R. (Consulte as Instruções de utilização de IRM com o Sistema VNS Therapy).

<span id="page-112-0"></span>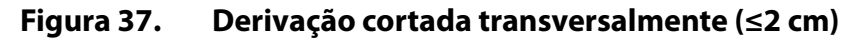

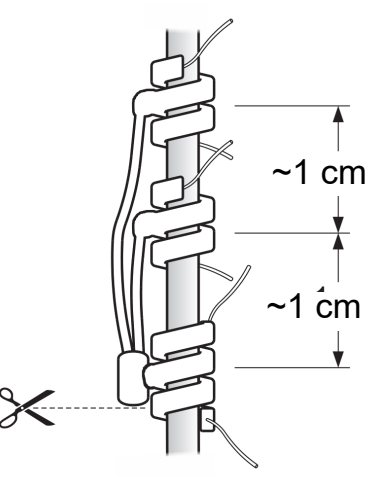

3. As hélices de substituição podem ser colocadas acima ou abaixo das hélices existentes, caso tenham de permanecer no local.

## *7.3.2.5 Concluir o procedimento*

Conclua os passos restantes do procedimento de implantação de acordo com o capítulo Procedimento de implantação, começando com os passos na secção "Implantar a derivação". Preste especial atenção a todas as precauções e avisos relacionados com os ramos cardíacos.

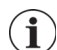

**Nota:** O médico prescritor irá programar os parâmetros da estimulação após a operação, após o período de recuperação recomendado de 2 semanas, para permitir a cicatrização do nervo.

# **7.4 Remoção do Sistema VNS Therapy**

Se a remoção for clinicamente necessária, a Cyberonics recomenda que a remoção do Sistema VNS Therapy seja feita na medida do possível mantendo a segurança:

- Avalie o grau de crescimento fibrótico no interior e em redor das hélices.
- Remova o sistema na íntegra, se possível.
- Se o encapsulamento fibrótico comprometer a remoção segura de todo o sistema, corte transversalmente o máximo de derivação possível (consulte a [Figura 37](#page-112-0)).
- A remoção do gerador isoladamente não altera os perigos associados a determinados procedimentos de IRM.

**Nota:** Consulte informações detalhadas nas Instruções de utilização de IRM com o Sistema VNS Therapy.

 Os procedimentos de diatermia estão contraindicados para doentes que tenham qualquer porção do Sistema VNS Therapy ainda no seu corpo.

**Nota:** Para obter informações detalhadas relativamente à utilização de diatermia com o VNS, consulte o capítulo Introdução ao Sistema VNS Therapy.

# *8 Resolução de problemas*

# **8.1 Modelos 102 e 102R**

### **8.1.1 "O doente não consegue sentir a estimulação" na consulta de seguimento (Modelos 102-102R)**

Um doente poderá não sentir a estimulação se estiver presente uma das seguintes situações:

- O doente pode ter-se habituado à definição programada
- O dispositivo está a aproximar-se do fim de serviço (EOS)
- impedância da derivação "alta"
- Condição de curto-circuito na derivação
- **Problema com o gerador**

Para determinar a causa da situação, proceda da seguinte forma:

1. Faça uma leitura do íman. Pergunte ao doente se sente a ativação do íman, se nota qualquer alteração da voz ou qualquer outro efeito secundário frequente para indicar a presença de estimulação.

**Nota:** Certifique-se de que a técnica de passagem do íman sobre o dispositivo está correta, de acordo com a secção "Iniciar estimulação com um íman" no capítulo Informações técnicas — 102/102R. Consulte também "Potenciais acontecimentos adversos" nos capítulos de informações específicas das indicações para obter uma lista completa de possíveis acontecimentos adversos.

- 2. Interrogar o gerador.
- 3. Efetue um diagnóstico do sistema (teste de derivação) e registe os resultados.

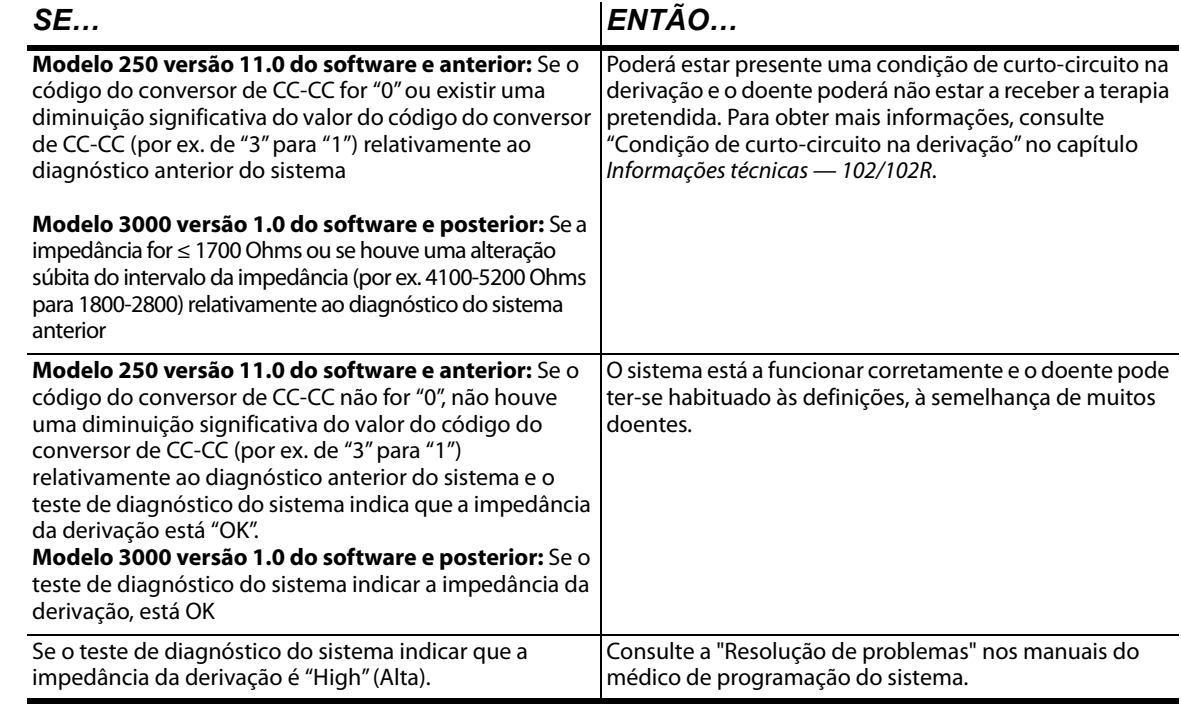

**Cuidado:** Para o diagnóstico do sistema (teste de derivação), o software programa automaticamente o gerador para 1 mA, 500 μseg e 20 Hz. Os doentes cuja corrente de saída do gerador é normalmente *inferior* a estes valores podem apresentar uma maior sensibilidade, tosse, rosto ruborizado ou outros efeitos. Para obter uma lista completa de possíveis acontecimentos adversos, consulte "Potenciais acontecimentos adversos" nos capítulos de informações específicas das indicações.

4. Efetue um teste de Diagnóstico no Modo Normal e registe os resultados.

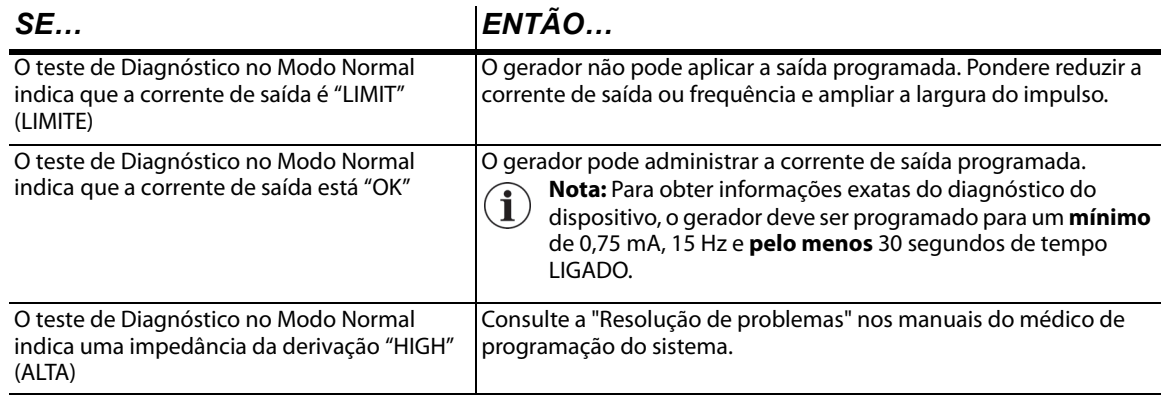

5. Em caso de necessidade de mais assistência, entre em contacto com o Apoio Técnico Clínico.

### **8.1.2 A ativação do íman não está a funcionar na consulta de seguimento (Modelos 102-102R)**

A ativação do íman do doente pode não estar a funcionar se estiver presente uma das seguintes situações:

- O doente pode ter-se habituado à definição programada
- O doente utiliza uma técnica incorreta para efetuar a leitura do íman.
- A corrente de saída do íman não está programada para LIGADA.
- O dispositivo está a aproximar-se do fim de serviço (EOS).
- O dispositivo foi implantado com demasiada profundidade.
- Há um problema com o gerador.
- Impedância da derivação "alta".
- Condição de curto-circuito na derivação.

Para determinar a causa da situação, proceda da seguinte forma:

- 1. Interrogar o dispositivo.
- 2. Confirme se a corrente de saída do íman é ≥0,25 mA e que o tempo LIGADO do íman é > 7 segundos.
- 3. Registe o número de ativações do íman discriminadas no ecrã do histórico do dispositivo ou dos eventos do software de programação.
- 4. Passe o íman sobre o dispositivo e aguarde uma resposta clínica à estimulação. Aguarde entre 3 a 4 minutos e volte e interrogar o dispositivo.

**Nota:** Certifique-se de que a técnica de passagem do íman sobre o dispositivo está correta, de acordo com a secção "Iniciar estimulação com um íman" no capítulo Informações técnicas — 102/102R.

**Nota:** Siga as instruções listadas e passe o íman sobre o dispositivo imediatamente antes de iniciar o teste.Para obter informações exatas do diagnóstico do dispositivo, o gerador deve ser programado para um **mínimo** de 0,75 mA (corrente de saída do íman), 15 Hz (frequência no Modo Normal) e 30 segundos (tempo LIGADO do íman).

- 5. Registe novamente o número de ativações do íman. O número de ativações deve ter aumentado em 1.
- 6. Se o número de ativações do íman aumentou, mas o doente não sente a estimulação induzida pelo íman, aumente a corrente de saída do íman até que se sinta a estimulação induzida pelo íman.
- 7. Se o número de ativações do íman não aumentar, execute um teste de Diagnóstico em Modo de Íman e registe todos os resultados.

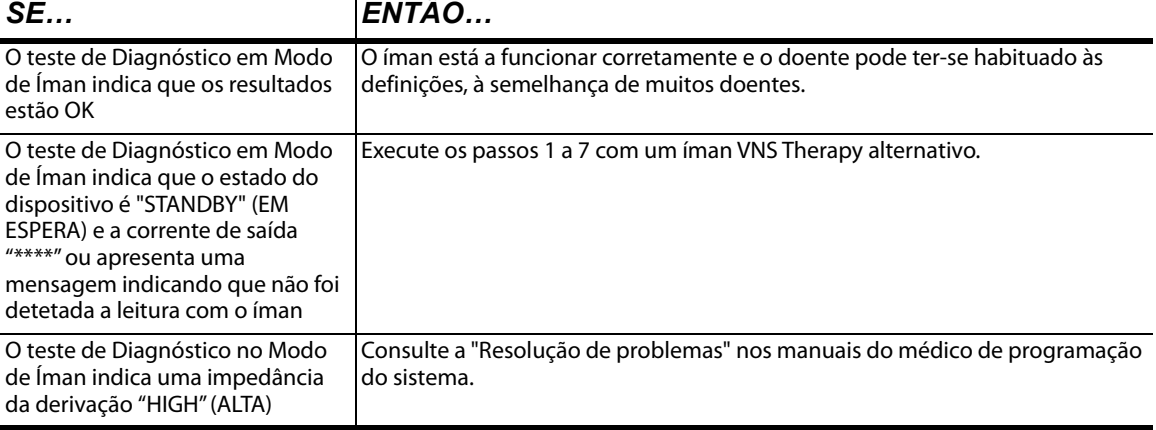

8. Em caso de necessidade de mais assistência, entre em contacto com o Apoio Técnico.

# **8.2 Modelos 103, 104, 105, 106 e 1000**

### **8.2.1 "O doente não consegue sentir a estimulação" na consulta de seguimento (Modelos 103-106 e 1000)**

Um doente poderá não sentir a estimulação em qualquer uma destas condições:

- O doente pode ter-se habituado à definição programada
- Bateria do gerador no fim de serviço (EOS)
- Impedância da derivação "alta"
- Gerador com defeito
- Gerador desativado
- Condição de curto-circuito na derivação

Para determinar a causa da condição, proceda da seguinte forma (consulte a [Figura 38](#page-117-0)):

- 1. Interrogar o gerador.
	- Se surgir a mensagem que se segue, contacte o Apoio Técnico: "O gerador encontra-se atualmente desativado devido a [CAUSA]". O gerador NÃO está a administrar a estimulação.

**Nota:** Se a CAUSA for "uma reinicialização do controlo" e a reinicialização tiver sido intencional, prossiga com a sessão.

- 2. Efetue um diagnóstico do sistema e registe os resultados.
	- Se a corrente de saída estiver "OK" e a impedância da derivação estiver "OK," o gerador é capaz de administrar a terapia programada e o doente poderá ter-se habituado à estimulação, à semelhança de muitos doentes.
	- Se a corrente de saída estiver "OK" e a impedância da derivação for "LOW" (BAIXA) (≤ 600 Ohms), há a possibilidade de existir uma condição de curto-circuito na derivação. Consulte a "Resolução de problemas" nos manuais do médico de programação do sistema.
	- Se a corrente de saída for "LOW" (BAIXA) e a impedância da derivação for "OK," o gerador não consegue administrar a corrente de saída programada devido ao aumento da impedância. Pondere reduzir a corrente de saída enquanto aumenta a largura de impulso.
	- Se a corrente de saída for "LOW" (BAIXA) e a impedância da derivação for "HIGH" (ALTA) (≥ 5300 Ohms), consulte a "Resolução de problemas" nos manuais do médico de programação do sistema.
- 3. Para mais assistência, entre em contacto com o Apoio Técnico.

**106** 

#### <span id="page-117-0"></span>**Figura 38. "O doente não consegue sentir a estimulação" na consulta de seguimento (Modelos 103-106 e 1000)**

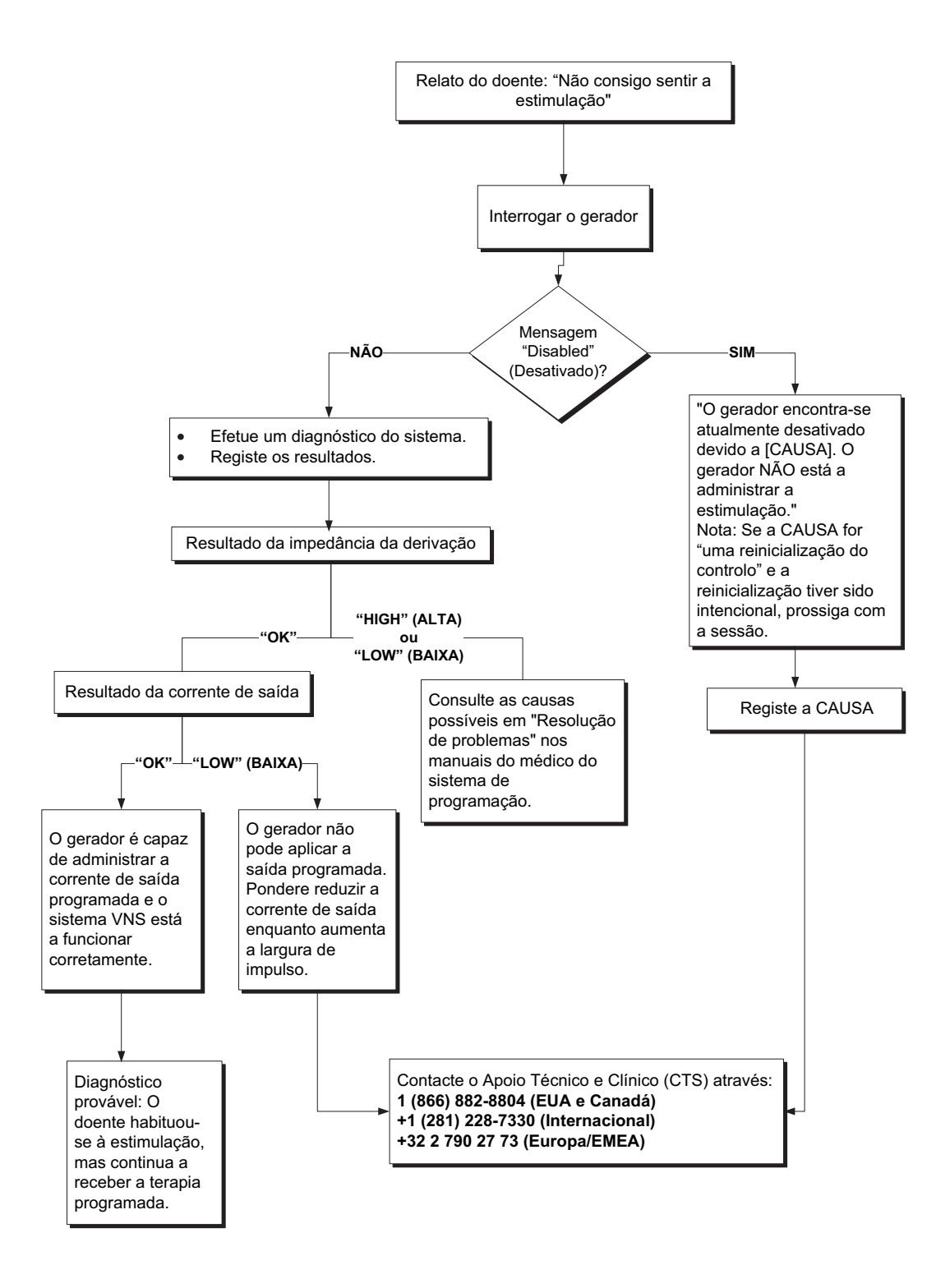

## **8.2.2 "O doente não consegue sentir a ativação do íman" na consulta de seguimento (Modelos 103-106 e 1000)**

A ativação do íman pode não ser percecionada sob qualquer uma das seguintes condições:

- O doente pode ter-se habituado à definição programada
- Técnica incorreta de leitura do íman
- A corrente de saída do íman está programada para 0 mA
- Bateria do gerador no fim de serviço (EOS)
- Dispositivo implantado com demasiada profundidade no tórax
- Gerador com defeito
- Gerador desativado
- Impedância da derivação "alta"
- Condição de curto-circuito na derivação

Para determinar a causa da condição, proceda da seguinte forma (consulte a [Figura 39](#page-120-0)):

- 1. Interrogar o dispositivo
	- Se surgir a mensagem que se segue, contacte o Apoio Técnico: "O gerador encontra-se atualmente desativado devido a [CAUSA]. O gerador NÃO está a administrar a estimulação."

**Nota:** Se a CAUSA for "uma reinicialização do controlo" e a reinicialização tiver sido intencional, prossiga com a sessão.

- 2. Confirme se a corrente de saída do íman é  $\geq$  à corrente de saída normal e se o tempo LIGADO do íman é > 7 segundos.
- 3. Verifique o número de ativações do íman discriminadas no ecrã do histórico do dispositivo ou dos eventos do software de programação.
- 4. Passe o íman sobre o dispositivo.
	- **Nota:** Certifique-se de que a técnica de leitura do íman sobre o dispositivo é a técnica correta.(Consulte "Ímanes VNS Therapy" nos capítulos de Informações técnicas — 103/104, 105, 106 e 1000)

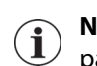

**Nota:** O número de ativações do íman pode aumentar em 1 ou 2 com a técnica de leitura de padrão cruzado.

- 5. Interrogar o dispositivo.
- 6. Registe novamente o número de ativações do íman. O número de ativações do íman deve ter aumentado.
	- Se o número de ativações do íman tiver aumentado, o gerador está a administrar a estimulação do íman. Pondere aumentar a corrente do íman se pretender que o doente detete a estimulação.
	- Se o número de ativações do íman não tiver aumentado com a leitura de teste, execute um teste de Diagnóstico em Modo de Íman. Registe todos os resultados.

 Se o gerador não tiver detetado uma leitura do íman, poderá observar uma indicação de que o gerador não detetou o íman. Passe novamente o íman e repita o Diagnóstico do Modo de Íman. Se o aviso tornar a aparecer, entre em contacto com o Apoio Técnico.

**Nota:** Siga as instruções listadas e passe o íman sobre o dispositivo imediatamente antes de iniciar o teste.

- Se a corrente de saída estiver "OK" e a impedância da derivação estiver "OK," a estimulação no Modo de Íman está a funcionar corretamente e o doente pode ter-se habituado às definições.
- Se a corrente de saída for "LOW" (BAIXA) e a impedância da derivação for "OK," o gerador não consegue administrar a corrente de saída programada do íman devido ao aumento da impedância. Pondere reduzir a corrente de saída do íman, aumentando a largura de impulso do íman.
- Se a corrente de saída for "LOW" (BAIXA) e a impedância da derivação for "HIGH" (ALTA), consulte a "Resolução de problemas" nos manuais do médico de programação do sistema.
- 7. Para mais assistência, entre em contacto com o Apoio Técnico.

**109** 

#### <span id="page-120-0"></span>**Figura 39. "O doente não consegue sentir a ativação do íman" na consulta de seguimento (Modelos 103-106 e 1000)**

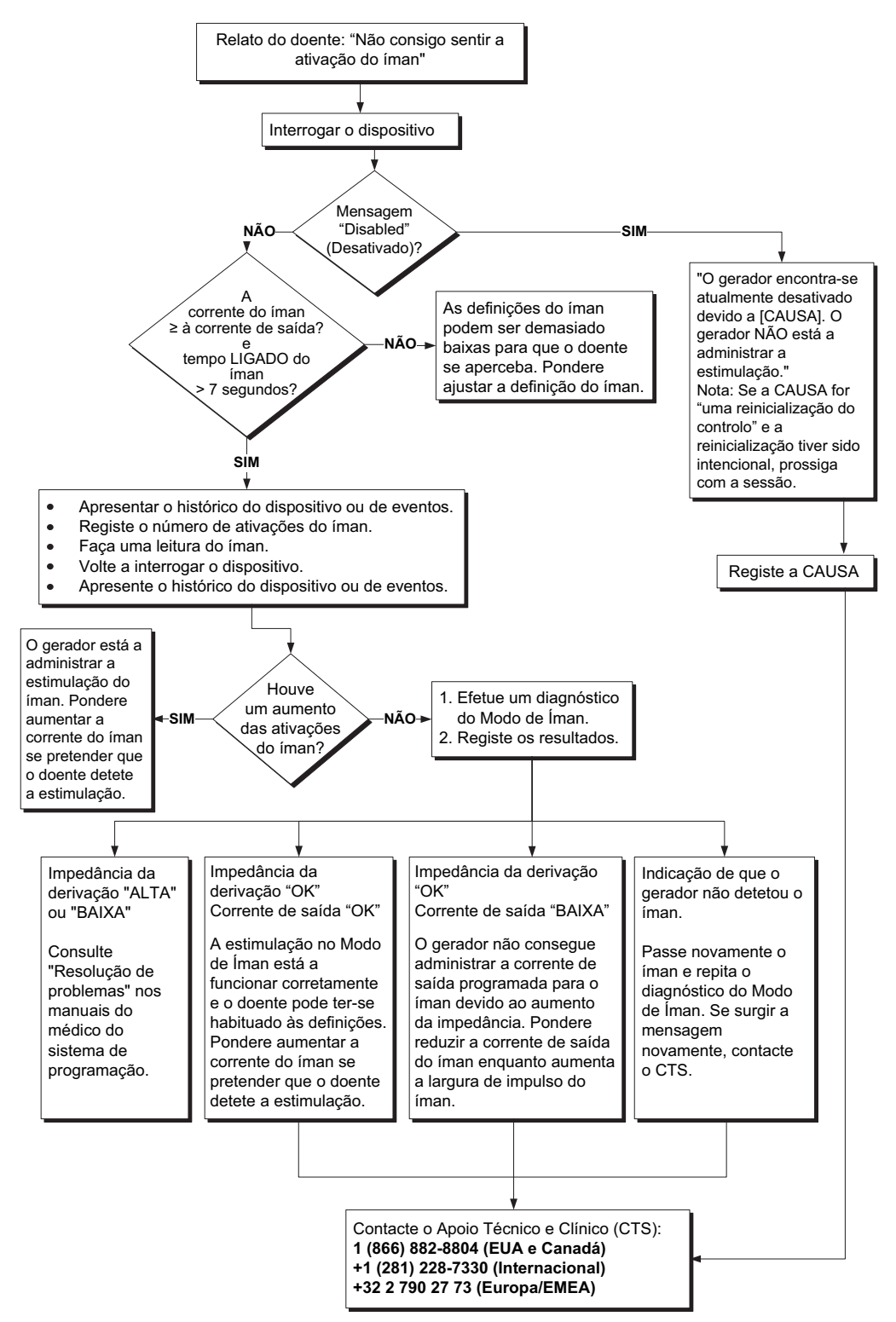

**110** 

### **8.2.3 O doente não consegue sentir a ativação da AutoStim durante a consulta de seguimento (apenas geradores com AutoStim)**

A ativação da AutoStim pode não ser percecionada sob qualquer uma das seguintes condições:

- O Limiar para AutoStim está demasiado elevado (por ex., limiar de 70% contra 50%)
- O doente pode ter-se habituado à definição programada
- A corrente de saída da AutoStim está programada para 0 mA
- Bateria do gerador no fim de serviço (EOS)
- Gerador ou derivação com defeito
- Gerador desativado

Se não for sentida a AutoStim, execute os seguintes passos (ver [Figura 40](#page-122-0)):

- 1. Certifique-se de que o computador de programação está desligado e interrogue o dispositivo.
	- Se surgir a mensagem que se segue, contacte o Apoio Técnico: "O gerador encontra-se atualmente desativado devido a [CAUSA]. O gerador NÃO está a administrar a estimulação."

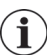

**Nota:** Se a CAUSA for "uma reinicialização do controlo" e a reinicialização tiver sido intencional, prossiga com a sessão.

- 2. Confirme que a deteção está ativada e que a corrente de saída de AutoStim está definida para um valor > 0 mA e ≥ a corrente de saída normal.
- 3. Confirme a deteção de batimentos cardíacos (consulte a "Resolução de problemas" nos manuais do médico de programação do sistema).
- 4. Efetue o diagnóstico da AutoStim a partir do menu Device Diagnostics (Diagnóstico do dispositivo).
	- Se o diagnóstico indicar que a corrente de saída da AutoStim foi administrada, faça uma nova avaliação na consulta seguinte:
- 5. Observe os dados da consulta no ecrã do histórico do dispositivo ou dos eventos e investigue consultas consecutivas para identificar quaisquer alterações no número médio de AutoStim administradas por dia pelo dispositivo
- 6. Anote o número médio de AutoStim por dia desde a última consulta.
	- Se o número médio de AutoStim por dia for > 0, o gerador está a administrar a estimulação automática conforme detetado pelo algoritmo. Pondere aumentar a corrente da AutoStim se pretender que o doente detete a estimulação.
	- Se o número médio de ativações da AutoStim por dia desde a última consulta de gabinete for 0 e o doente tiver tido convulsões durante este período, continue a ajustar o Limiar para AutoStim para os 20% após avaliação em cada consulta até o doente percecionar a estimulação ou o dispositivo confirmar o registo dos eventos.
- 7. Para mais assistência, entre em contacto com o Apoio Técnico.

### <span id="page-122-0"></span>**Figura 40. O doente não consegue sentir a ativação da AutoStim durante a consulta de seguimento (apenas geradores com AutoStim)**

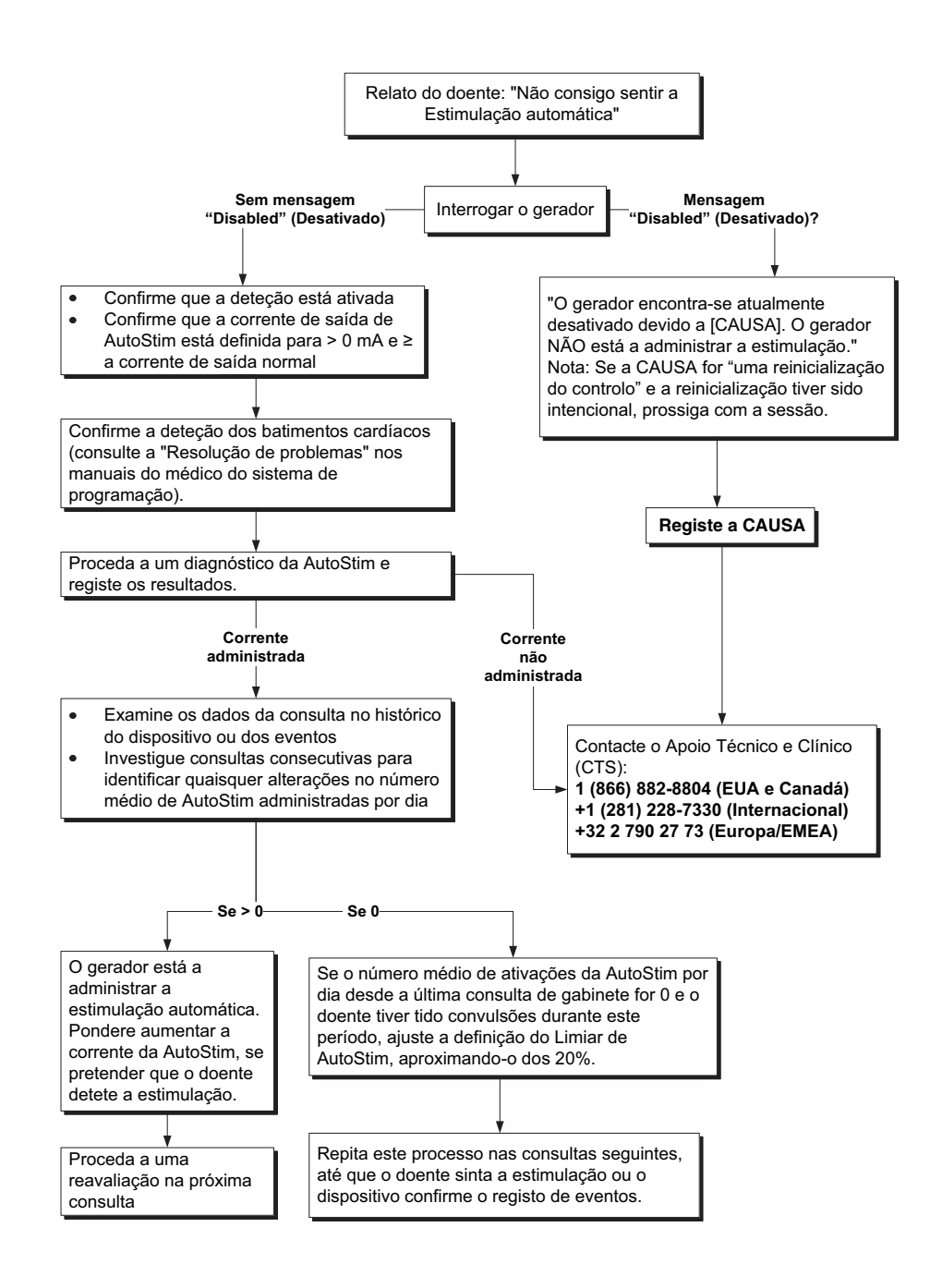

# *9 Garantia de substituição limitada*

A LivaNova USA Inc garante a ausência de defeitos do gerador VNS Therapy e derivação devido a material defeituoso ou fabrico defeituoso por um período de dois (2) anos a contar da data da implantação. Esta garantia aplica-se apenas ao comprador original do gerador VNS Therapy e derivação, e ao doente no qual o gerador foi implantado. Esta Garantia de substituição limitada também se aplica apenas quando o produto é utilizado em conformidade com o manual do médico do produto e exclui danos resultantes de um manuseamento inadequado, deformação, acidente (incluindo quedas) ou utilização indevida. Este produto não é coberto pela garantia quando é utilizado ou implantado por alguém sem formação ou que não esteja familiarizado com o sistema VNS Therapy e Manuais do médico do sistema de programação. Esta Garantia de substituição limitada não é indicativa de que qualquer gerador VNS Therapy ou derivação tenha uma duração igual à duração desta Garantia de substituição limitada.

Em circunstância alguma a LivaNova USA, Inc será responsabilizada por quaisquer danos especiais, incidentais, indiretos ou consequenciais com base na incapacidade de o dispositivo funcionar dentro das tolerâncias normais ou resultantes de danos causados no dispositivo por forças externas, independentemente de a reclamação se basear na garantia, contrato, ato ilícito ou outro, ou em associação com a compra, utilização ou implantação cirúrgica deste dispositivo ou componentes associados ou custos acima do preço de compra original junto da LivaNova USA, Inc.

Para se qualificar para a Garantia de substituição limitada, deve cumprir as seguintes condições:

- 1. Deve ser devolvido à LivaNova USA, Inc. um formulário de registo do implante e de garantia, tanto para o gerador VNS Therapy como para a derivação VNS Therapy, no prazo de sessenta (60) dias a contar da implantação do dispositivo;
- 2. O esgotamento da bateria não pode ter sido resultado de uma programação para correntes de saída, larguras de impulso ou ciclos de serviço anormalmente elevados, causando um consumo de energia/corrente elevada;
- 3. A derivação VNS Therapy não pode ter sido cortada ou danificada devido a manipulação excessiva ou utilização indevida durante a implantação cirúrgica;
- 4. O produto tem de ter sido utilizado e prescrito em conformidade com os manuais do sistema VNS Therapy e do médico do sistema de programação;
- 5. O gerador ou derivação VNS Therapy devem ter sido implantados antes do final do respetivo prazo de validade;
- 6. Um gerador ou derivação VNS Therapy com defeito deve ser devolvido à LivaNova USA, Inc acompanhado por um número de autorização, disponível junto do Apoio Técnico através do número +1 (866) 882-8804 (EUA e Canadá) ou +1 (281) 228-7330 (Internacional), e a avaria deve ser confirmada pelo Departamento de Garantia de Qualidade; e
- 7. Todos os geradores e derivações VNS Therapy tornar-se-ão propriedade da LivaNova USA, Inc.

**Cuidado: Devolva os geradores e derivações explantados** à LivaNova para exame e descarte adequado, em conjunto com o formulário de Relatório do Produto Devolvido devidamente preenchido. Antes de proceder à devolução da derivação, desinfete os componentes do dispositivo com Betadine®, Cidex® ou outro desinfetante semelhante, e sele-o duplamente numa bolsa ou noutro recipiente devidamente etiquetado co um aviso de perigo biológico.

Se o gerador ou derivação VNS Therapy apresentar um defeito dentro do período de garantia, entre em contacto com o departamento de assistência ao cliente da LivaNova USA, Inc. para receber um substituto gratuito. A LivaNova USA, Inc reserva-se o direito de substituir um produto defeituoso pelo produto comparavelmente equivalente disponível no momento. Uma vez que o produto constitui um perigo biológico, o produto devolvido deve ser inequivocamente identificado como tal na superfície exterior da embalagem.

Nenhuma garantia implícita, incluindo, sem limitação, qualquer garantia implícita de comercialização ou adequação a um determinado fim, se prolongará para além do período acima especificado. Esta garantia de substituição constitui o único recurso disponível para qualquer pessoa. Nenhuma pessoa tem a autoridade de vincular a LivaNova USA, Inc a qualquer representação, condição ou garantia à exceção desta Garantia de substituição limitada.

Embora a presente garantia lhe conceda direitos legais específicos, poderá ter outros direitos que variam, consoante a sua localização, ou que violem o acima exposto.

# *10 Anexos*

# **10.1 Anexo A — Longevidade da bateria Modelos 120/102R e opções de definições programadas**

**10.1.1 Vida útil da bateria estimada — Estimativas de longevidade do início de vida (BOL) ao fim de serviço (EOS)**

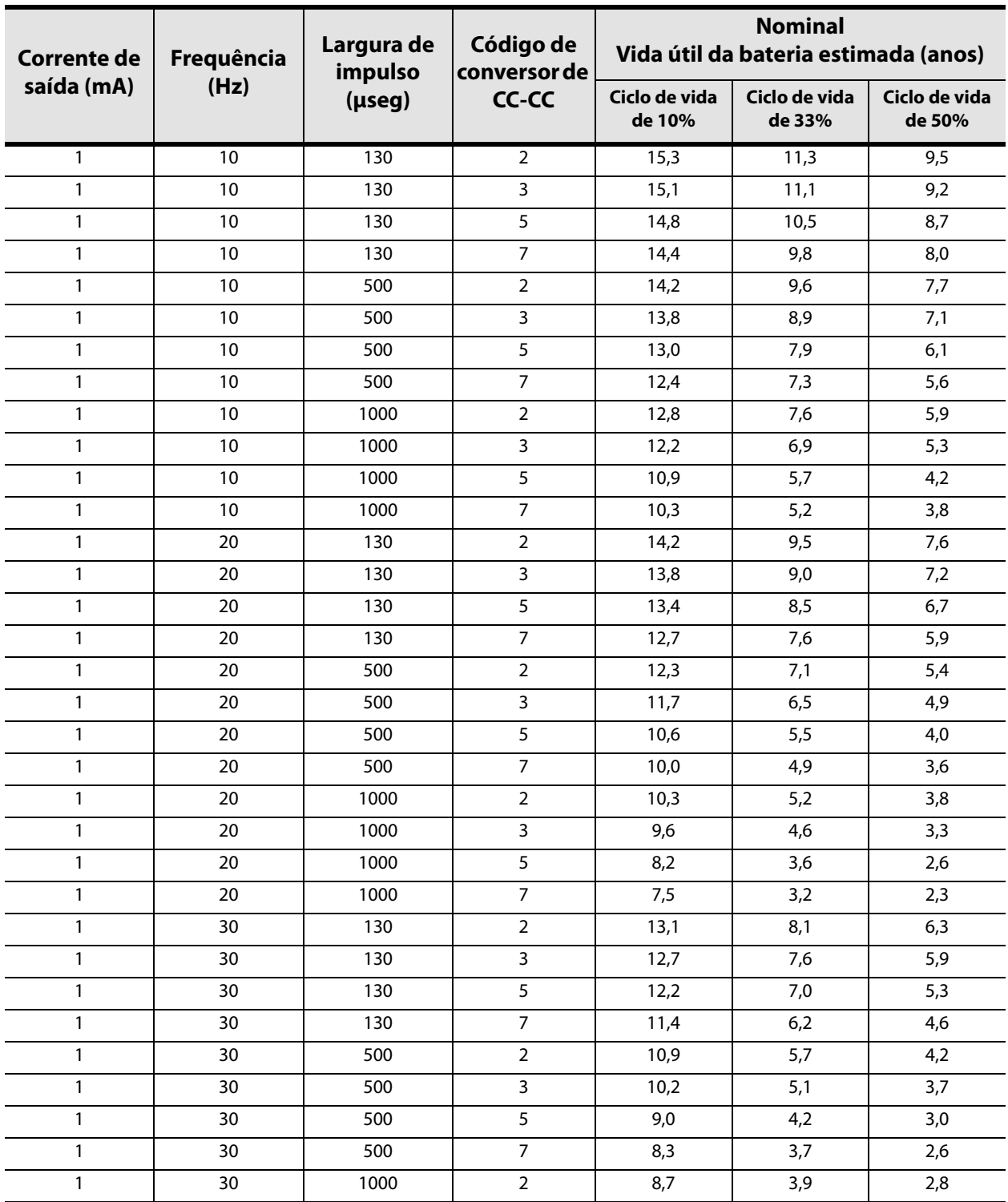

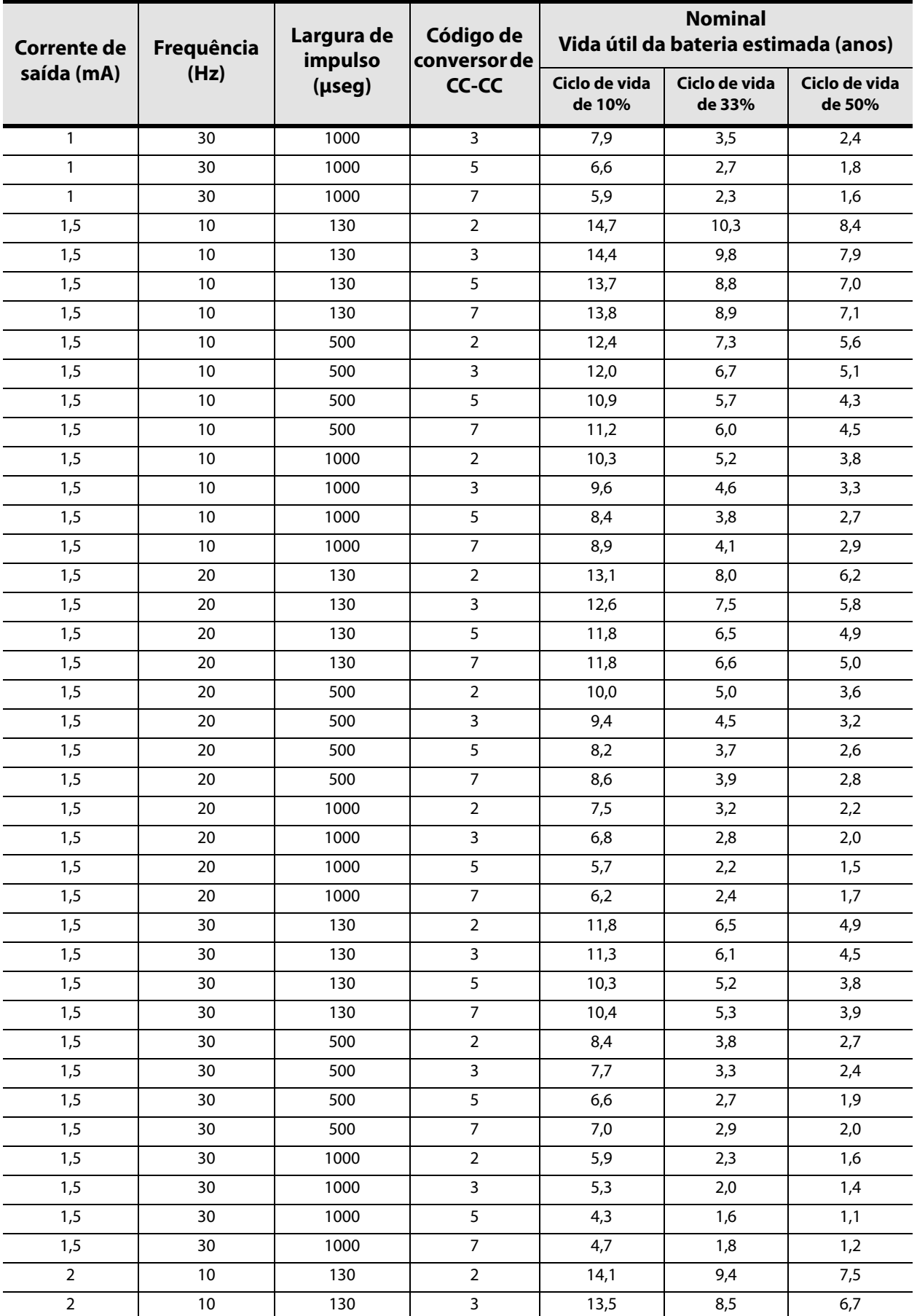

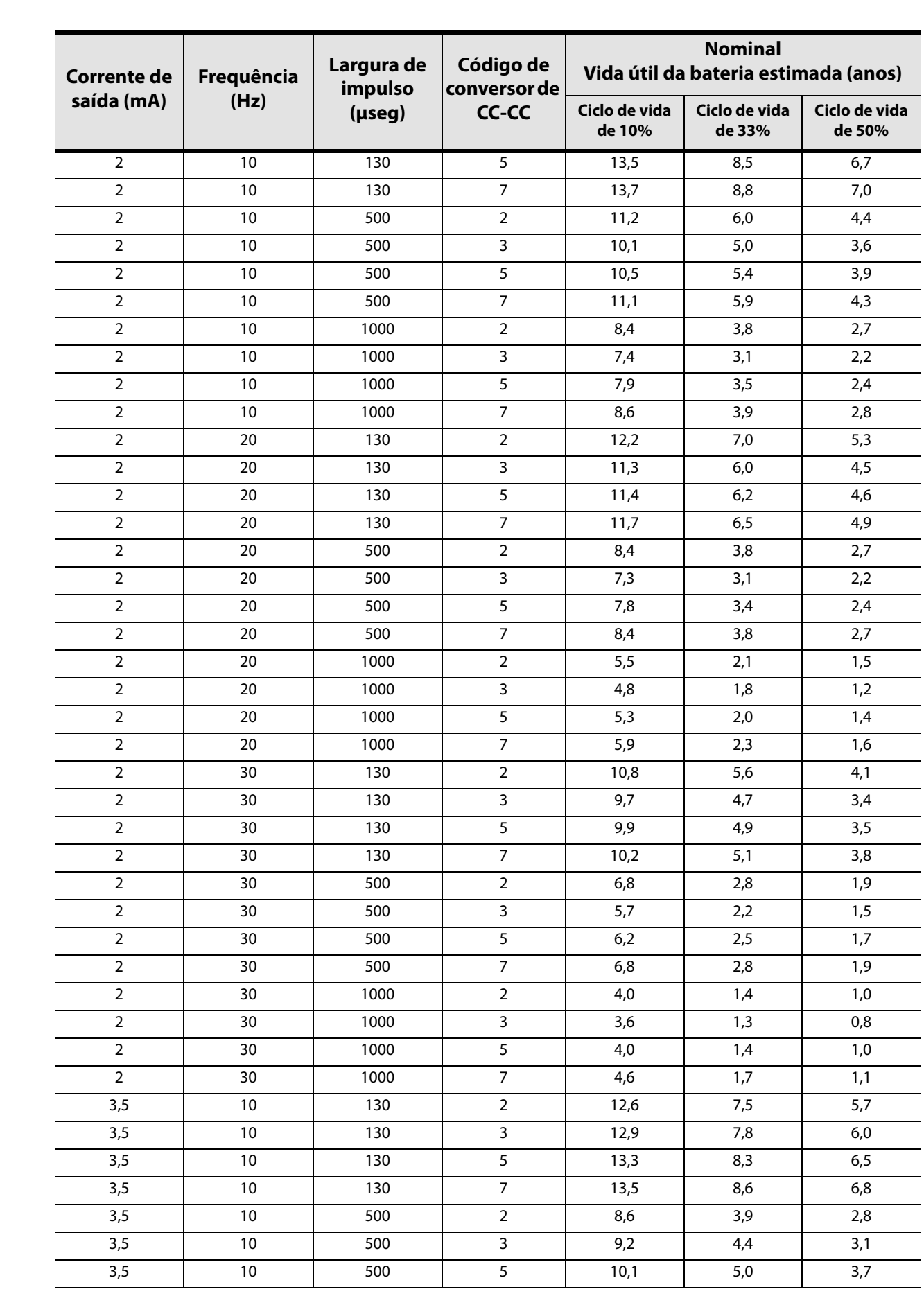

 $\overline{\phantom{0}}$ 

 $\overline{\phantom{0}}$  $\overline{\phantom{0}}$ 

 $\overline{\phantom{0}}$ 

 $\overline{a}$ 

 $\overline{\phantom{0}}$ 

 $\overline{\phantom{0}}$ 

 $\overline{\phantom{0}}$ 

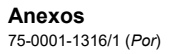

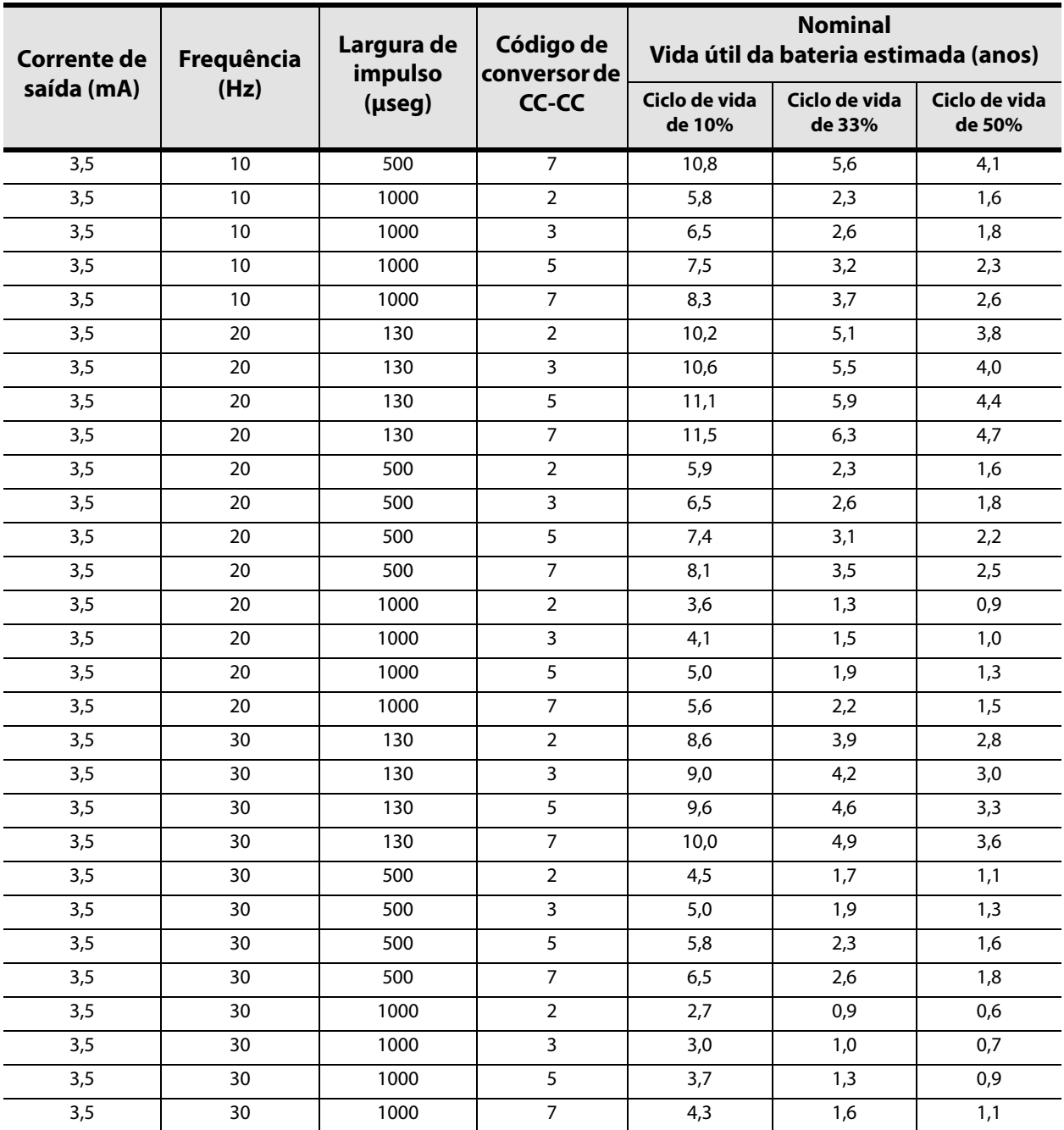

# **10.1.2 Vida útil da bateria estimada — Estimativas de longevidade no pior cenário possível do início de vida (BOL) a perto do fim do serviço (N EOS)**

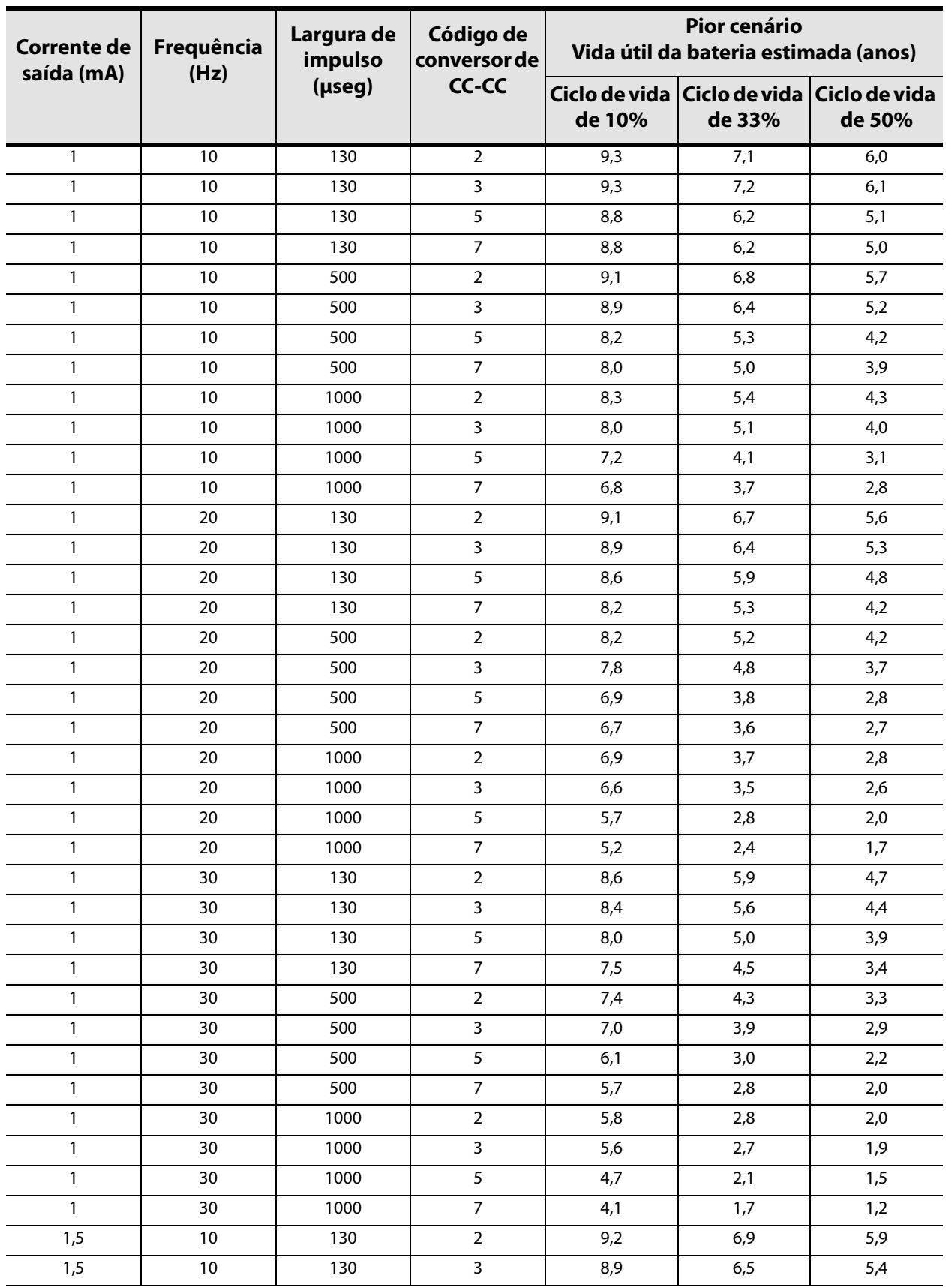

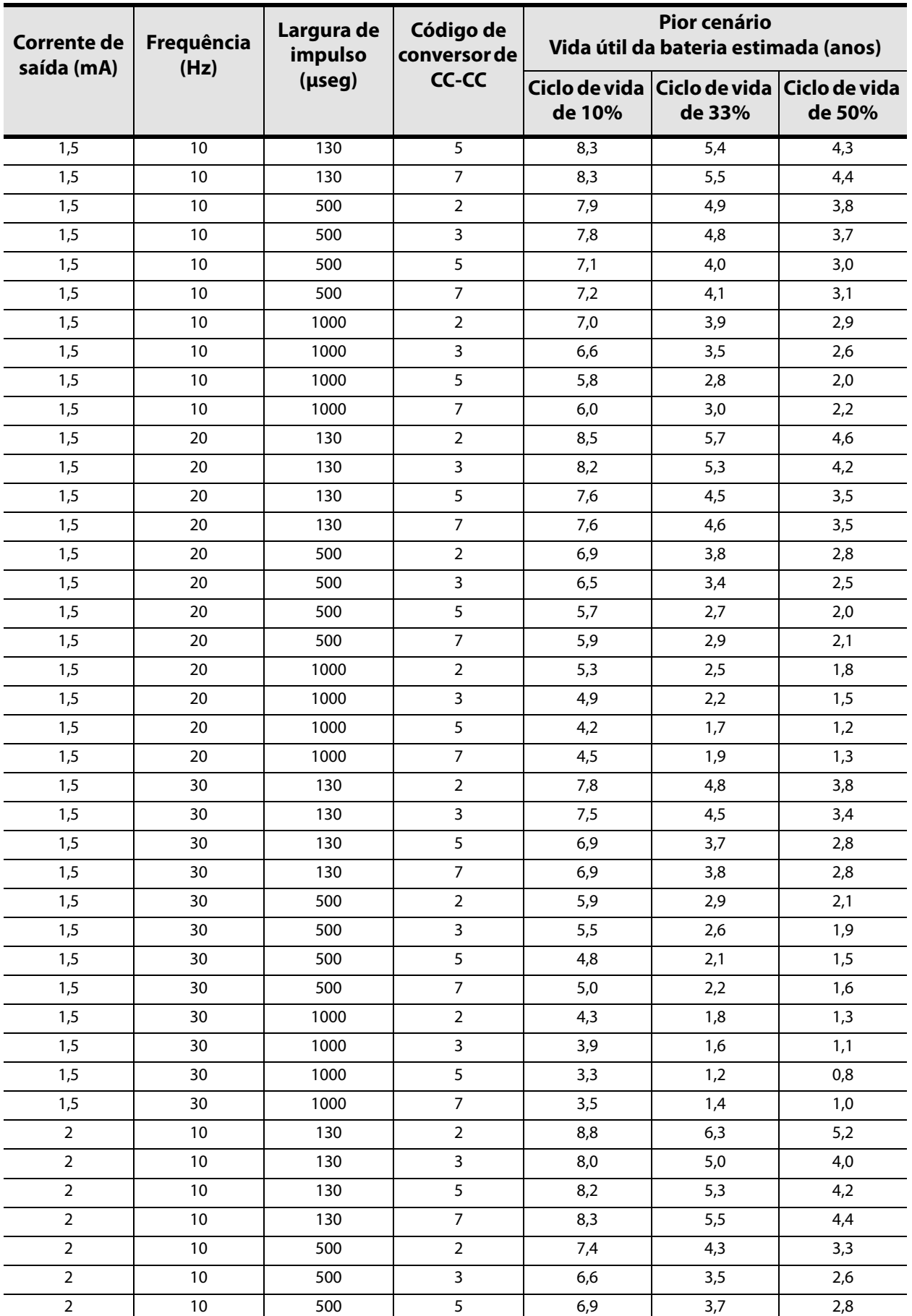

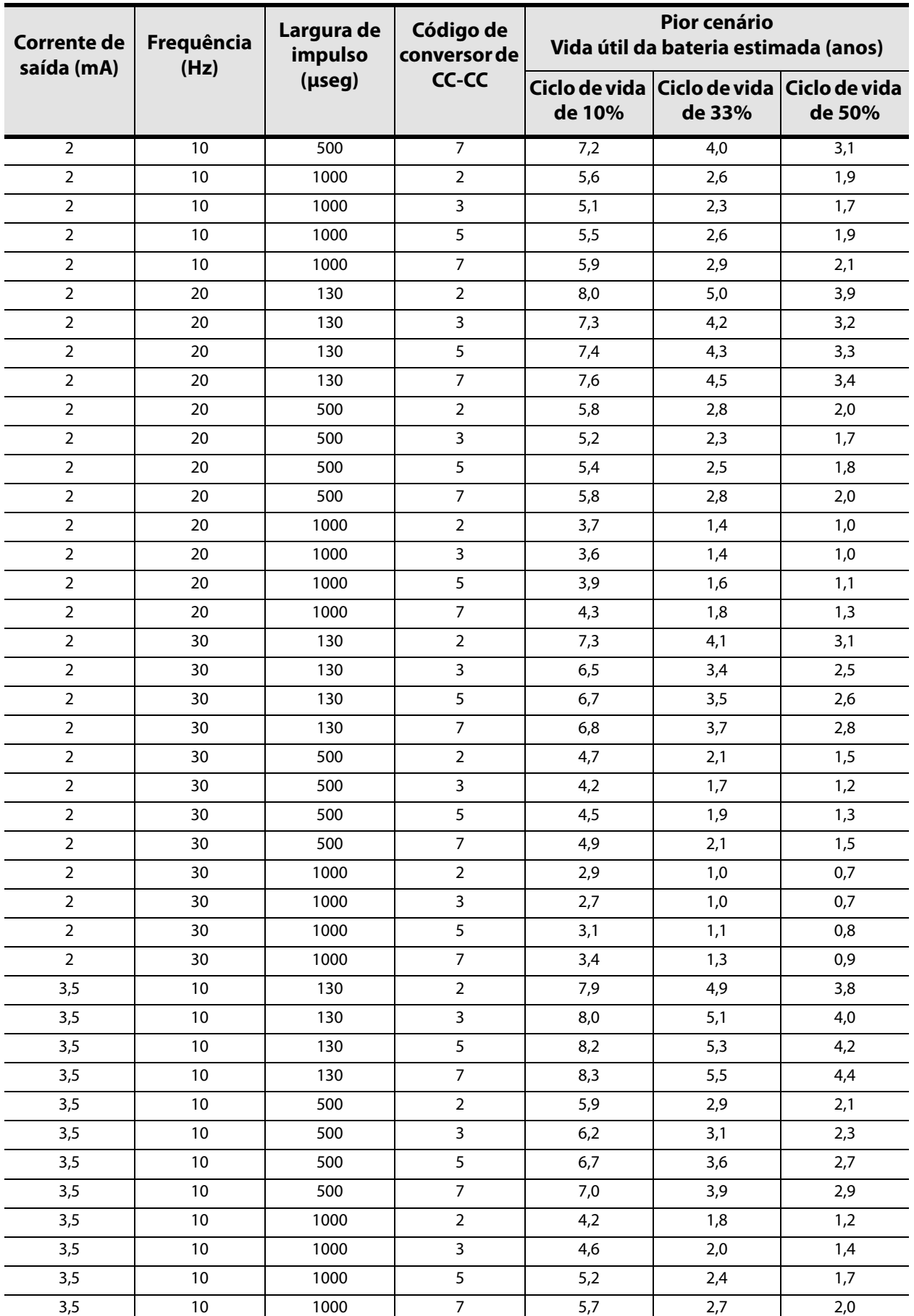

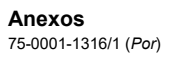

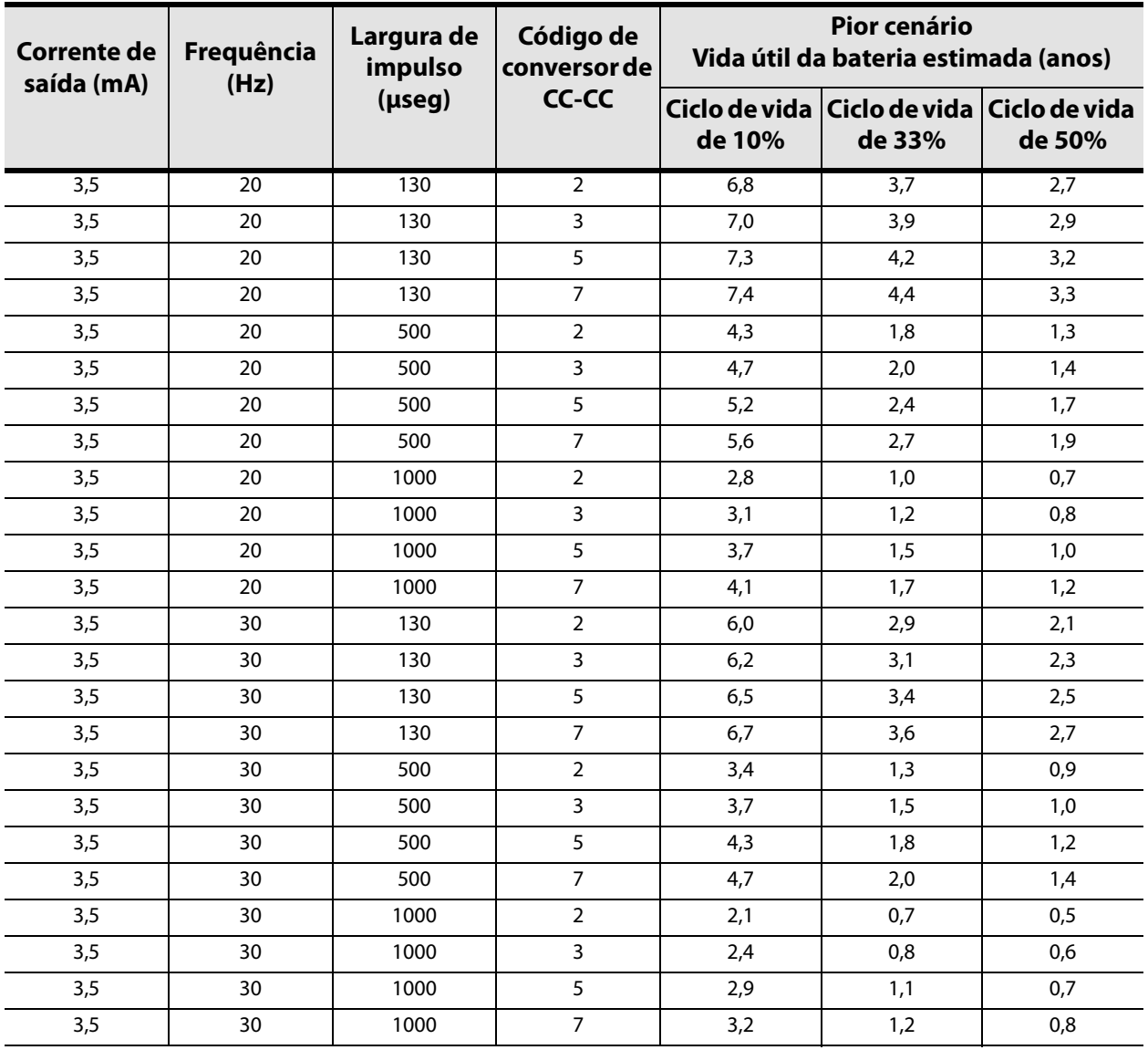

# **10.1.3 Vida útil prevista da bateria — Estimativas do tempo entre N EOS e EOS**

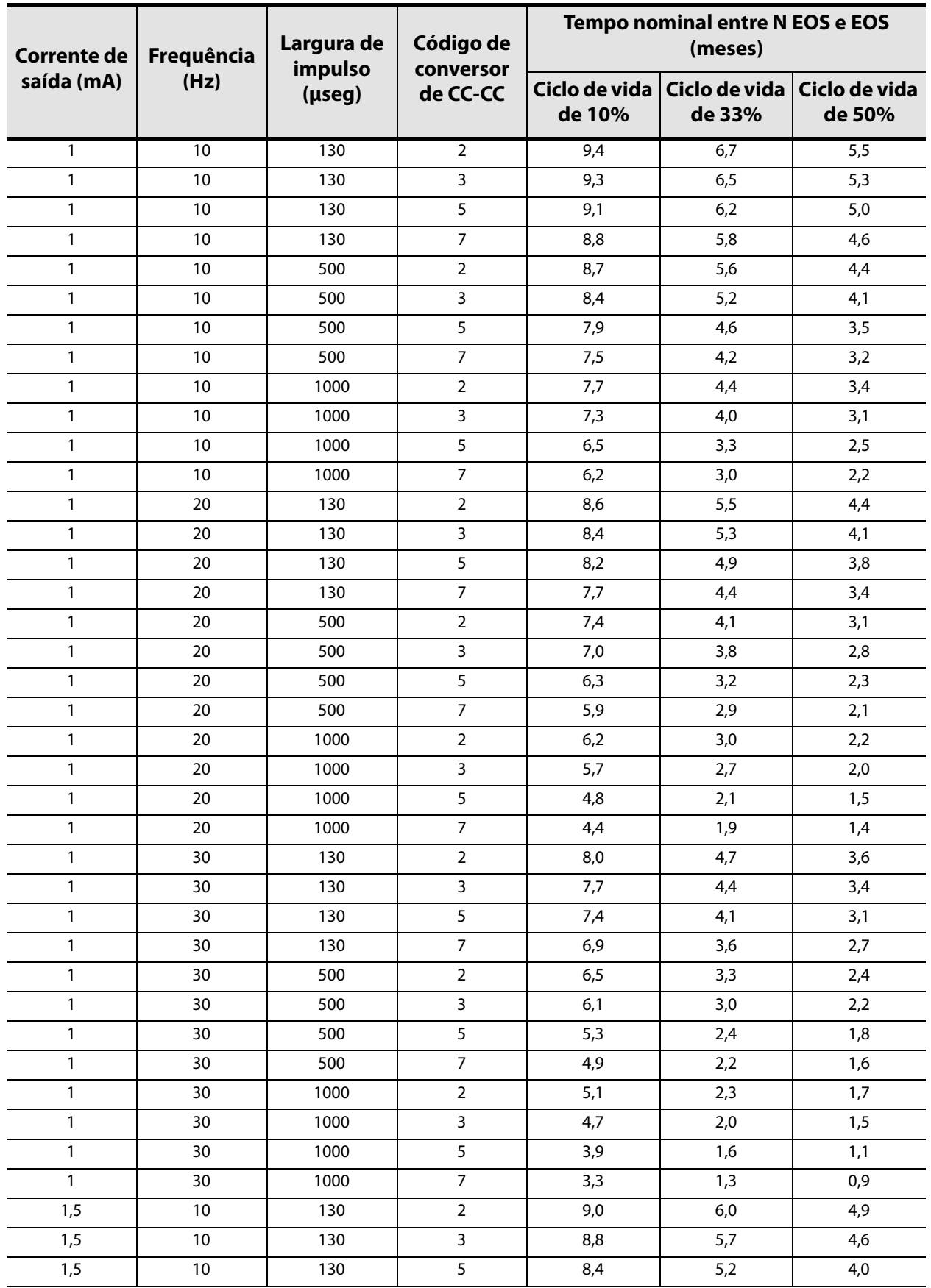

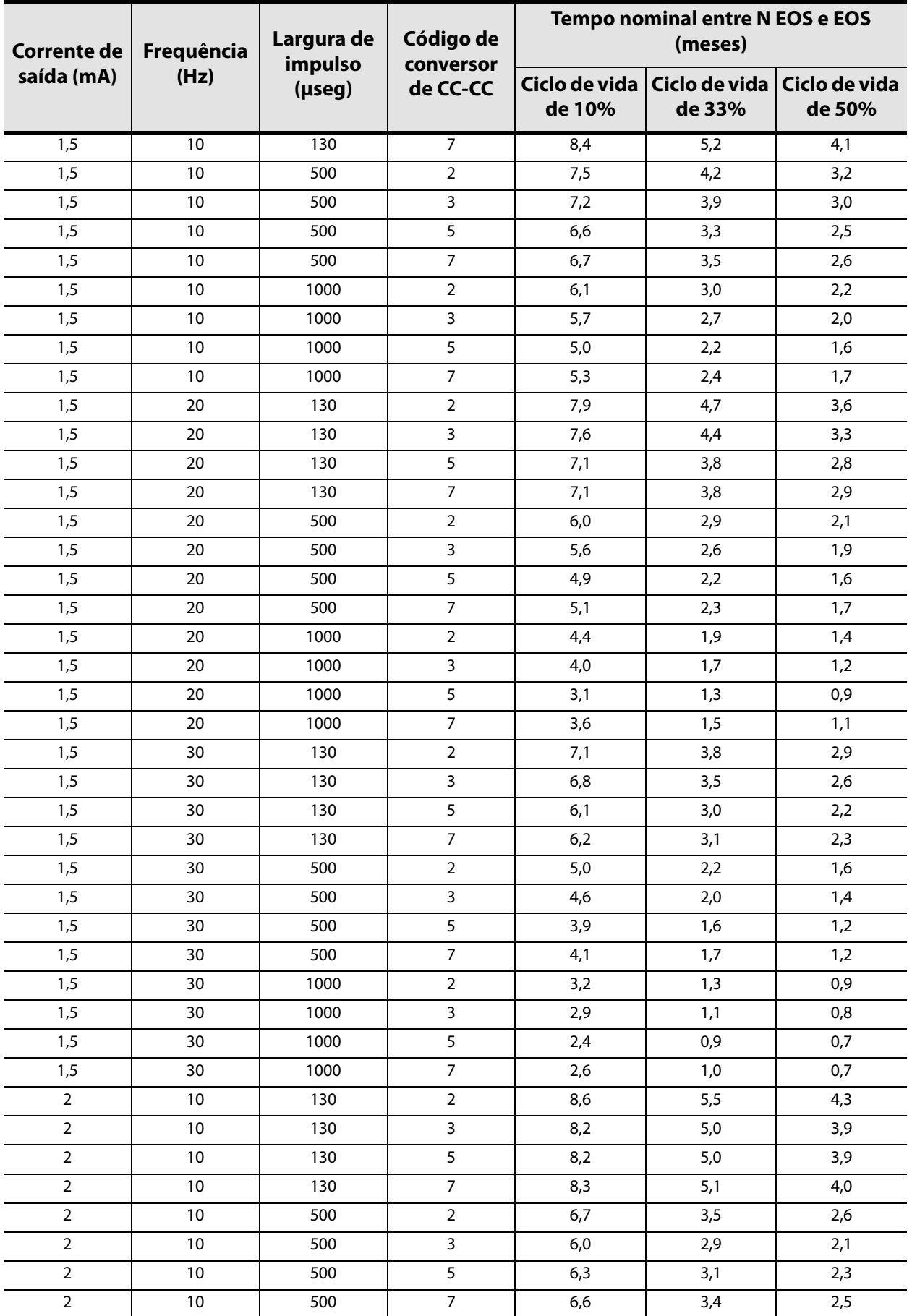

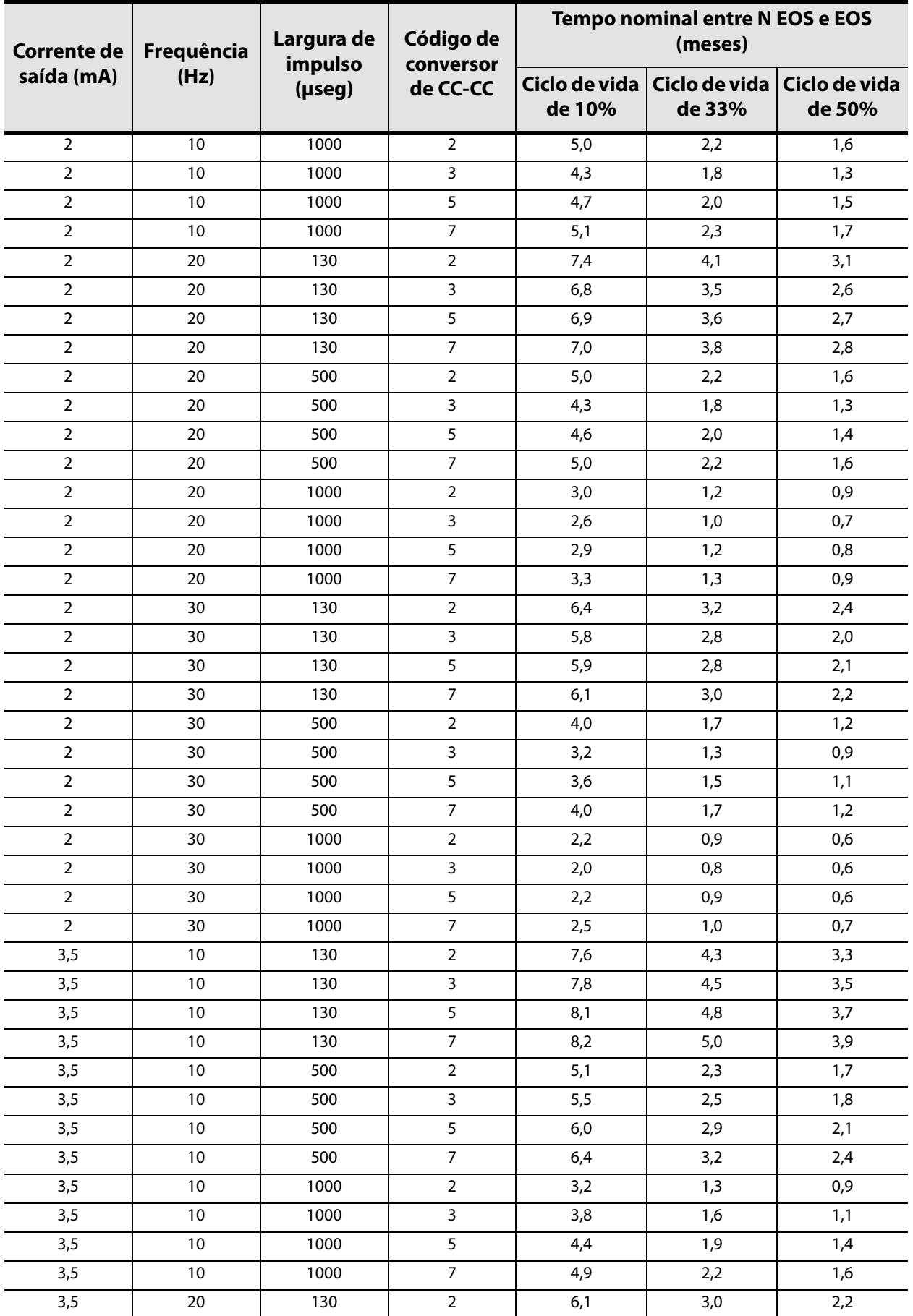

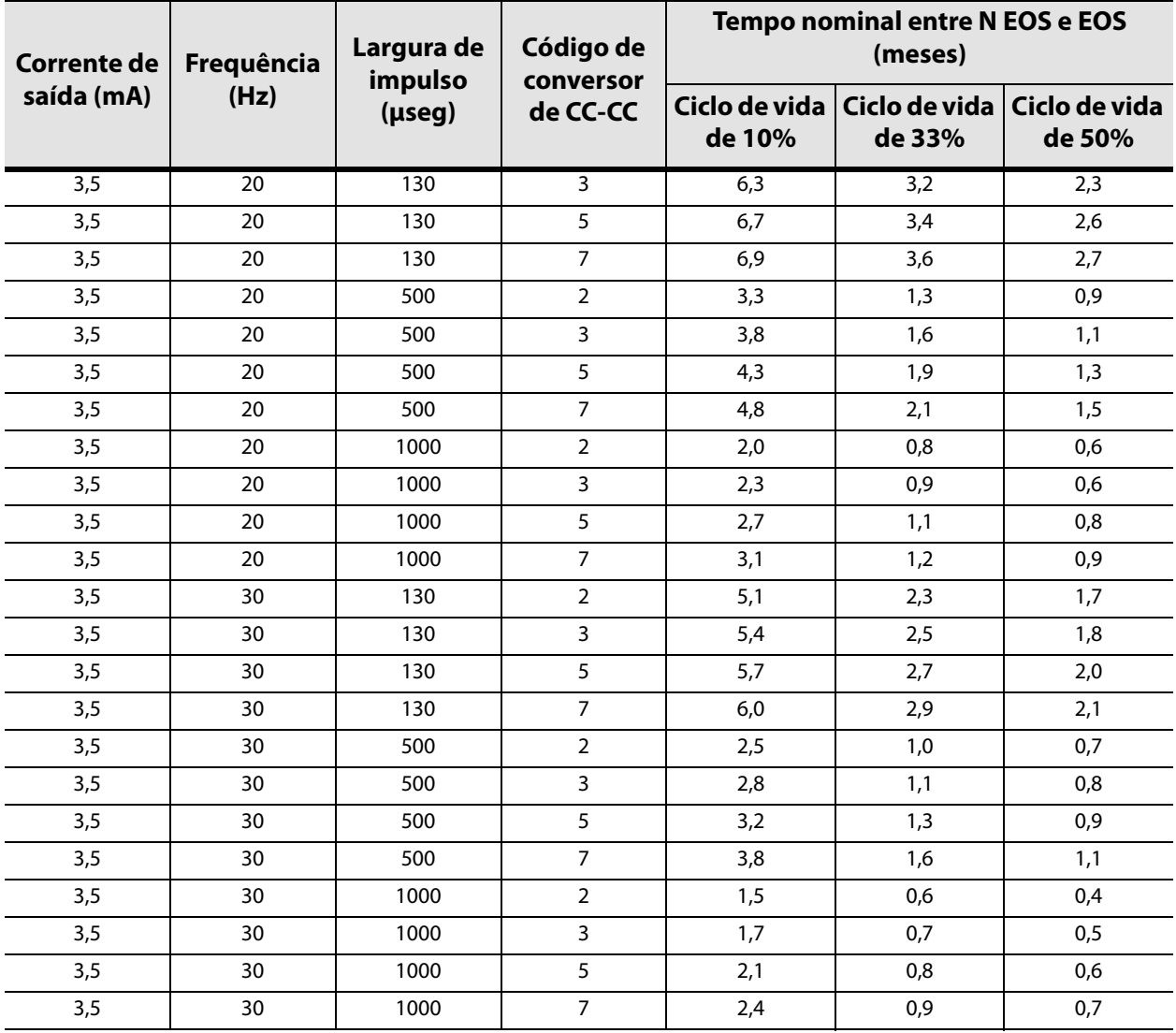

### **10.1.4 Vida útil prevista da bateria — Estimativas do tempo entre N EOS e EOS no pior cenário possível**

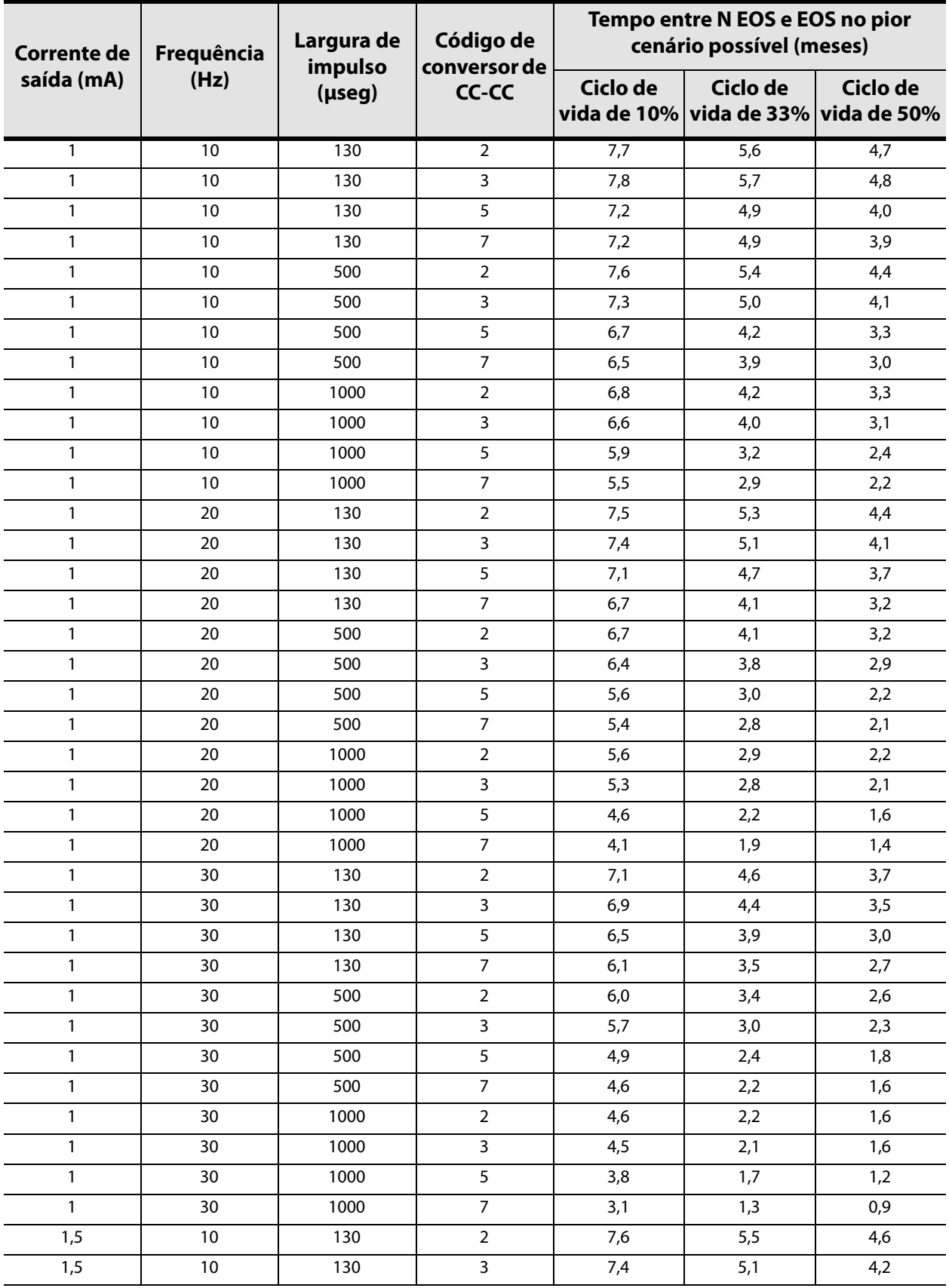

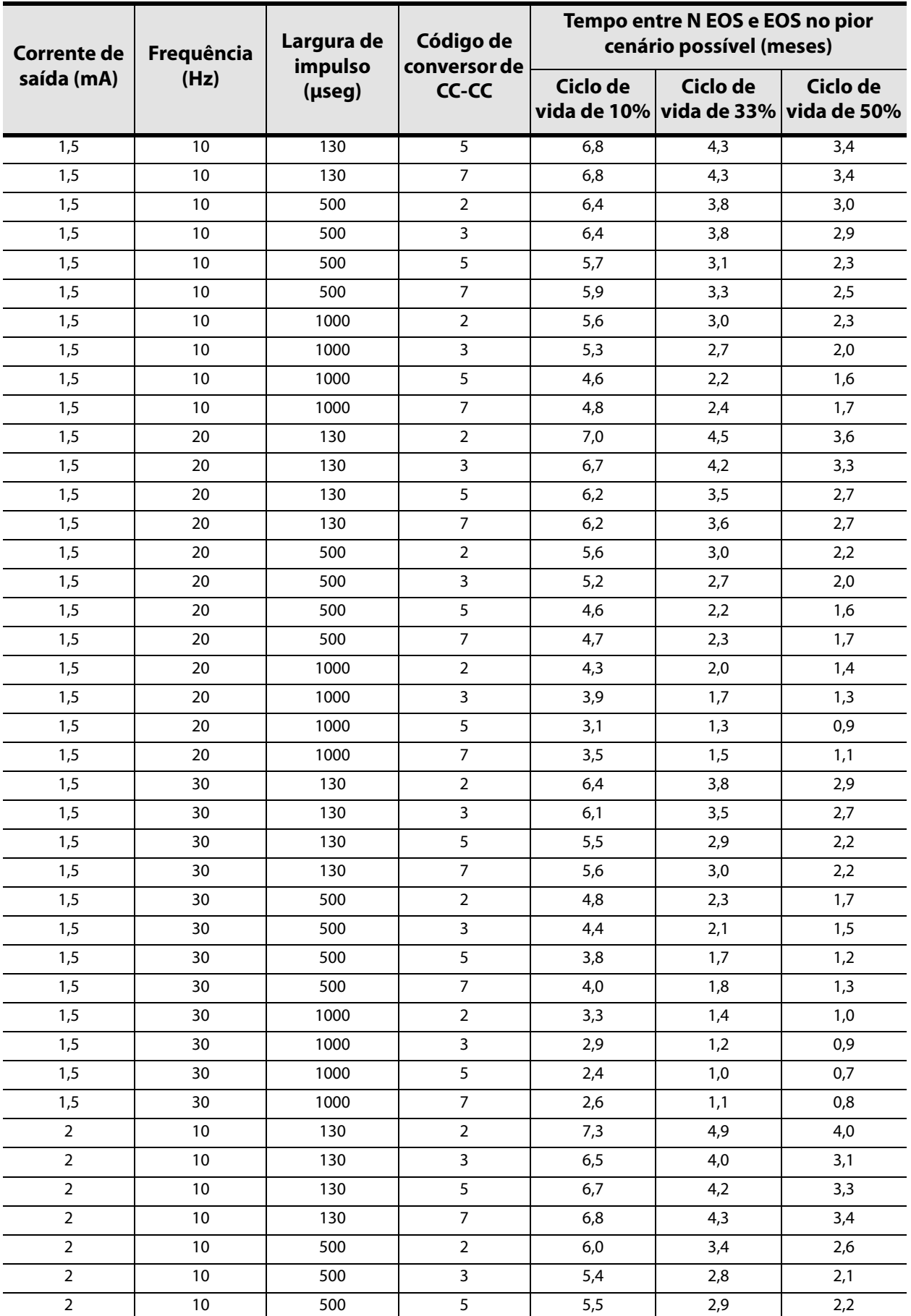

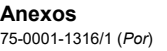

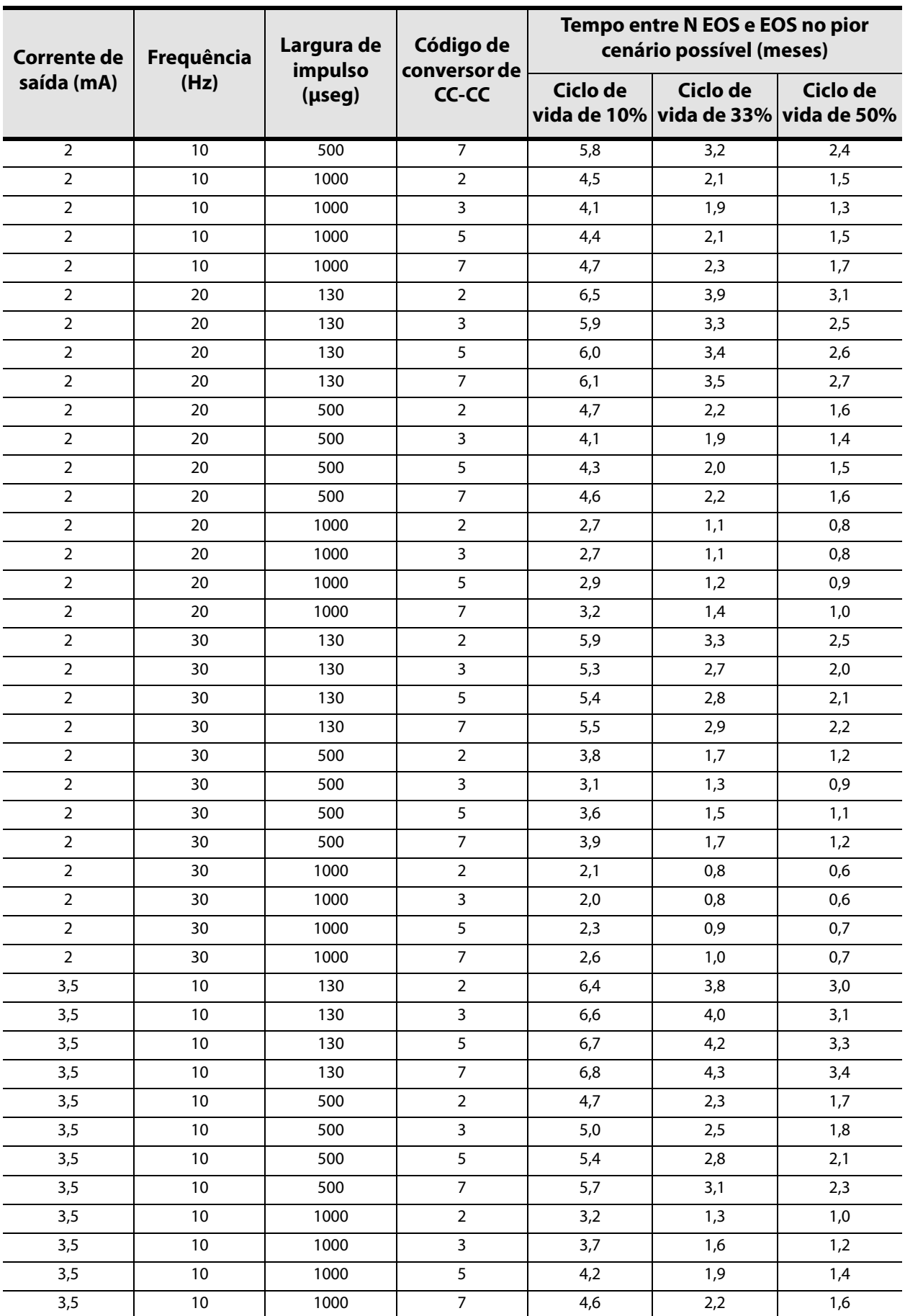

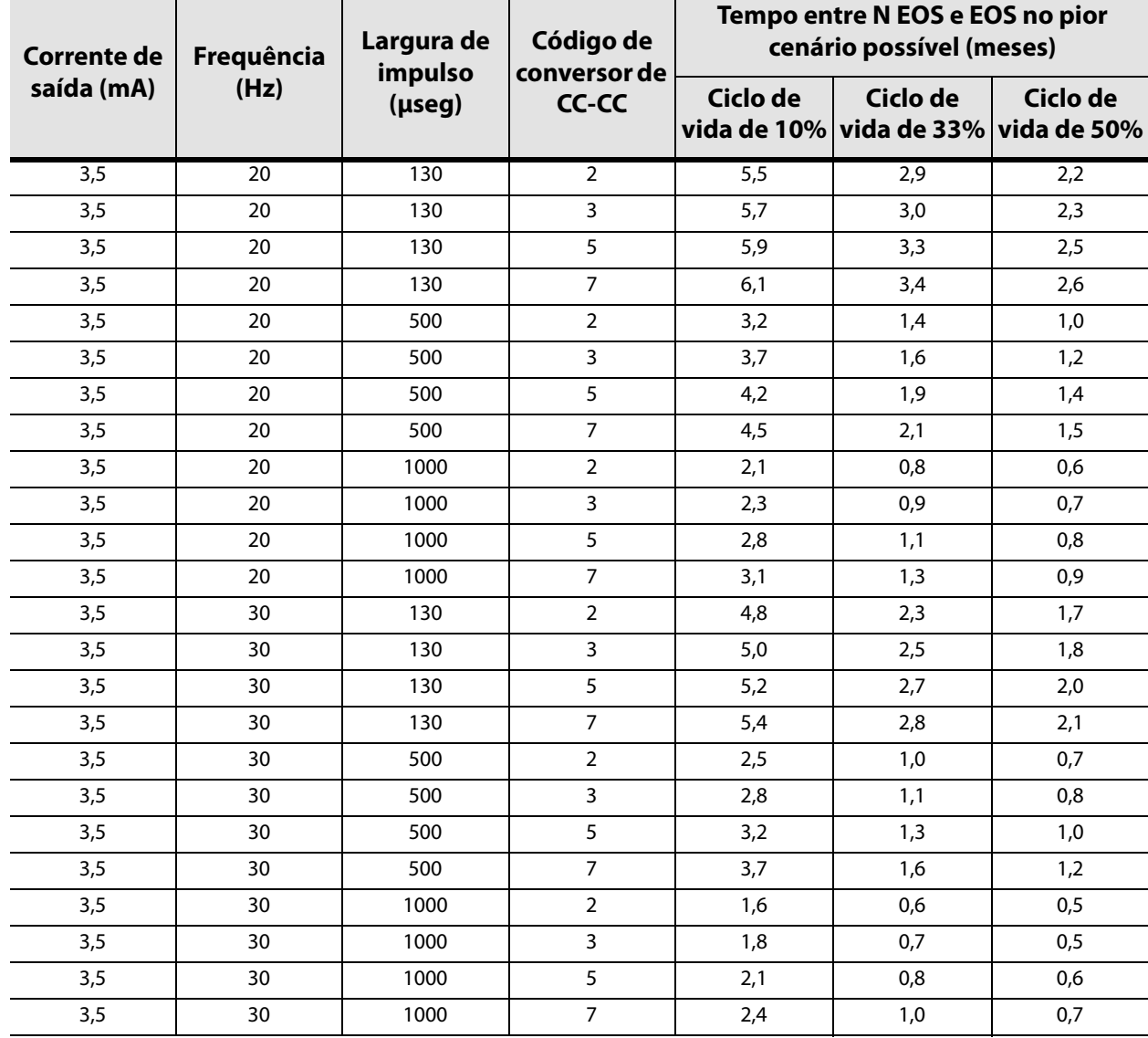

# **10.2 Anexo B — Longevidade da bateria Modelos 103/104 e opções de definições programadas**

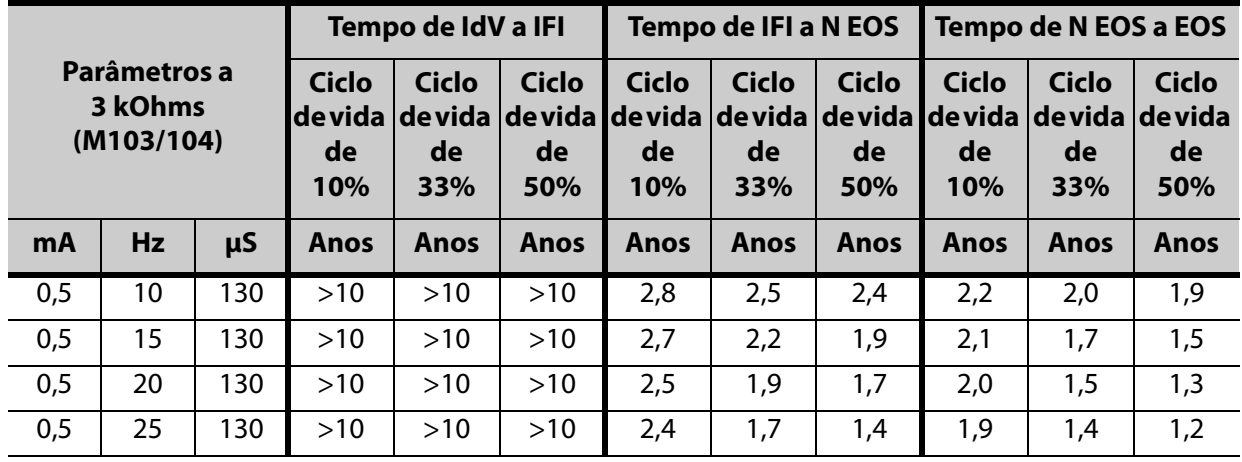

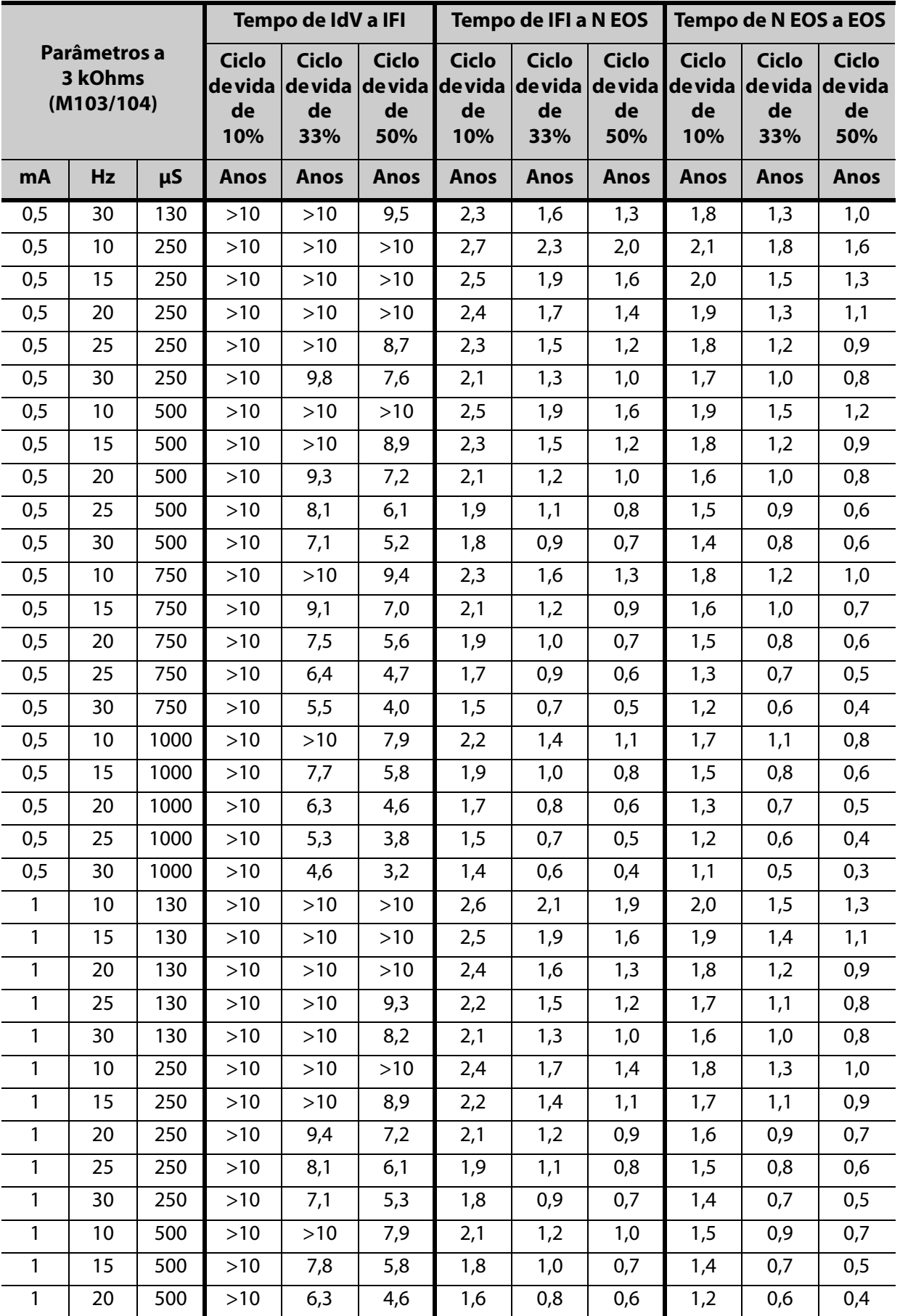

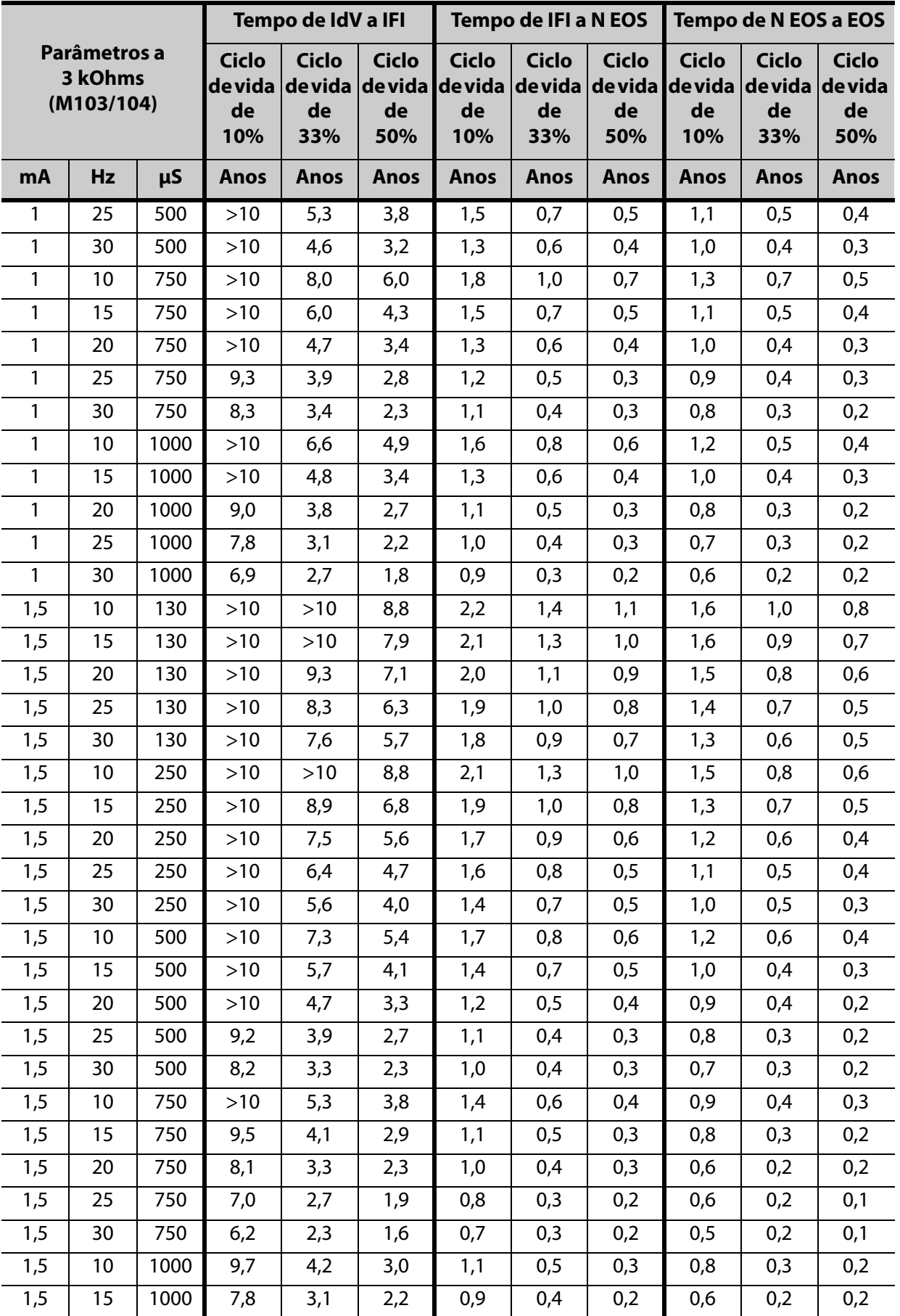

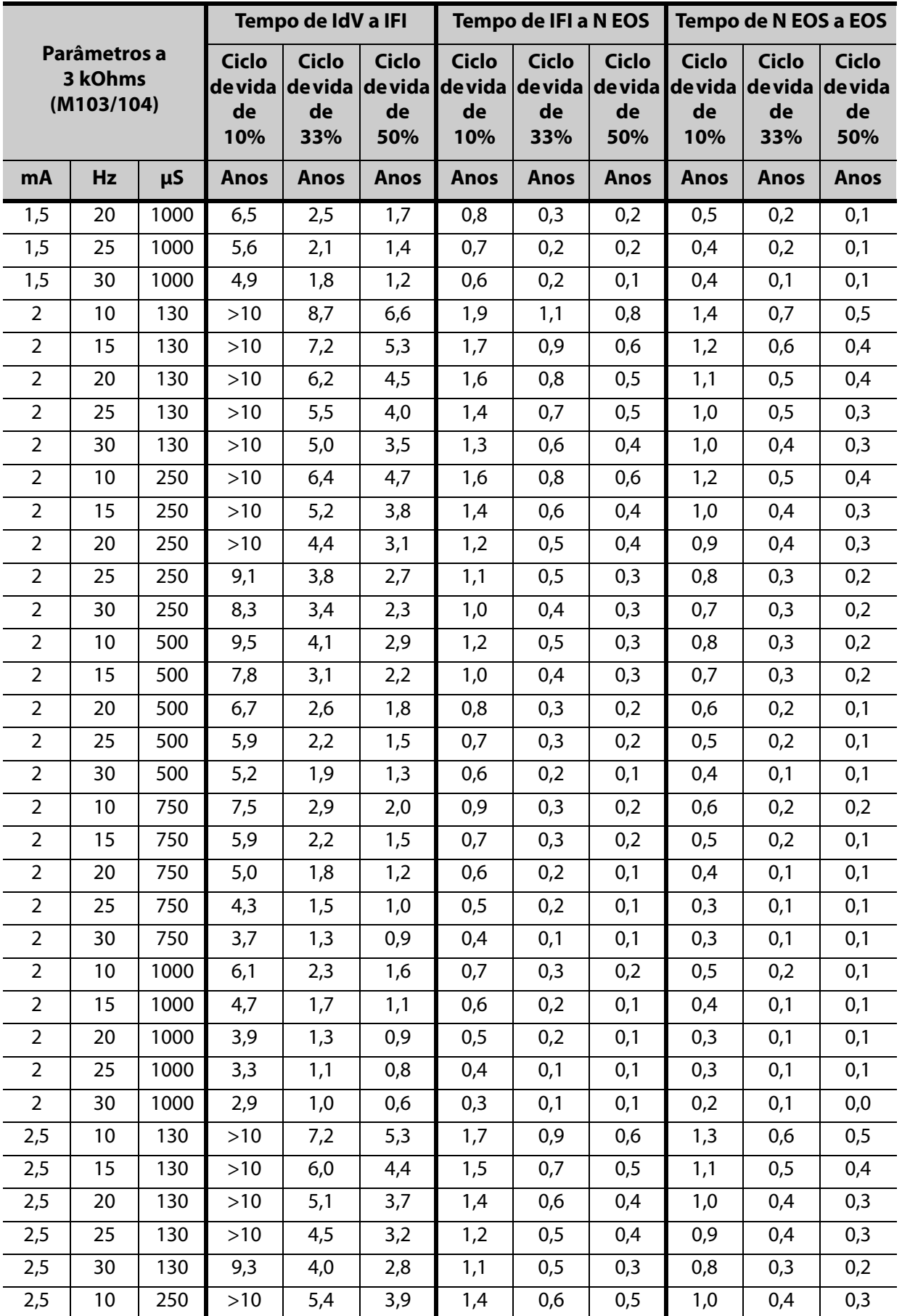
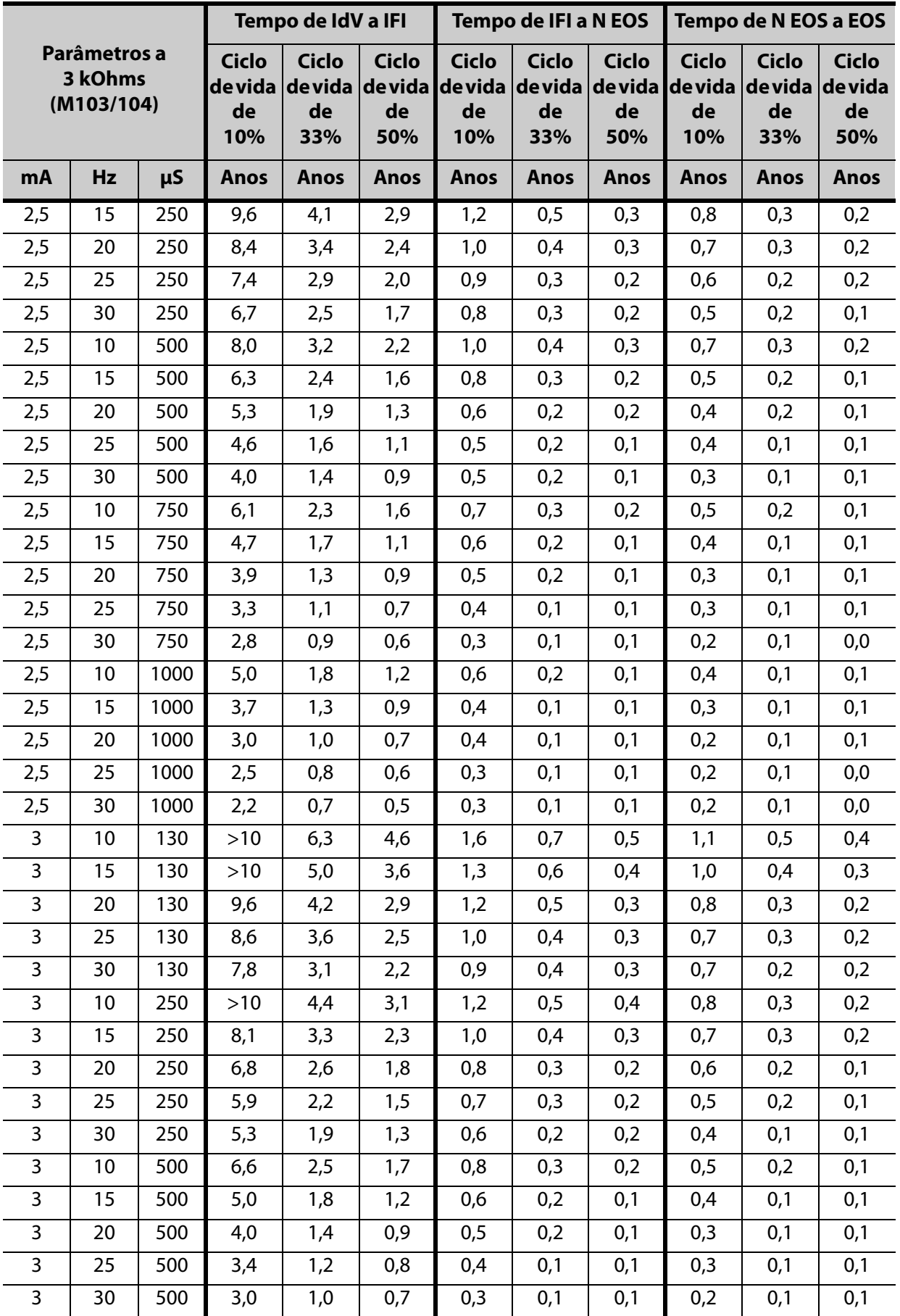

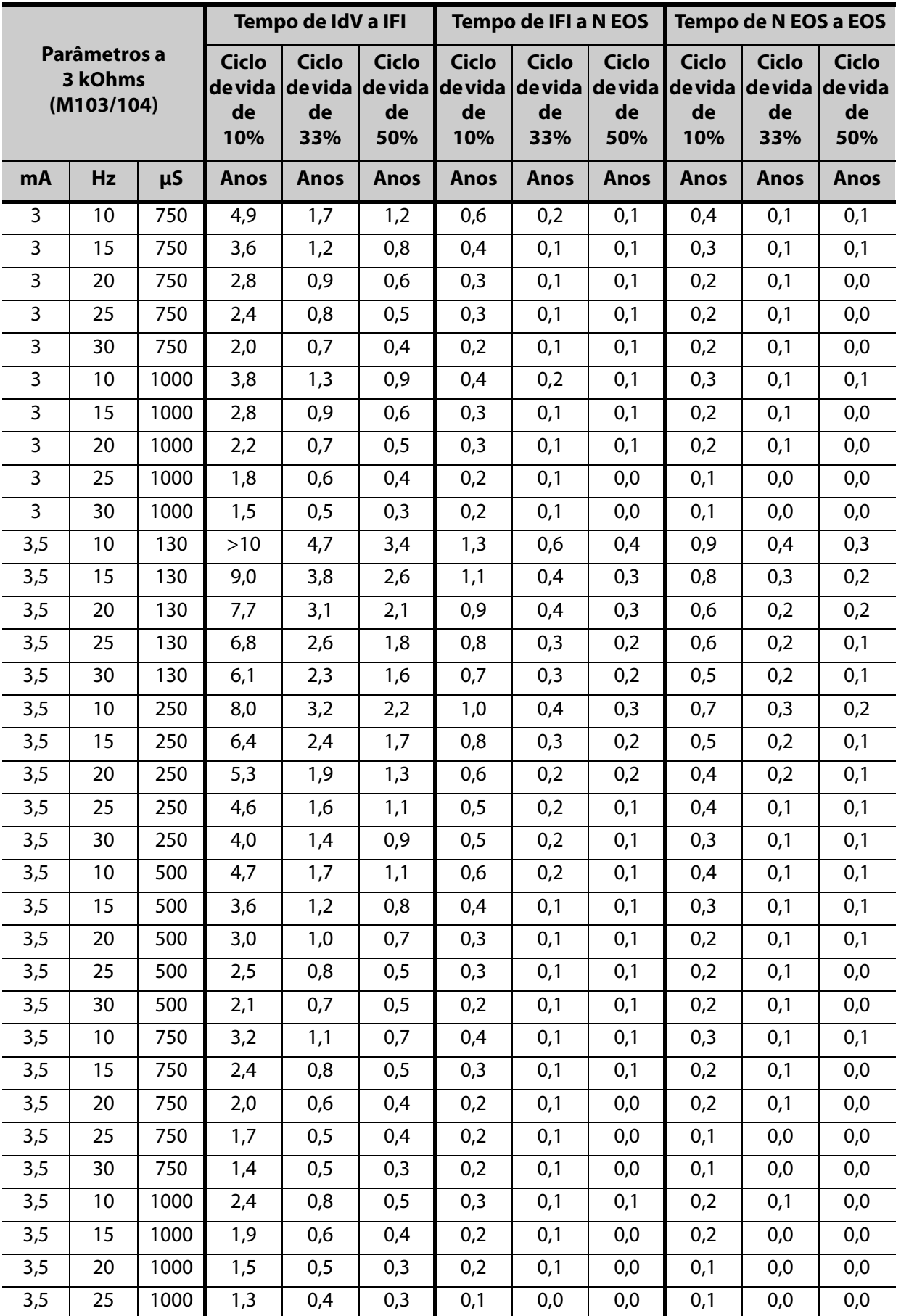

**Anexos** 75-0001-1316/1 (*Por*)

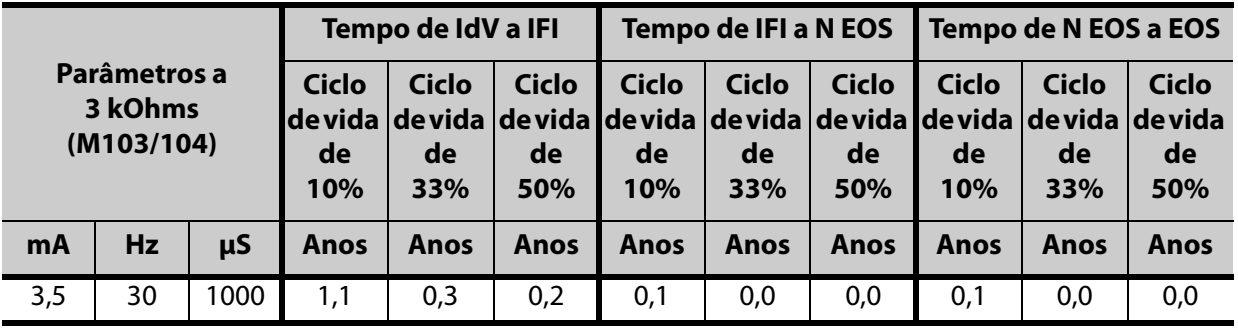

# **10.3 Anexo C — Longevidade da bateria Modelo 105 e opções de definições programadas**

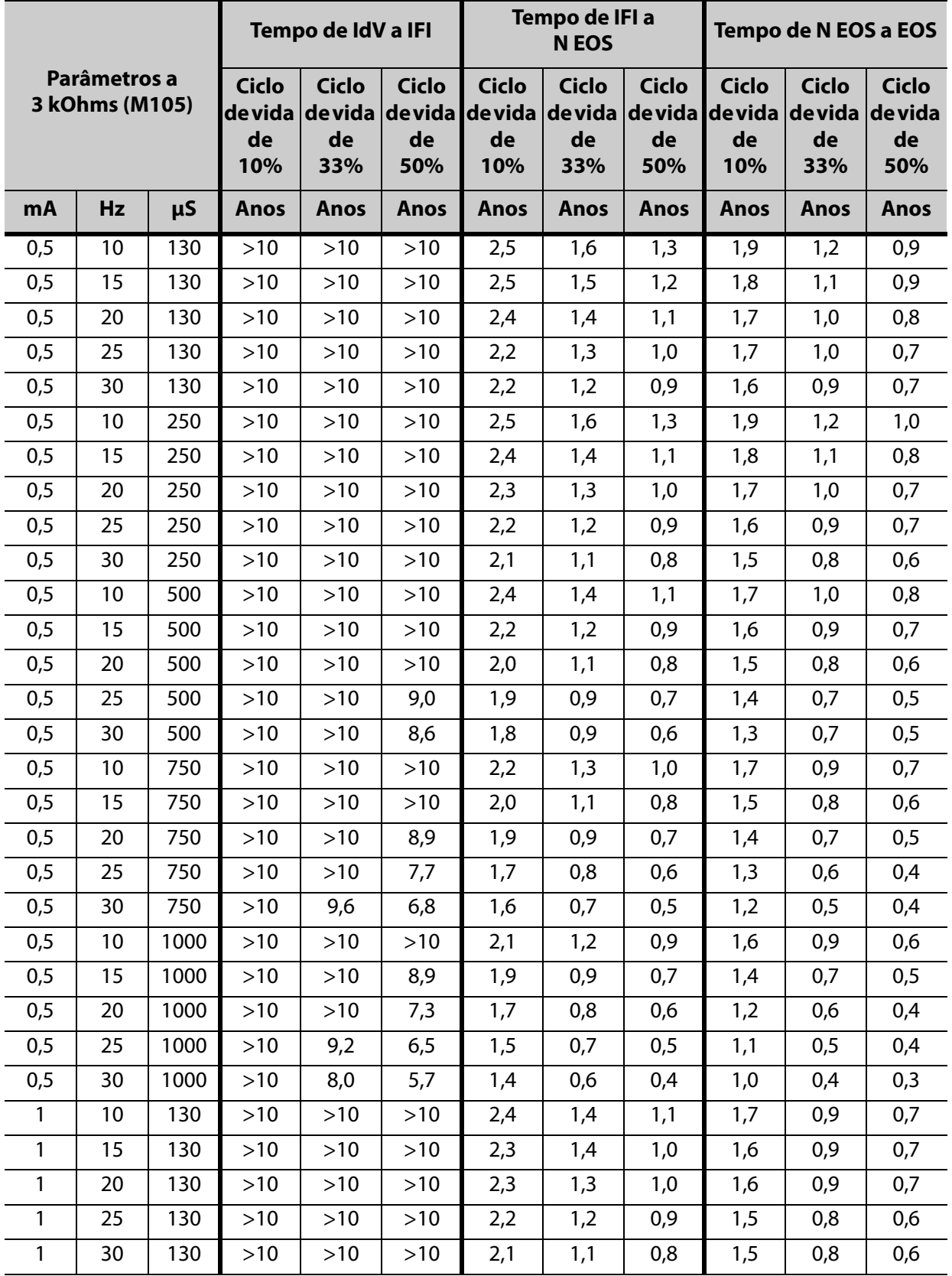

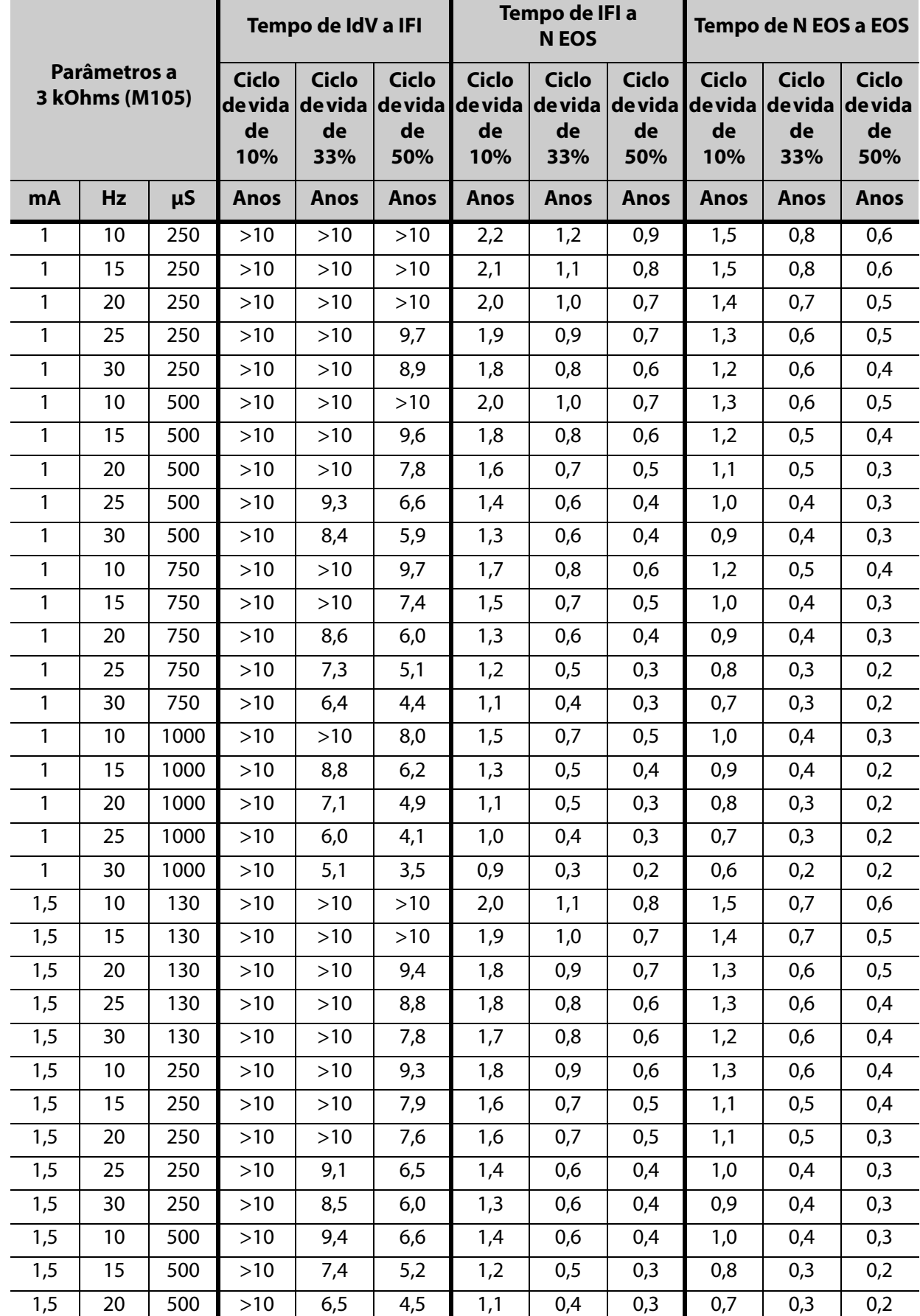

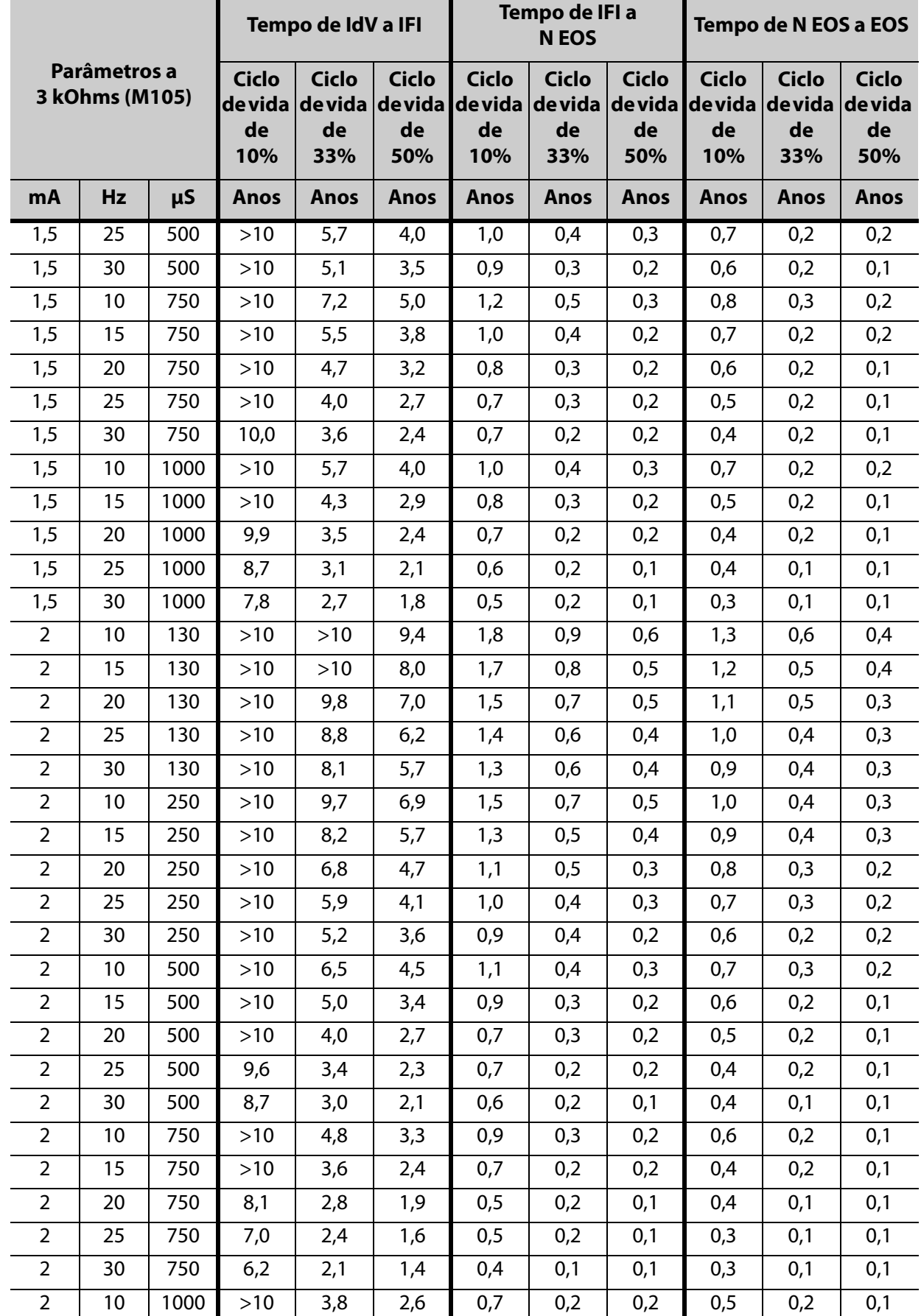

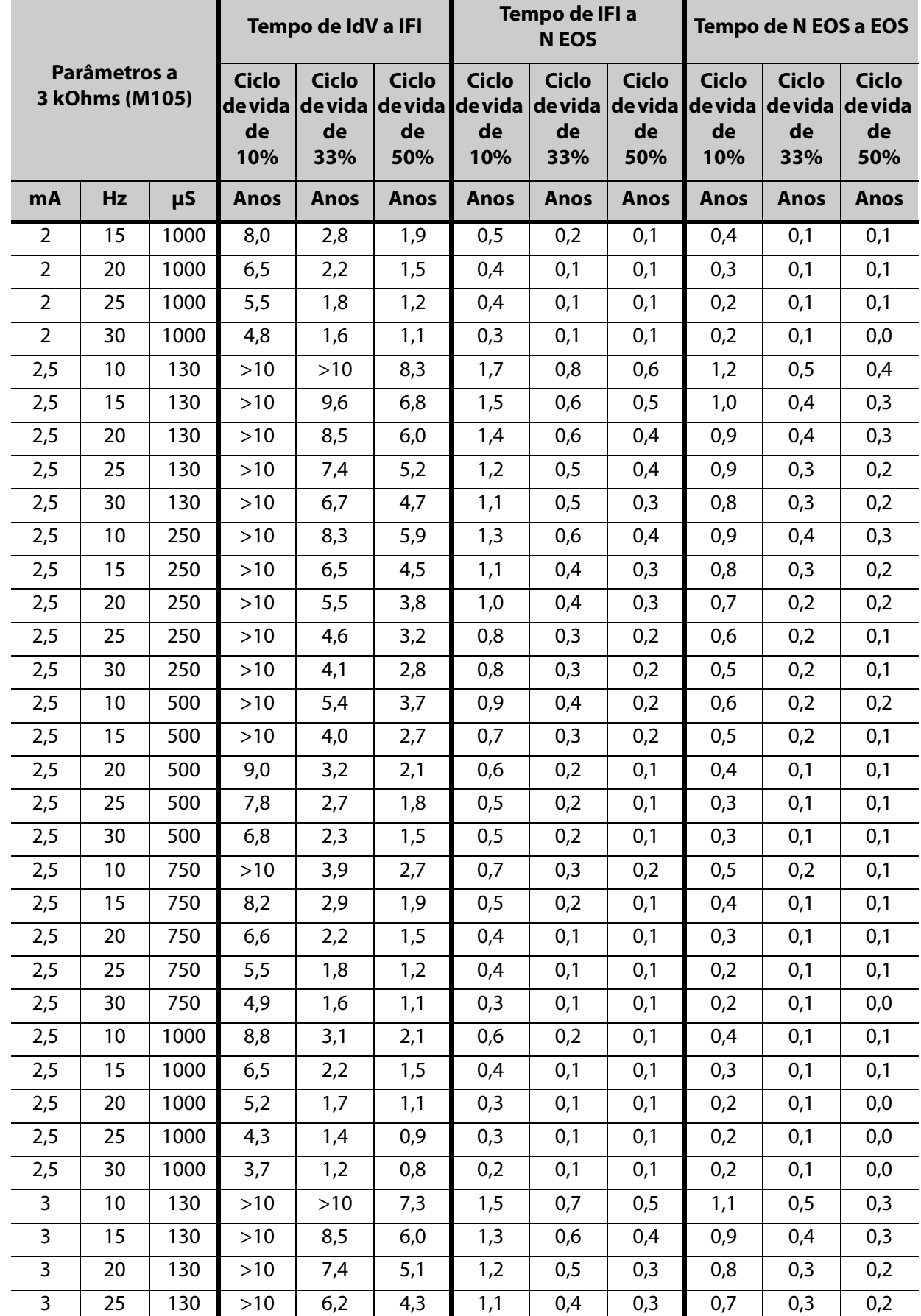

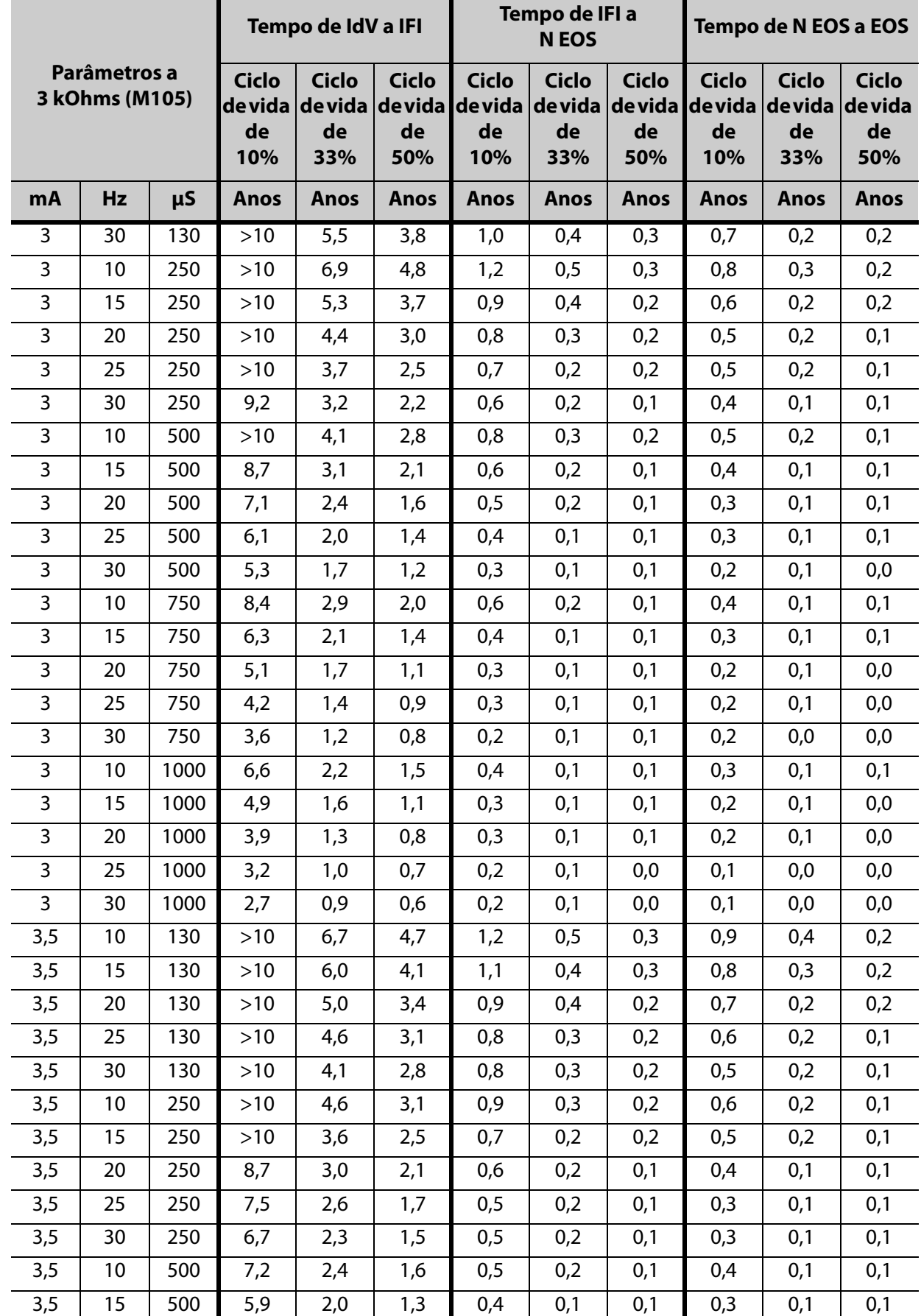

76-0000-5616/2 (Por)

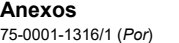

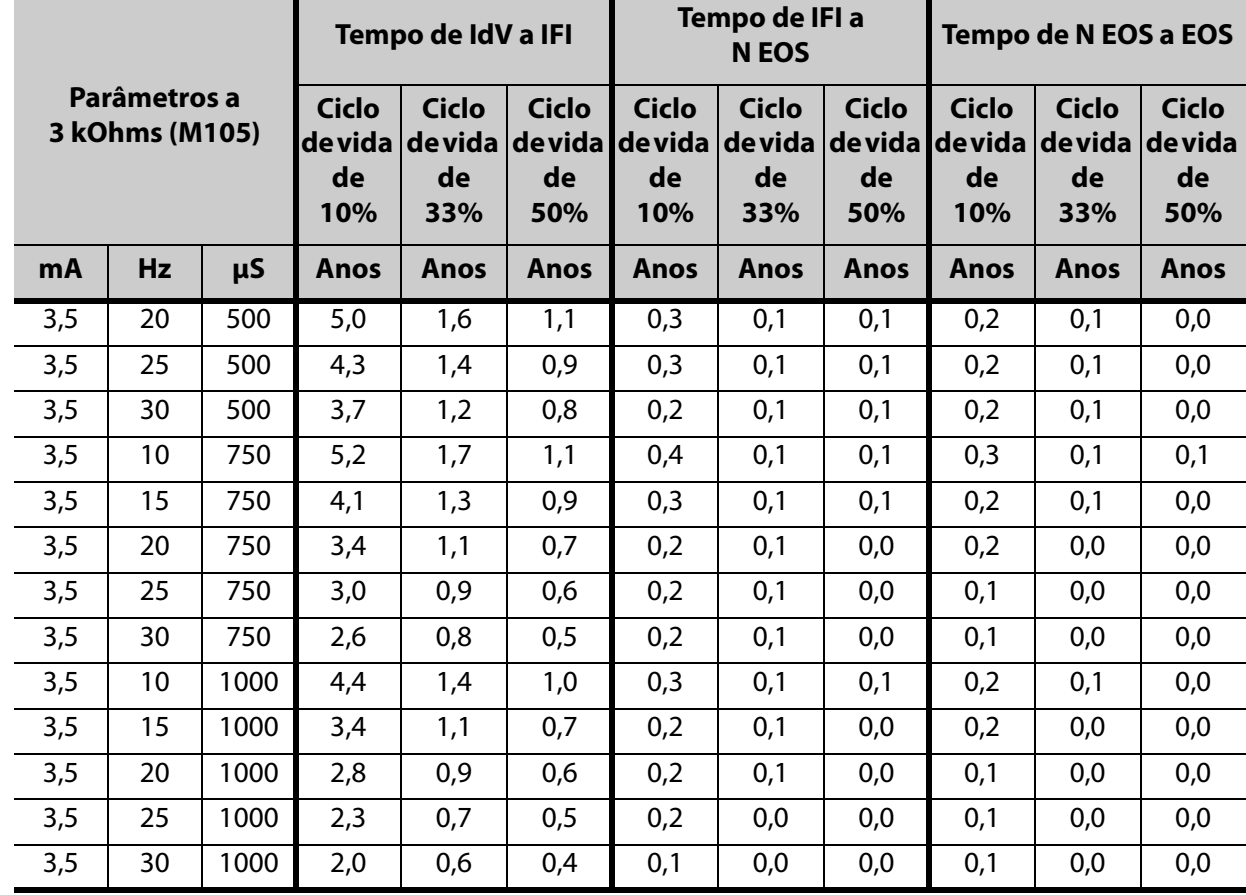

## **10.4 Anexo D — Longevidade da bateria Modelo 106 e opções de definições programadas (com a funcionalidade AutoStim desativada)**

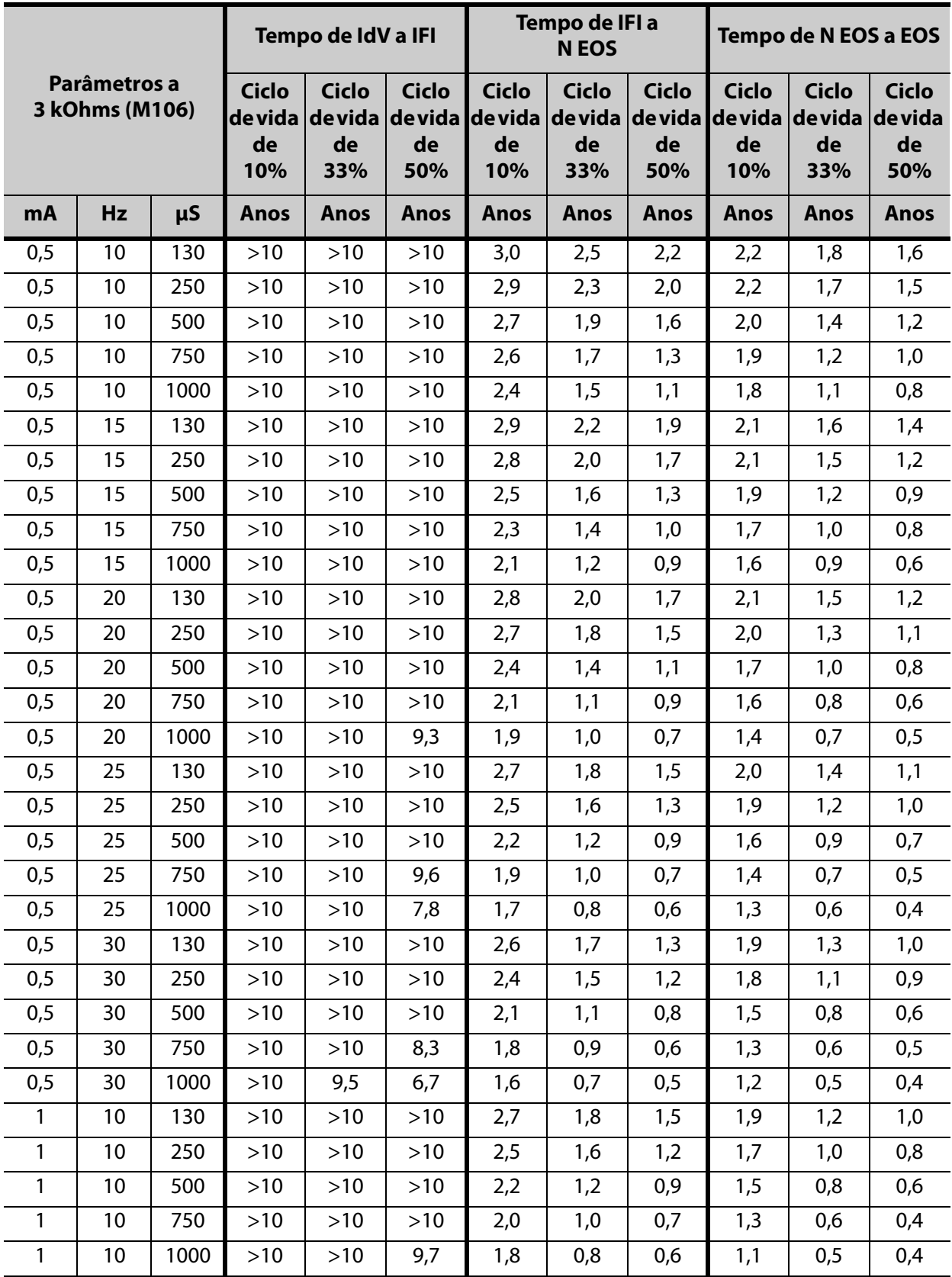

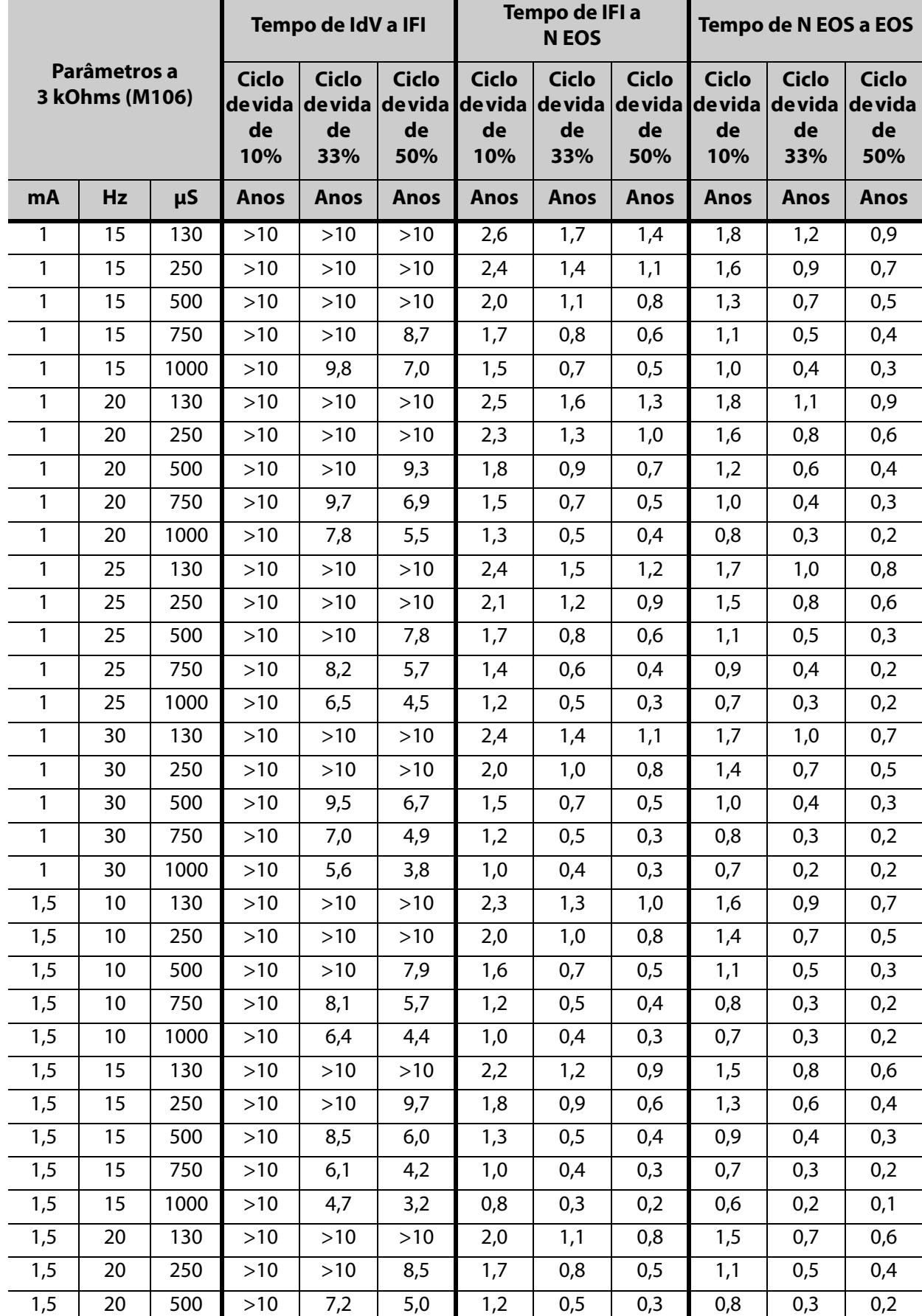

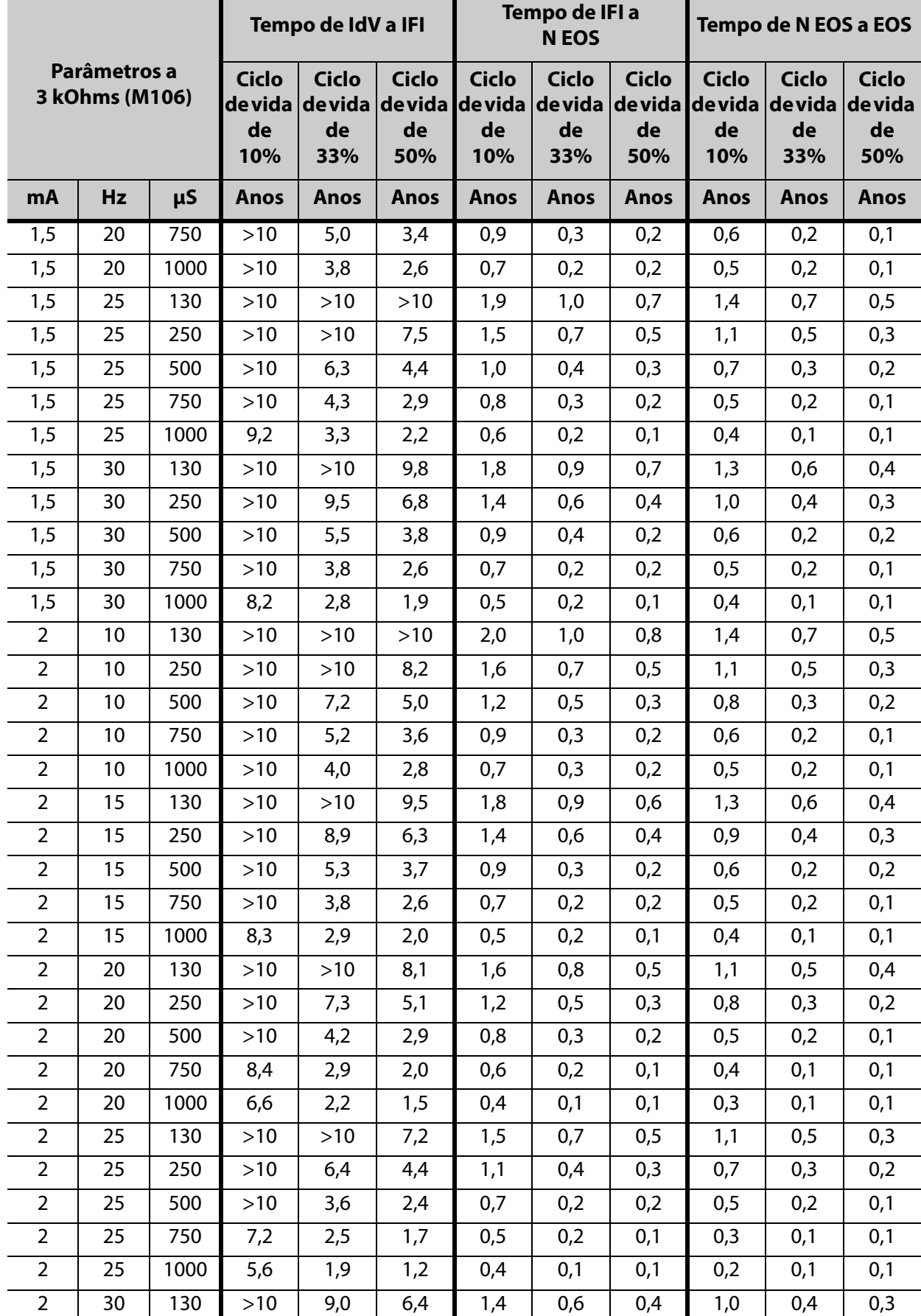

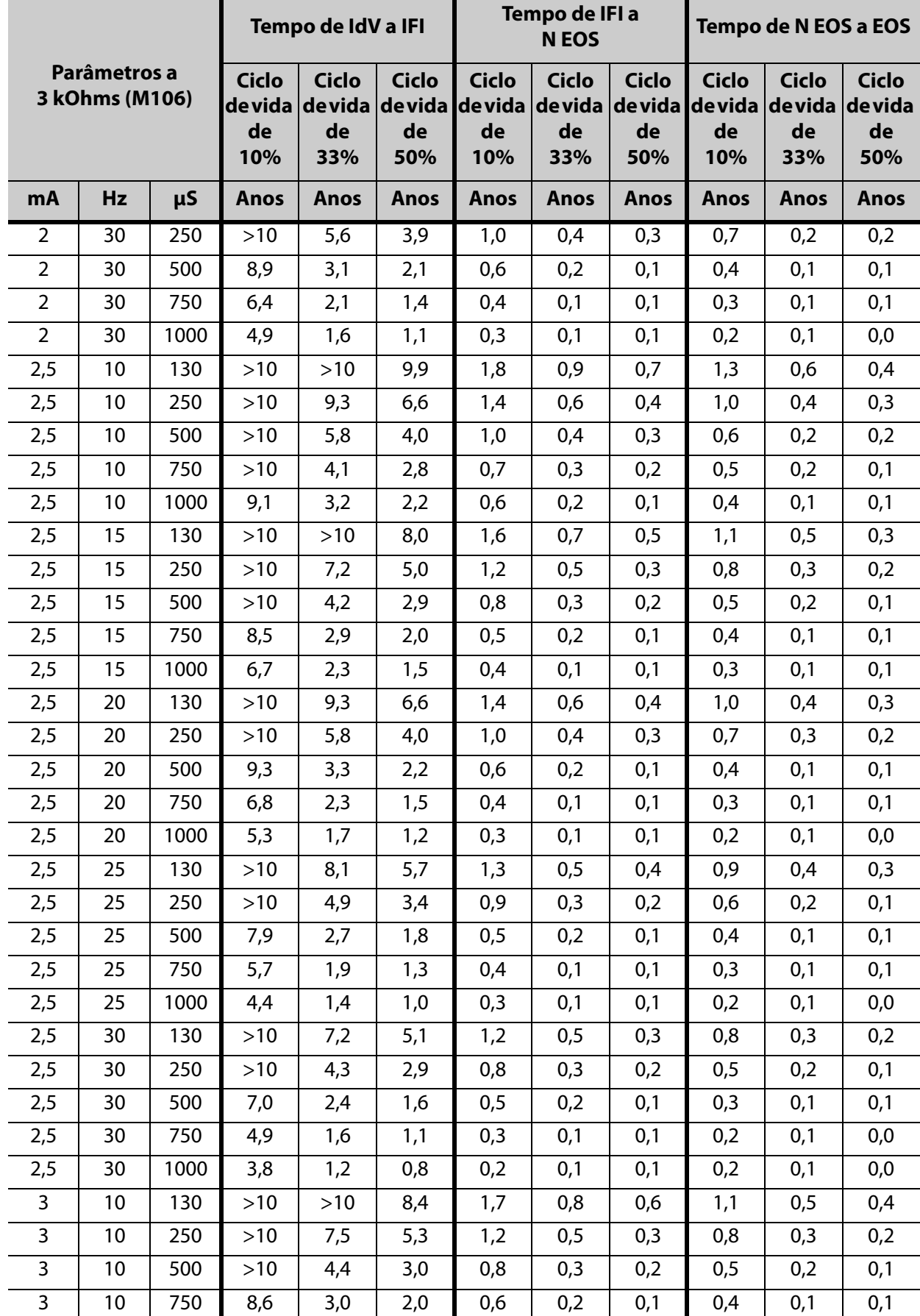

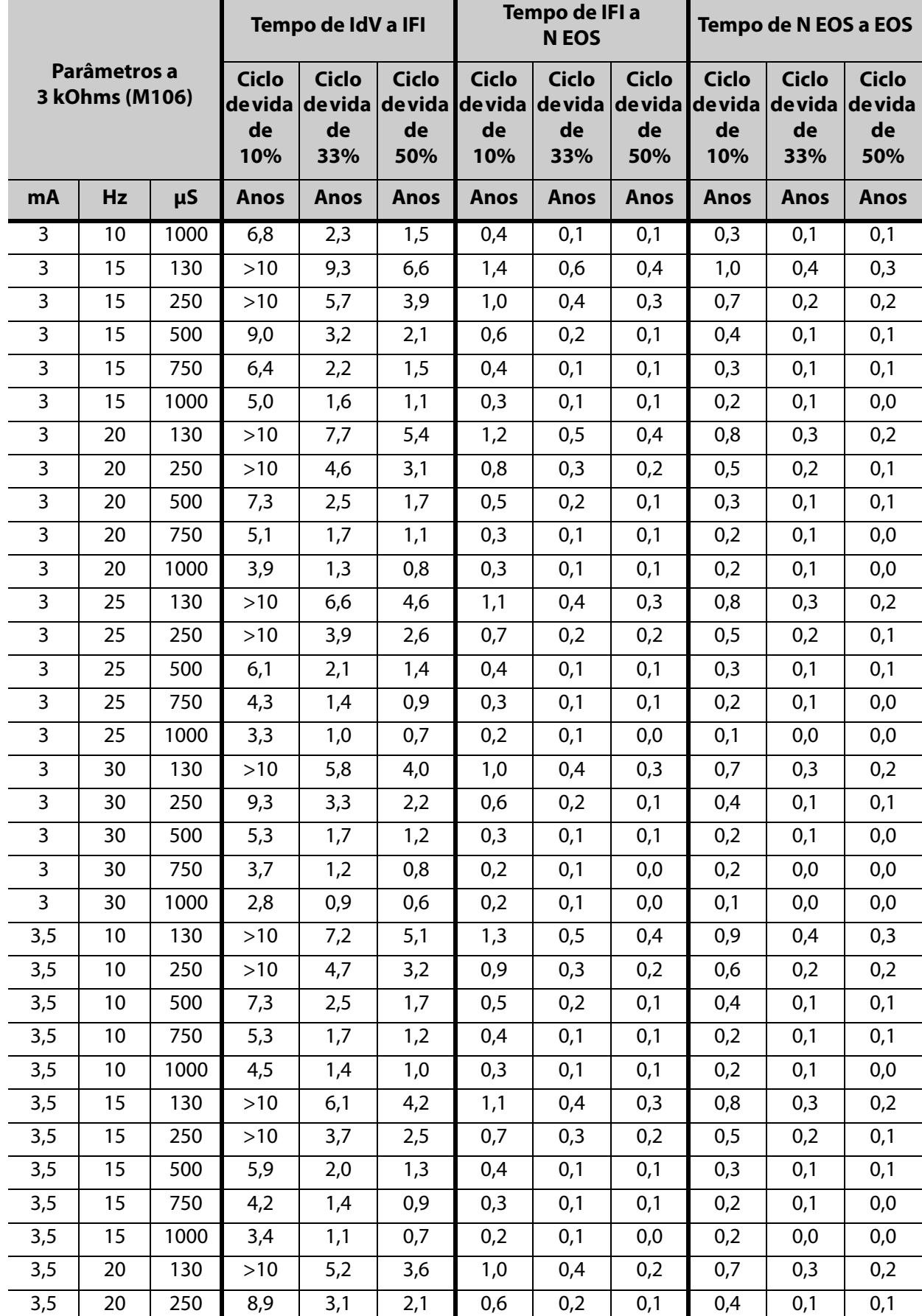

**148** 

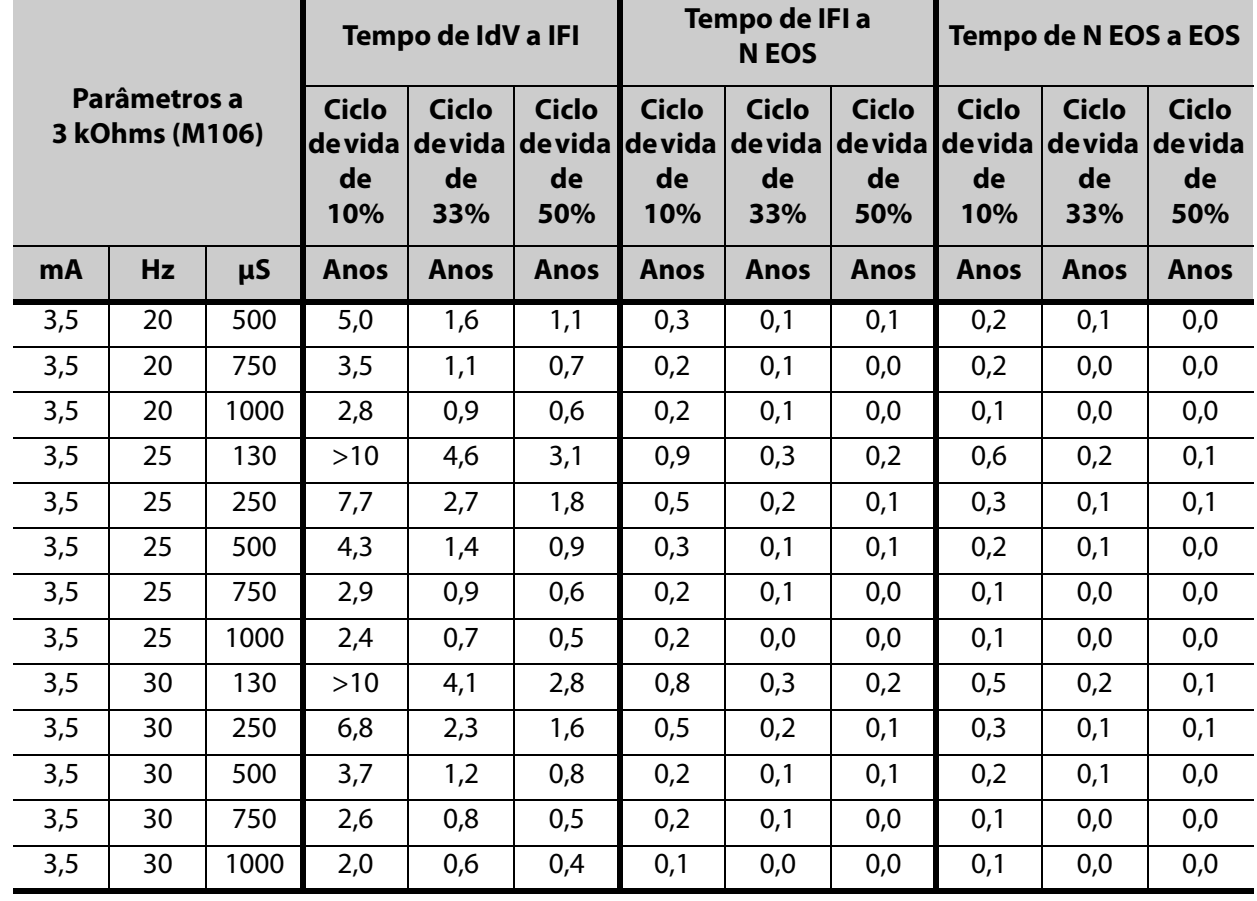

## **10.5 Anexo E — Longevidade da bateria Modelo 1000 e opções de definições programadas**

## **10.5.1 Funcionalidade de AutoStim desativada**

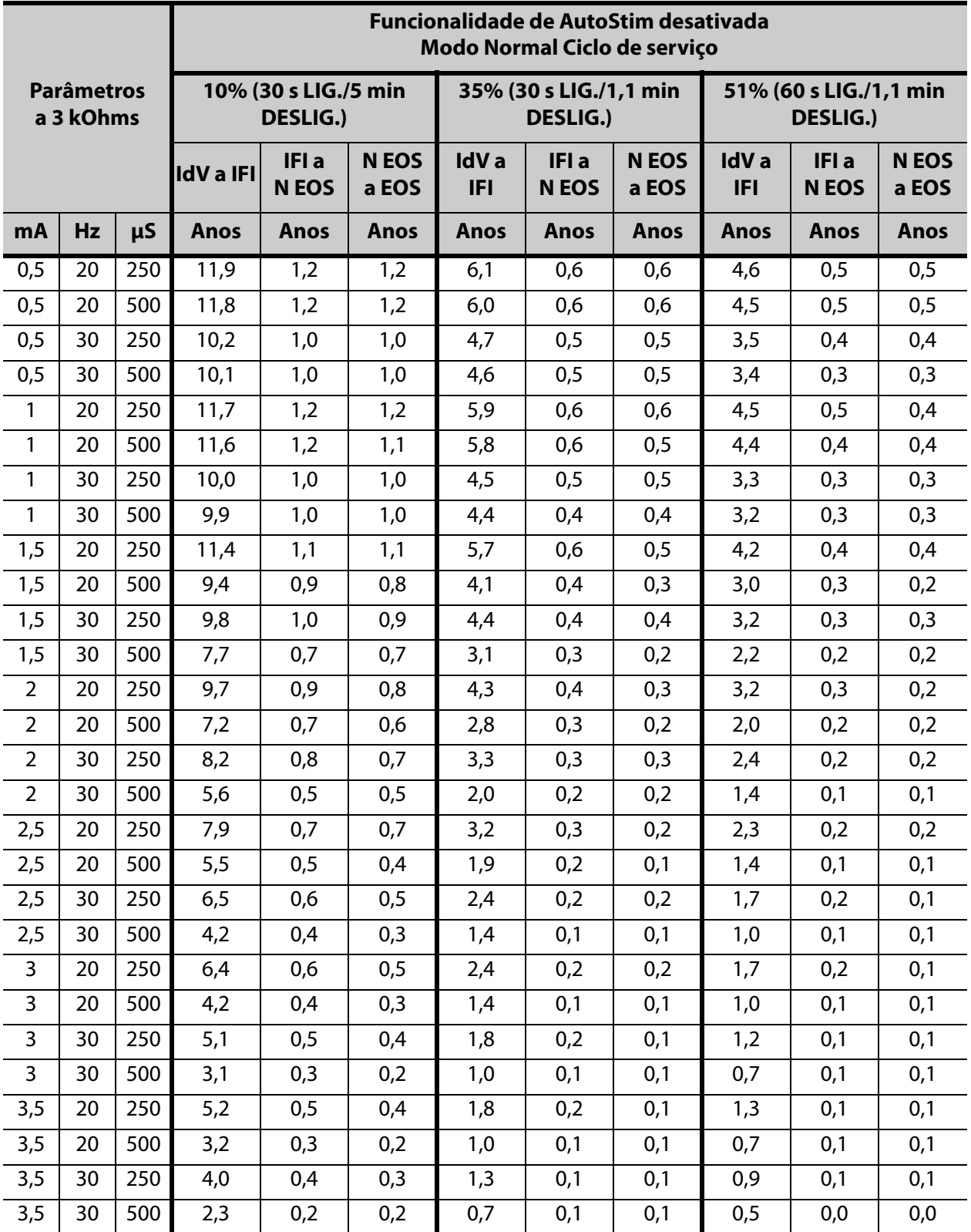

### **10.5.2 Funcionalidade de AutoStim ativada (7 AutoStim/hora e tempo LIGADO da AutoStim de 60 segundos)**

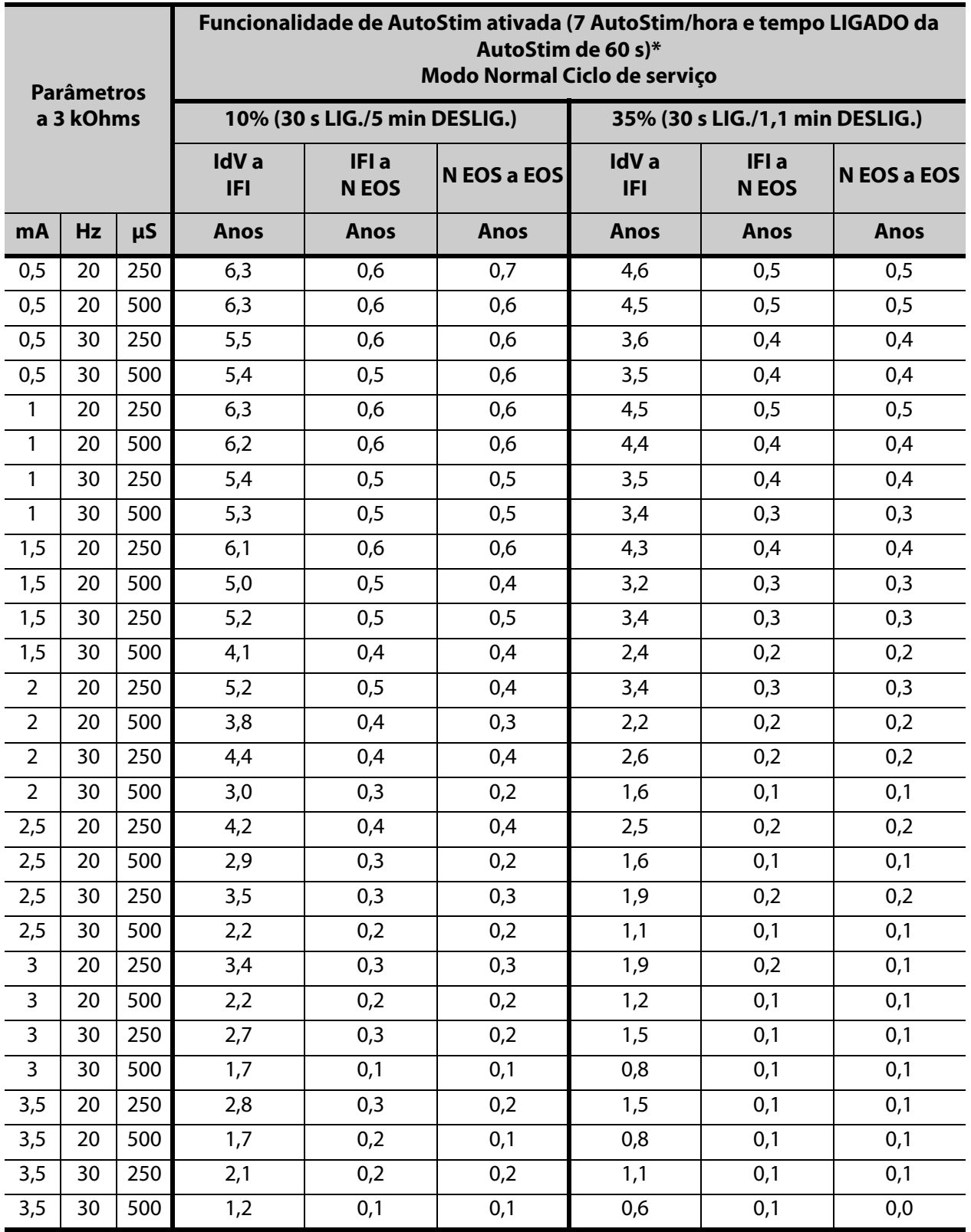

\*Os valores de longevidade com deteção da posição prona LIGADA não variam mais de 4%.

### **10.5.3 Funcionalidade de AutoStim ativada (7 AutoStim/hora, tempo LIGADO da AutoStim de 30 s)**

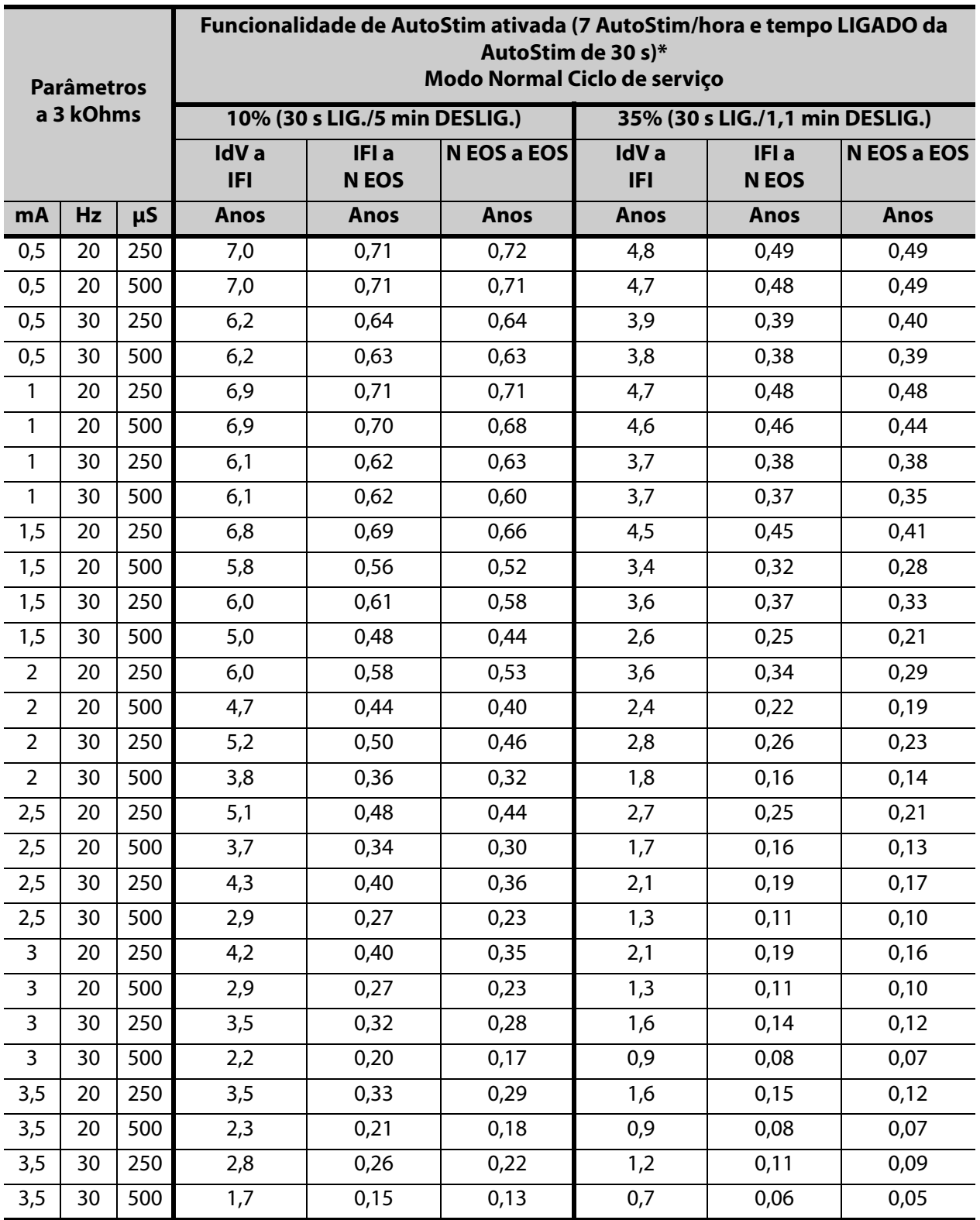

\*Os valores de longevidade com deteção da posição prona LIGADA não variam mais de 5%.

**151** 

## **10.6 Anexo F — Sensibilidade média e taxas de potenciais falsos positivos por Limiar para a definição de AutoStim**

A tabela seguinte é válida para geradores apenas com a funcionalidade de AutoStim e suplementa o número "Curva Característica do recetor operante (ROC) para deteção de convulsões com base cardíaca" no capítulo de Informação Técnica específico do modelo.

Esta tabela enumera os valores médios e intervalos de confiança de 95% (CI) dos dados de desempenho do estudo clínico E36 e E37.

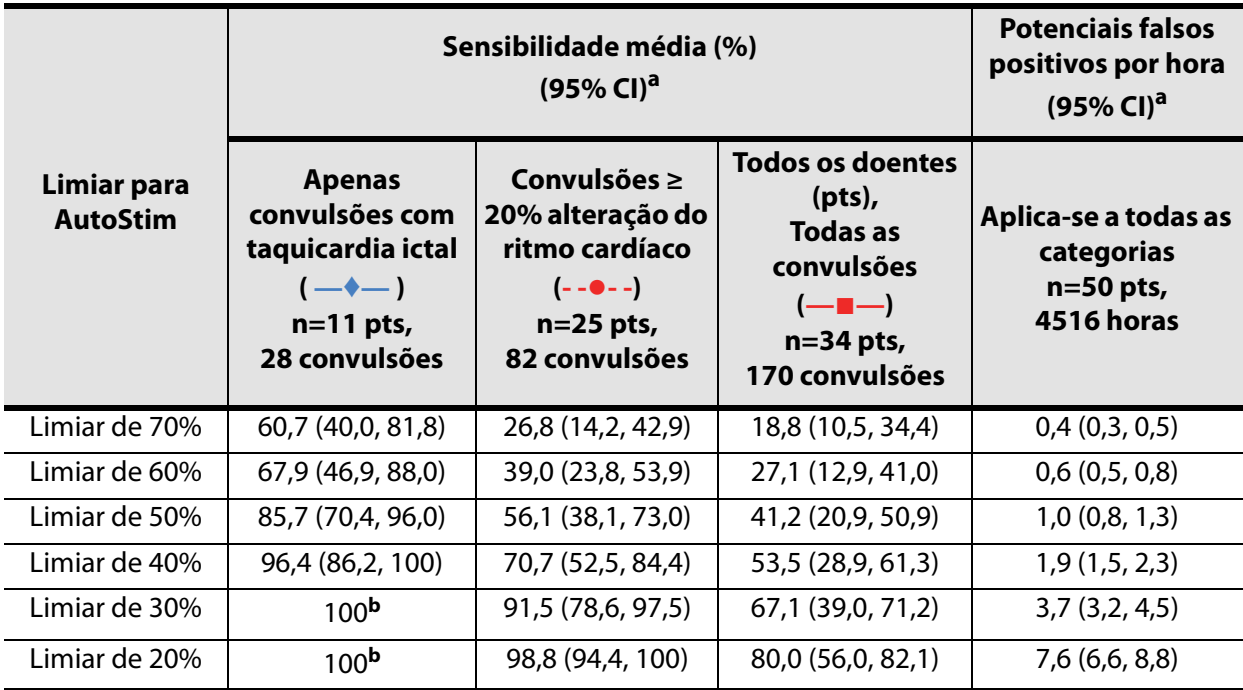

a. intervalos de confiança de 95% formados com 3000 amostras de arranque

b. Os intervalos de confiança não podem ser calculados quando a sensibilidade média é igual a 100%

**152** 

## *11 Informação e apoio*

Se tiver alguma questão relativamente à utilização do sistema VNS Therapy ou qualquer um dos seus acessórios, contacte a LivaNova:

LivaNova USA, Inc. 100 Cyberonics Blvd Houston, Texas 77058 USA Tel.: +1 (281) 228-7200 +1 (800) 332-1375 (EUA e Canadá) Fax: +1 (281) 218-9332

EC REP

LivaNova Belgium NV Ikaroslaan 83 B-1930 Zaventem BELGIUM

Tel.: +32.2.720.95.93 Fax: +32.2.720.60.53

Relate todos os eventos adversos relacionados ao dispositivo à LivaNova e à sua autoridade reguladora local.

#### **Apoio Técnico e Clínico 24 horas**

Tel.: +1 (866) 882-8804 (EUA e Canadá) +1 (281) 228-7330 (Internacional) +32 2 790 27 73 (Europa/EMMEA)

#### **Internet**

www.livanova.com

EUA - https://www.fda.gov

Austrália - https://www.tga.gov.au/

Canadá - https://www.canada.ca/en/health-canada.html

UK - https://www.gov.uk/government/organisations/medicines-and-healthcare-productsregulatory-agency

EU - https://ec.europa.eu/growth/sectors/medical-devices/contacts\_en